# **XC 300 Kasseterminal, Prismerkemaskin**

# **Brukerveiledning**

fra programvareversjon 3.10 (med CD) 61439955504 no

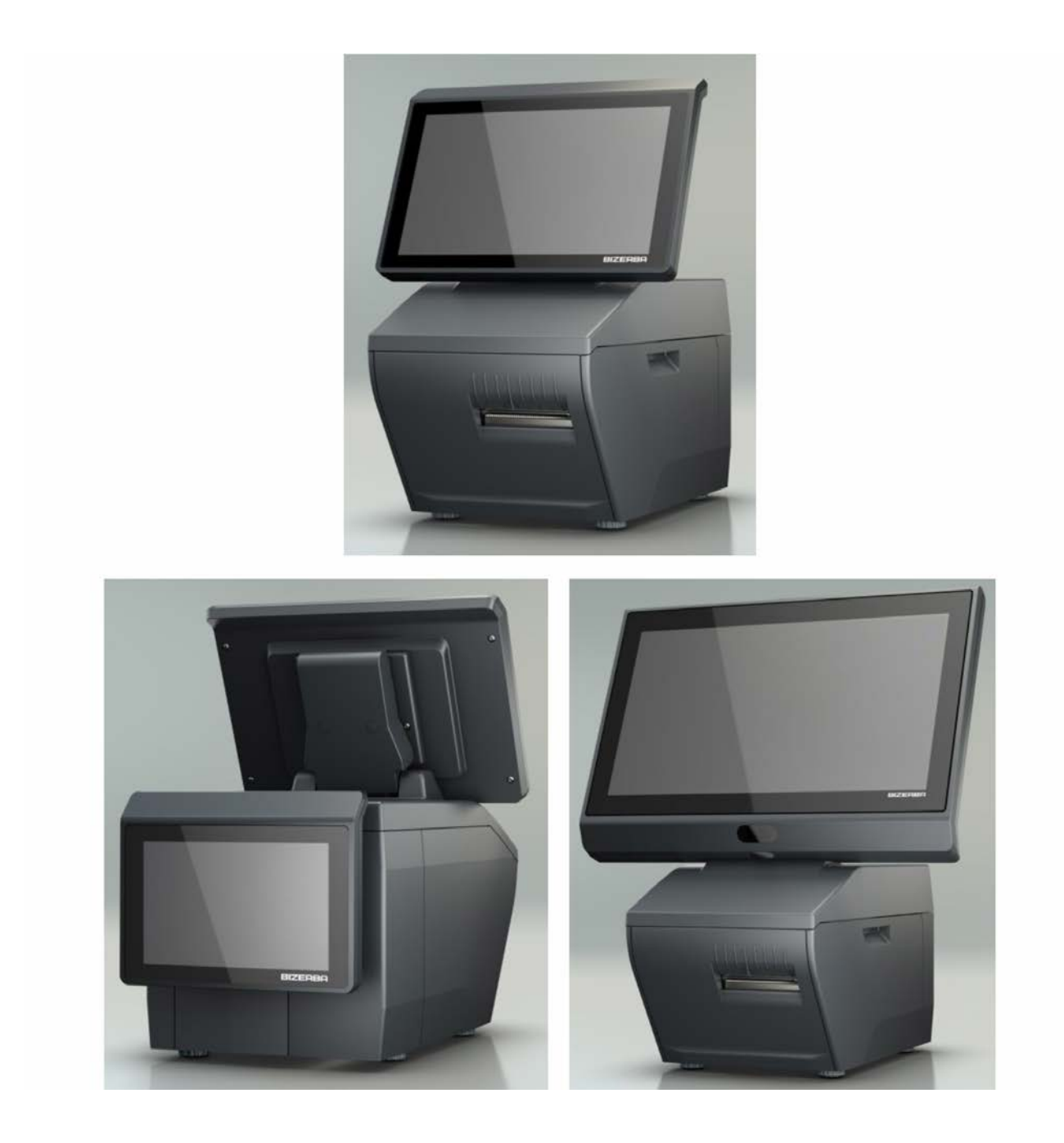

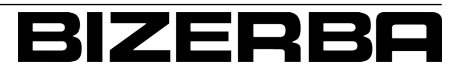

### **Bizerba Service www.bizerba.com**

© 02 / 2019

Med enerett All rights reserved Tous droits réservés Reservados todos los derechos Tutti i diritti riservati

Bizerba SE & Co. KG, 72336 Balingen

Postfach 10 01 64 72301 Balingen, Tyskland Telefon (+49 7433) 12-0, Faks (+49 7433) 12-2696 E-post: marketing@bizerba.com Nettside: www.bizerba.com

# Innholdsfortegnelse

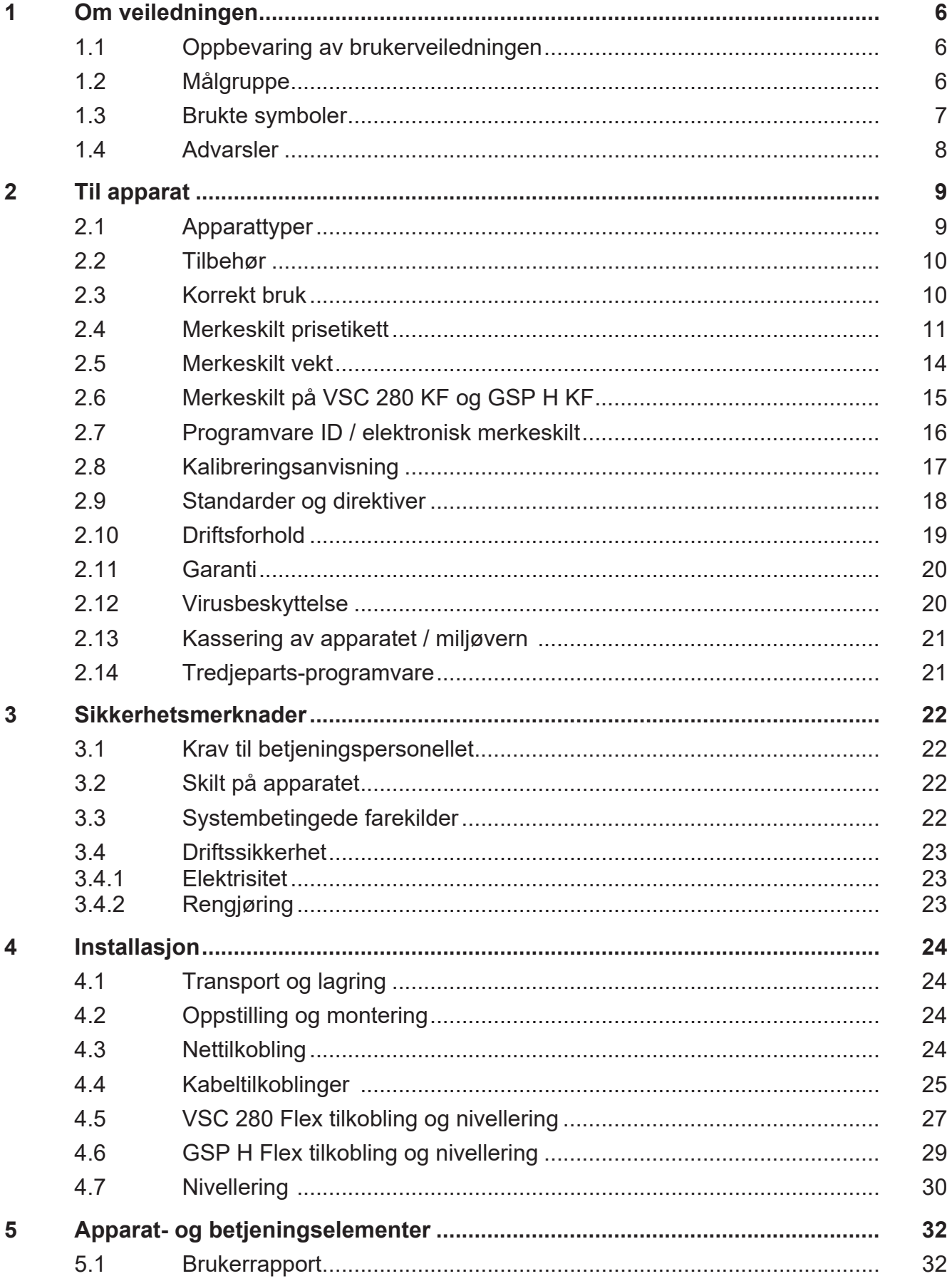

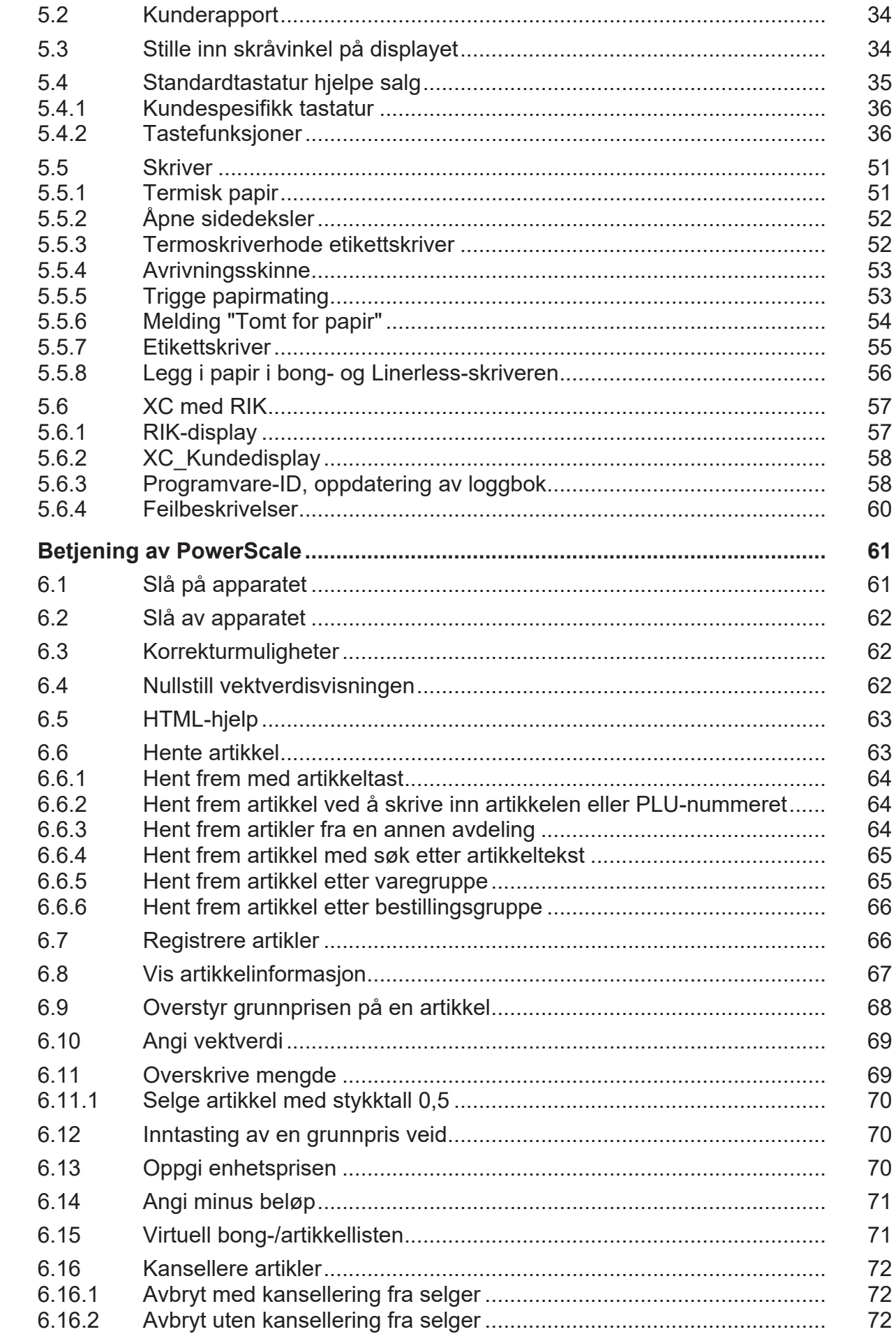

 $6\phantom{a}$ 

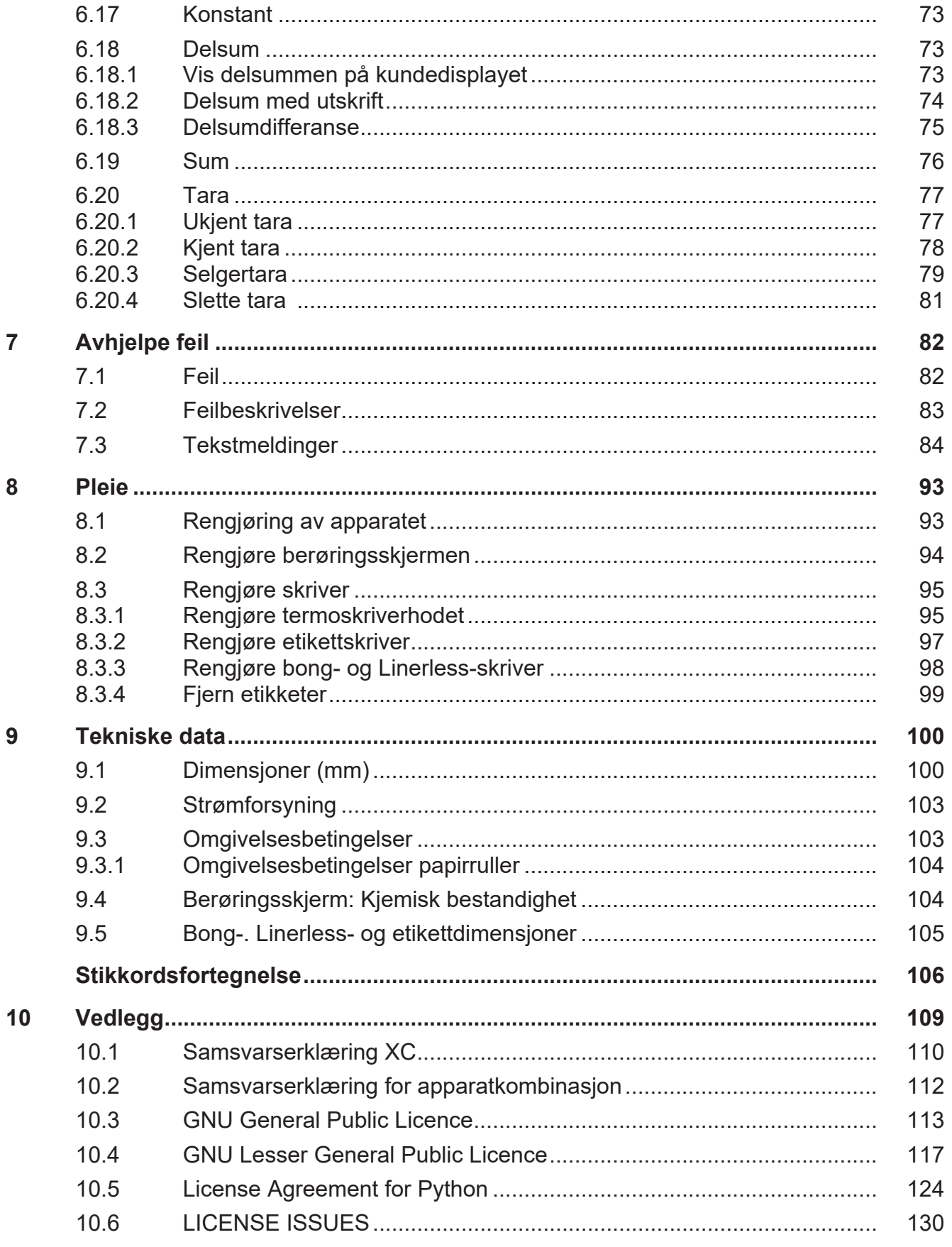

# **1 Om veiledningen**

Les disse instruksjonene nøye før du kobler til og starter apparatet, slik at du som bruker kan få fult utbytte av kvalitet og anvendelsesmuligheter.

Denne bruksanvisningen forklarer drift, innstilling og indikerer farer.

Standardutgaven av apparatet omfatter den optimale programvaren PowerScale fra Bizerba. Eventuelt er bruker-programvare fra en annen produsent inkludert. Fra Bizerba er da RIKprogramvare (RIK = Retail Integrators Kit) installert.

Det finnes også funksjoner som bare er nødvendige for Bizerba Service. Henvend deg til eventuelt til Bizerba-fagkonsulenten.

Ulike landspesifikke forskrifter gjelder. Illustrasjoner og eksempler i brukerveiledningen kan avvike fra den medfølgende versjonen.

## **1.1 Oppbevaring av brukerveiledningen**

 $\Rightarrow$  Hold brukerveiledningen umiddelbart i nærheten av apparatet, slik at den er lett tilgjengelig.

Ved videresalg av apparatet må brukerveiledningen være inkludert.

## **1.2 Målgruppe**

Dette apparatet må kun betjenes av personale med opplæring. Det betyr at operatøren må være fortrolig med innholdet i denne brukerveiledningen.

Oppstilling, vedlikehold og reparasjoner skal bare foretas av fagpersonale autorisert av Bizerba.

### **1.3 Brukte symboler**

I denne bruksanvisningen brukes forskjellige symboler.

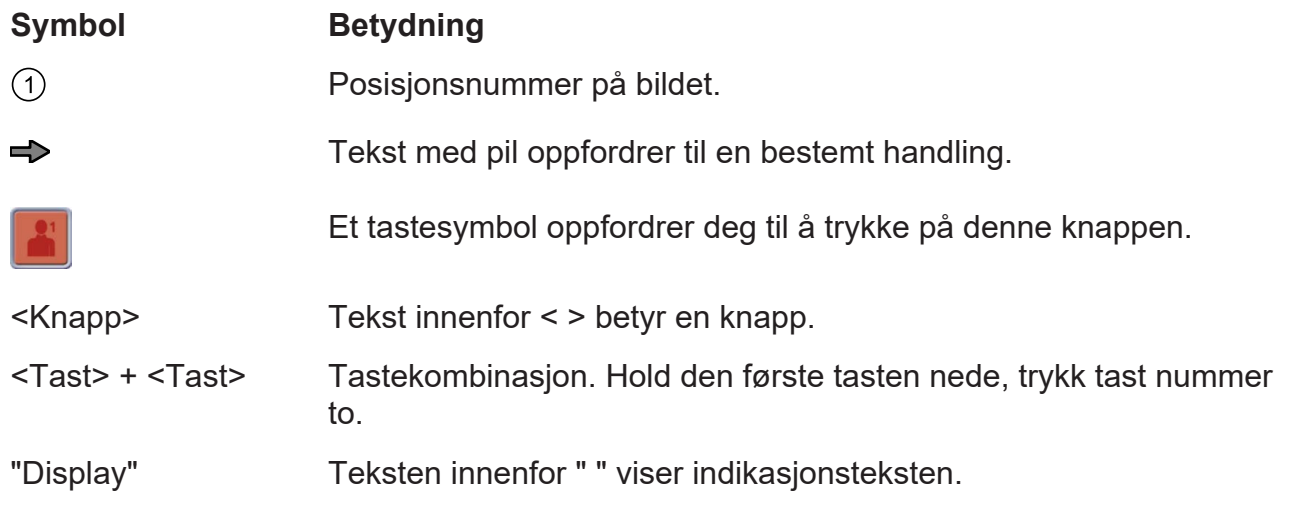

#### **Informasjon**

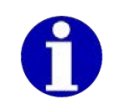

Denne informasjonen forenkler forståelsen.

#### **Anvisninger**

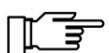

Disse anvisningene må overholdes.

#### **Forutsetninger**

Forutsetningene til funksjoner eller spesifikasjoner foreligger i grått.

#### **Menyinnstillinger**

Menyinnstillingene som er nødvendige for en funksjon, fremheves i grått.

#### **Menyinnstilling**

- Innstilling av menyen. Velg **2 2 1**: Tastsekvens for valg av menyen. Utgangspunktet er hovedmenyen.

## **1.4 Advarsler**

Advarslene inndeles i faretrinn av signalordet via advarselssymbolet.

Strukturen til advarslene og betydningen av signalordene vises i denne håndboken som følger.

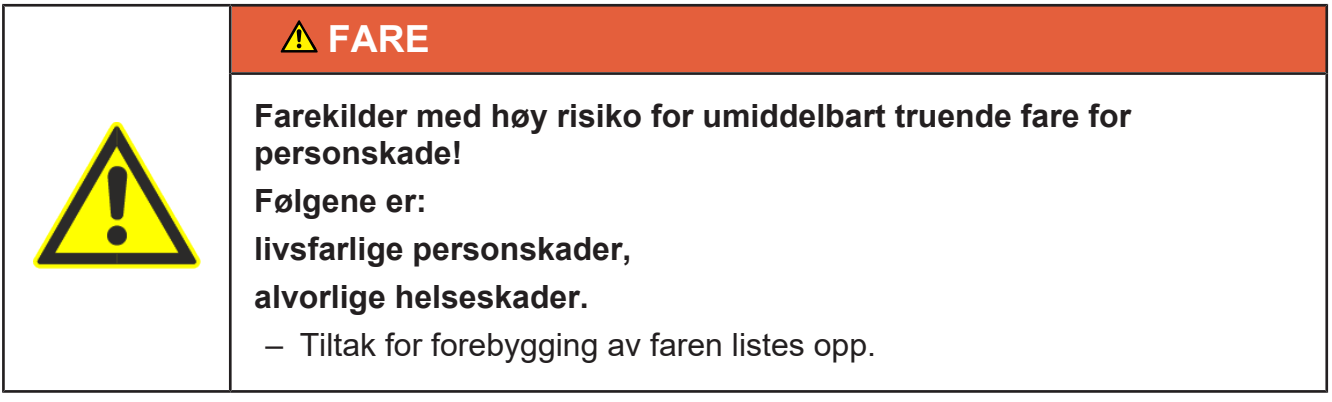

## **ADVARSEL**

**Farekilder med middels risiko for mulig truende fare for personskade!**

**Følgene kan være:**

**store personskader,**

**helseskader,**

**store materielle skader.**

– Tiltak for forebygging av faren listes opp.

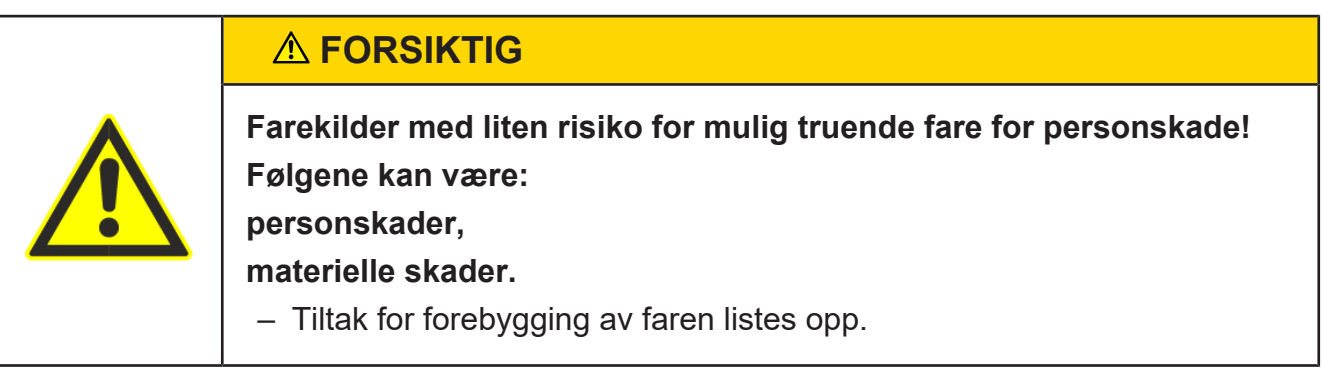

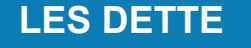

#### **Fareårsak, ukyndig bruk!**

**Følgen kan være materielle skader.**

– Tiltak for forebygging av faren listes opp.

# **2 Til apparat**

## **2.1 Apparattyper**

Maskinen er tilgjengelig i flere modeller

#### **XC 300 med 10" brukerdisplay**

- $\bigcap$ **Skriver**
- $(2)$ 10'' display

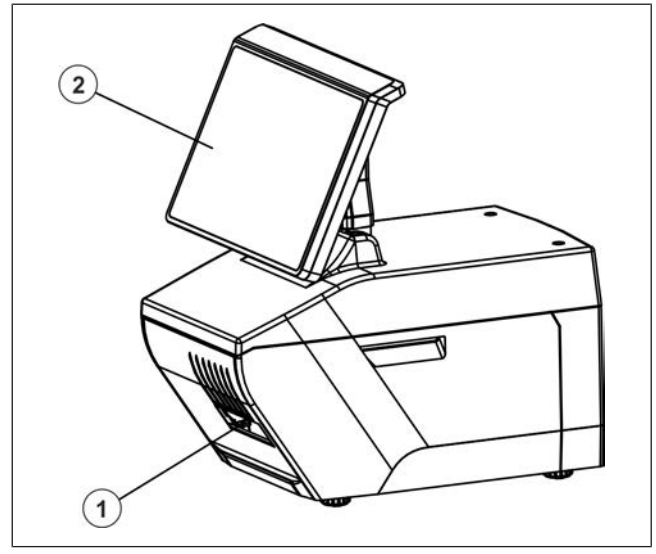

Fig. 1: 10" brukerdisplay

# **XC 300 med 10'' brukerdisplay og 7''**  $\odot$ **kundedisplay** 10'' display

 $\circled{3}$ 7'' display

**Skriver** 

 $\odot$ 

 $(2)$ 

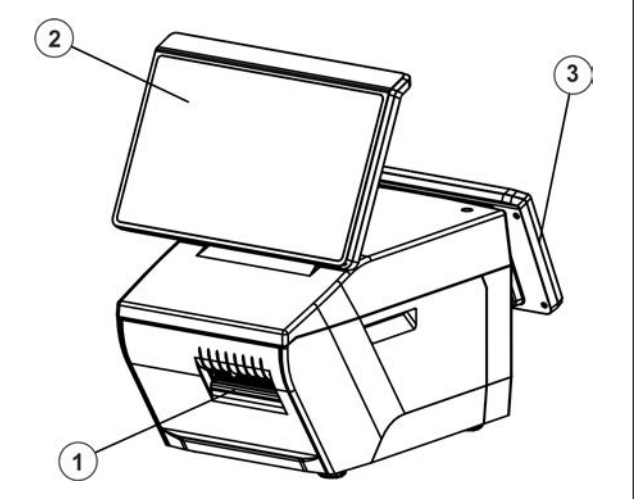

Fig. 2: 10'' og 7'' display

#### **XC 300 med 15'' brukerdisplay og 7'' kundedisplay**

- $\bigcirc$ **Skriver**
- $(2)$ 15'' display
- $\circled{3}$ 7'' display

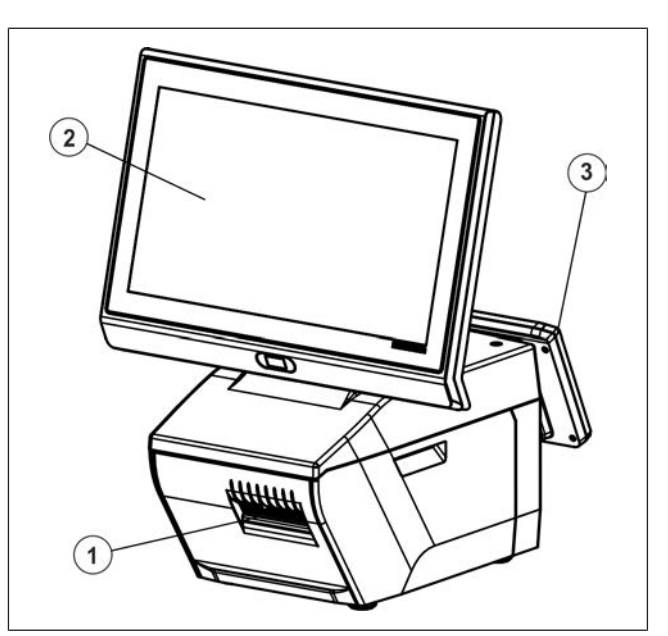

Fig. 3: XC 300 med 15'' og 7'' display

# **XC 300 med ekstern lastopptaker**

- $\bigcap$ XC 300
- $(2)$ Lastopptaker type 18A

Lastopptaker (Eksempel)

- Type KF $(3)$
- Type 150 Retail KF
- Type 350 Retail
- Type GSP H Flex
- Type VSC 280 Flex

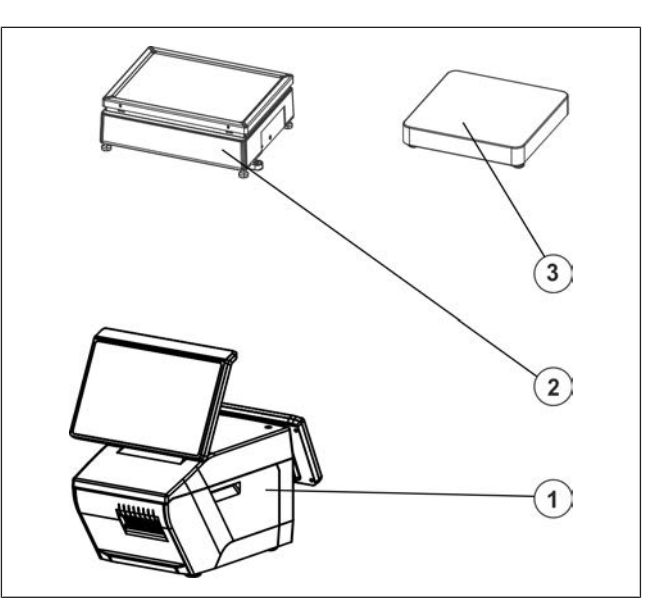

Fig. 4: XC 300 med ekstern lastopptaker

### **2.2 Tilbehør**

Bizerba byr på et omfattende tilbehør til apparatet. For mer informasjon henvend deg til Bizerba-fagkonsulenten.

### **2.3 Korrekt bruk**

Apparatet er egnet til disksalg, manuell prising og varemottak.

Apparatet er ment å skulle bli benyttet på et vannrett underlag (toleranse ±3°). Avvik skal tas opp i samråd med produsenten før frigivelse.

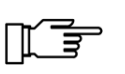

Apparatet er designet for et definert veieområde. Minimum og maksimal belastning er angitt på merkeskiltet.

– Belast apparatet kun med det definerte veieområdet.

Apparatet er kun beregnet for bruk i samsvar med denne brukerveiledningen. Ikke utfør handlinger med apparatet som ikke er beskrevet i brukerveiledningen.

 $\Rightarrow$  Apparatet skal bare brukes på forskriftsmessig måte.

### **2.4 Merkeskilt prisetikett**

Merkeskilt på enheten XC 300

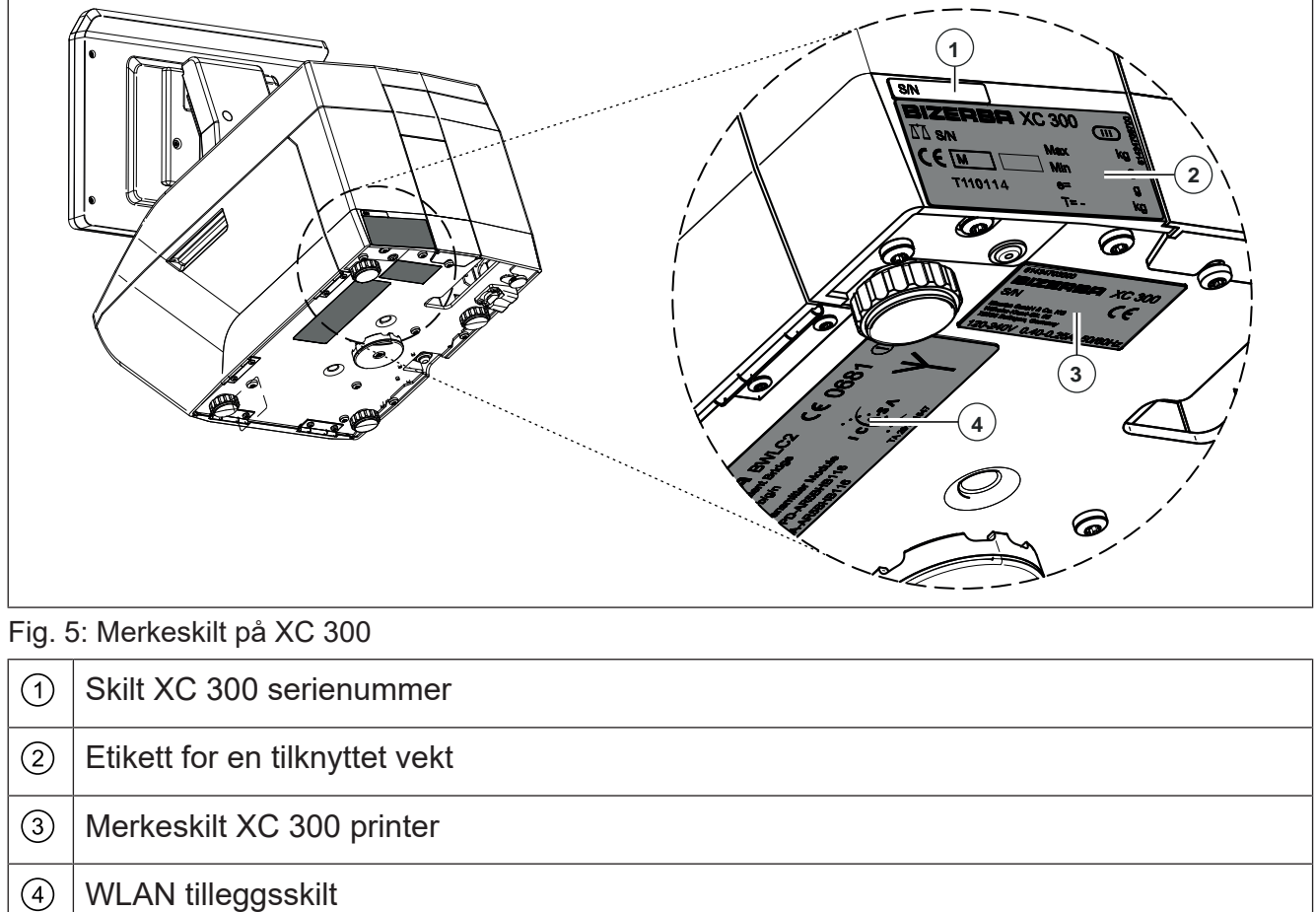

#### **Skilt XC 300 serienummer**

Serienummer XC 300

Nummeret tilsvarer nummeret på etiketten  $XC$  300-skriveren  $\circled{3}$  nederst på apparatet. S/N

### **Merkeskilt for en tilknyttet vekt**

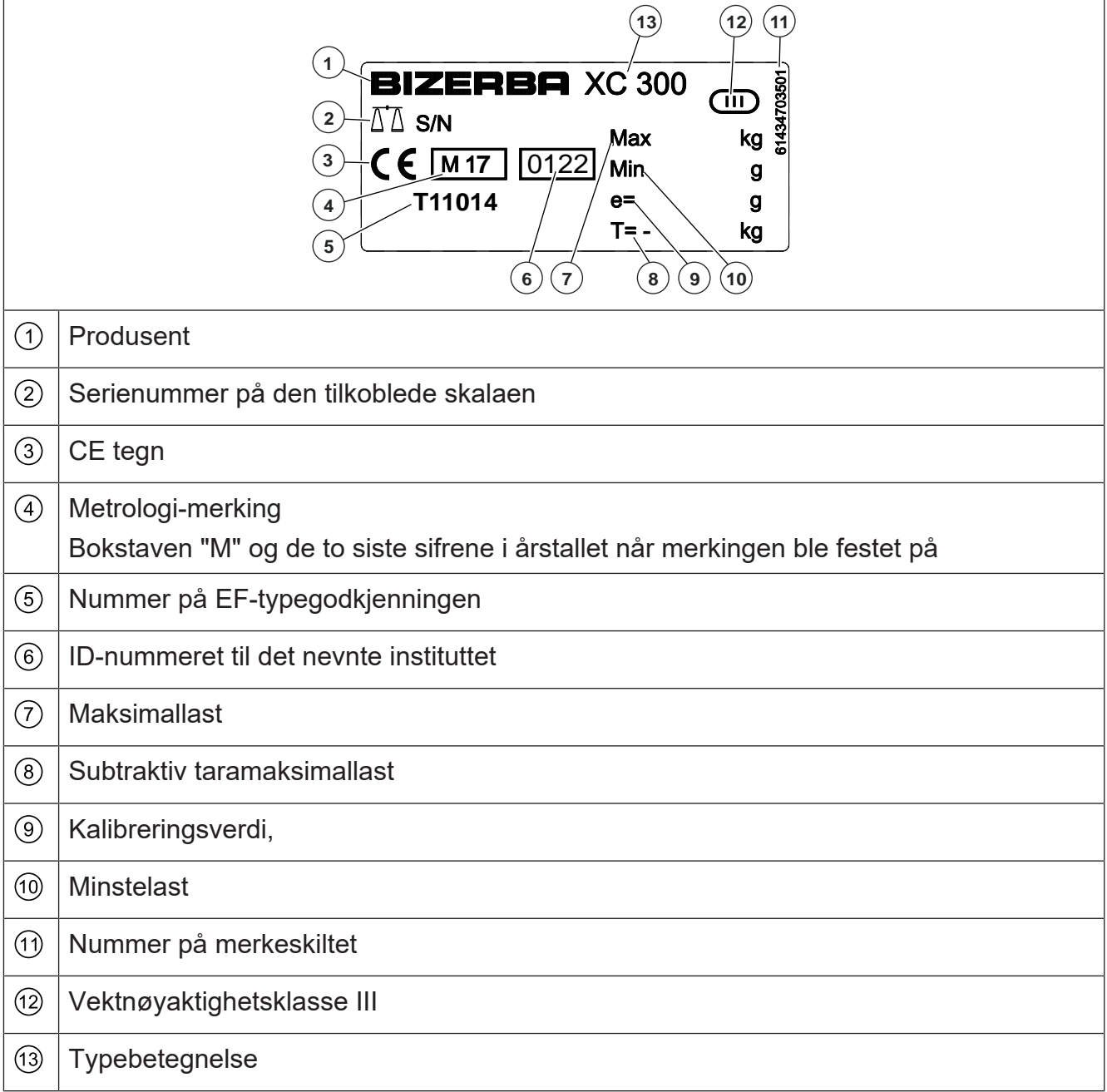

#### **Merkeskilt XC 300:**

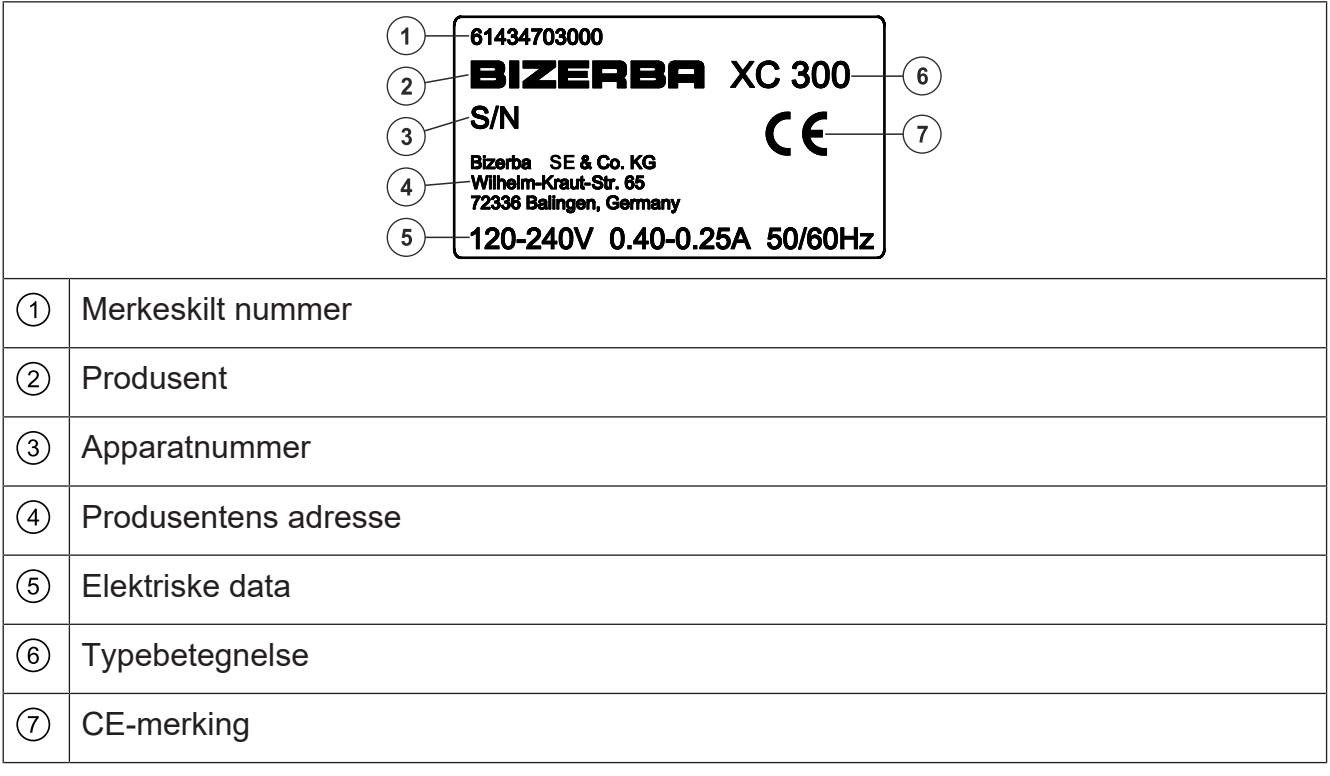

### **WLAN tilleggsskilt**

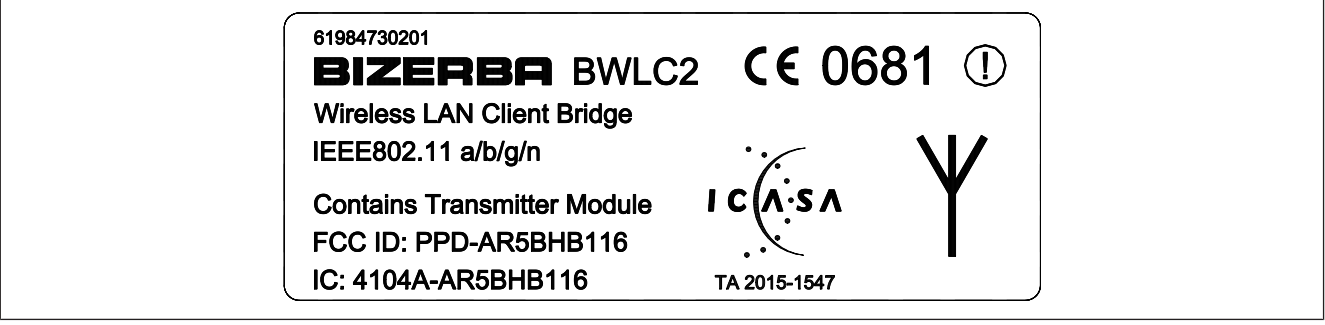

Fig. 6: Eksempel BWLC2 tilleggsskilt

 $\overline{r}$ 

# **2.5 Merkeskilt vekt**

### **Vektmodul KF II**

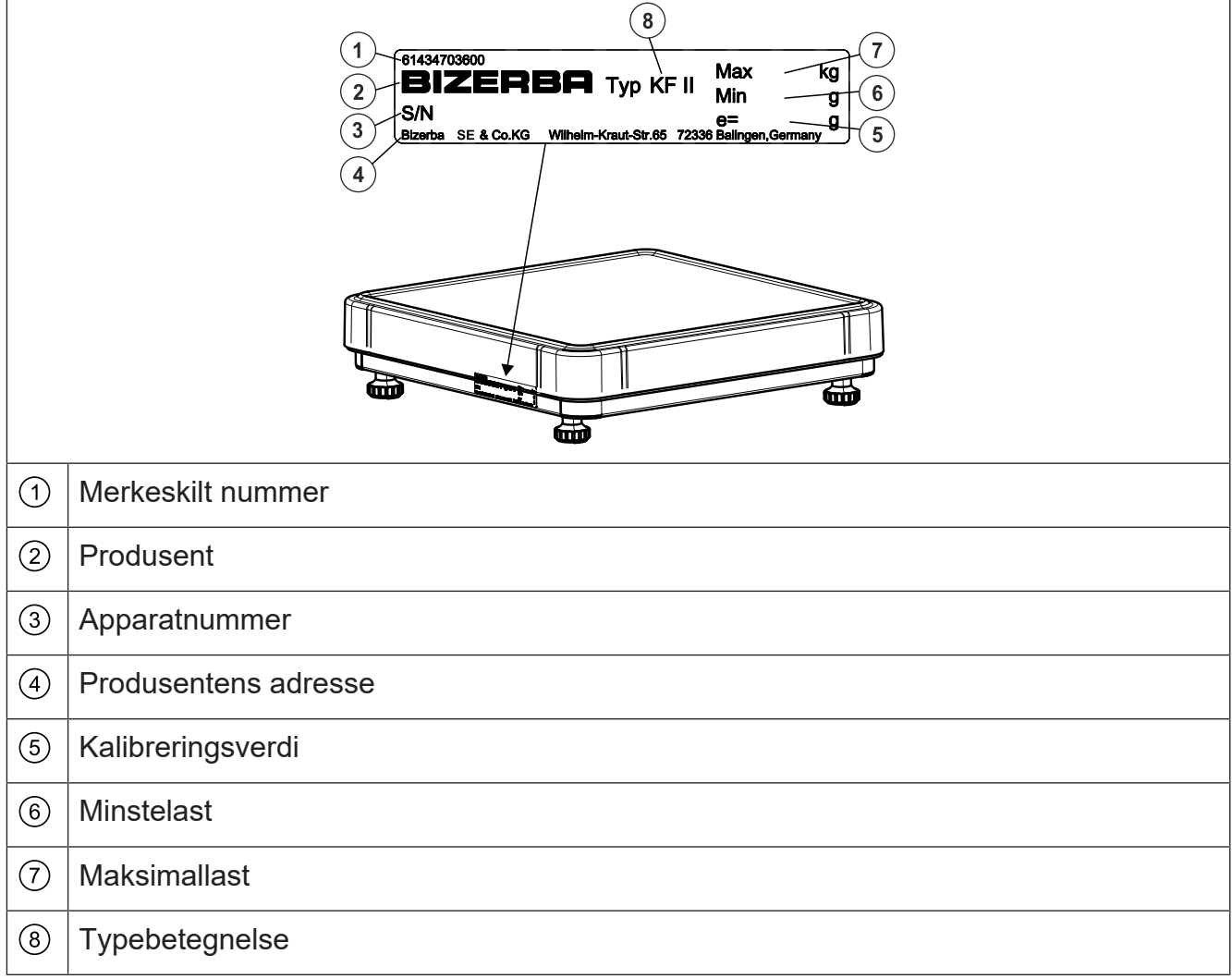

#### **Vektmodul type 18-A**

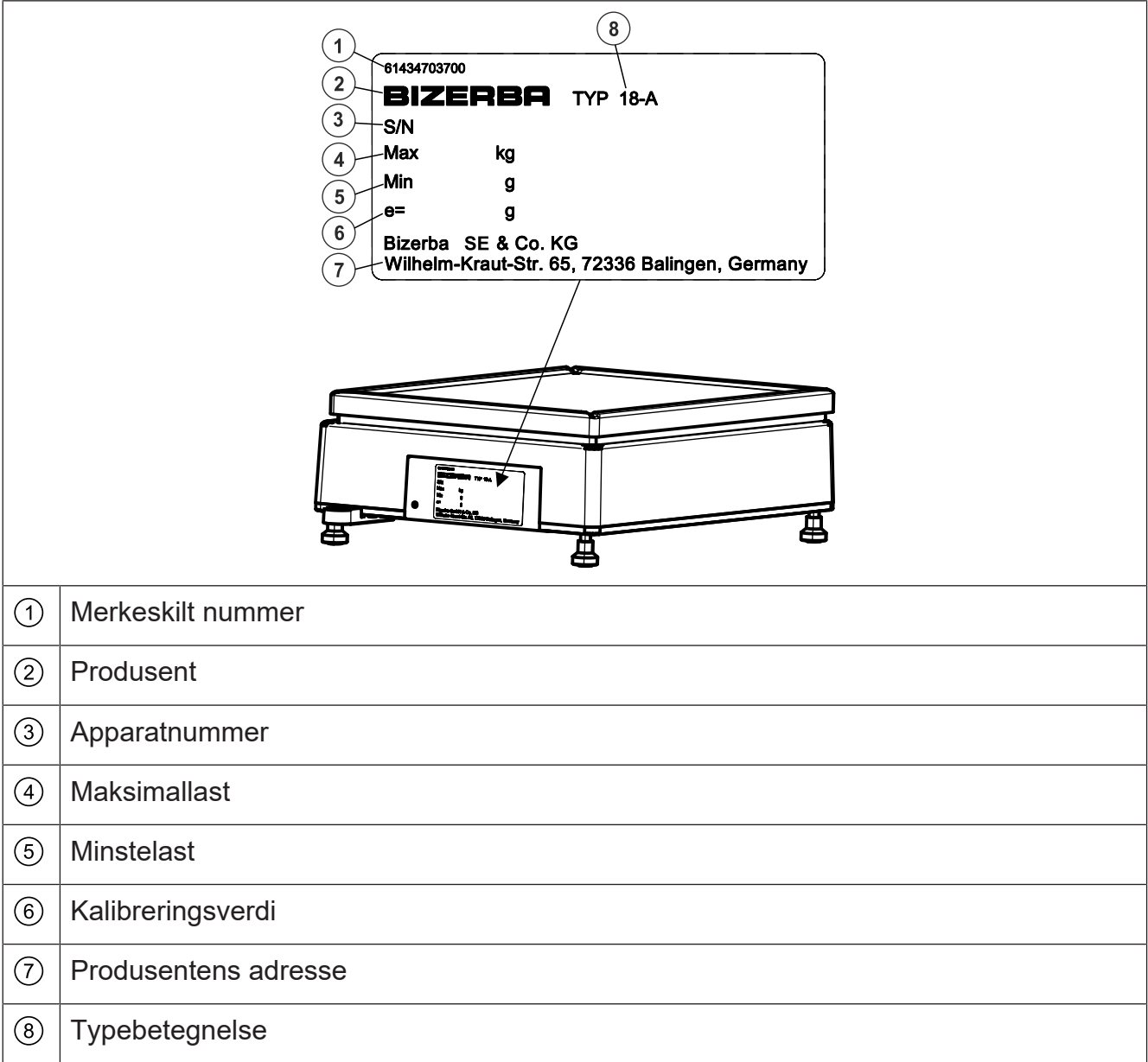

## **2.6 Merkeskilt på VSC 280 KF og GSP H KF**

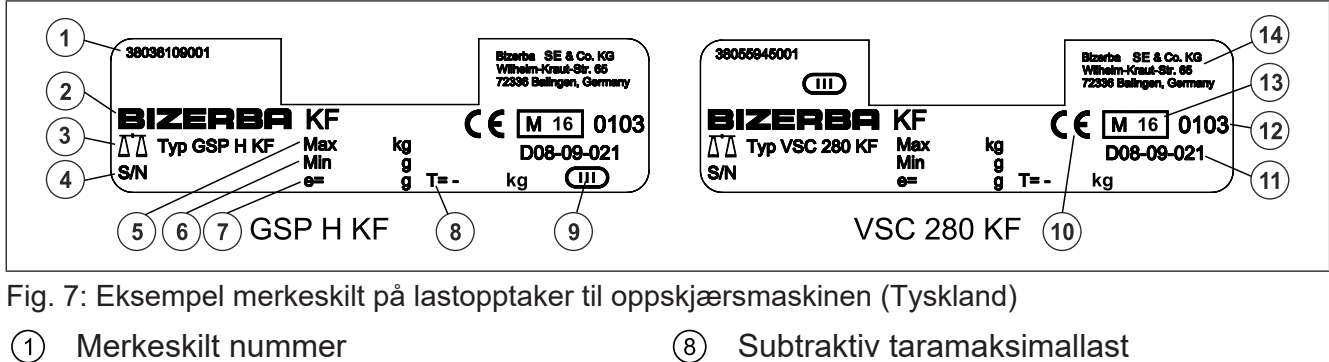

- 
- $(2)$
- 
- 
- Produsent Movement Communication (9) Nøyaktighetsklasse
- 3 Vekttype (3) CE-merking
- 
- 
- 
- 
- (4) Apparatnummer (1) Nr. til EF-typegodkjenningen
- Maksimallast ID-nummeret til det nevnte instituttet
- (6) Minstelast (3) Metrologimerking
- (7) Kalibreringsverdi eta erresuma eta erresuma erresuma erresuma erresuma erresuma erresuma erresuma erresuma erresuma erresuma erresuma erresuma erresuma erresuma erresuma erresuma erresuma erresuma erresuma erresuma err

# **2.7 Programvare ID / elektronisk merkeskilt**

Kontrollen av programvare-ID-en skjer ved en kalibrering av kalibreringsmyndighetene. Programvare-ID finnes i gjeldende byggesertifikat.

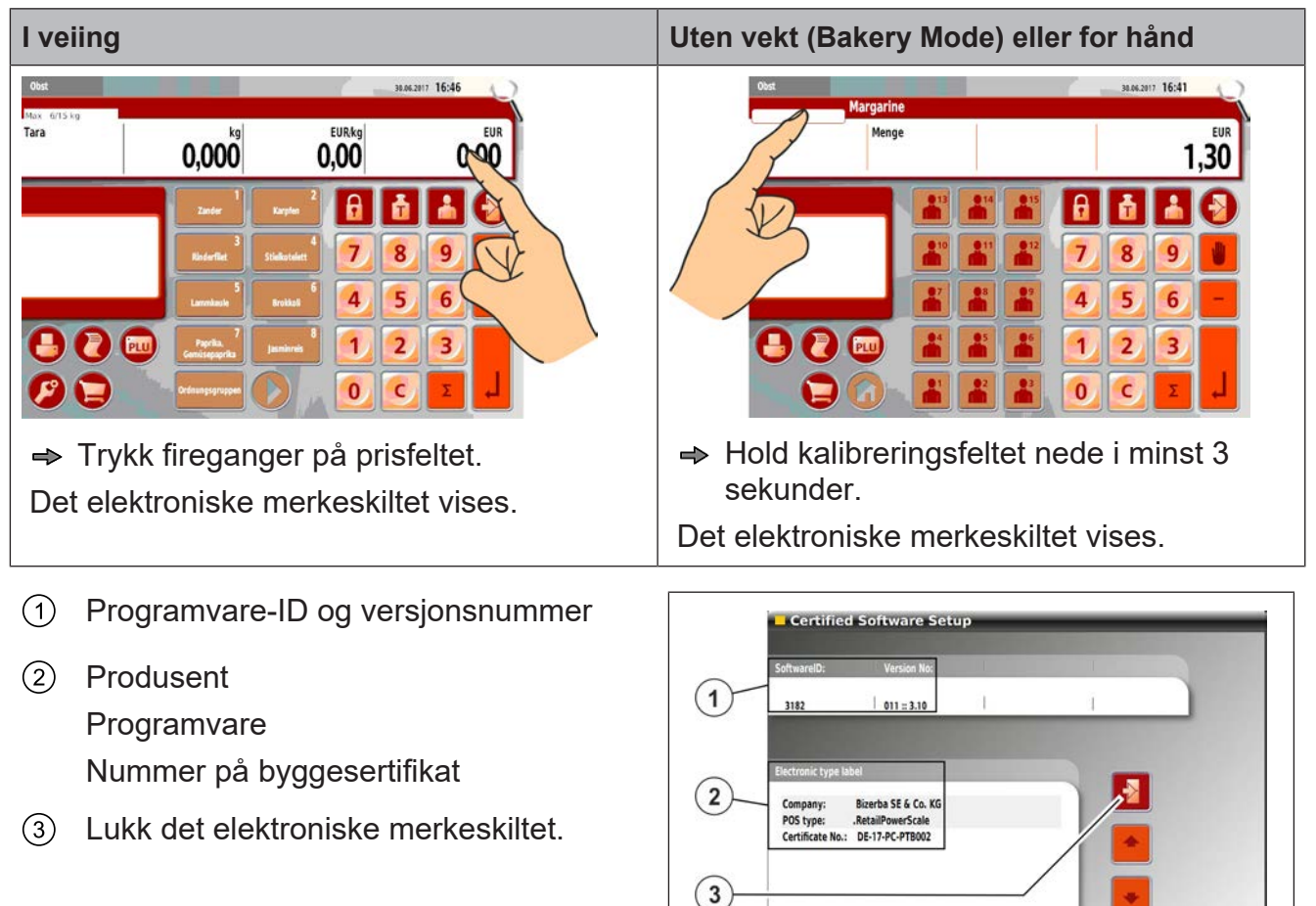

Fig. 8: Merkeskilt

## **2.8 Kalibreringsanvisning**

#### **Kalibreringsanvisning for EU-land**

På vektens merkeskilt finner man CE-merket etterfulgt av Justervesenets merke (M + tosifret årstall i ramme), deretter vises nummeret for kontrollorganet. En slik vekt kan tas i bruk og brukes på stedet såfremt den ikke er tilkoblet kalibreringspliktig tilleggsutstyr.

Vekter som tilkobles kalibreringspliktige tilleggsanordninger må gjennomgå en samsvarssertifisering eller kalibrering. Først da kan man utføre kalibreringspliktig bruk.

Vekter uten metrologimerking eller CE-merking må ikke brukes til kalibreringspliktig oppgjør.

Vekter hvor justeringen har blitt tilpasset bestemte gravitasjonssoner (angitt på vekten) skal ikke benyttes i andre gravitasjonssoner.

Etter gjeldende lovbestemmelser skal brukeren av en vekt påse at den brukes forskriftsmessig. Til dette hører også etterlevelse av regulatoriske spesifikasjoner, spesielt ved endringer, tilføyelser og utvidelser.

#### **Merknad for kalibrering**

Kalibreringen av en vekt foretas i samsvar med de respektive lovbestemmelsene i de enkelte landene. Tidsrommet for kalibreringens gyldighet starter når vekten tas i bruk.

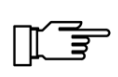

Vekten påføres forseglinger med påskriften "Gesichert BIZERBA" på sikkerhetsstempelet etter samsvarsvurdering gjennom Bizerba. Kalibreringen skal arrangeres av brukeren i henhold til lovmessige bestemmelser.

#### **Merknad for kalibreringspliktige vekter som brukes i Tyskland:**

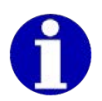

Enhver som bruker nye eller fornyede vektapparater [...], må ha dem i henhold til de landspesifikke bestemmelsene senest seks uker etter idriftsettelse.

Kalibreringen for vekter som ikke er automatiske (opptil 3 tonn) er for tiden gyldig i 2 år.

#### **Undertrykkbar kundebong**

Apparatet gjør det mulig å undertrykke utskriften av kundebongen. I henhold til EU-forskriften 2014/31/EU for vekter, har kunden krav i henhold til vedlegg 1, nr. 14, til et dokument for å verifisere salgstransaksjonene. Derfor må undertrykking av kundebong bare aktiveres når det er klart at det ikke finnes krav fra kunden om å få en kundebong.

# **2.9 Standarder og direktiver**

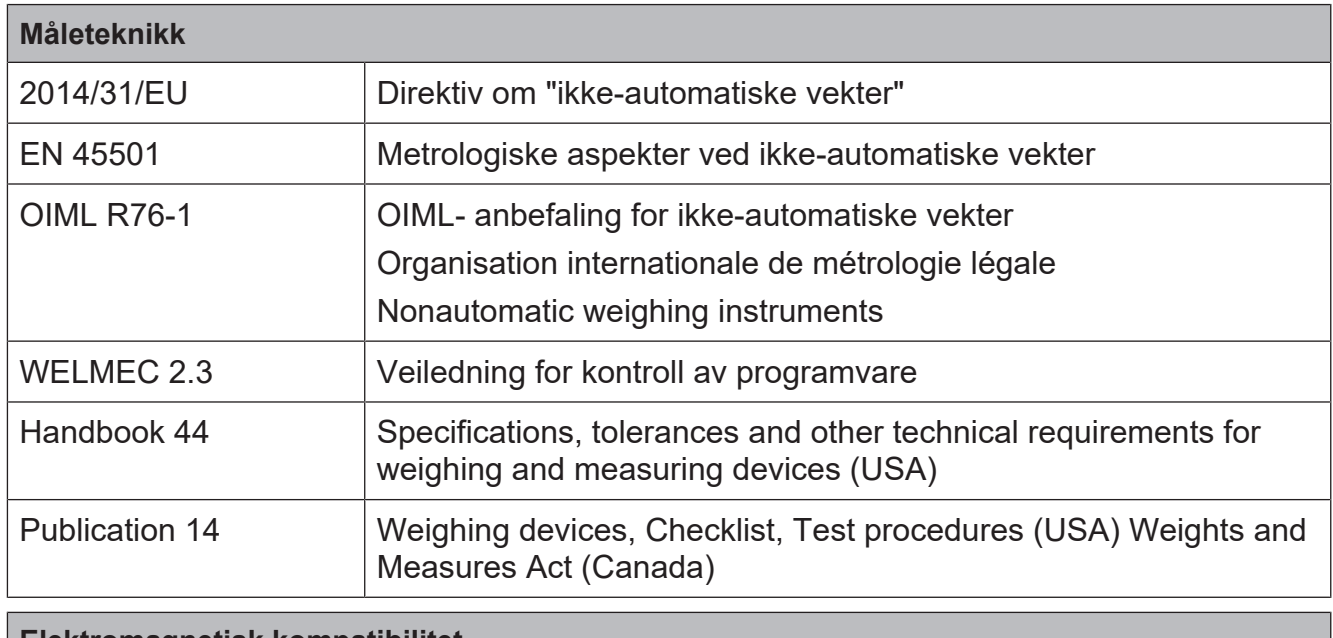

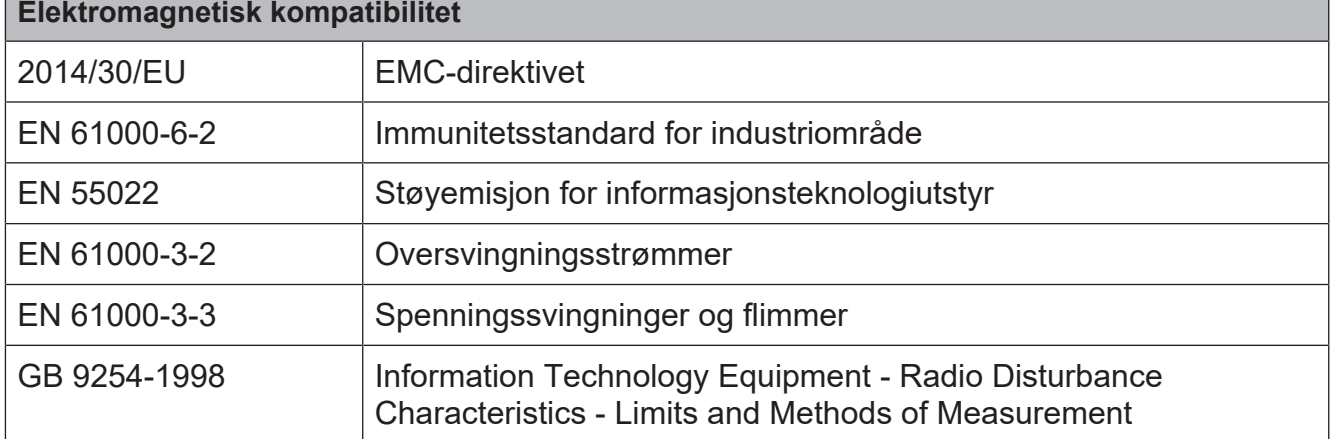

**LES DETTE**

**Dette er en innretning av klasse A. Denne innretningen kan forårsake radioforstyrrelser i boligområde.** – I dette tilfellet kan det forlanges at operatøren utfører egnede tiltak.

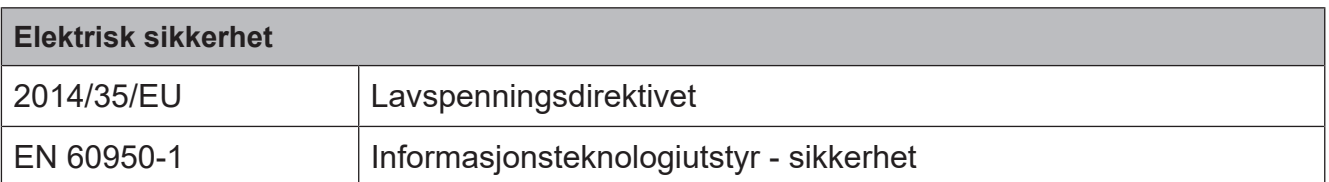

## **2.10 Driftsforhold**

- $\Rightarrow$  Før driften settes i gang og under driften skal driftsforholdene overholdes.
- **→** Dersom det består noen tvil med hensyn til den praktiske anvendelsen av disse forholdene, skal det tas kontakt med Bizerba eller ansvarlig kundeavdeling.

For apparater fra andre produsenter gjelder vårt leveringsomfang med forrang i forhold til forskriftene til den respektive produsenten hvis disse skulle avvike fra våre betingelser.

#### – **Temperatur og luftfuktighet**

De tillatte verdiene og kapslingsgraden finner du på merkeskiltet på apparatet og i kapitlet Tekniske data, side.

#### – **Oppstillingsflate**

Jevn og vibrasjonsfri samt mest mulig tørr oppstilling av apparatet må garanteres. Vibrasjoner kan påvirke målingene til vektene negativt.

#### – **Rette inn vannrett**

For nøyaktigheten til vektene er det helt nødvendig at apparatet er innrettet vannrett. For dette må oppstillingsstedet, f.eks. kassebord eller disk, rettes inn vannrett.

#### – **Lufttrekk**

Lufttrekk kan påvirke målingene til vektene negativt.

#### – **Luftkonveksjon**

For å unngå uakseptabel oppvarming må det danne seg fri luftkonveksjon omkring apparatet.

#### – **Nettspenning**

De tillatte verdiene finner du på merkeskiltet på apparatet og i kapitlet Tekniske data.

#### – **Opplært personale**

Bare opplært personale kan utnytte apparatet til det fulle og unngå mulige farer.

#### – **Skriftlig samtykke for ombygginger**

Endringer på apparatet skal først gjennomføres etter skriftlige samtykke fra Bizerba. Ekstern datadialog mellom Bizerba-apparater og apparater fra andre produsenter og maskin- og programvare nødvendig for dette samt tilpasningsarbeider skal avklares med Bizerba skriftlig.

# **2.11 Garanti**

Oppstilling, igangsetting og førstegangsbruk utføres av opplærte medarbeidere fra Bizerba sin salgsrepresentant eller kundeservice eventuelt selskaper på oppdrag fra Bizerba.

#### **Bizerba tar ikke ansvar for skader som kan oppstå på grunn av:**

- manglende overholdelse av driftsbetingelsene og brukerveiledningen.
- mangelfull elektrisk installasjon lokalt.
- strukturelle endringer på apparatet.
- fjerning av kalibreringsplomber og sikkerhetsstempelmerker.
- feil programmering og betjening.
- naturlig slitasje og bruk.

#### **Garantiytelsen faller bort:**

- når det oppstår mangler/skader som følge av inngrep utført av personer som ikke er autoriserte av Bizerba.
- ved bruk av ikke-originale-reservedeler eller driftsmidler fra Bizerba.
- ved bruk av andre termobongruller og etiketter som ikke er produsert etter Bizerbaspesifikasjoner og ikke godkjent av Bizerba.
- → Når du stiller inn eller programmerer apparatene på nytt, kontroller den nye innstillingen med en prøvekjøring. Du unngår da mangelfulle resultater.

Kun opplært personale skal betjene apparatet.

Kontroller at håndteringen av Bizerba-produkter er fagmessig, gjenta kurs ved behov.

Bizerba-produkter er underlagt forskjellige nasjonalspesifikke forskrifter. Bilde- og grafiske eksempler i brukerveiledningen kan avvike fra det leverte produktet.

## **2.12 Virusbeskyttelse**

Apparatet som leveres tilbyr deg muligheten til å installere programvare. Dermed er det fare for datavirus eller annen skadelig programvare som på enhver datamaskin.

Av hensyn til din egen sikkerhet skal apparatet derfor kontrolleres regelmessig og spesielt etter installasjon av programvare for datavirus og andre skadelige programmer ved hjelp av et antivirusprogram.

## **2.13 Kassering av apparatet / miljøvern**

```
⊞ ⊒
```
Denne maskinen er et elektrisk apparat i henhold til definisjonen i WEEEdirektivet.

Denne forordningen forplikter deg som sluttbruker til å returnere apparatet til produsenten etter endt forskriftsmessig bruk eller til forhandleren for resirkulering og forskriftsmessig kassering. Bizerba og Bizerbas forhandlere tar i mot apparater som ikke lenger brukes.

 $\Rightarrow$  Kontakt ansvarlig fagperson for retur av gamle apparater.

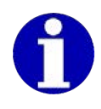

#### **Bruken av disse deponeringsbestemmelsene må i alle land følge de aktuelle juridiske bestemmelsene.**

Hvis det finnes batterier i apparatet, er disse underlagt batteriforskriften for retur og kassering av brukte engangsbatterier og oppladbare batterier.

Hvis det befinner seg et oppladbart batteri i apparatet, er du forpliktet til å returnere av det brukte batteriet til forhandleren eller et offentlig mottak som er tilrettelagt for dette.

Bizerba og Bizerbas forhandlere tar i mot brukte oppladbare batterier.

## **FORSIKTIG**

**Fare for eksplosjon på grunn av feil batteriutskifting!**

**Fare for forbrenning**

– Bytte og avhending av brukte batterier i henhold til instruksjonene.

## **2.14 Tredjeparts-programvare**

I programvaren som leveres av Bizerba inngår evt. ekstra programvare og programvarekomponenter (tredjeparts programvare) som er underlagt spesielle lisensvilkår. Med dette kan det dreie seg om programvare fra Open-Source-samfunn. Tredjepartsprogramvaren kan bare brukes etter de gjeldende lisensbestemmelsene.

Lisensbestemmelsene fra Bizerba gjelder ikke i forhold til tredjeparts-programvare i den grad at de står i konflikt med de for tiden gjeldende lisensbestemmelsene i tredjepartsprogramvaren.

Dersom særlige konsesjonsvilkår av tredjeparts programvare, særlig GNU General Public License og GNU Lesser General Public License gir konsesjonæren rett å få kildekoden til tredjeparts-programvaren og kildekoden til programvaren som leveres av Bizbera ikke er løst, gjelder følgende:

Den maskinlesbare kildekoden til denne tredjeparts-programvaren fra Bizerba SE & Co. KG, Wilhelm-Kraut-Str. 65, 72336 Balingen, Tyskland gjelder for en periode på minst tre (3) år fra levering av tredjeparts-programvaren for en selvkosterstatning på EUR 10,00 pluss den for tiden gyldige moms og fraktkostnader. Overføringen av kildekoden er underlagt konsesjonsvilkårene til tredjeparts-programvaren. Kildekoden leveres på en vanlig databærer etter valg fra Bizerba SE & Co KG.

Lisensteksten i GNU General Public License (GPL) versjon 2 og GNU Lesser General Public License (LGPL) versjon 2.1 er trykt i vedlegget.

# **3 Sikkerhetsmerknader**

Sikkerhetsmerknadene må følges ved oppstilling, installasjon, betjening, rengjøring, vedlikehold og under transport.

## **3.1 Krav til betjeningspersonellet**

Apparatet må bare brukes av personer som har fått opplæring i betjening av dette. Betjeningspersonellet må lese og forstå sikkerhetsanvisningene i brukerveiledningen.

Alle sikkerhets- og fareanvisninger skal følges spesielt og merkes! Gjennomfør gjentatt opplæring!

Operatør (kjøper) samt oppsyns- og betjeningspersonell må gjennomføre programmering og sikkerhetskopiering av Bizerba sine systemer og apparater utelukkende i samsvar med våre brukerveiledninger og programmeringsveiledninger.

 $\Rightarrow$  Apparatet skal bare brukes på forskriftsmessig måte.

# **3.2 Skilt på apparatet**

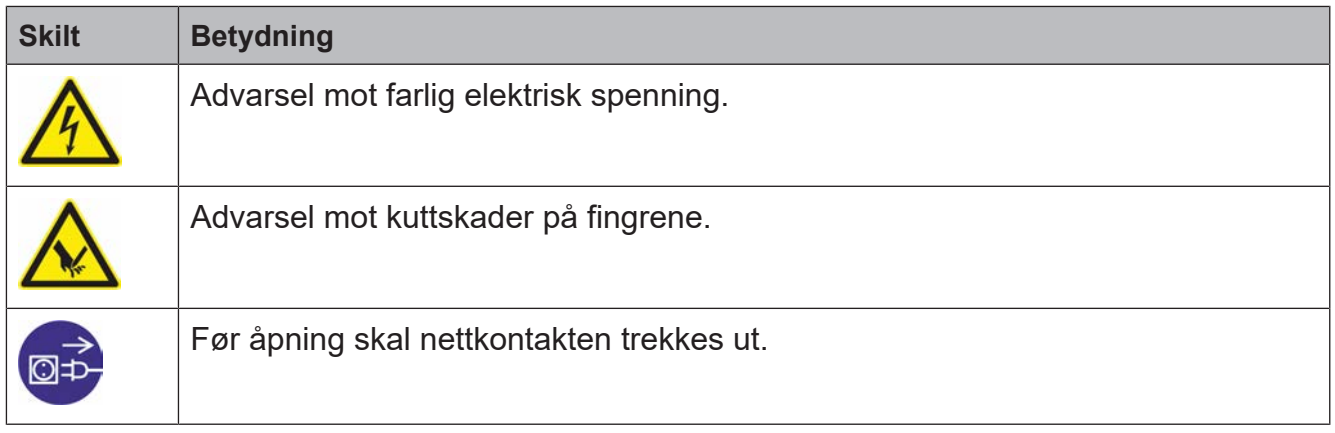

## **3.3 Systembetingede farekilder**

Apparatet må settes umiddelbart ut av drift hvis det oppstår gjentatte feil, ved skader av enhver art og ved mistanke om fare for personskader. Informer Bizerbas kundeservice.

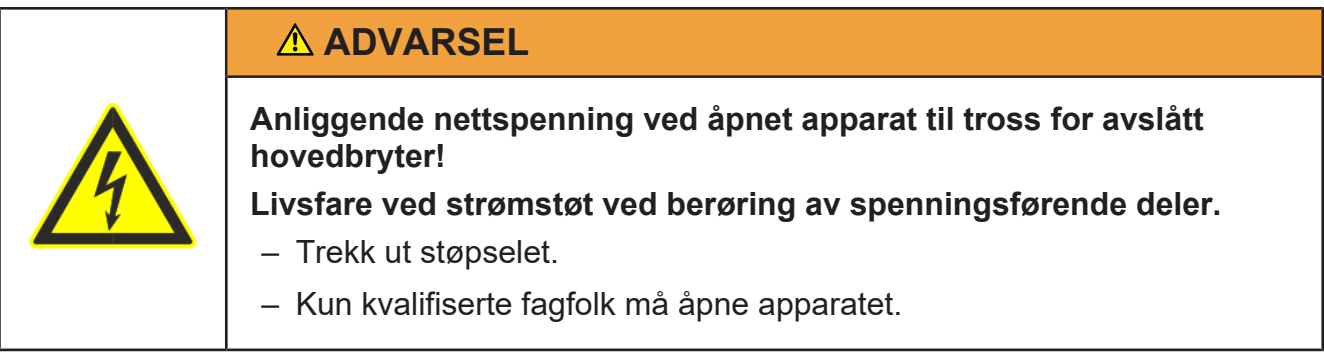

## **3.4 Driftssikkerhet**

Apparatet ble utviklet og produsert på bakgrunn av den nyeste teknologiske kunnskapen. Likevel kan det oppstå personskader, materielle skader eller miljøskader dersom apparatet benyttes på en upassende måte. Tilsvarende advarsler i denne anvisningen gjør operatøren oppmerksom på denne restrisikoen.

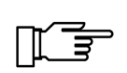

Apparatet må settes umiddelbart ut av drift hvis det oppstår gjentatte feil, ved skader av enhver art og ved mistanke om fare for personskader. Informer Bizerbas kundeservice.

## **3.4.1 Elektrisitet**

Ved tilkobling av feil nettspenning kan de elektriske komponentene bli ødelagte, og apparatet kan ta fyr.

Ved åpning av apparatet kan ledninger som fører spenning være fritt tilgjengelige, og brukeren kan bli utsatt for et strømstøt.

- **→ Sammenlign nettspenningsspesifikasjonene med angivelsene på skiltet til** strømadapteren.
- **→** Apparatet må først kobles til strømnettet når nettspenningsdataene stemmer overens med vektens tilkoblingsverdier.
- $\Rightarrow$  Åpning av apparatet skal man kun la opplærte fagfolk fra Bizerba gjøre.
- **→** Før det åpnes må apparatet frakobles nett- og batterispenning.

## **3.4.2 Rengjøring**

Apparatet kan bli skadet dersom vann trenger inn eller feil rengjøringsmiddel benyttes.

- $\Rightarrow$  Det skal sikkerstilles at det ikke trenger inn vann i apparatet under rengjøringen.
- $\Rightarrow$  Forbudt: agressive rengiøringsmidler, skuremidler, alkohol og aseton

# **4 Installasjon**

## **4.1 Transport og lagring**

 $\Rightarrow$  Apparatet skal bare transportes og lagres i orginalemballasjen.

## **4.2 Oppstilling og montering**

Oppstilling, førstegangs igangsetting, justering, førstegangsbruk, vedlikehold og reparasjoner skal bare utføres av vår kundeservice og / eller selskaper eller personer på oppdrag fra oss.

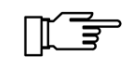

∏∏

Alle som bruker en vekt i direkte salg må sette den opp og bruke det slik at kjøperen kan observere måleprosessen.

(亨 Følg driftsforholdene.

## **4.3 Nettilkobling**

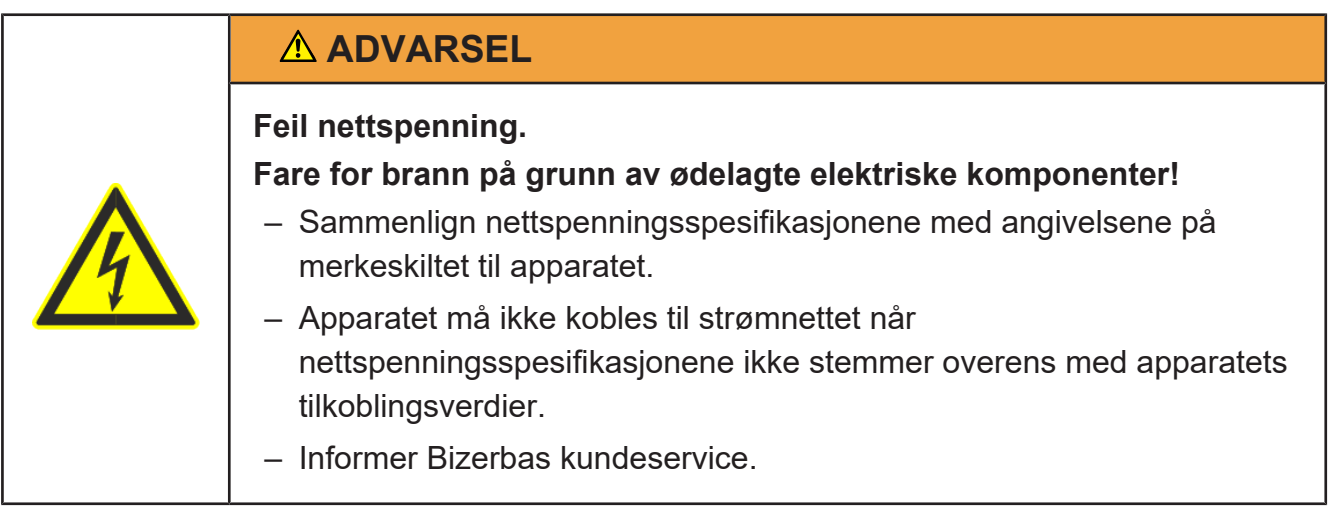

#### **Strømskilleenhet**

Apparatet leveres standardmessig med støpsel.

Vær oppmerksom på følgende krav:

- Trekk ut støpselet. Apparat vil først være uten spenning når støpslet er trukket ut.
- De fabrikkmonterte stikkontaktene må være lett tilgjengelig.
- Avstanden fra stikkontakten til apparatet skal være mindre enn 3,6 m (12 fot).

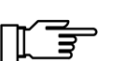

#### **Strømtilkopling uten støpsler**

Driftsansvarlige for anlegget er ansvarlig for reglementert utførelse av strømtilkoplingen og strømskilleanordningen i henhold til nasjonale bestemmelser.

#### **Gulvlegging**

Det skal ikke oppstå noen snublefare som følge av kablene som legges.

## **4.4 Kabeltilkoblinger**

#### **LES DETTE**

**Forbindelseskabelen må ikke trekkes ut eller settes i med innkoblet apparat!**

#### **Grensesnitt eller periferiapparat defekt, ikke funksjonsdyktig.**

– Slå av apparatet før forbindelseskabelen trekkes ut eller settes i.

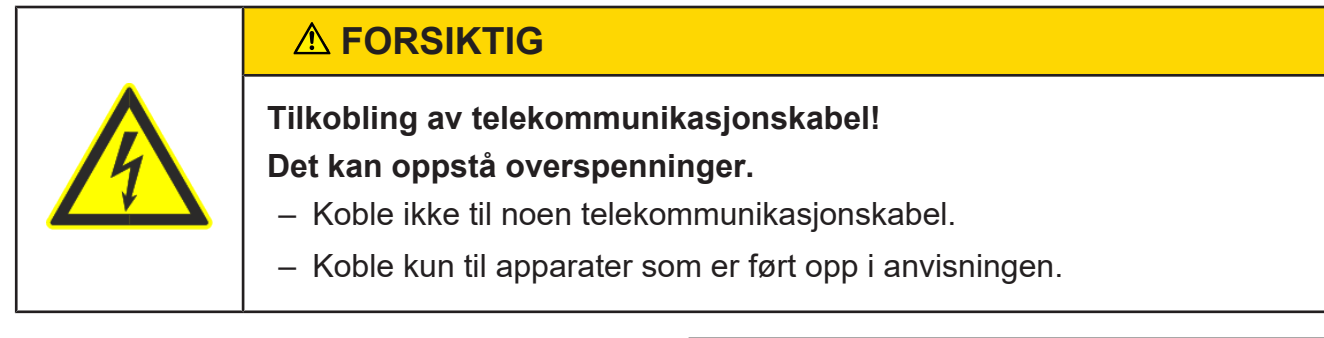

#### **Fjern tildekning**

- $\Rightarrow$  Løsne skrue  $(1)$ . Skru ikke helt ut.
- $\Rightarrow$  Lås opp nesen  $(2)$  til tildekkingen  $(3)$  og fjern tildekkingen forsiktig.

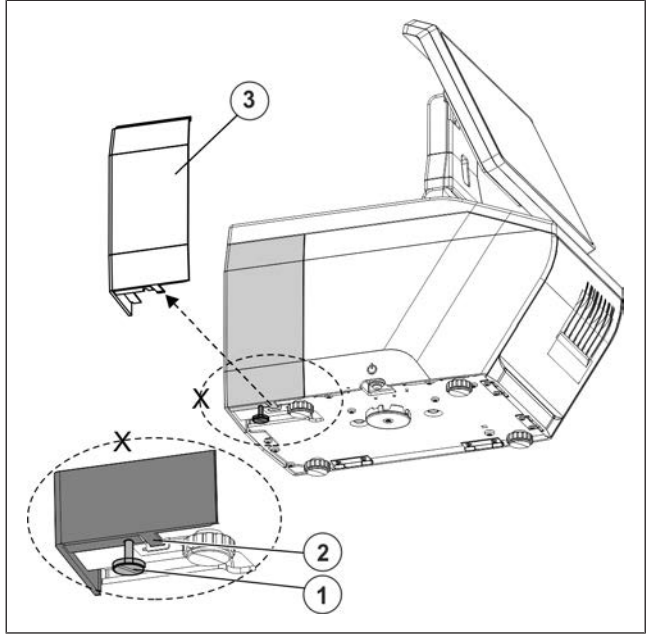

Fig. 9: Tildekning av tilkoblingene

#### **Tilkoblinger grensesnitt**

- $\circled{1}$ Nettilkobling
- $(2)$  Com 2
	- Skanner
	- EC-terminal
- Com 1
	- Skanner
	- EC-terminal
- $(4)$  Ikke aktiv
- Ethernet 10/100
- (6) Kasseskuff
- Av/på-knapp
- 2 x USB 2.0 Highspeed
	- WLAN
	- Mus
	- PC keyboard
- FireWire. **Koble kun til Bizerba komponenter**!
	- Lastopptaker type 18A
	- Lastopptaker type KF
	- Lastopptaker type 150 Retail KF
	- Lastopptaker type 350 KF
	- Lastopptaker type GSP H Flex
	- Lastopptaker type VSC 280 Flex
- Line-Out: Lydutgang for hodetelefoner eller høyttalere (grønn)
- Line-In: Mikrofoninngang mono (rosa)
- 2 x USB 3.0 Superspeed
	- WLAN
	- Mus
	- PC keyboard
- Strekkavlastning

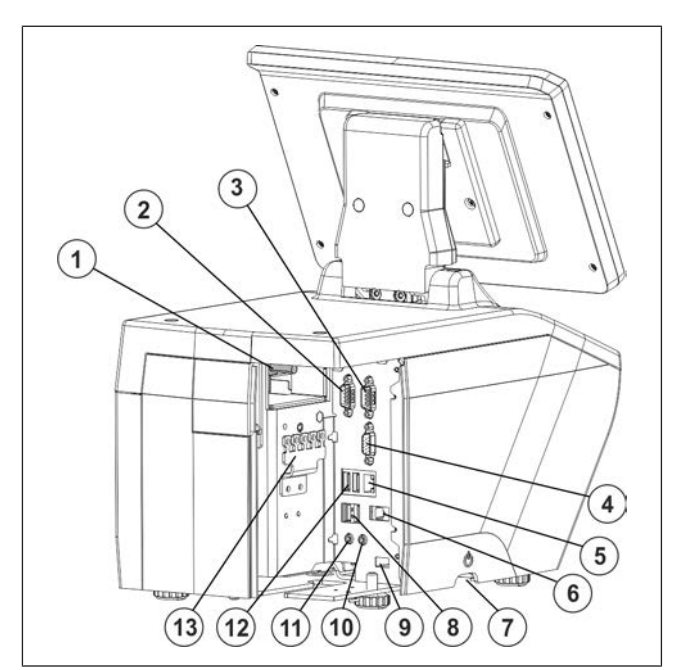

Fig. 10: Tilkoblinger

#### **Strekkavlaste nettkabel**

- $\Rightarrow$  Fjern tildekning [ $\ge$  25].
- $\Rightarrow$  Fest nettkabel  $\circled{5}$  med kabelfeste  $\circled{3}$  på strekkavlastingen  $(4)$ .

Ferritkjernen 2 befinner seg da mellom trekkavlastingen 3 og nettilkoblingen til apparatet.

- $\Rightarrow$  Før nettkabelen  $\circledS$  ut av apparatet.
- $\Rightarrow$  **Lukk tildekkingen [** $\ge$  25].
- $\Rightarrow$  Løsne strekkavlastningstallerkenen  $\textcircled{\scriptsize{6}}$ på undersiden av apparatet.
- $\Rightarrow$  Legg kabel til strekkavlastningstallerkenen.
- $\Rightarrow$  Skru fast strekkavlastningstallerkenen  $(6)$ igjen. Pass på at kabelen ikke blir innklemt.

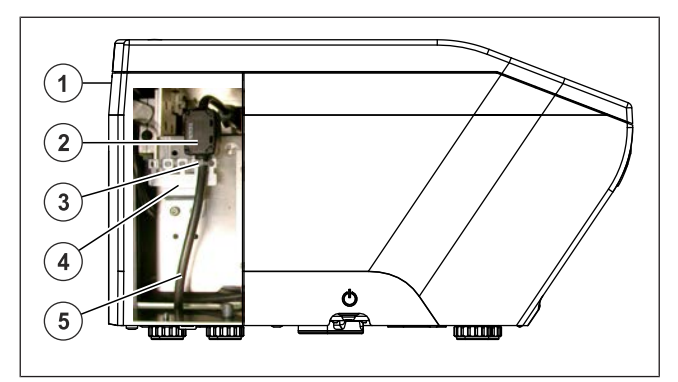

Fig. 11: Strekkavlast nettkabel i apparatet

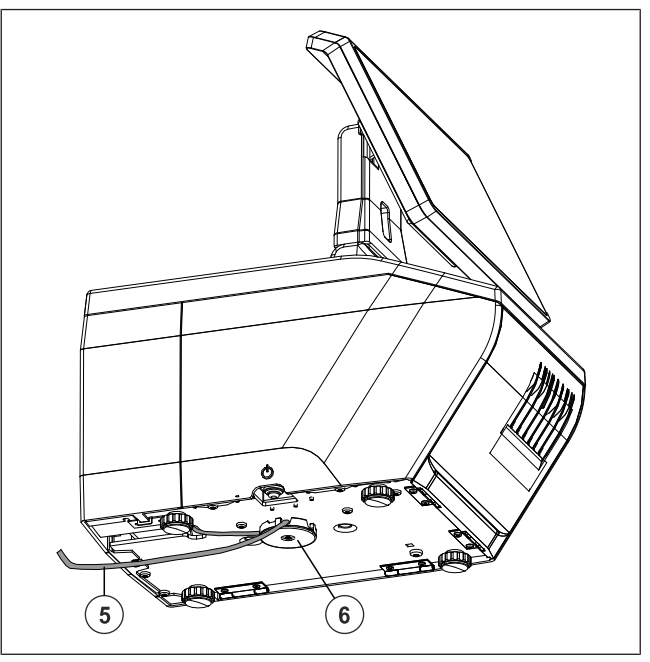

Fig. 12: Strekkavlast nettkabel ved tallerken

### **4.5 VSC 280 Flex tilkobling og nivellering**

- Oppskjærmaskin VSC 280 KF  $\bigcap$
- $(2)$ Vekt

Oppstillingsmålene til VSC 280 Flex finner du i driftsveiledningen til oppskjærmaskinen.

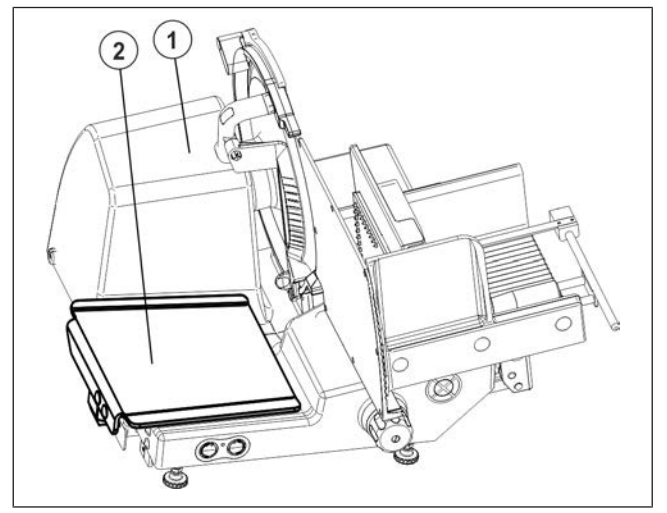

Fig. 13: VSC 280 Flex

#### **Kabeltilkobling**

- Vektelektronikk
- $(2)$ Plugg IEEE 1394 FireWire

Vekten på oppskjærsmaskinen VSC 280 Flex er koblet til FireWire-grensesnittet.

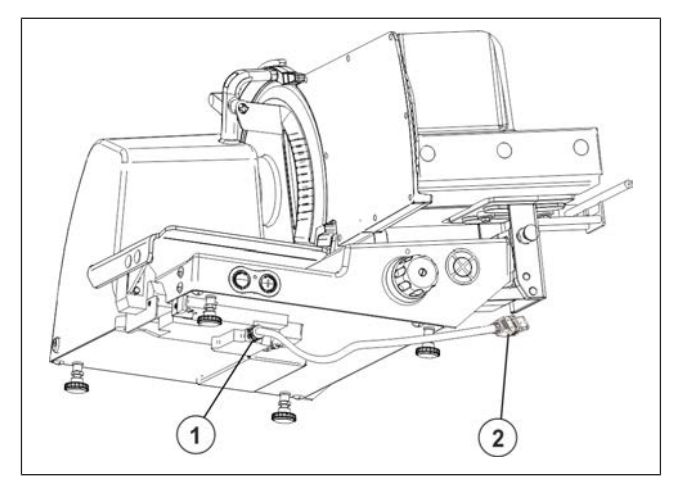

Fig. 14: Kabel til den sentrale enheten

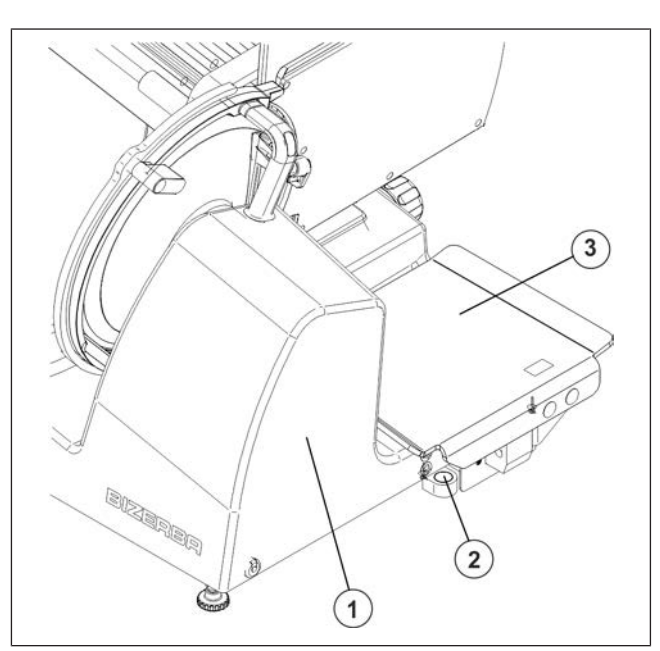

Fig. 15: Libelle

#### **Nivellere VSC 280 Flex**

Til utligning av små ujevnheter på oppstillingsflatene lar vekten seg nivellere på VSC 280 Flex ved hjelp av libellen på fotskruene til oppskjærmaskinen.

- Oppskjærmaskin VSC 280 Flex  $\bigcap$
- $(2)$ Libelle
- $(3)$ Vekt

# **4.6 GSP H Flex tilkobling og nivellering**

- Oppskjærmaskin GSP H Flex
- Vekt

Oppstillingsmålene til oppskjærmaskinen GSP H Flex finner du i driftsveiledningen til oppskjærmaskinen.

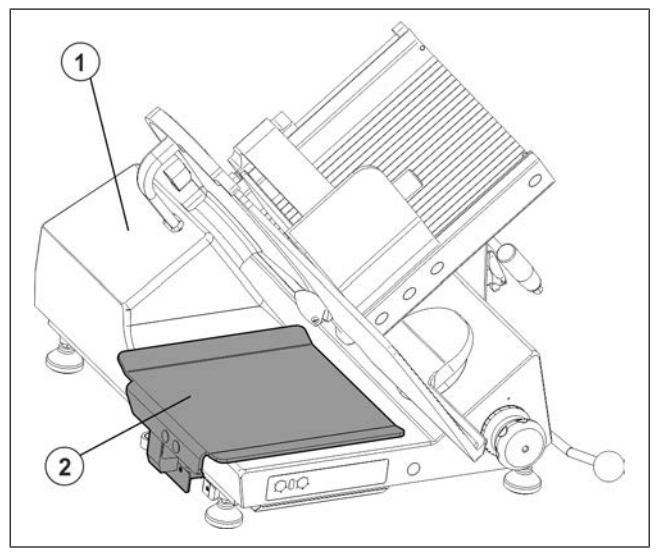

Fig. 16: GSP H Flex

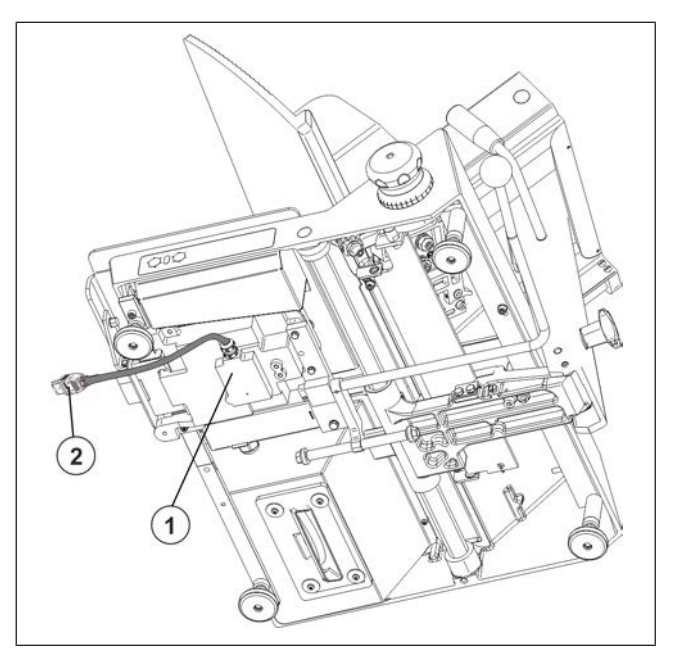

Fig. 17: Kabel til den sentrale enheten

#### **Kabeltilkobling**

Vektelektronikk

Plugg IEEE 1394 FireWire

Vekten på oppskjærsmaskinen GSP H Flex er koblet til FireWire-grensesnittet.

#### **Nivellere GSP H Flex**

Til utligning av små ujevnheter på oppstillingsflatene lar vekten seg nivellere på GSP H Flex ved hjelp av libellen på fotskruene til oppskjærmaskinen.

- Oppskjærmaskin GSP H Flex  $\bigcap$
- Libelle
- Vekt

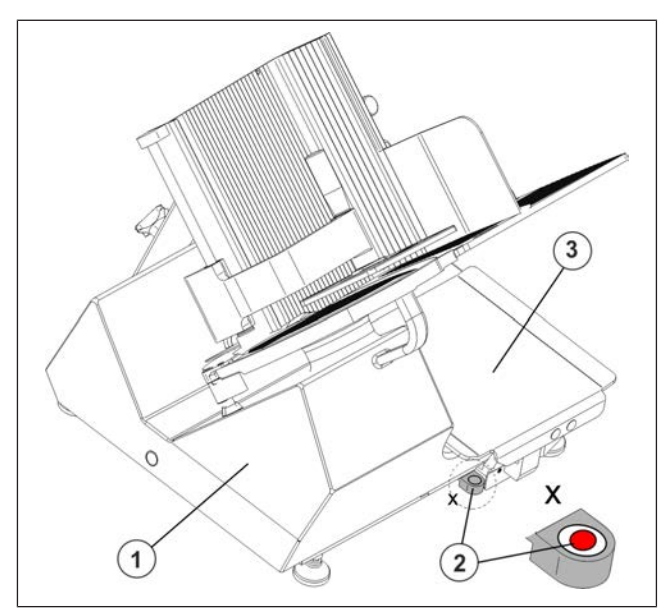

Fig. 18: Libelle på GSP H Flex

## **4.7 Nivellering**

Til utligning av små ujevnheter på oppstillingsflatene lar apparatet seg nivellere på de fire fotskruene ved hjelp av vateren.

Niveller apparatet etter hvert skifte av oppstillingsplass.

#### **Vaterposisjon**

LL LA

 $\Rightarrow$  Fjern lasteplaten  $(1)$ .

Nå er vateren 2 synlig.

Lasteplate

2 Vater

Fotskruer

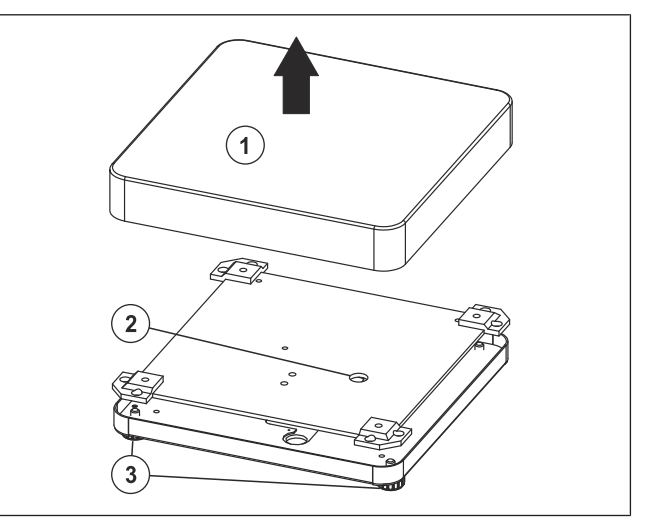

Fig. 19: Nivellering

#### **Vaterposisjon**

Vater

Fotskruer

### **Nivellering**

 $\Rightarrow$  Fotskruene skrus helt til luftboblen befinner seg i midten av vateren.

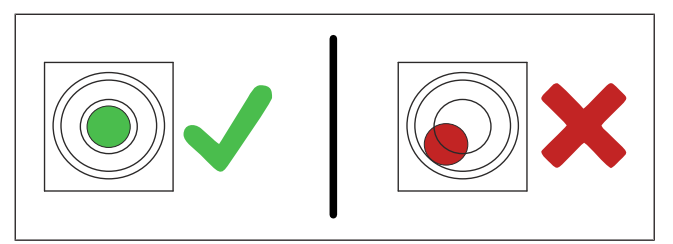

Fig. 20: Apparaet korrekt nivelliert

# **5 Apparat- og betjeningselementer**

## **5.1 Brukerrapport**

Brukerdisplayet er en berøringsskjerm og delt inn i forskjellige felt:

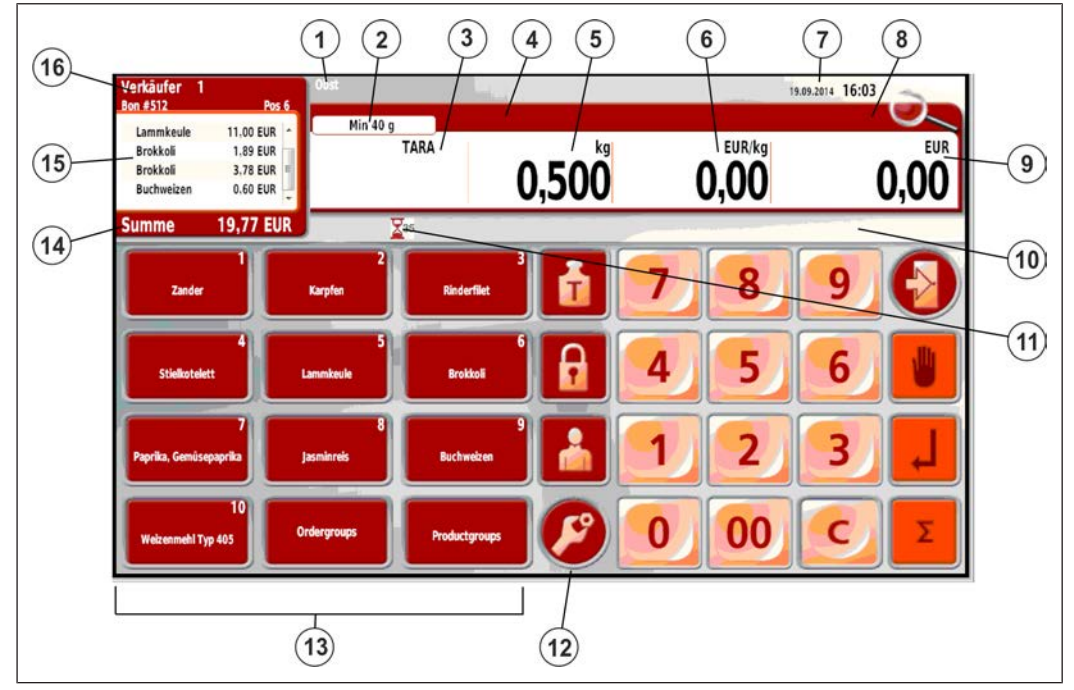

Fig. 21: Eksempel brukerrapport

- **Avdelingsnavn**
- **Kalibreringsfelt**. Obligatoriske data: Maksimallast, minstelast, deling (landspesifikke)
- **Taraverdi**
- **Artikkeltekst**
- **Vekt**, med veid vare. Eller: **Mengde**, ved artikler med stykkpris.
- **Grunnpris** på opphentet artikkel.
- **Tilleggsinformasjon**: Autostart, følgeseddel, prisgrupper, dato, klokkeslett.
- **Meldinger**, f.eks. KONST.
- **Salgspris** på opphentet artikkel.
- **Tekst- og statusmelding**
- **Statusinformasjon**
- **Tilleggsfunksjoner**
- **Artikkeltast**, varegruppestaster, avdelingstaster
- **Delsum**
- **Artikkelliste**
- **Bong informasjon**: Selgers navn, kundenavn, bongnummer, antall artikler.

#### **Statusinformasjon i brukerrapporten**

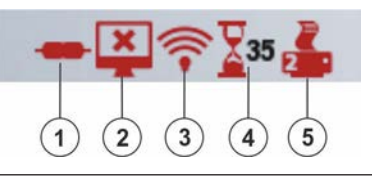

#### Fig. 22: Eksempel: Statusinformasjon

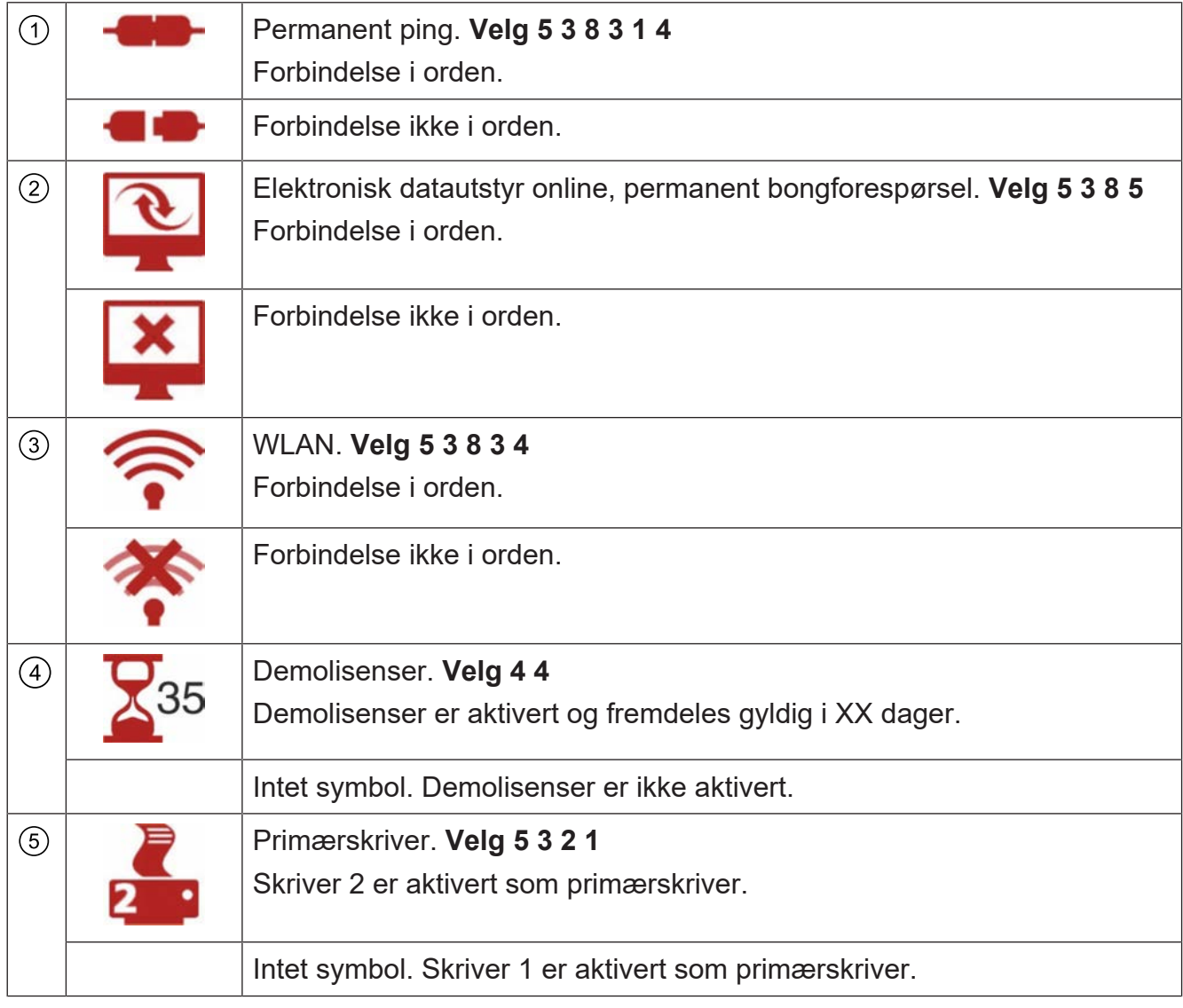

## **5.2 Kunderapport**

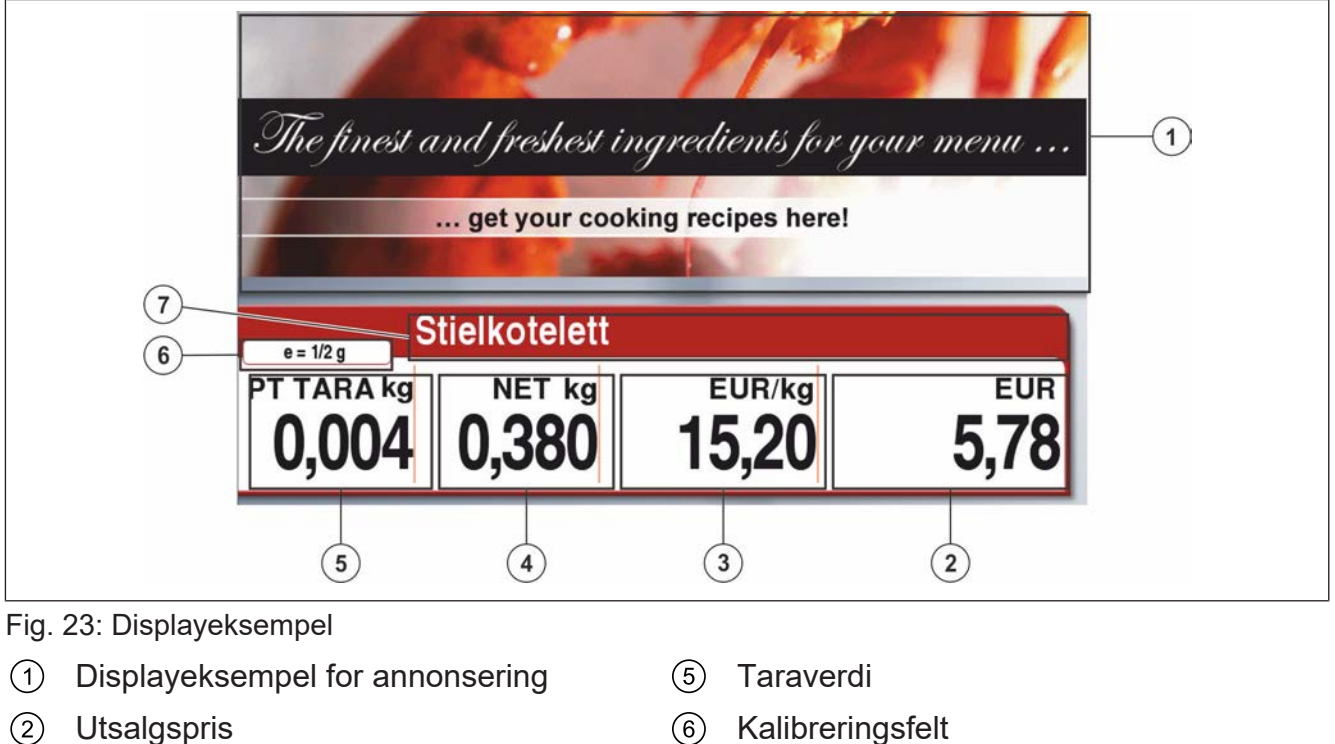

- $(2)$
- $\circled{3}$ Basispris **Basispris Artikkeltekst**
- Vekt eller mengde  $\left(\overline{4}\right)$

# **5.3 Stille inn skråvinkel på displayet**

 $\Rightarrow$  Hold fast og sving displayet  $\circled{1}$ . Displayet kan vippes rundt  $(2)$ .

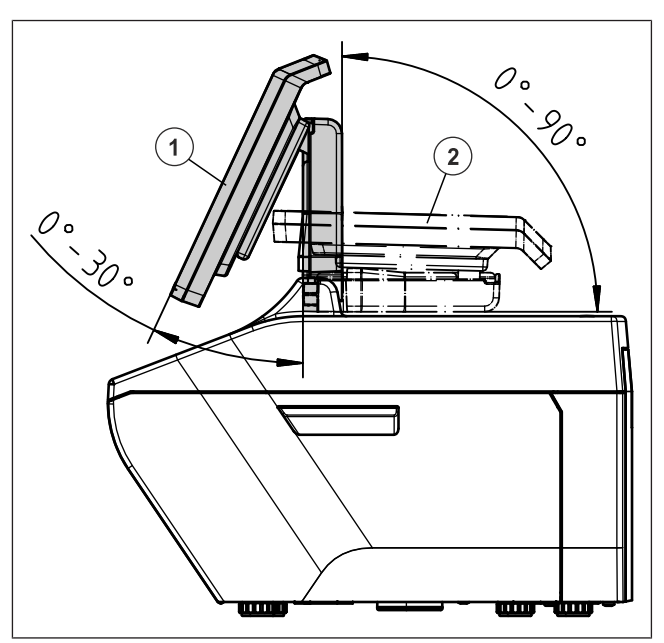

Fig. 24: Displayhellingsvinkel

## **5.4 Standardtastatur hjelpe salg**

Ved utlevering er standardtastaturet for betjent salg aktivert.

Betjeningselementene på berøringsskjermen reagerer på berøringen av de aktuelle områdene.

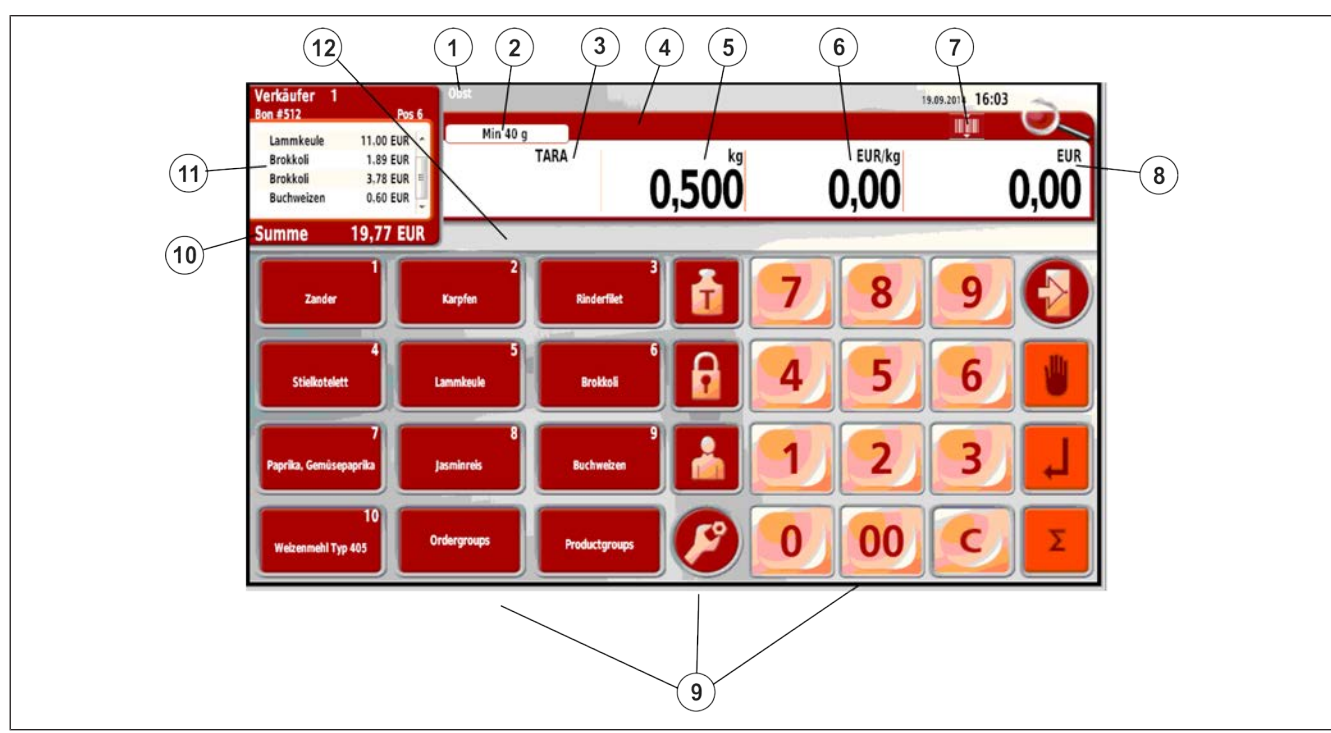

Fig. 25: Tastatureksempel (Tyskland)

- <Avdelingsvalg>
- <Kalibreringsfelt>
- $(3)$  <Tara>
- <Quick-info> (artikkeltekst)
- <Vektverdi> Bare tilgjengelig ved hentet vektartikkel. <Mengde> Bare tilgjengelig ved hentet stykkprisartikkel.
- (6) <Grunnpris veid>
- Slå av <Skann og registrer>. Vises bare ved påslått Skann og registrer.
- <Grunnpris stykk> Bare tilgjengelig ved hentet stykkprisartikkel.
- Tastaturfelter med forskjellige funksjoner.
- <Summeringsfunksjoner> Bare tilgjengelig når sumbeløpet vises.
- <Artikkelliste>
- <Melding> Bare tilgjengelig ved overskrivbare data.

## **5.4.1 Kundespesifikk tastatur**

Kundespesifikke tastaturer lages med PC-programmet RetailVision.

0

Opplysninger om funksjonene til ditt kundespesifikke tastatur får du hos ansvarlig Bizerba-fagkonsulent.

## **5.4.2 Tastefunksjoner**

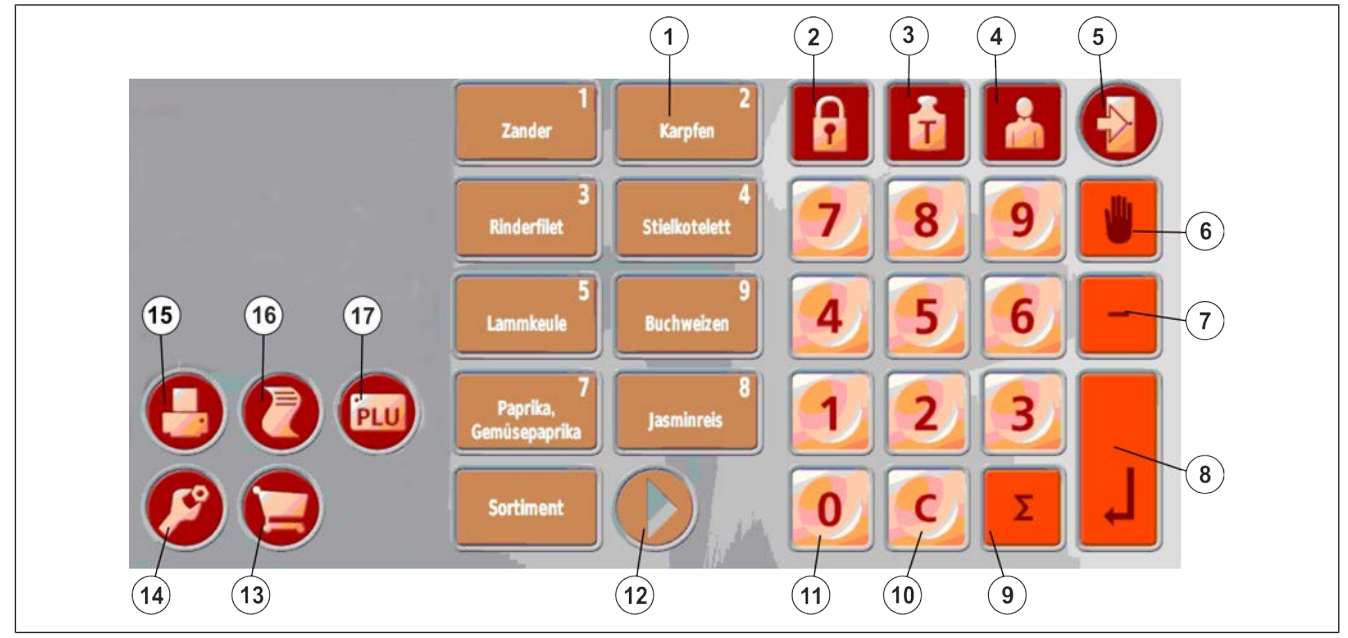

#### Fig. 26: Hjelpe salg standard

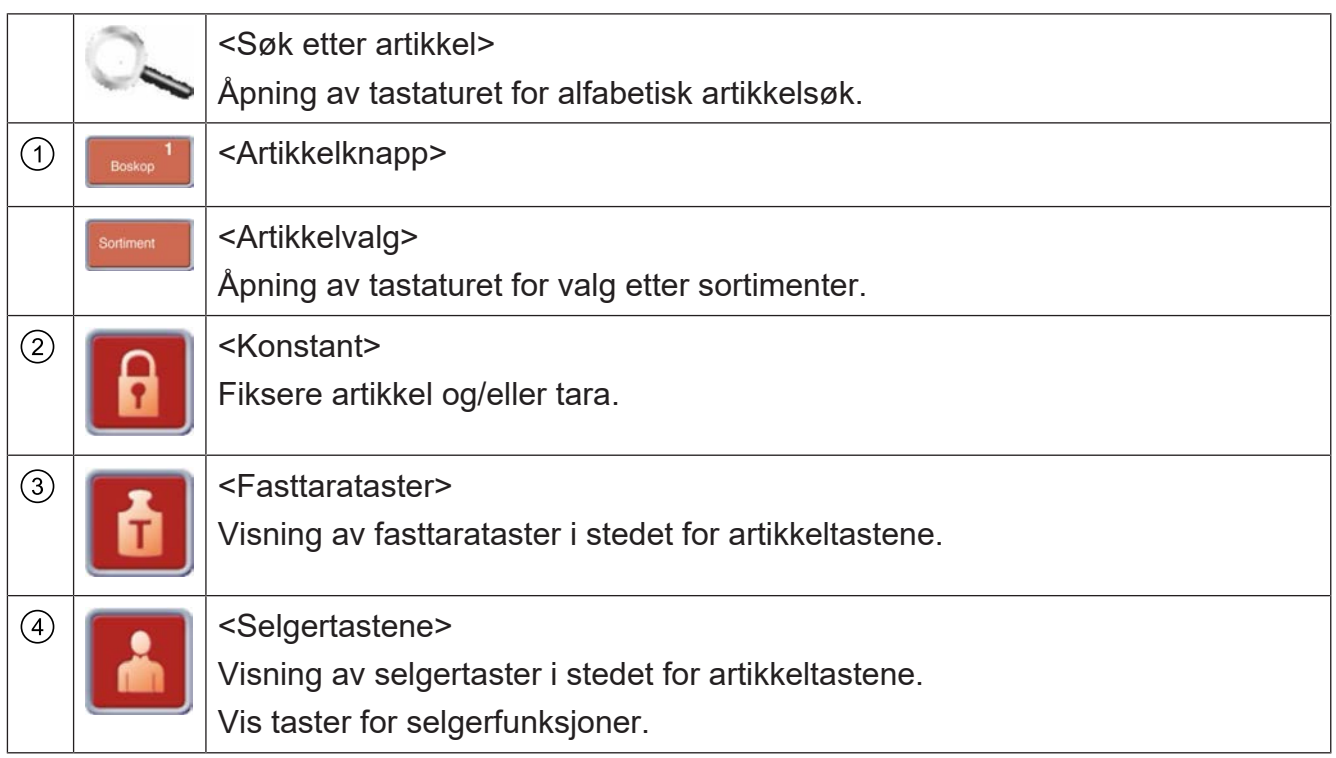
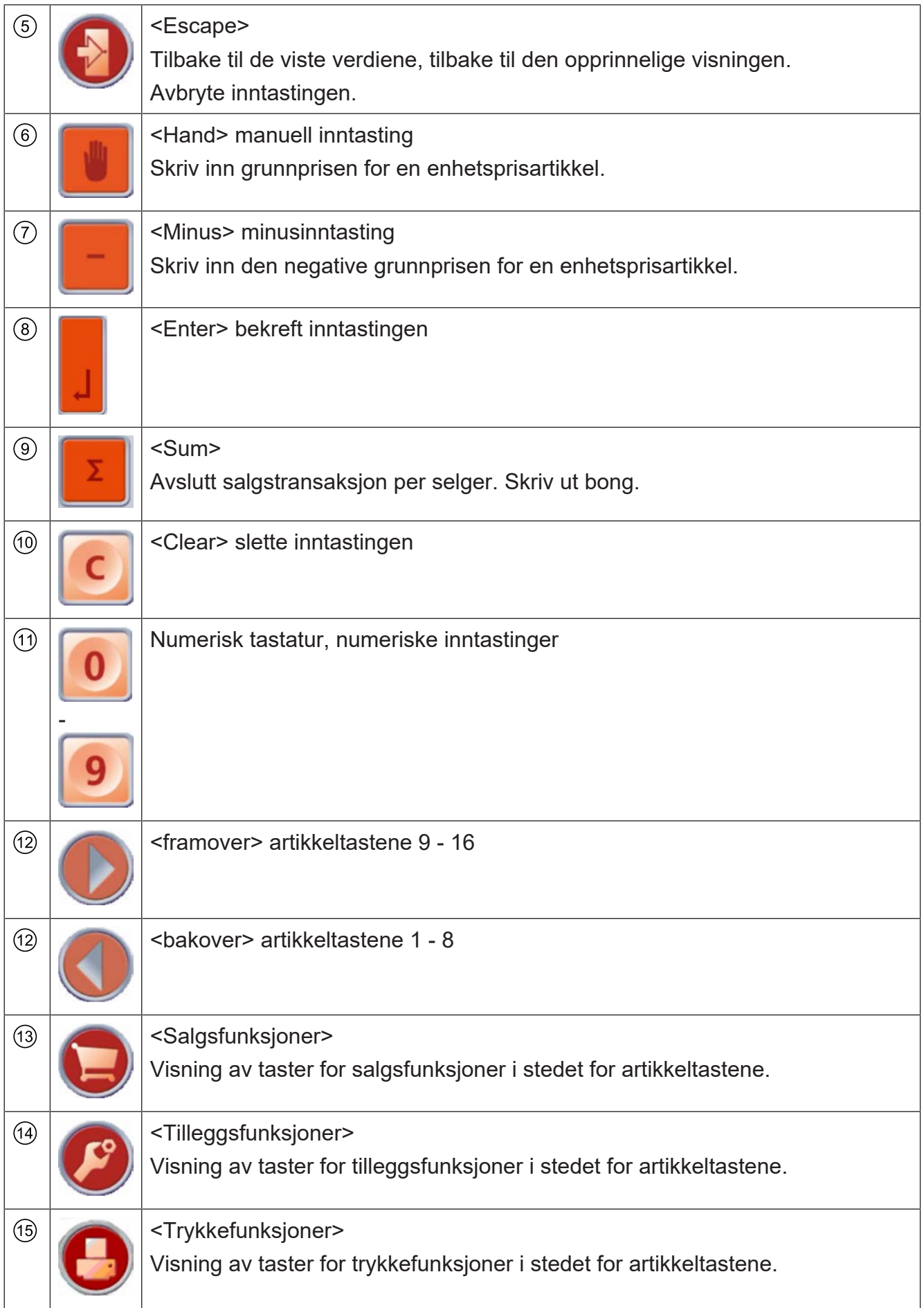

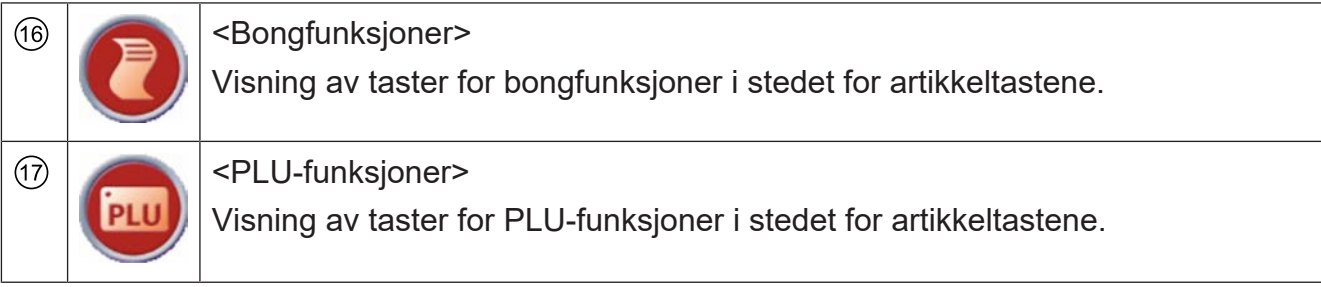

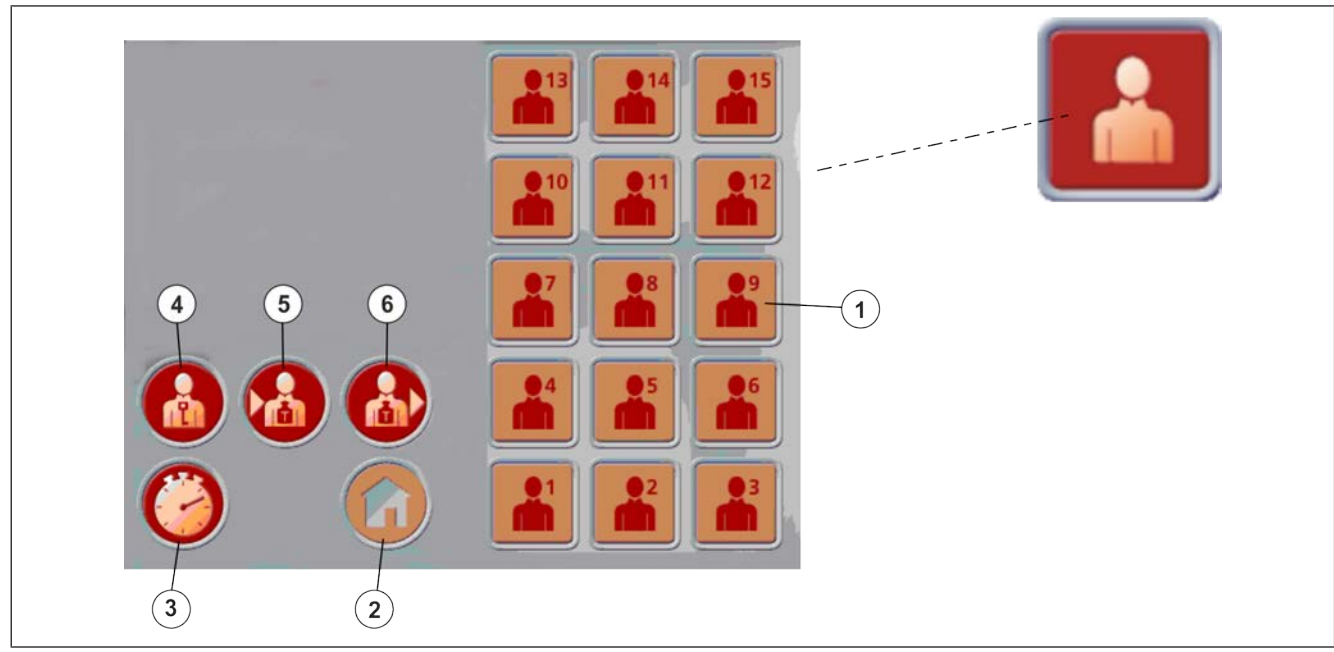

Fig. 27: Selgertaster og selgerfunksjonstastatur

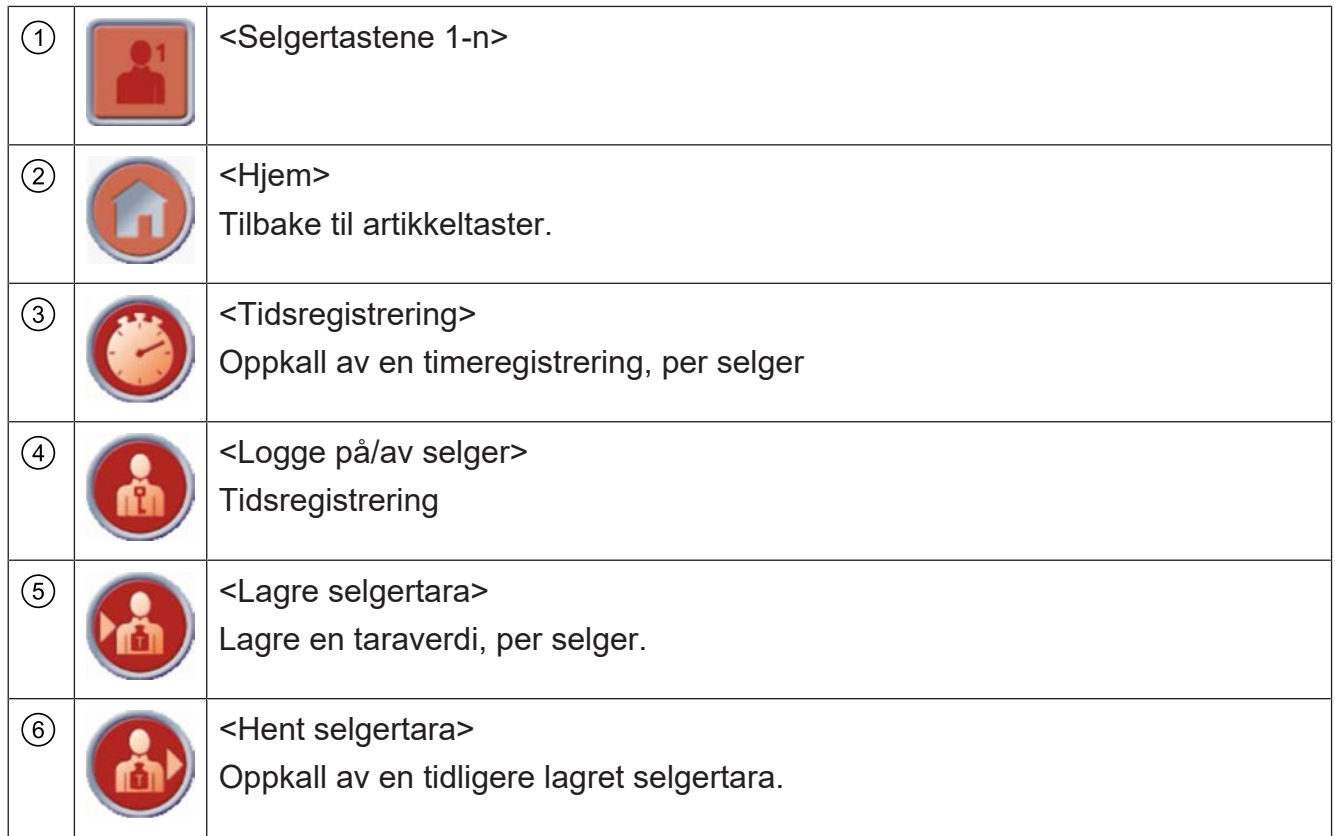

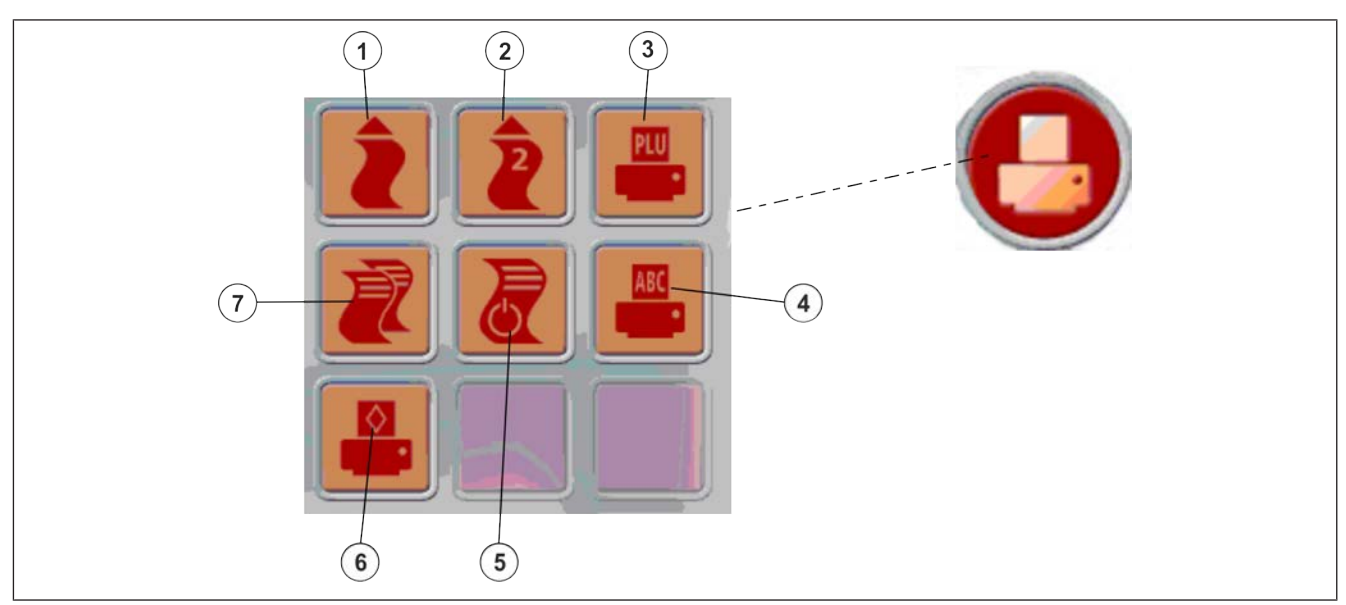

#### Fig. 28: Trykkefunksjonstaster

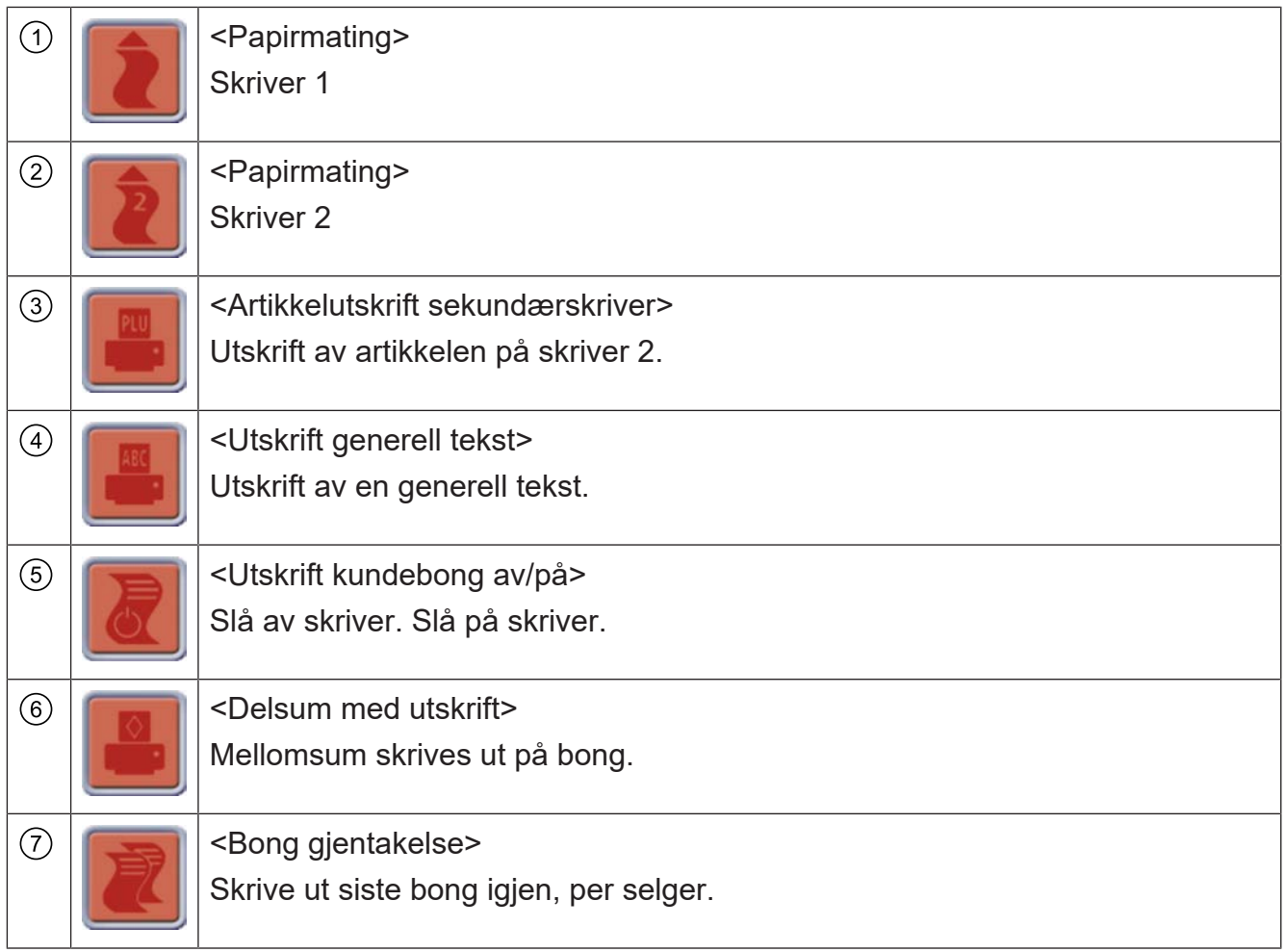

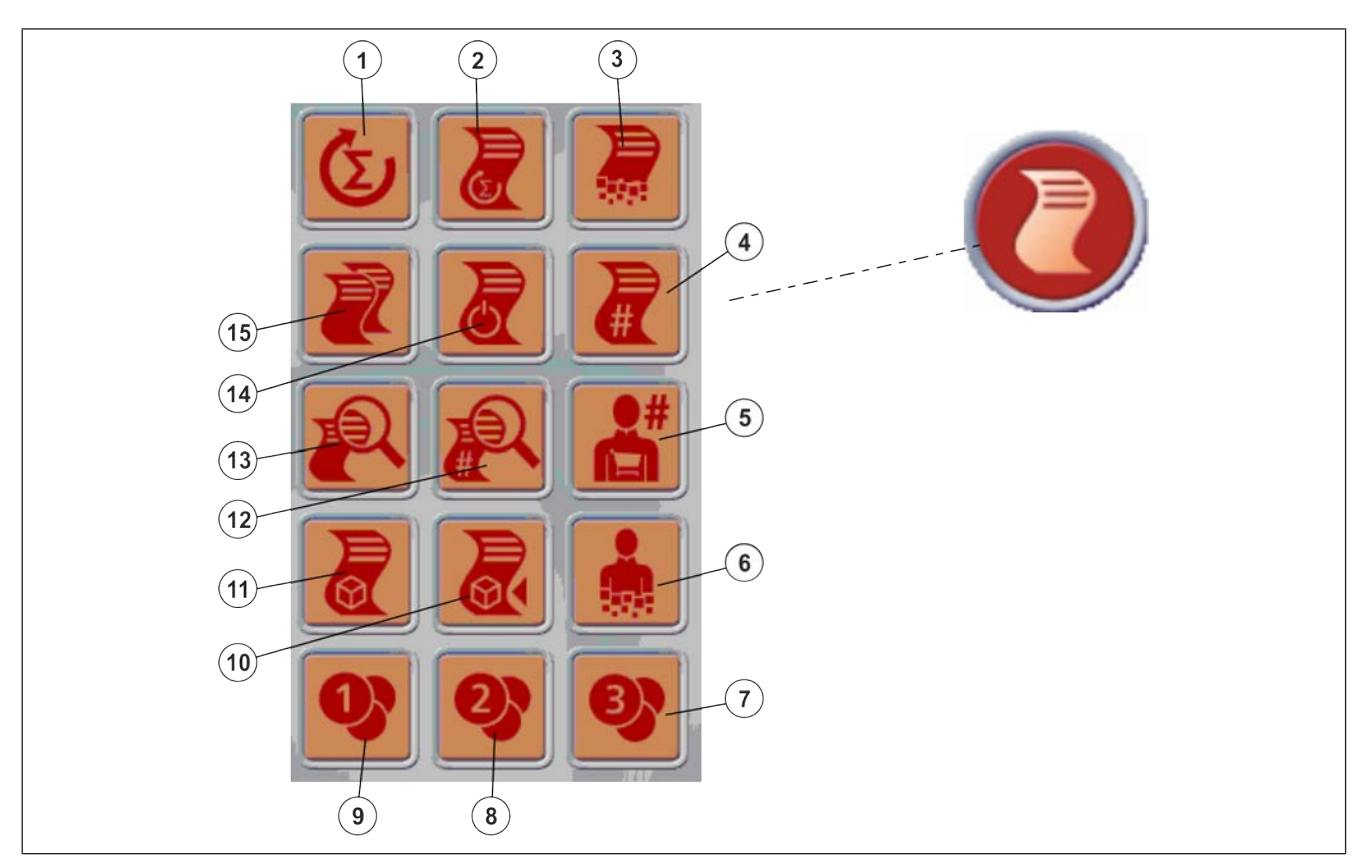

#### Fig. 29: Bong funksjonstaster

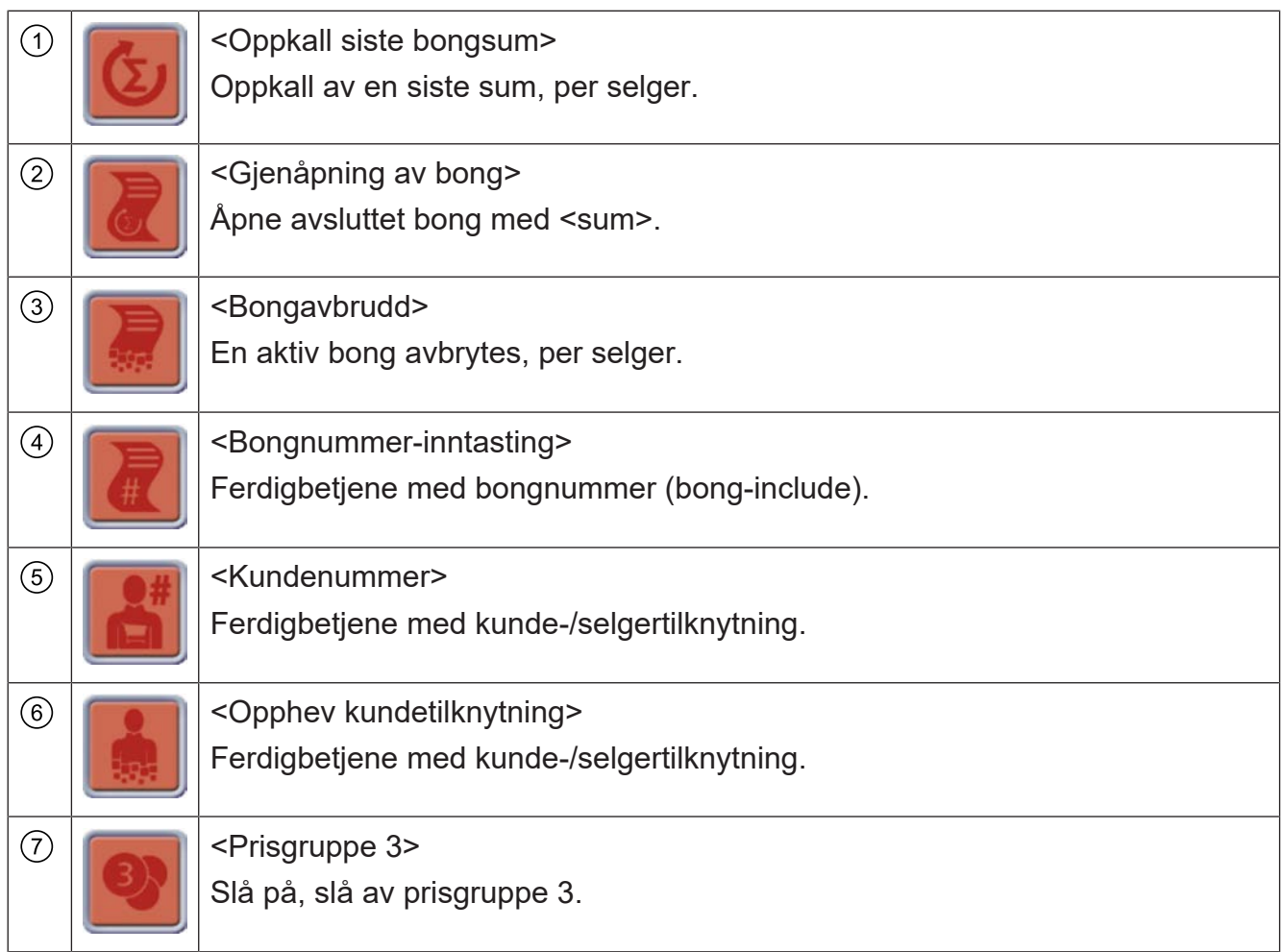

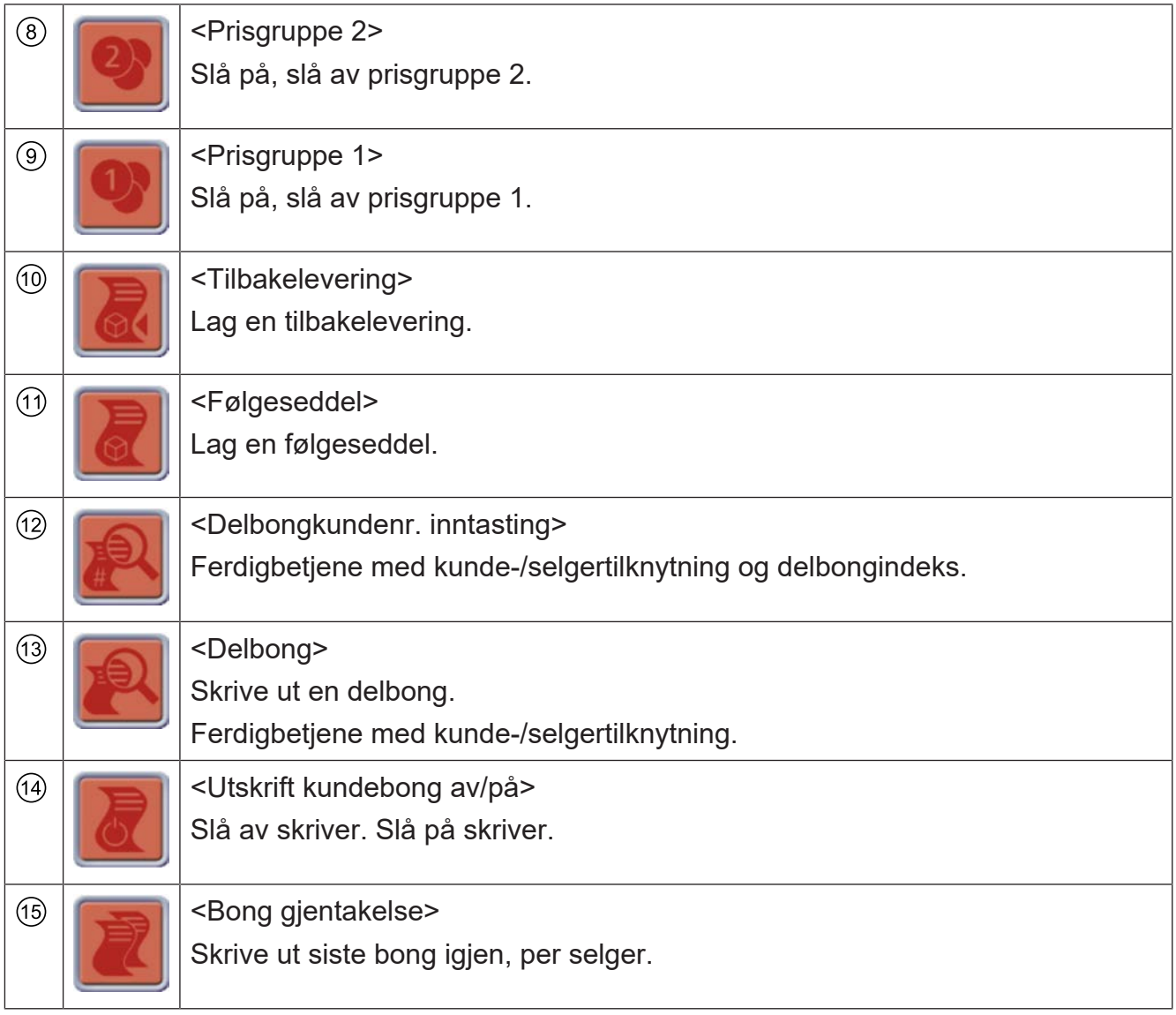

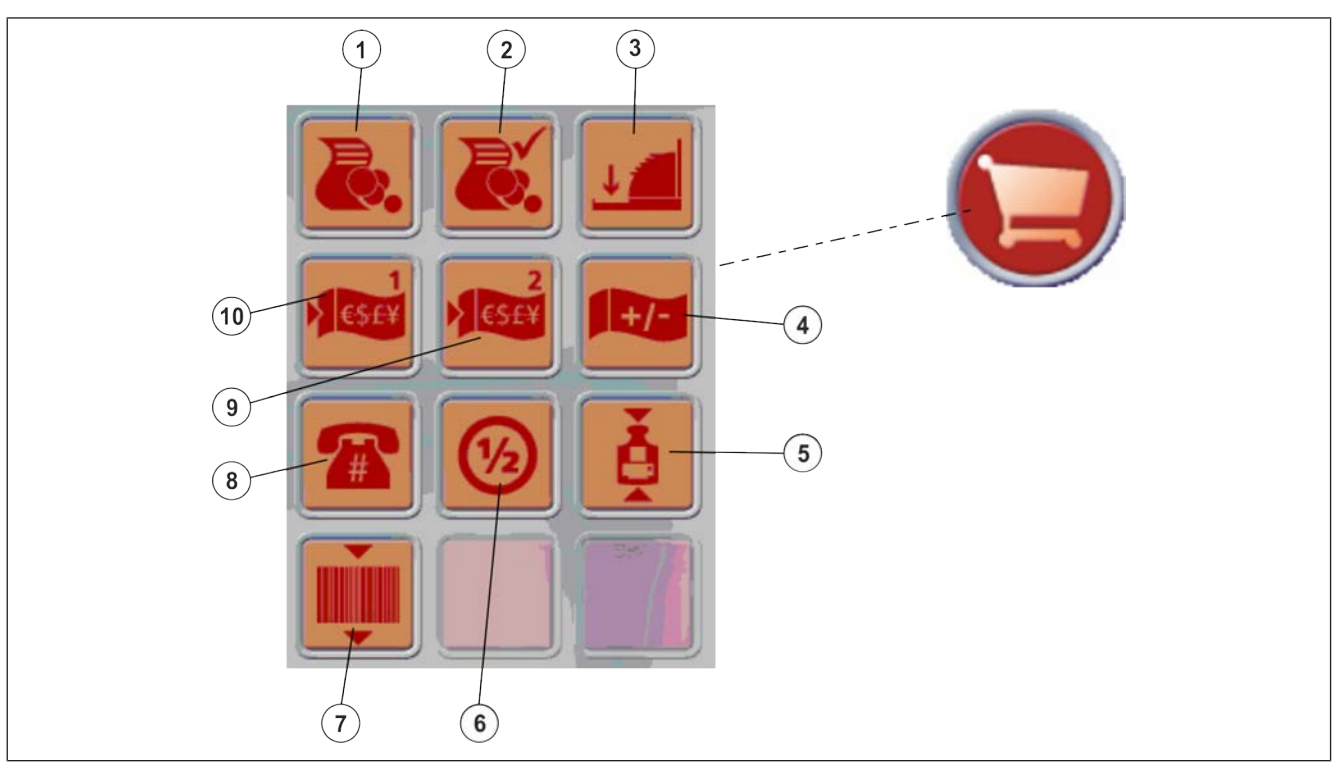

### Fig. 30: Selgerfunksjonstaster

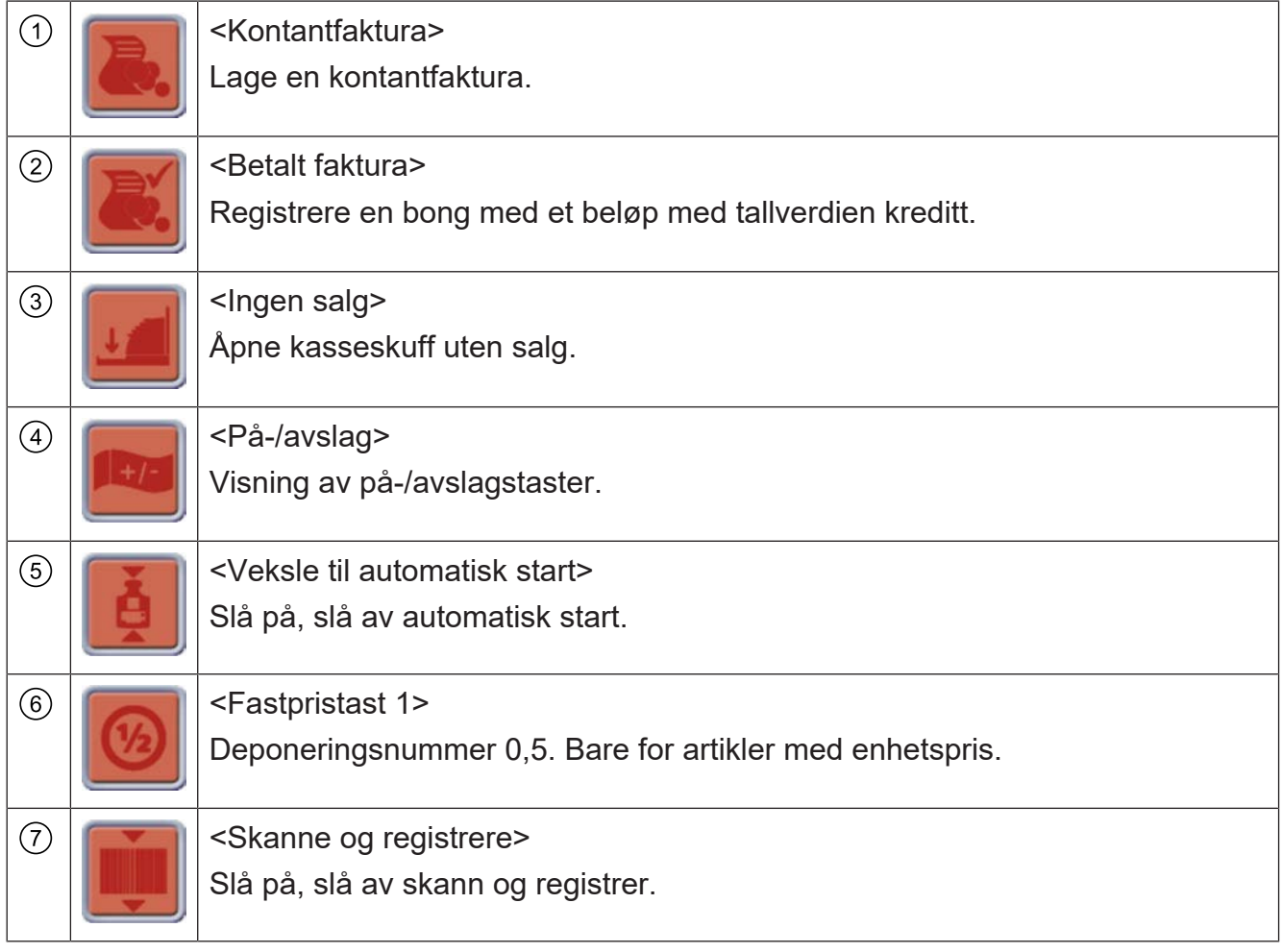

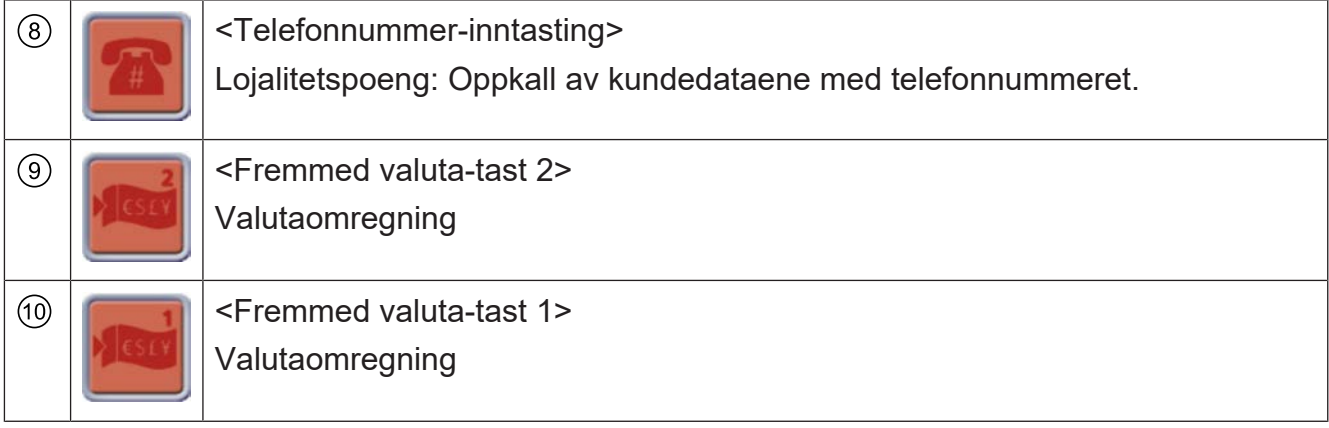

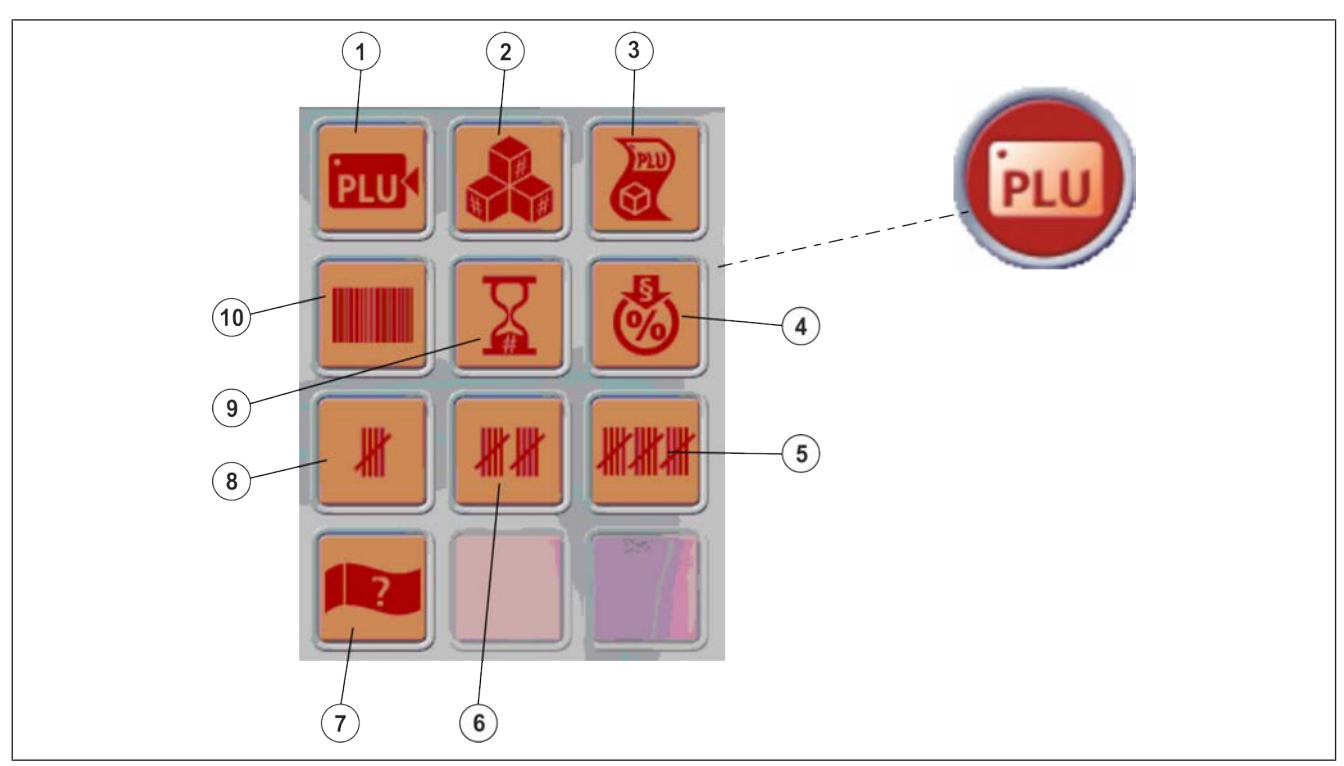

### Fig. 31: PLU-funksjonstaster

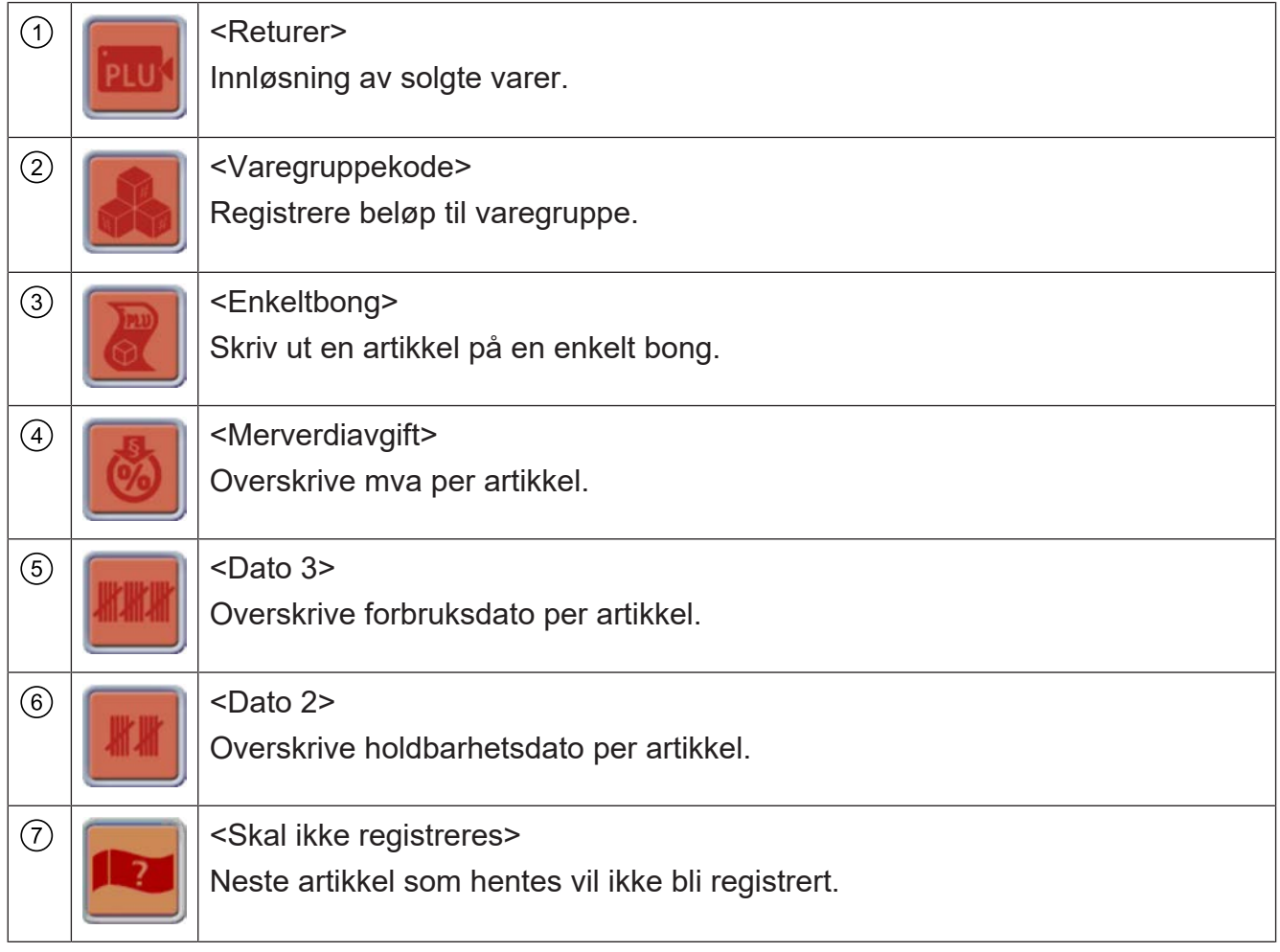

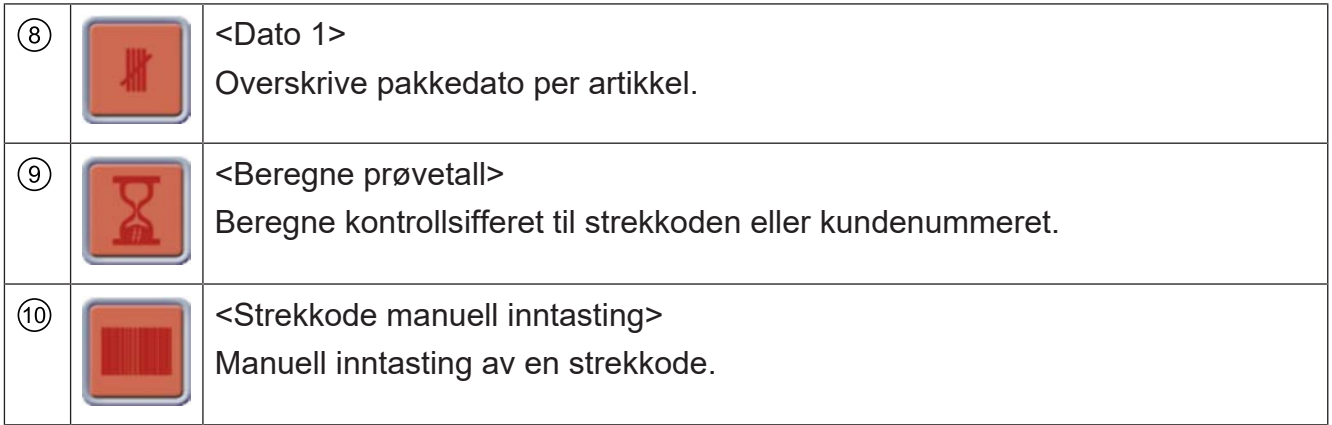

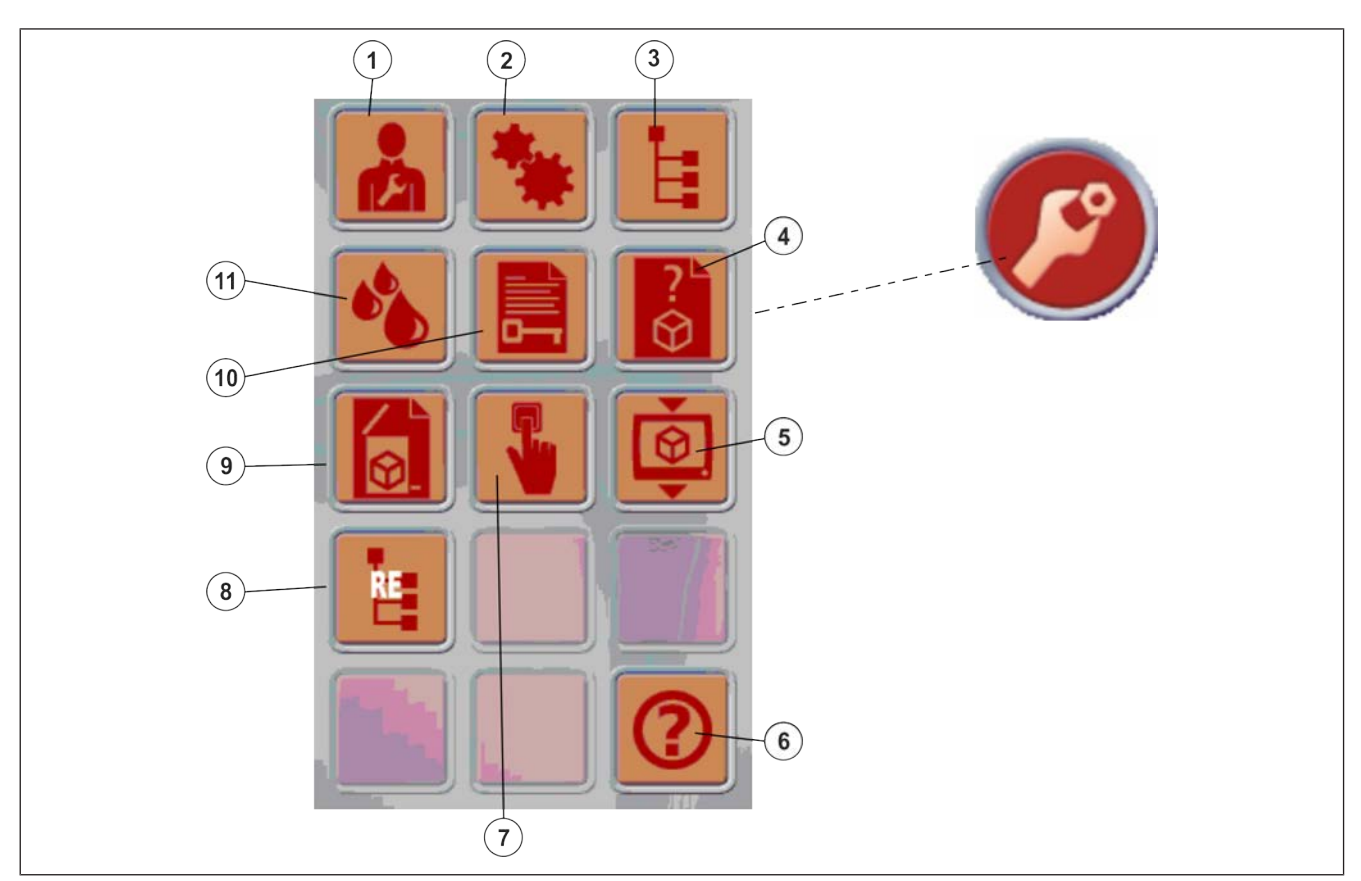

### Fig. 32: Tilleggsfunksjoner

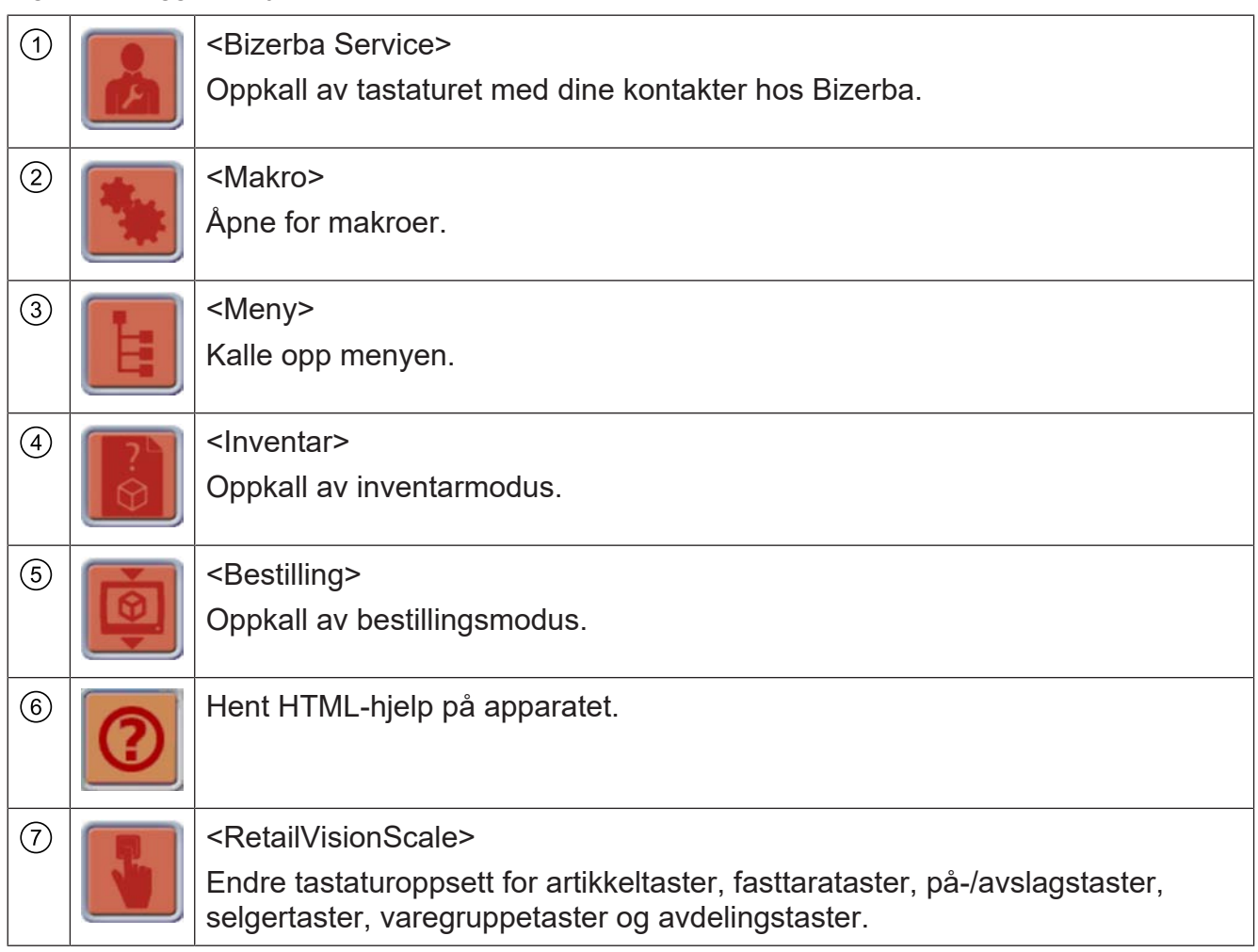

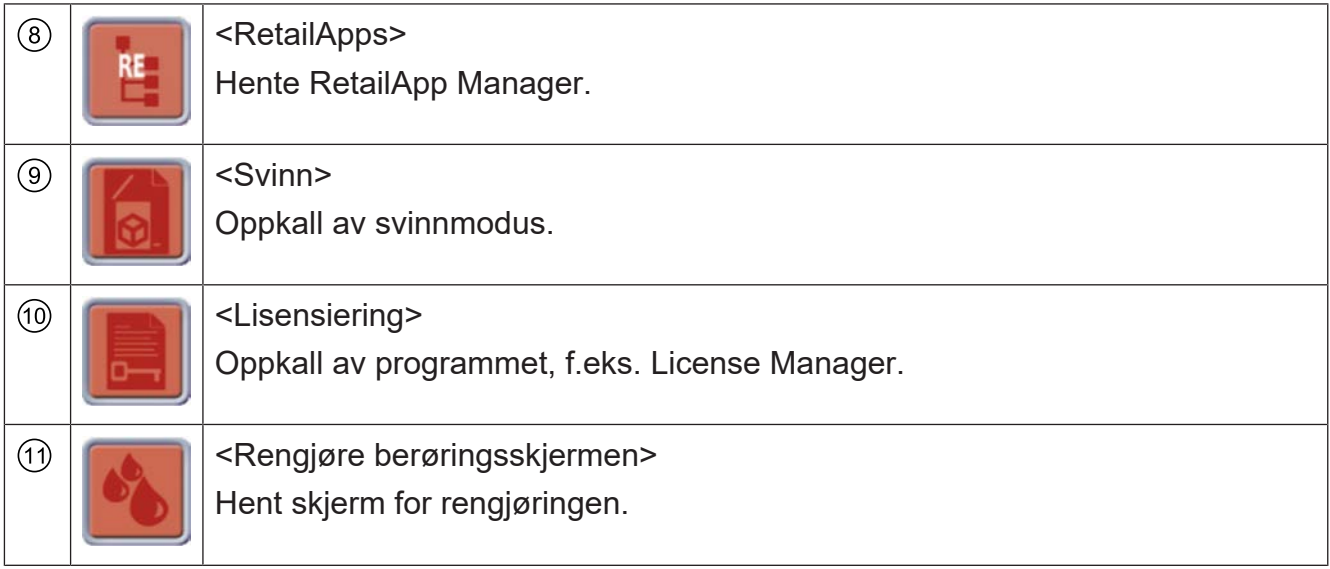

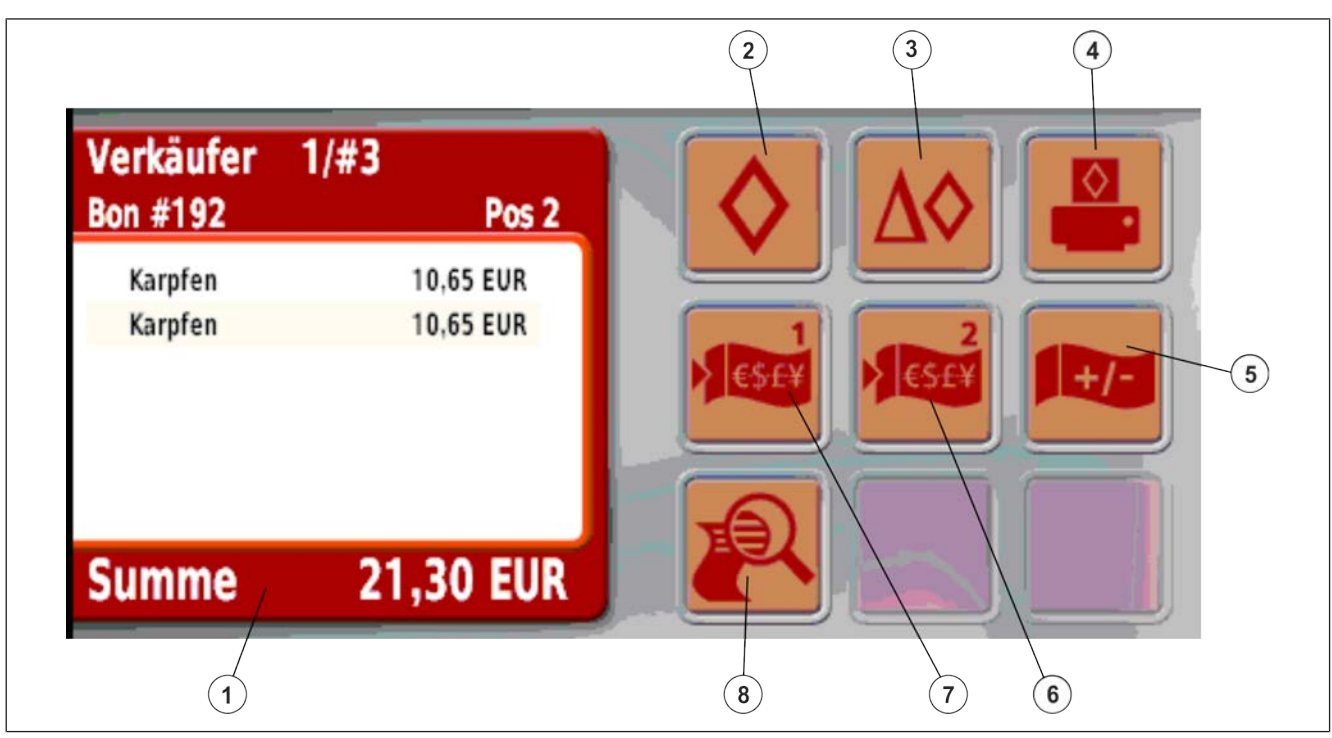

#### Fig. 33: Summeringsfunksjoner

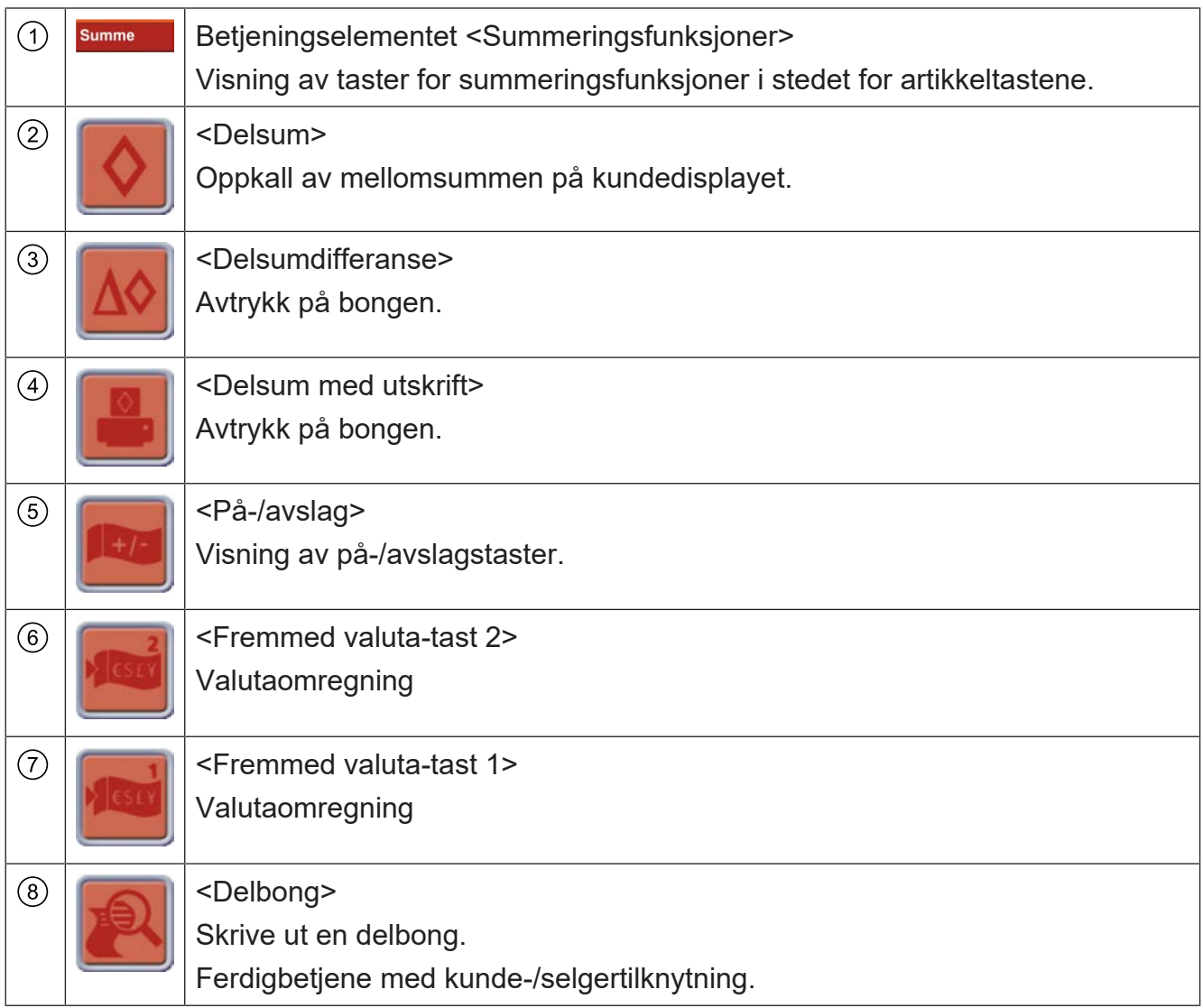

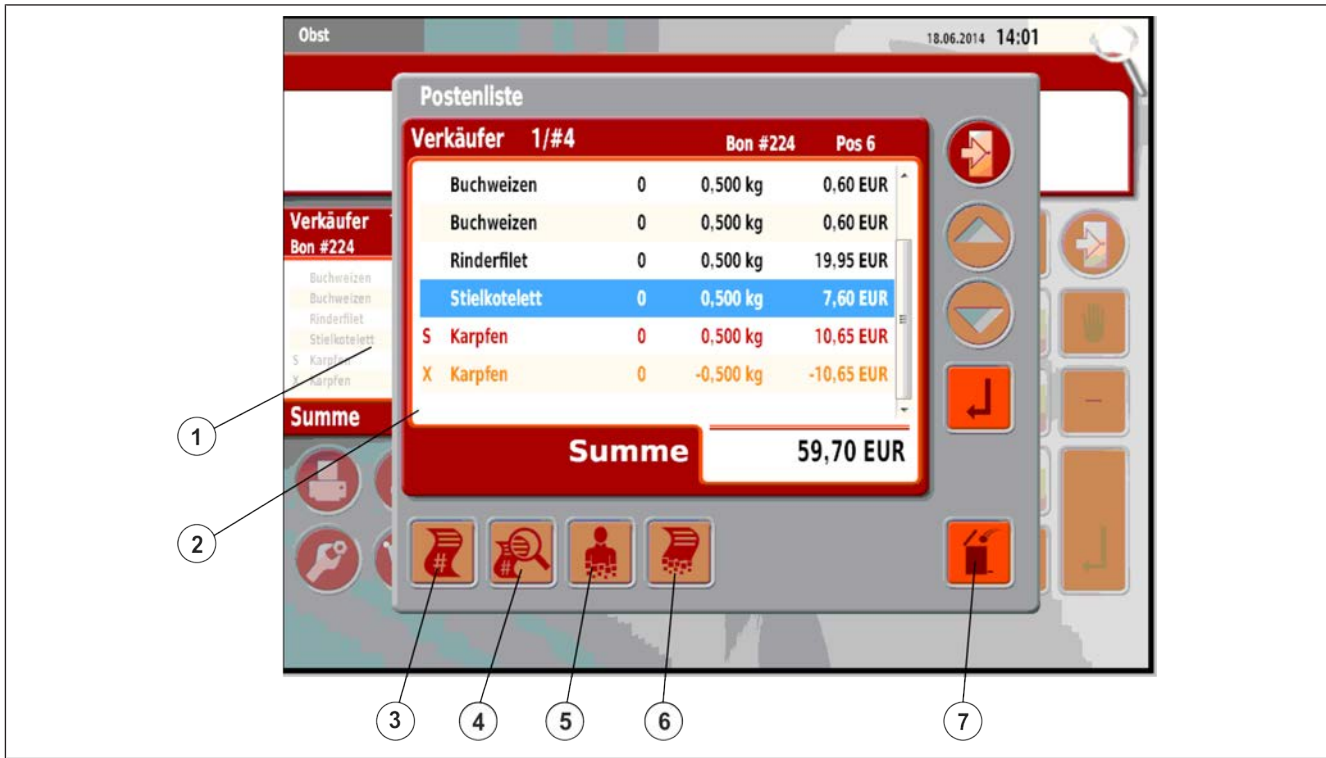

### Fig. 34: Betjeningselement artikkelliste

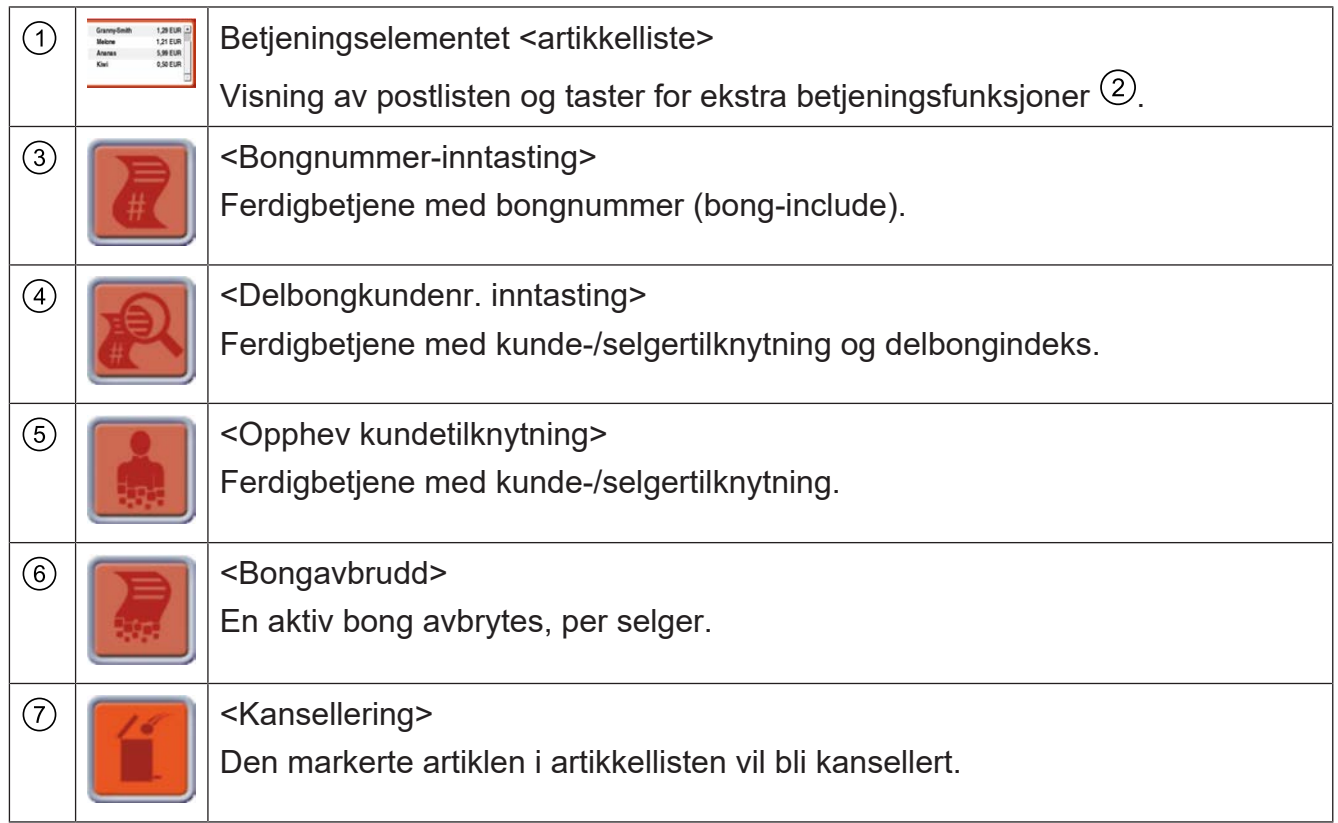

### **5.5 Skriver**

Apparatene er utstyrt med etikettskriver eller bong-Linerless-skriver.

#### **Etikettskriver**

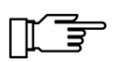

- **Ikke skriv lister eller rapporter på etiketter.**
- Fjern etikettpapir fra skriveren og legg inn kvitteringspapir for å skrive ut lister eller rapporter, f.eks. artikkellister.

### **5.5.1 Termisk papir**

Termisk papir har et belag på utsiden og kan bare skrives ut på denne siden.

#### **Lagring**

Lagre ikke-utskrevet termisk papir uten direkte eksponering for lys (nedpakket original) om mulig i den lukkede kartongen eller lignende. Den beholder trykkevnen ved temperaturer på opp til maks. 60°C og maks. 65% relativ luftfuktighet i opptil 5 år.

Utskrevet termisk papir er lesbart i opptil 10 år ved temperaturer på opp til maks. 30°C og maks. 65% relativ luftfuktighet.

For å unngå funksjonsfeil i enheten skal kun bong-, etikett- og linerlessruller testet av Bizerba brukes. Disse er merket med et tilsvarende nummer.

Bizerba er ikke ansvarlige for eventuelle skader/mangler som skyldes bruk av uprøvde og ikke-godkjente bong-, etikett- og linerlessruller.

Vennligst bestill derfor bong-, etikett- og linerlessruller utelukkende hos ditt lokale Bizerbasalgskontor eller direkte hos:

Bizerba Labels & Consumables GmbH Harpener Hellweg 31 44805 Bochum 1 **Tyskland**  $T$ lf · +49 234 / 9557-0

Faks: +49 234 / 5070247

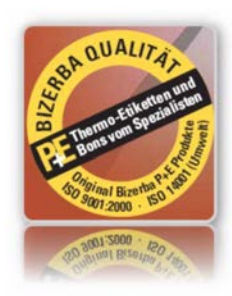

# **5.5.2 Åpne sidedeksler**

- $\Rightarrow$  Åpne sidedekslet  $\bigcirc$  nedover.
- $\Rightarrow$  Åpne frontdekslet  $\textcircled{3}$  nedover.

Skriveren  $\circled{2}$  er nå tilgjengelig.

 $\Rightarrow$  Lukk sidedekslene oppover.

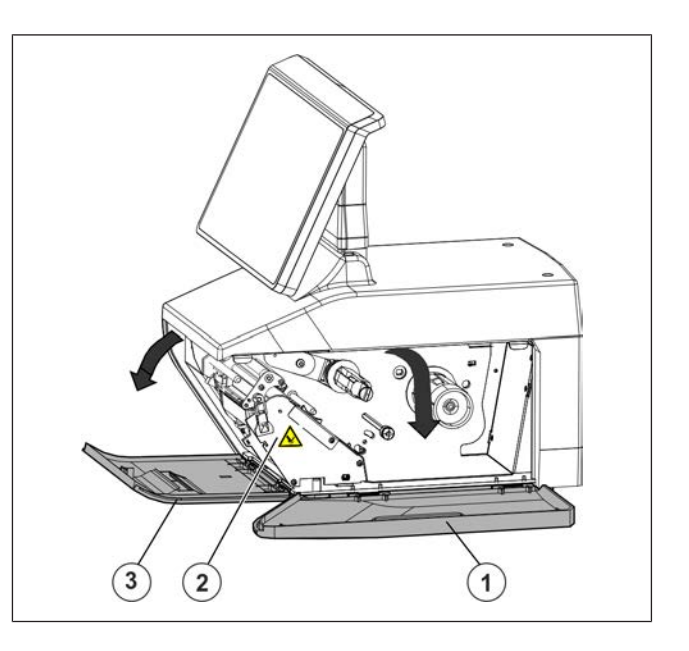

# **5.5.3 Termoskriverhode etikettskriver**

### **Åpne termoskriverhodet.**

- $\Rightarrow$  Åpne sidedekslet.
- $\Rightarrow$  Åpne frontdekslet
- $\Rightarrow$  Sving rigelen  $\textcircled{\small{1}}$  mot høyre.

Låsestiften (2) er nå fri.

Termoskriverhodet klapper ned.

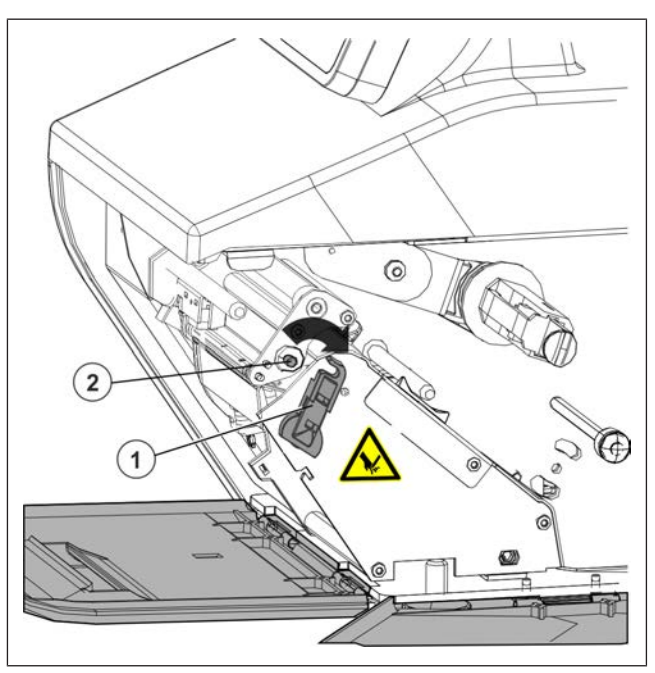

Fig. 35: Låse opp termoskriverhodet

#### **Lukk termoskriverhodet.**

 $\Rightarrow$  Sving rigelen  $\textcircled{1}$  mot venstre, og hekt fast i låsestiften  $(2)$ .

Termoskriverhodet svinges opp og låses.

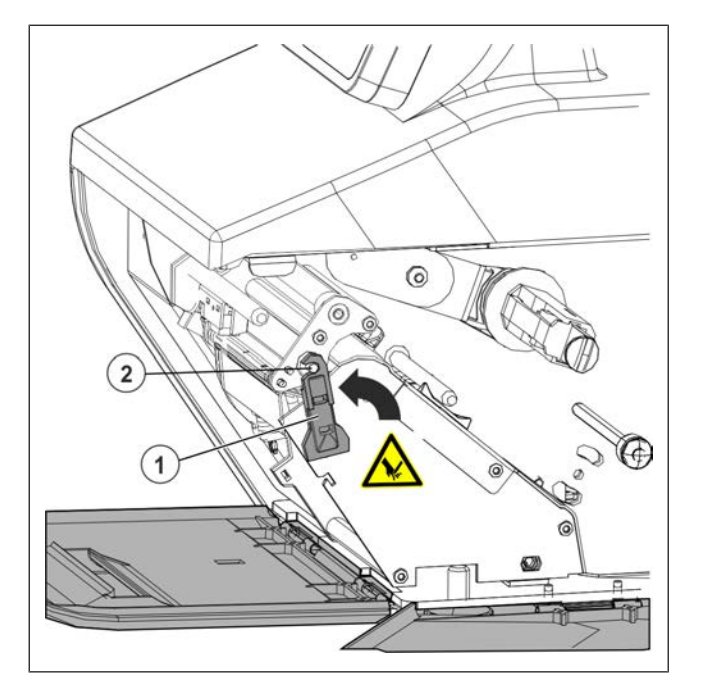

### **5.5.4 Avrivningsskinne**

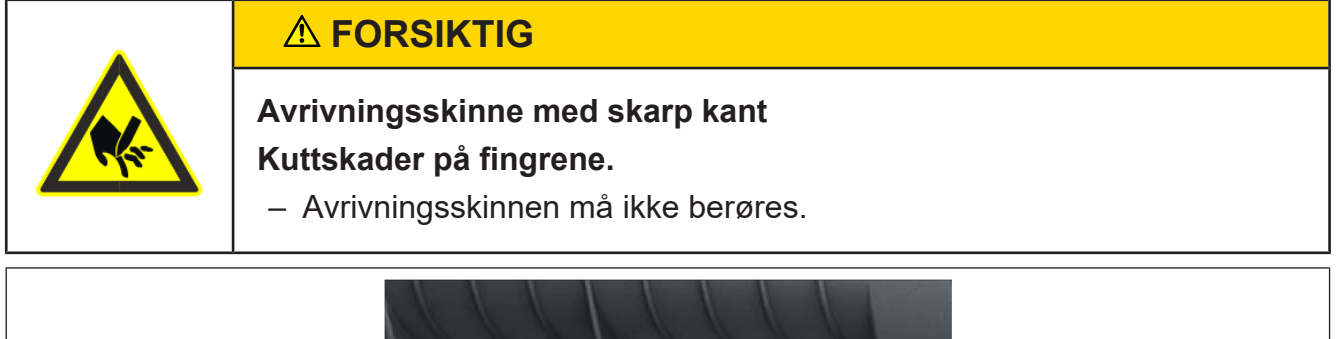

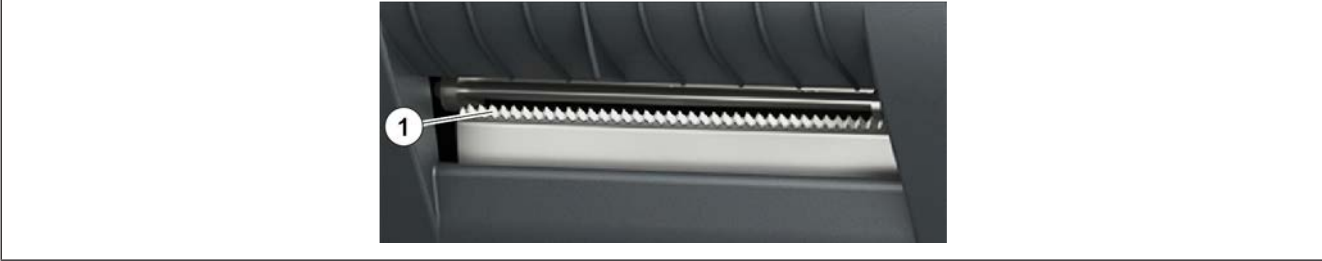

Fig. 36: Avrivningsskinne

# **5.5.5 Trigge papirmating**

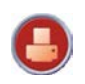

 $\Rightarrow$  Trykk tasten <Skriverfunksjoner>.

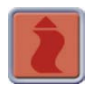

 $\Rightarrow$  Trykk tasten <Papirmating>. Skriveren reagerer med mating.

# **5.5.6 Melding "Tomt for papir"**

- $\Rightarrow$  Legg inn papir.
- $\Rightarrow$  Velg utskriftstype,  $(1)$ - $(6)$ .
- $\Rightarrow$  Trykk <enter tasten>.
- En avbrutt utskriftsjobb gjentas.

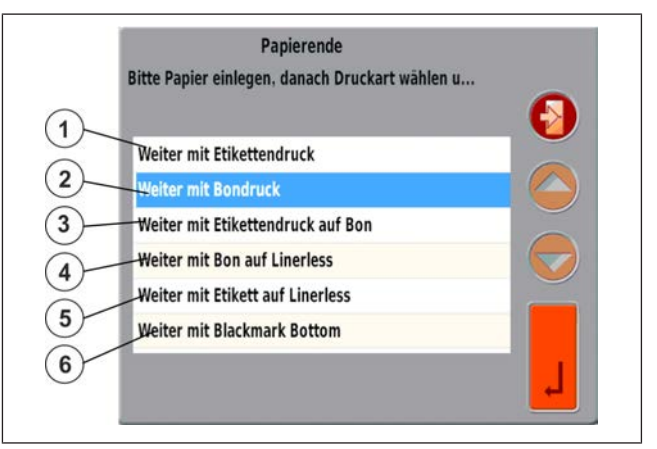

Fig. 37: Melding tomt for papir

### **5.5.7 Etikettskriver**

#### **Etikettskriver**

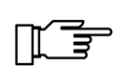

#### **Ikke skriv lister eller rapporter på etiketter.**

- Fjern etikettpapir fra skriveren og legg inn kvitteringspapir for å skrive ut lister eller rapporter, f.eks. artikkellister.
- $(1)$ **Etikett**
- $(2)$ Bærepapirrull for etiketter
- $\circled{3}$ Viklingsholderen
- $\circled{4}$ Rød avtrekksinnretning
- $(5)$ **Etikettrulle**
- $\circ$ **Holder**

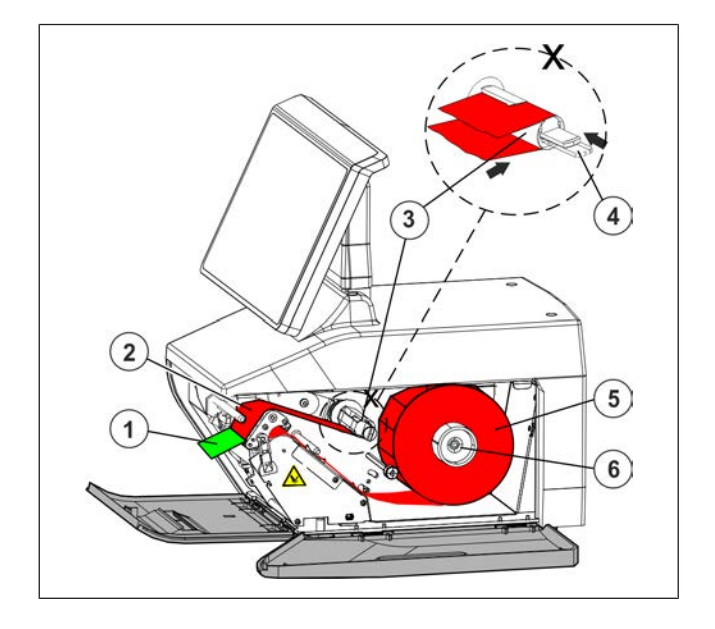

#### **Legg inn ny etikettrull**

- $\Rightarrow$  Åpne sidedeksler.
- $\Rightarrow$  Åpne termoskriverhodet.
- $\Rightarrow$  Fjern den tomme hylsen til den oppbrukte etikettrullen.
- $\Rightarrow$  Trekk den røde avtrekksinnretningen utover.
- $\Rightarrow$  Trekk bærerpapirrullen av viklingsholderen.
- → Ny etikettrull: trekk etikettene til en lengde på ca. 30 cm av bærerpapirrullen.
- $\Rightarrow$  Skyv ny etikettrull på holderen.
- $\Rightarrow$  Sett inn bærerpapirrull iht. papirforløp. Bærerpapirrullen må føres gjennom fotocellen.
- $\Rightarrow$  Press den røde avtrekksinnretningen innover.
- $\Rightarrow$  Skyv bærerpapirrullen under klemmen.
- $\Rightarrow$  Lukk termoskriverhodet.
- $\Rightarrow$  Lukk sidedekslet.
- $\Rightarrow$  **Bekreft meldingen "Tom for papir" ved å trykke på <Utskriftstype> "Videre med** etikettutskrift".
- En papirmating for to etiketter foretas automatisk.
- En avbrutt utskriftsjobb gjentas.

# **Reversering**

Som reversering betegner man inntrekking av etiketten ved starten av utskriften til etikettstart. Reversering er bare mulig med fritt programmerbare etiketter. Reversering kan aktiveres ved utskriving av den fritt programmerbare etiketten med PC-programmet BLD - Bizerba Label Designer.

# **5.5.8 Legg i papir i bong- og Linerless-skriveren**

Bong-Linerless-skriveren kan drives med 2 og 3" bongruller samt Linerless-ruller.

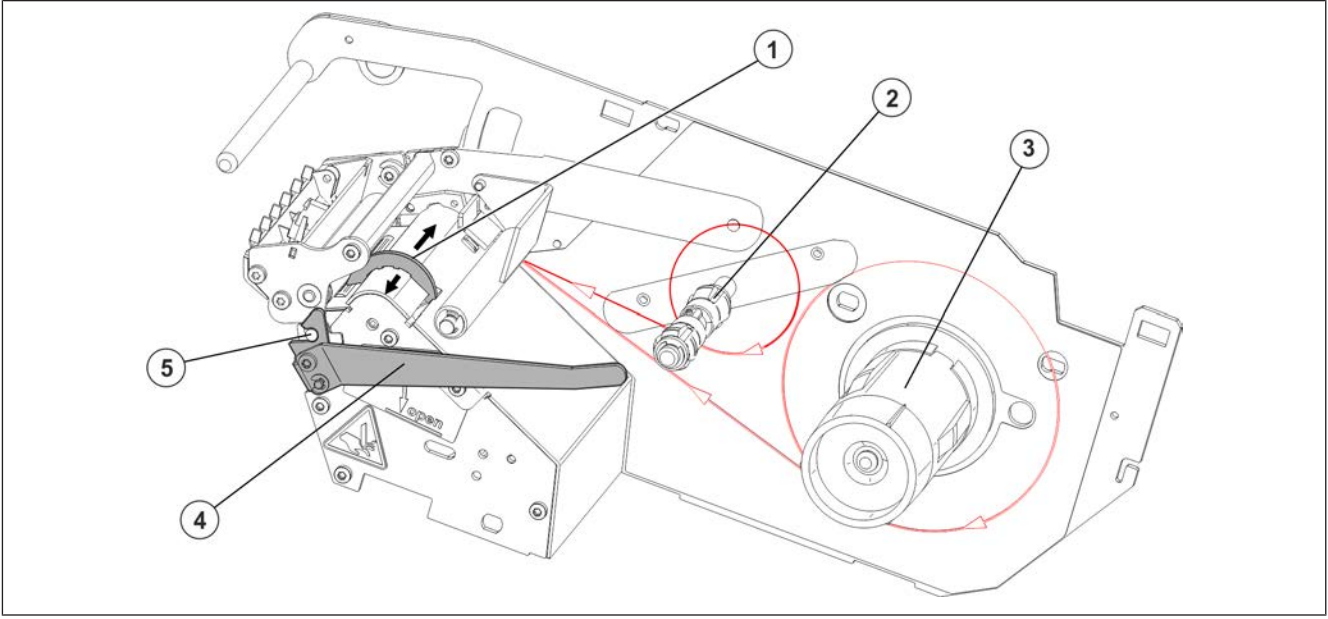

Fig. 38: Legg i papir i bong- og Linerless-skriveren

- $\overline{A}$  Skyver: Still inn papirbredden.  $\overline{A}$  Spak for å åpne skriverhodet.
- Holder for bongrull. Låsestift
- Holder for Linerless-rull.

### **Legg inn papir**

- $\Rightarrow$  Åpne sidedekslet.
- $\Rightarrow$  Sving armen  $\bigcirc$  nedover.

Termoskriverhodet låses opp, og klapper oppover.

Når spaken er parallell med den indikerte linjen  $(2)$ , er låsestiften  $(3)$  fri.

- $\Rightarrow$  Skyv bongrullen på holderen for bongruller.
- Sett inn papir iht. papirforløp. Fig. 39: Åpne skrivehodet
- 
- 

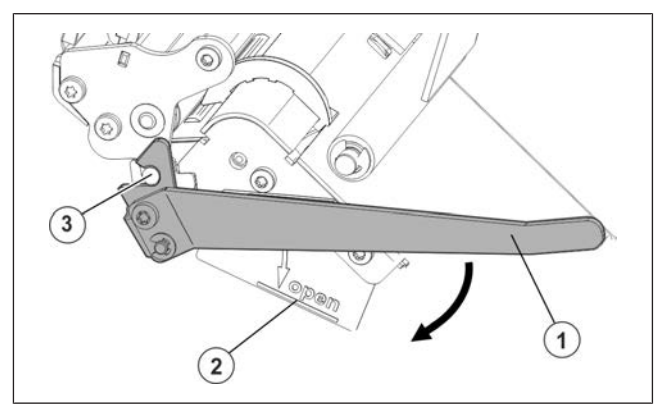

#### **Stille inn papirbredde**

Skyver for papirinnføring  $\textcircled{4}$ 

- **Still inn papirføringen på 2"**
- $\Rightarrow$  Skyv skyveren for papirinnføring innover.

### **Still inn papirføringen på 3"**

**Lukke termoskriverhodet**

 $\Rightarrow$  Lukk sidedekslet.

 $\Rightarrow$  Sving armen  $\bigcirc$  oppover.

 $\Rightarrow$  Skyv skyveren for papirinnføring utover.

Termoskriverhodet klapper ned. Armen

må hektes fast i låsestiften  $(2)$ .

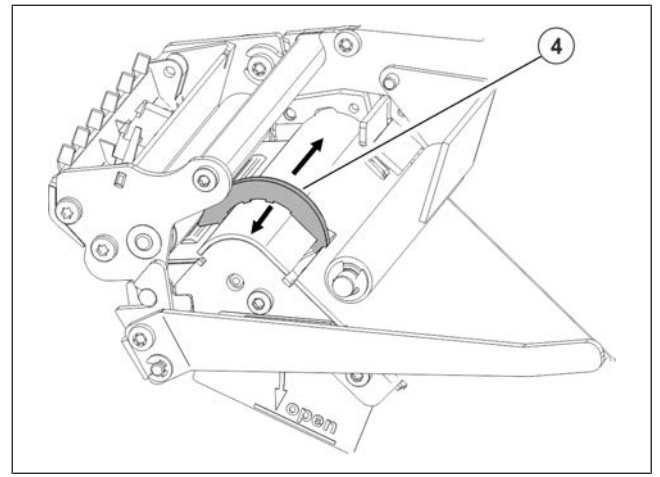

#### Fig. 40: Papirbredde

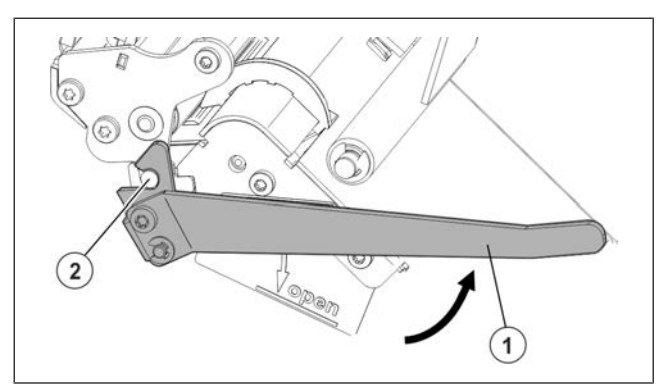

Fig. 41: Lukk termoskriverhodet.

# **5.6 XC med RIK**

#### RIK = **R**etail **I**ntegrators **K**it

Et apparat med RIK-programvare inneholder kalibreringsvisning og standardiserte grensesnitt. Dessuten kan eventuelt også programvare fra en annen produsent være installert på apparatet.

På apparater kan all programvare benyttes som ikke prisberegnende kassesystem, dersom et testsertifikat, en testrapport eller et generelt sertifikat har blitt utstedt fra et oppnevnt organ i tråd med direktivet 2009/23/EF. Dette dokumentet må inneholde en henvisning til at det respektive kassesystemet egner seg for drift sammen med dette apparatet.

### **5.6.1 RIK-display**

Brukerrapporten er en berøringsskjerm.

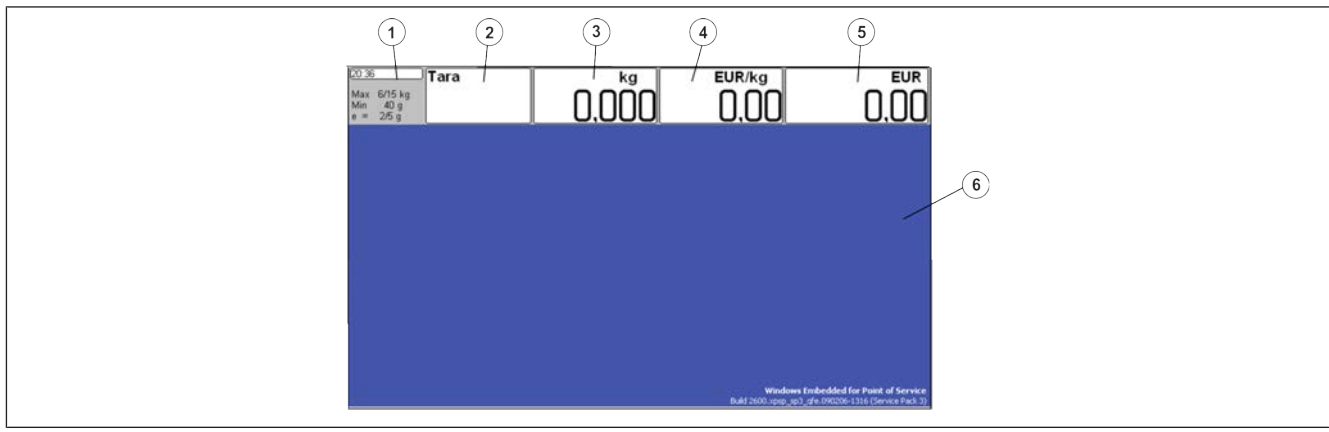

#### Fig. 42: Displayeksempler

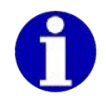

De synlige visningsfeltene kan variere med hensyn til antall og posisjon sammenlignet med eksemplet som vises.

Brukerrapporten er delt opp i forskjellige visningsfelt.

- Kalibreringsfelt. Maksimallast, minimumslast, deling.  $\bigcap$
- $(2)$ Taraverdi
- Vekt for veide artikler  $\circled{3}$ 
	- Mengde for artikler med stykkpris
- $\left(4\right)$ **Basispris**
- $\circ$ Salgspris på hentet artikkel.
- $\circ$ Visningsfelt for produsentens programvare

Informasjon om programvarefunksjonene finner du i dokumentasjon fra de respektive produsentene.

### **5.6.2 XC\_Kundedisplay**

Kundedisplayet er et 7" WVGA display.

# **5.6.3 Programvare-ID, oppdatering av loggbok**

Kontrollen av programvare-ID-en og oppdateringen av loggboken skjer ved en etterkalibrering av kalibreringsmyndighetene.

Programvare-ID-en for den kalibreringspliktige delen av programvaren finner du i den aktuelle EF-typegodkjenningen.

# **Betjeningsforløp**

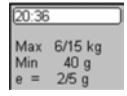

Hold betjeningselementet <Kalibreringsfelt> nede i minst 5 sekunder. Slipp betjeningselementet <Kalibreringsfelt>.

Innholdet i Oppdater loggboken vises.

#### **Eksempel**

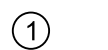

Cancel

Software-ID

Avslutt Oppdater loggboken.

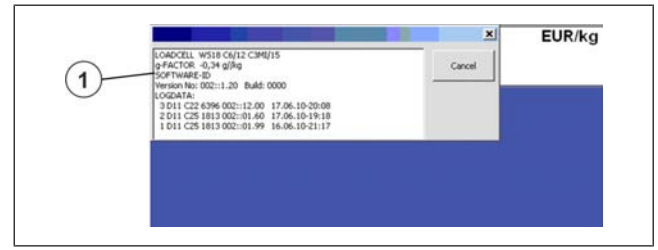

Fig. 43: Loggbok

# **5.6.4 Feilbeskrivelser**

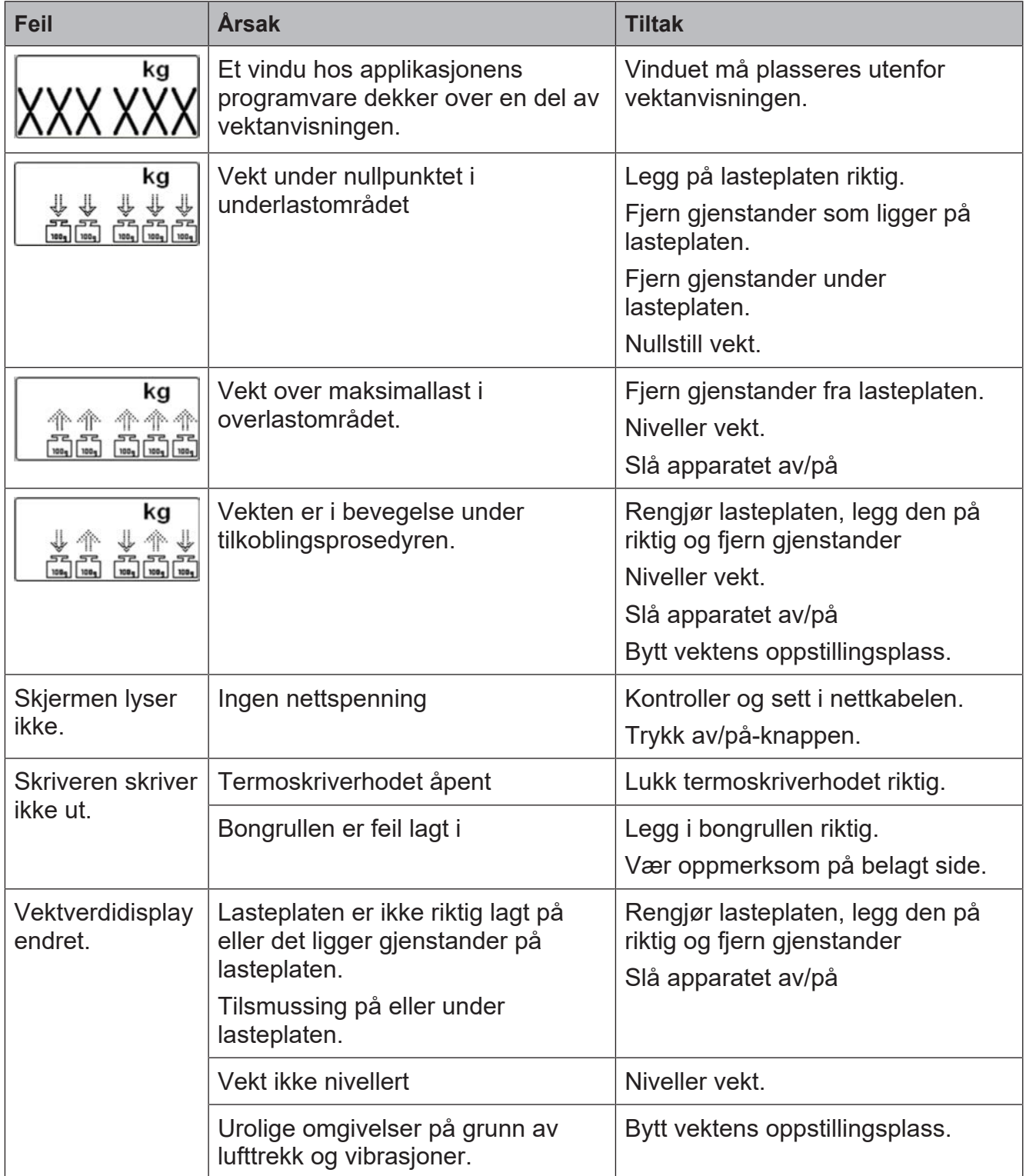

# **6 Betjening av PowerScale**

Dette kapitlet beskriver de tilgjengelige standardfunksjonene hos Bizerba PowerScale Software ved utlevering fra fabrikk.

Apparatet kan justeres etter flere forskjellige krav. Henvend deg til Bizerba-fagkonsulenten med eventuelle spørsmål.

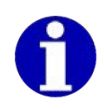

I de følgende beskrivelsene fremstilles displayet bare forenklet.

# **6.1 Slå på apparatet**

Av/på-knappen er plassert på undersiden av apparatet.

 $\Rightarrow$  Trykk **kort** på av/på-knappen.

Apparatet utfører en startprosedyre etter innkobling.

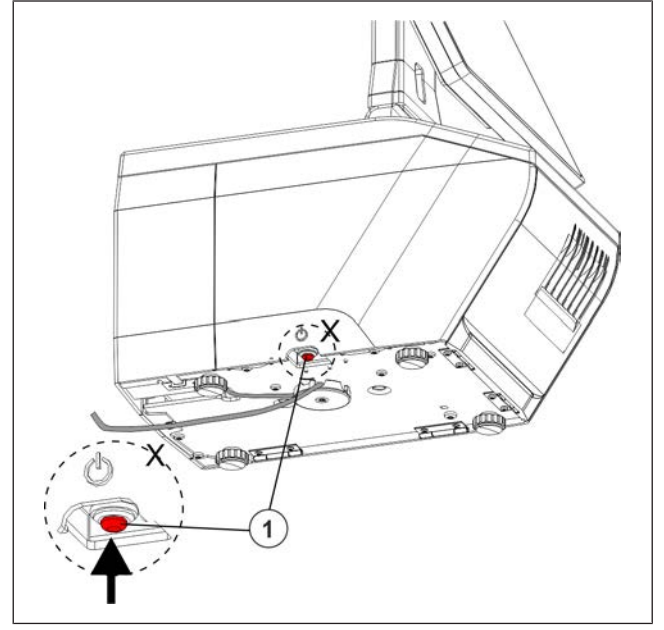

Fig. 44: Trykk av/på-knappen

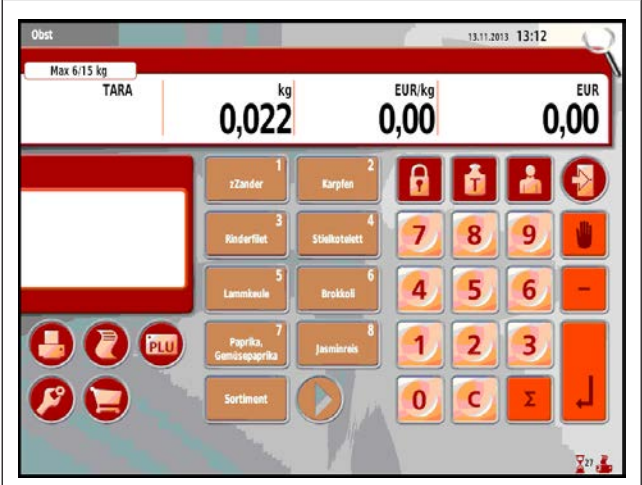

Fig. 45: Eksempel på startskjerm

Apparatet er driftsklart når startskjermen vises.

# **6.2 Slå av apparatet**

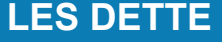

**Slå av apparatet under dataoverføring.**

#### **Tap av data og ufullstendige data!**

– Apparatet ble ikke slått av under dataoverføring.

 $\Rightarrow$  Trykk av/på-knappen.

Apparatet er avslått når displayet slukkes.

# **6.3 Korrekturmuligheter**

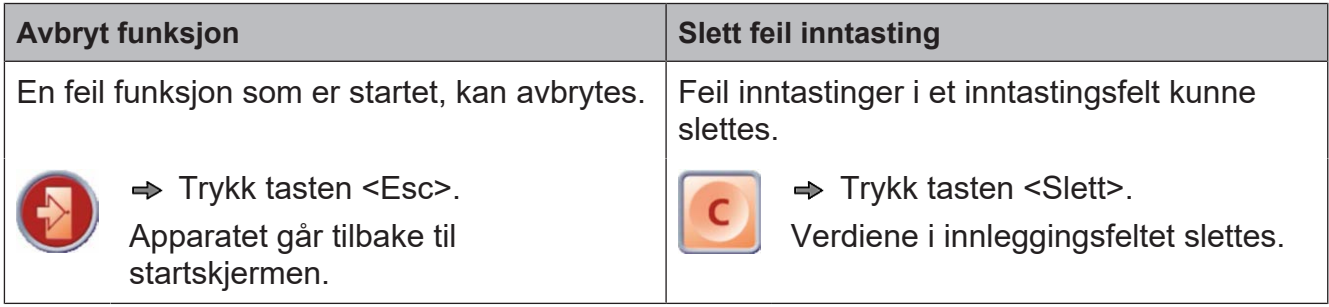

# **6.4 Nullstill vektverdisvisningen**

Etter at vekten er slått, returnerer vektverdisvisningen automatisk til null (0,000 kg).

### **Automatisk nullstillingsinnretning**

Vekten har en automatisk nullstillingsinnretning. Små nullpunktendringer utlignes dermed automatisk.

Den automatiske nullstillingsinnretningen er ut av drift når vekten er tarert.

### **Hvis lastplaten/ladeskålen ikke er hengt**

**opp**, vises underbelastningsindikatoren etter at vekten er startet $\circled{0}$ .

 $\rightarrow$  **Legg på lasteplaten/ladeskålen.** 

Vektverdivisningen viser null (0,000).

 $\Rightarrow$  Hvis vektavlesningen ikke angir null etter at lastplaten/ladeskålen satt på, må den tilbakestilles manuelt.

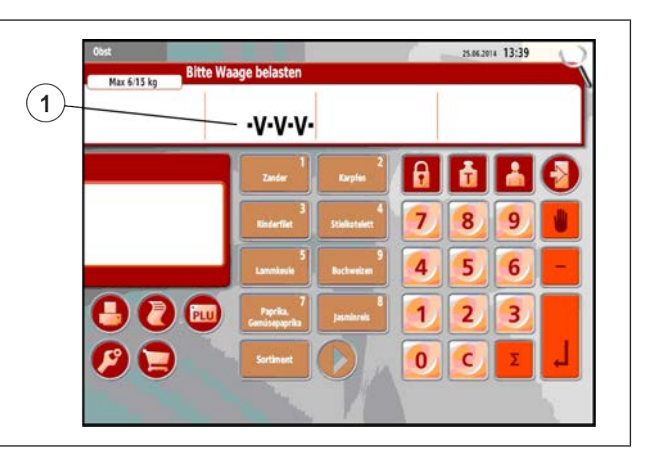

Fig. 46: Underlastvisning

### **Manuell nullstilling**

Viktig: Nullstilling er bare mulig innenfor de tillatte nullinnstillingsområdene (avhengig av land).

 $\Rightarrow$  Trykk på betjeningselementet <Vektverdi> i mer enn 3 sekunder.

Vektverdivisningen viser null (0,000).

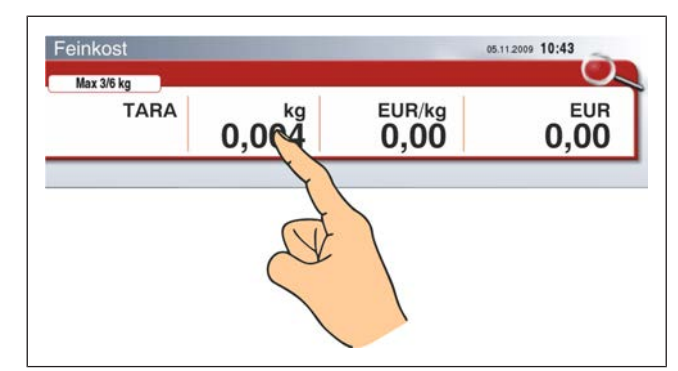

Fig. 47: Manuell nullstilling

# **6.5 HTML-hjelp**

- $\Rightarrow$  **Trykk tasten <Legg til** funksjoner>.
	- $\Rightarrow$  Trykk på <hjelp>-knappen. Hjelpesiden vises.
- $\circled{3}$ **Innholdsfortegnelse**
- $\left(\overline{4}\right)$ **Kryssreferanse**
- $(5)$ **Startside**
- $\circled{6}$ **Fremover**
- $(7)$ **Tilbake** til foregående side

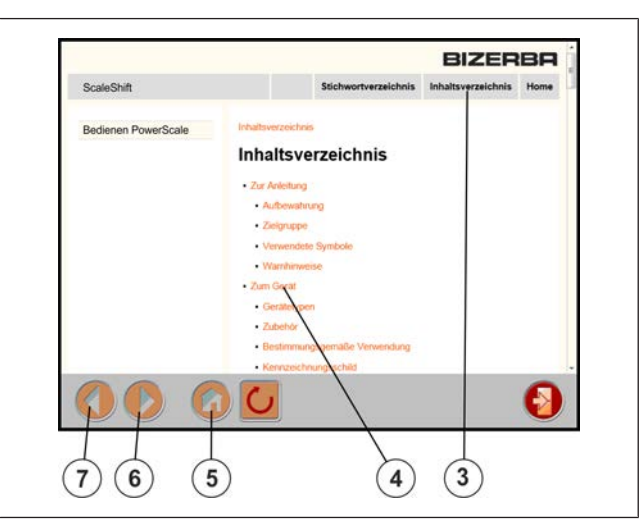

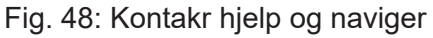

Det er også mulig å få hjelp i nettleseren på PCen: *http://\*/bizerba/manuals/current/index.html*

\* står for enhetens IP-adresse, f.eks. 127.0.0.1.

# **6.6 Hente artikkel**

Artiklene kan hentes frem på følgende måter:

- med artikkeltasten [} 64]
- Oppgi artikkelnummer [} 64]
- Hent frem artikler fra andre avdelinger  $[$  64]
- Søk artikkelen med tekst [} 65]
- $-$  Artikkelutvalg etter varegruppe [ $\geq 65$ ]
- Artikkelutvalg etter bestillingsgruppe [} 66]

### **6.6.1 Hent frem med artikkeltast**

#### **Menyinnstilling**

- I menyen "Artikkelbehandling" / "1 Endre taste tilordning" tilordner du artikkelknappen artikkelen. Velg **1 6 1**

**eller**

- Med RetailVision tilordner du artikkelknappen artikkelen.

#### **Betjeningsforløp**

 $\Rightarrow$  **Trykk <Artikkelknapp>.** 

Arikkelen er hentet frem.

### **6.6.2 Hent frem artikkel ved å skrive inn artikkelen eller PLUnummeret**

PLU-nr. er et maksimalt 6-sifret kortnummer som brukes til å få tilgang til artikler.

### **Betjeningsforløp**

- **→ Oppgi artikkelnummer (PLU-nr.).**
- $\Rightarrow$  **Trykk tasten <Enter>.**

Arikkelen er hentet frem.

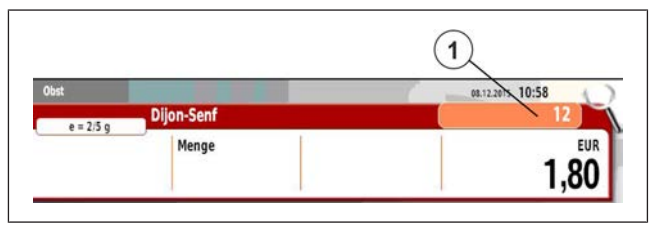

Fig. 49: Oppgi artikkelnummer

# **6.6.3 Hent frem artikler fra en annen avdeling**

### **Betjeningsforløp**

- **Feinkost**  $\Rightarrow$  Betjeningselementet  $\leq$ avdeling> trykkes  $(1)$ . Avdelingstastene 1 - 10 vises.
	- $\Rightarrow$  Trykk på <Avdelingstast>, f.eks. 1. I betjeningselementet "Avdeling" vises betegnelsen på avdelingen.
- $\Rightarrow$  Angi artikkelnummer (PLU-nr.).
- $\Rightarrow$  Bekreft med tasten <Enter>.

Arikkelen er hentet frem.

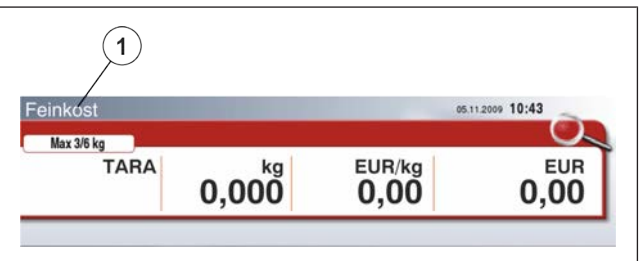

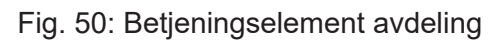

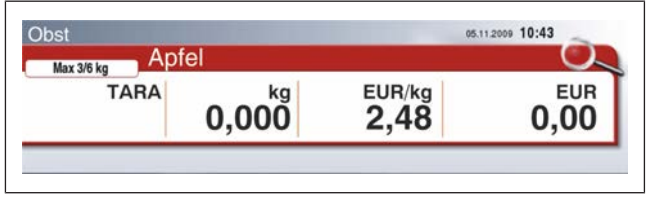

Fig. 51: Artikkelvisning

## **6.6.4 Hent frem artikkel med søk etter artikkeltekst**

#### **Menyinnstilling**

- I menyen "Artikkelbehandling" / "Alternativer for artikkelsøk" stiller du inn søkealternativene.

Velg **1 9 6**

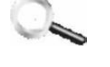

 $\Rightarrow$  Trykk <Søk etter artikkel>. Tastaturet for artikkelsøket åpnes.

- Artikkelknapp med søkeresultater
- $(2)$ Inntastingsfelt
- Tastatur

#### **Betjeningsforløp**

 $\Rightarrow$  Angi artikkeltekst.

Artikkelknapper med søkeresultater vises.

 $\Rightarrow$  Trykk <Artikkelknapp>.

Artikkelsøk er stengt. Arikkelen er hentet frem.

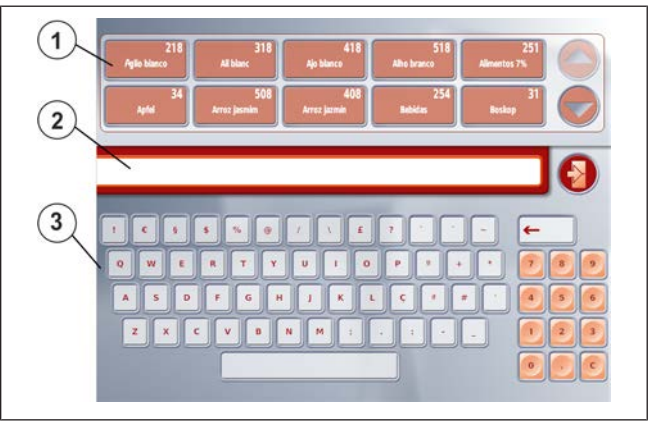

Fig. 52: Søk etter artikkel

### **6.6.5 Hent frem artikkel etter varegruppe**

Hent frem arikkel fra en opprettet varegruppe.

#### **Menyinnstilling**

- I menyen "Konfigurasjon" / "Profiler" velges menypunktene "Prosjekt [Unitouch]" og "Bruk [Standard]". Velg Variasjon der hvor begrepet prodgroup brukes. Velg **5 3 1 2**
- I menyen "Datapleie" / "Varegrupper" oppretter du dataene for varegruppene. Velg **2 1 1**
- I menyen "Artikkelbehandling" / "Annet" angi "Varegruppe". Velg **1 1 2 / avd.nr. / PLU-nr. / 4**

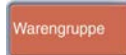

 $\Rightarrow$  Trykk <Artikkelutvalg>.

Tastaturet for varegruppen åpnes.

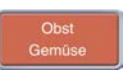

 $\Rightarrow$  Trykk på <varegruppetasten>  $\odot$ 

Artikkelknappen til varegruppene vises  $(2)$ .

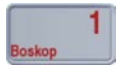

 $\Rightarrow$  **Trykk <Artikkelknapp>.** Arikkelen er hentet frem.

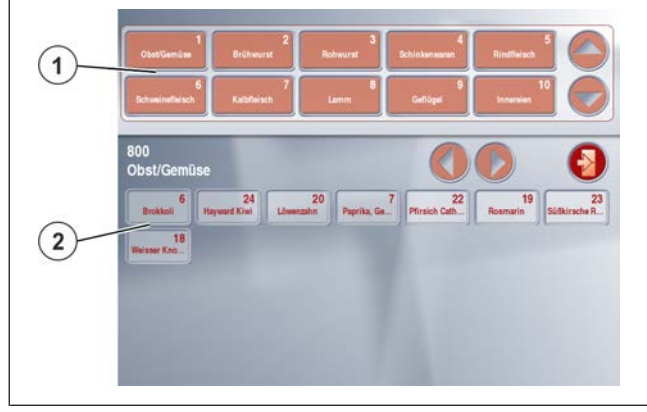

Fig. 53: Hent frem artikkel etter varegruppe

# **6.6.6 Hent frem artikkel etter bestillingsgruppe**

#### **Menyinnstilling**

- I meny"Configuration" / "profil velges"menyelementene "prosjekt [unitouch]" og "bruk[standard]". Velg Variasjon der hvor begrepet ordergroup brukes. Velg **5 3 1 2**
- I menyen "Datapleie" / "bestillingsgruppe" oppretter du dataene for bestillingsgruppe. Velg **2 9 8**
- I menyen "Artikkelbehandling" / "Annet" angi "Ordningsgruppe". Velg **1 1 2 / avd.nr. / PLU-nr. / 4**

```
Ordnungsgrupp
```
 $\Rightarrow$  Trykk <Artikkelutvalg>.

Tastaturet for artikkelutvalg etter bestillingsgruppe åpnes.

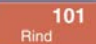

 $\Rightarrow$  Trykk på <valg av bestillingsgruppe-tasten> $(1)$ .

Artikkelknapper til ordningsgruppen vises.

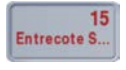

 $\Rightarrow$  Trykk på <artikkeltasten>  $(3)$ . Arikkelen er hentet frem.

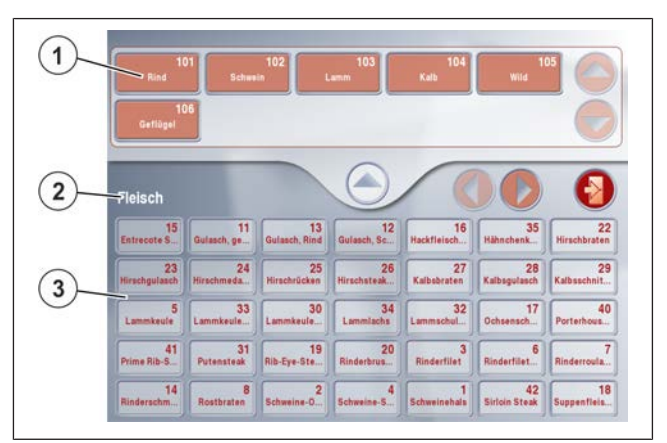

Fig. 54: Arikkel etter bestillingsgruppe

# **6.7 Registrere artikler**

En artikkel hentes frem og registreres av en selger.

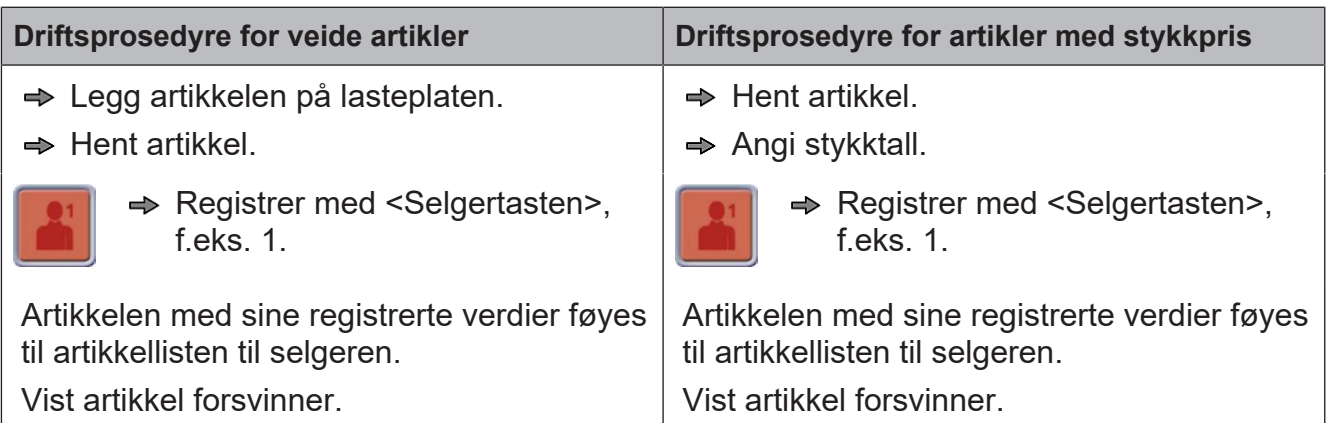

# **6.8 Vis artikkelinformasjon**

**Quick-Info** viser ytterligere informasjon om artikkelen, f.eks. generelle tekster og holdbarhet.

 $\Rightarrow$  Hent artikkel.

Artikeltext

 $\Rightarrow$  Trykk på kontrollelementet  $\langle$ Quick-Info $\langle$  1).

Quick-infoen vises  $(2)$ .

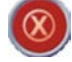

Avslutt Quick-info.

 $\Omega$ 

 $\Rightarrow$  Åpne artikkelinformasjon med **fullskjerm**.

Hent den generelle teksten f.eks. opprinnelse, anvendelse og kalorier  $(2)$ 

Hent den generelle teksten f.eks.  $\omega$ vitaminer, mineraler  $\left(3\right)$ .

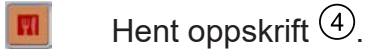

Skriv ut oppskrift  $\circled{5}$ .

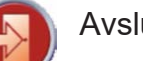

Avslutt helskjermen  $\textcircled{\tiny 6}$ .

#### **Vis og skriv ut artikkelinformasjon om taster**

Tasten må ha blitt opprettet med **RetailVision** 

 $\Rightarrow$  Hent artikkel.

En artikkel har artikkelinformasjon hvis en "?"  $\bigcirc$  er foranstilt artikkelteksten.

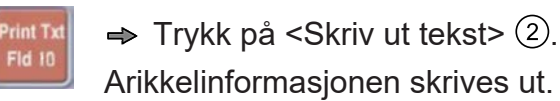

 $\Rightarrow$  Trykk på <Vis tekst>  $(3)$ .

Artikkelinformasjonen vises  $(4)$ .

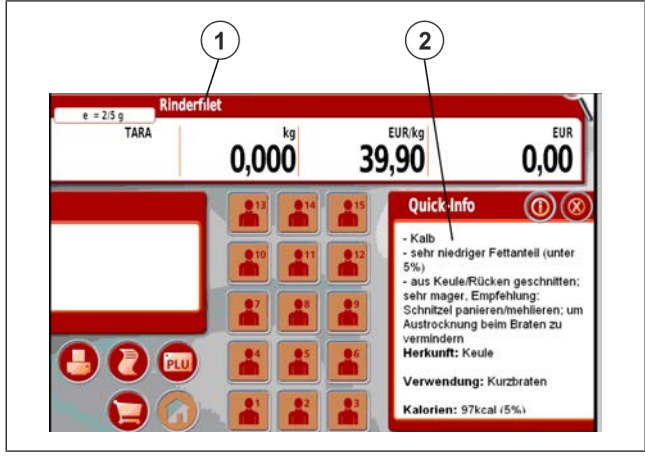

#### Fig. 55: Tilleggs informasjon

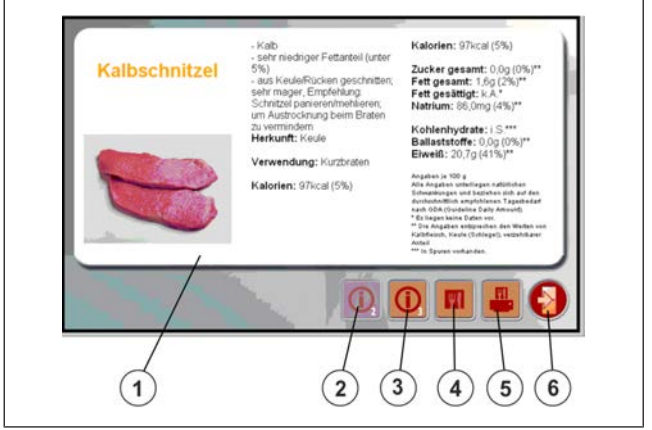

Fig. 56: Tekster som helskjerm

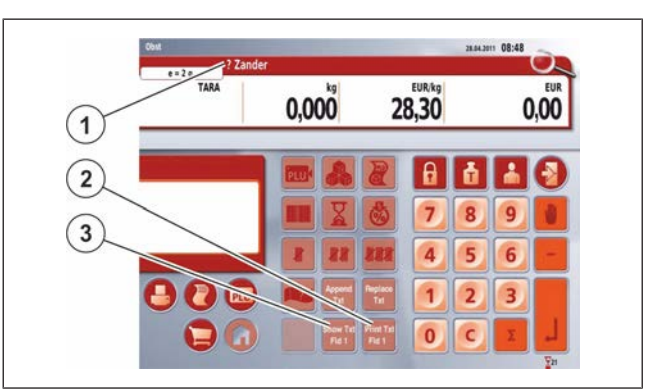

Fig. 57: Artikkelinformasjonstast

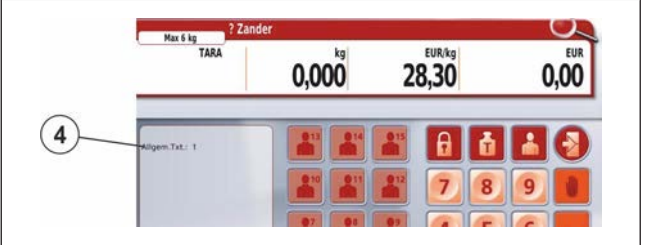

Fig. 58: Artikkelinformasjon

how T

Fld 1

# **6.9 Overstyr grunnprisen på en artikkel**

Bare mulig ved pristypen "Normalpris".

#### **Menyinnstilling**

- I menyen "Konfigurasjon" / "Selgergrunninnstillinger" velg menyelementet "Prisoverskriving".
	- Velg **5 3 6 3**
- I menyen "Artikkelbehandling" / "Priser" velg menyelementet "Prisoverskriving". Velg **1 1 2 / avd.nr. / PLU-nr. / 1**
- I menyen "Datapleie" / "Selgeropplysninger" velg menyelementet "Prisoverskriving". Valg **2 3 / Selger-nr.**

### **Driftsprosedyre for veide artikler**

- $\Rightarrow$  Legg artikkelen på lasteplaten.
- $\Rightarrow$  Hent artikkel.

 $\Rightarrow$  Trykk på betjeningselementet <Grunnpris veid>.

Inntastingsfeltet for grunnpris åpnes  $(1)$ .

- $\Rightarrow$  Angi grunnpris, f.eks. 2,20 EUR.
- $\Rightarrow$  **Bekreft med <Enter>.**

Grunnprisen er overskrevet.

### **Driftsprodedyre for stykkpris-artikler**

 $\Rightarrow$  Hent artikkel

EUR  $0.00$ 

 $\Rightarrow$  Trykk på betjeningselementet  $\leq$ Grunnpris stykk $\geq$  1).

Inntastingsfeltet for grunnpris åpnes  $(2)$ .

- $\Rightarrow$  Angi grunnpris, f.eks. 0,30 EUR.
- $\Rightarrow$  **Bekreft med <Enter>.**

Grunnprisen er overskrevet.

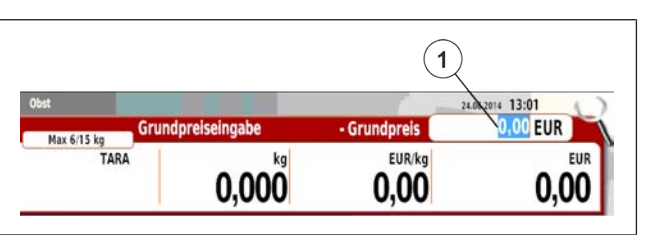

Fig. 59: Inntastingsfelt for grunnpris

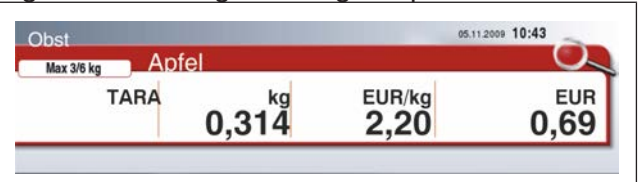

Fig. 60: Endret grunnpris

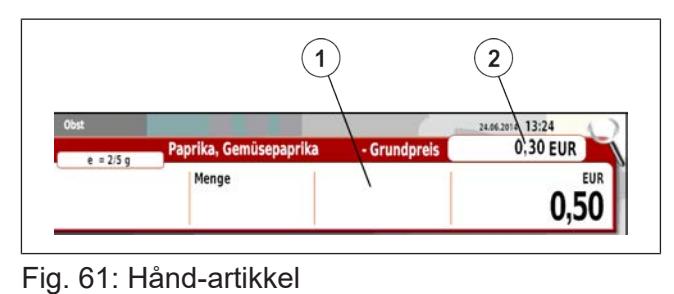

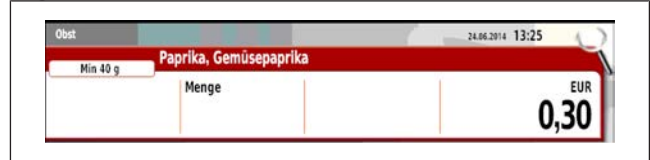

Fig. 62: Ny pris

EUR/kg  $0.00$ 

# **6.10 Angi vektverdi**

For en artikkel som er hentet frem, skriv inn vektverdien manuelt.

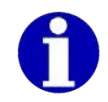

Funksjonen er landsspesifikk. Bare for artikler med artikkeltypen "Veid".

- Lasteplaten må være ubelastet.

 $\Rightarrow$  Hent artikkel

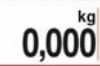

 $\Rightarrow$  Trykk på betjeningselementet  $\leq$ Vektverdi $\geq$  (1).

 $\Rightarrow$  Skriv inn vektverdien  $(2)$ .

 $\Rightarrow$  **Bekreft med <Enter>.** 

Den angitte vektverdien merkes med teksten "Man.".

Salgsprisen er beregnet.

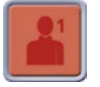

 $\rightarrow$  **Registrer med <Selgertasten>,** f.eks. 1.

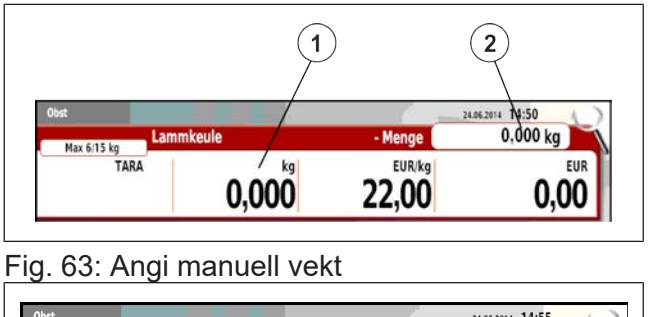

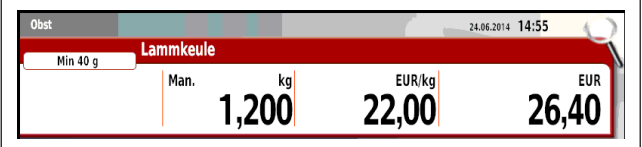

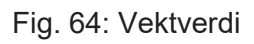

# **6.11 Overskrive mengde**

Hent frem artikkelen og overskriv mengden (stykker, meter, liter, etc.).

 $\Rightarrow$  Hent artikkel, f.eks. artikkeltype "Manuell".

Menge

 $\Rightarrow$  Trykk på betjeningselementet  $<$ Mengde $>$  $(1)$ .

 $\Rightarrow$  Skriv inn mengden  $(2)$ .

 $\Rightarrow$  **Bekreft med <Fnter>** 

Mengden er overskrevet og den nye salgsprisen er beregnet.

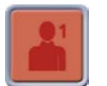

 $\rightarrow$  **Registrer med <Selgertasten>,** f.eks. 1

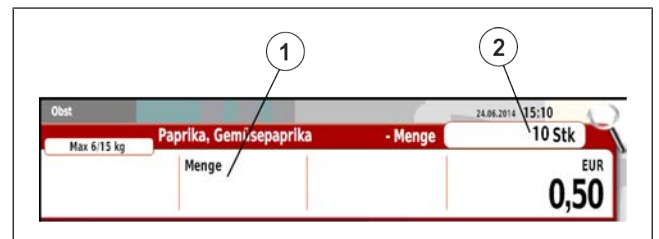

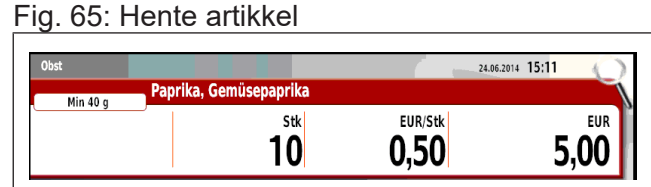

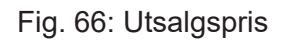

05.11.2009 10:43

**EUR** 

0.00

EUR/kg<br>2,59

# **6.11.1 Selge artikkel med stykktall 0,5**

En artikkel skal selges som halve artikler, f.kes. et halvt brød.

 $\Rightarrow$  Hent artikkel med stykkpris.

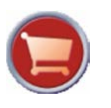

**→ Trykk tasten <Salgsfunksjoner>.** 

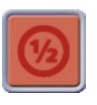

 $\Rightarrow$  Trykk tassten <Fast beløp >. Artikkelen med mengden 0,5 og salgspris vises.

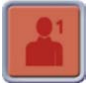

 $\Rightarrow$  Registrer med <Selgertasten>, f.eks. 1.

| Menge<br>Fig. 67: Artikkel med stykkpris<br>Feinkost<br><b>Brot</b><br>Max 3/6 kg | 05.11.2009 10:43       | <b>EUR</b><br>2,50 |
|-----------------------------------------------------------------------------------|------------------------|--------------------|
|                                                                                   |                        |                    |
|                                                                                   |                        |                    |
|                                                                                   |                        |                    |
|                                                                                   |                        |                    |
|                                                                                   |                        |                    |
|                                                                                   |                        |                    |
|                                                                                   |                        |                    |
|                                                                                   |                        |                    |
|                                                                                   |                        |                    |
| Stk<br>0,5                                                                        | <b>EUR/Stk</b><br>2,50 | <b>EUR</b><br>1,25 |

Fig. 68: Stykktall 0,5

Obst

Max 3/6 kg

TARA

Fig. 69: Grunnprisinngang

Grundpreiseingabe

 $0,000$ 

# **6.12 Inntasting av en grunnpris veid**

Ingen artikkel lagret i apparatet brukes.

 $\rightarrow$  **Legg artikkelen på lasteplaten.** 

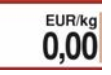

- $\Rightarrow$  Trykk på betjeningselementet <Grunnpris veid>.
- $\Rightarrow$  Angi enhetspris.
- $\rightarrow$  **Registrer med <Selgertasten>,** f.eks. 1.

**eller**

 $\Rightarrow$  **Trykk tasten <Enter>.** 

# **6.13 Oppgi enhetsprisen**

Ingen artikkel lagret i apparatet brukes.

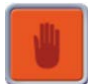

- $\Rightarrow$  Trykk tasten <Manuell>.
- $\Rightarrow$  Oppgi enhetsprisen.

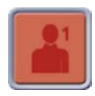

 $\rightarrow$  **Register med <Selgertasten>,** f.eks. selger 1.

| Feinkost<br>Max 3/6 kg | Handeingabe |     |
|------------------------|-------------|-----|
|                        | Menge       | EUR |

Fig. 70: Manuell inntasting

# **6.14 Angi minus beløp**

Ingen artikkel lagret i apparatet brukes.

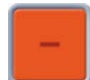

- $\Rightarrow$  Trykk tasten <Minus>.
- $\Rightarrow$  Angi minus beløp.
- - $\Rightarrow$  **Registrer med <Selgertasten>,** f.eks. 1.

#### **eller**

 $\Rightarrow$  **Bekreft med <ENTER>.** 

Beløpet overdras som negativt beløp.

# **6.15 Virtuell bong-/artikkellisten**

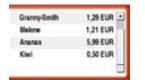

**→ Trykk på** betjeningselementet <artikkelliste>.

Artikkellisten åpnes.

#### **Bla i artikkellisten:**

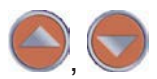

Bla

- Sveip (opp eller ned).  $(1)$
- $\circled{2}$ Rullefelt

### **Rabattvisning på virtuell bong**

- Artikkelrabatt vises i % på statusspalten.
- $(2)$ Samlet rabatt vises i % bak summen.

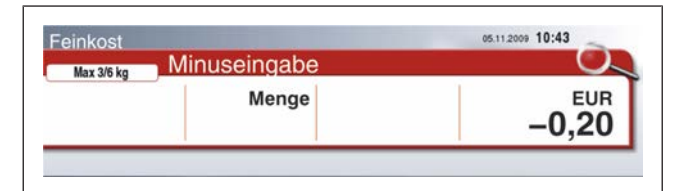

Fig. 71: Minusinntasting

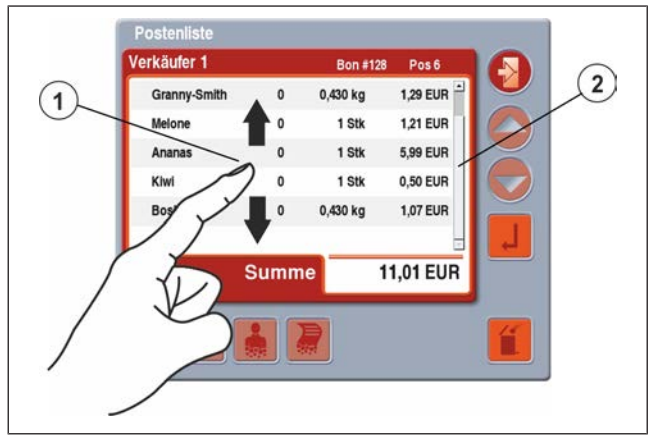

#### Fig. 72: Artikkellisten

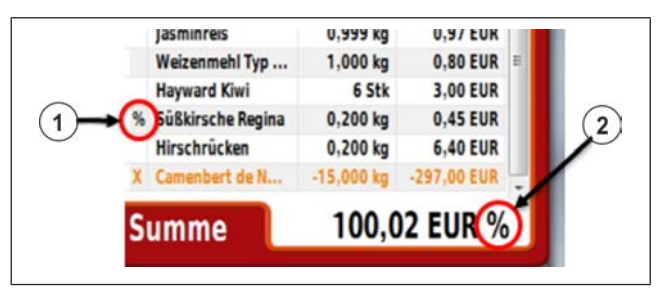

Fig. 73: Rabatt merking

## **6.16 Kansellere artikler**

Avbryt en eller flere registrerte artikler i artikkellisten. Kansellering er bare mulig før summene kombineres til en subtotal.

#### **Menyinnstilling**

- I menyen "Datapleie" / "Selgeropplysninger" angir du "passordet" og velger menyelementet "Kanseller". Velg **2 3 / selgernummer**
- I menyen "Konfigurasjon" / "Generelt" slå du på eller av "Skriv ut kansellering". Velg **5 3 2 1**

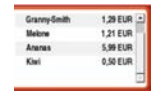

**→ Registrer flere artikler for å registrere en selger, f.eks. B. 1.** 

 $\Rightarrow$  Trykk på betjeningselementet <artikkelliste>.

# **6.16.1 Avbryt med kansellering fra selger**

 $\Rightarrow$  Klikk eller merk av artikler som skal avbrytes i artikkellisten.

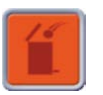

 $\Rightarrow$  **Trykk tasten <Kanseller>.** 

De kansellerte postene merkes med tegnet  $"S"(2)$ .

Postene legges til med negative verdier på artikkellisten, og merkes med tegnet " $X$ " $(1)$ .

| $\mathbf{0}$<br>S Ananas<br><b>5,99 EUR</b><br>$\overline{0}$<br>1 Stk<br>0,50 EUR<br>0<br>1 Stk<br>Kiwi<br><b>1,07 EUR</b><br><b>Boskop</b><br>$\pmb{0}$<br>0,430 kg<br>Ananas<br>-5,99 EUR<br>$-1$ Stk<br>5,02 EUR<br><b>Summe</b> | Verkäufer 1 | <b>Bon #128</b> | Pos <sub>5</sub> |
|----------------------------------------------------------------------------------------------------|-------------|-----------------|------------------|
|                                                                                                    | Melone      | 1 Stk           | <b>1,21 EUR</b>  |
|                                                                                                    |             |                 |                  |
|                                                                                                    |             |                 |                  |
|                                                                                                    |             |                 |                  |
|                                                                                                    |             |                 |                  |
|                                                                                                    |             |                 |                  |

Fig. 74: Avbestillingsskjerm artikkellisten

# **6.16.2 Avbryt uten kansellering fra selger**

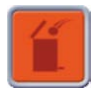

- $\Rightarrow$  Klikk eller merk av artikler som skal avbrytes i artikkellisten.
- $\Rightarrow$  Trykk tasten <Kanseller>.

Hvis selgeren ikke har kanselleringsrettigheter, må en annen selger som har kanselleringsrettigheter utføre kanselleringen, f.eks. selger 4.

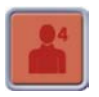

 $\Rightarrow$  Trykk <Selgertasten>, f.eks. 4.

 $\Rightarrow$  Angi selger 4 sit passord.

#### $\Rightarrow$  **Bekreft med <ENTER>.**

Postene legges til med negative verdier på artikkellisten, og merkes med tegnet "X". De kansellerte artiklene merkes med tegnet "S".
05.11.2009 10:43 **KONST** C

**EUR** 

 $0,00$ 

EUR/kg

143,00

## **6.17 Konstant**

For veide artikler: Artikkelen blir fortsatt stående etter registrering og avlasting av lasteplaten. For en tarering blir også tara fortsatt stående.

For artikkel med stykkpris: Artikkelen blir fortsatt stående etter registrering. For en endring av stykktallet blir også stykktallet fortsatt stående.

Fig. 75: Artikkel

Max 3/6 kg Kavia

**TARA** 

 $0,000$ 

#### **Konstant aktivering**

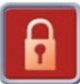

**→ Trykk tasten <Konstant>.** 

Konstant er slått på.

 $\Rightarrow$  Hent artikkel.

 $\Rightarrow$  Vei artiklen eller skriv inn mengder og deretter registrer den.

Artikkelen blir stående.

#### **Konstant deaktivering**

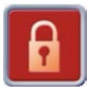

 $\Rightarrow$  Trykk tasten <Konstant>

Den frem hentede artikkelen går ut og funksjonen Konstant er slått av.

### **6.18 Delsum**

### **6.18.1 Vis delsummen på kundedisplayet**

Nåværende subtotal med artikkellisten kan vises på kundedisplayet om ca. 10 sekunder. Dette er bare mulig før summeringen.

 $\Rightarrow$  Registrer flere artikler.

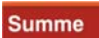

 $\Rightarrow$  Trykk tasten <Utregningsfunksjoner >.

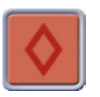

 $\Rightarrow$  **Trykk tasten <Delsum>.** 

 $\Rightarrow$  **Trykk <Selgertasten>, f.eks. 1.** Delsummen med artikkellisten vises på kundedisplayet.

| Es bedient Sie Verkäufer 1/#15 |          | Pos <sub>5</sub> |            |
|--------------------------------|----------|------------------|------------|
| Zander                         | 0,384 kg | 10,87 EUR        |            |
| Rinderfilet                    | 0,384 kg | 15,32 EUR        |            |
| Brokkoli                       | 1 Stk    | 1,89 EUR         |            |
| Jasminreis                     | 0,384 kg | 0,37 EUR         |            |
| Paprika, Gemüsepapr            | 1 Stk    | 0,50 EUR         |            |
| Zwischensumme<br>Max 3/6 kg    |          | 28,95 EUR        |            |
|                                |          |                  | <b>EUR</b> |
|                                |          |                  | 28,95      |

Fig. 76: Delsummen på kundedisplayet

## **6.18.2 Delsum med utskrift**

Etter registrering av en eller flere artikler kan delsummen registreres. Etter subtotal skrives delsummen og summen ut.

 $\Rightarrow$  Registrer flere artikler.

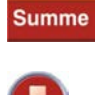

 $\Rightarrow$  **Trykk <Skriverfunksjoner>.** 

 $\Rightarrow$  **Trykk <Utregningsfunksjoner >.** 

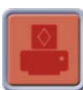

 $\Rightarrow$  **Trykk <Delsum med trykk>.** 

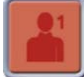

 $\Rightarrow$  Trykk <Selgertasten>, f.eks. 1. Delsummen med artikkellisten vises på kundedisplayet.

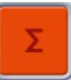

 $\Rightarrow$  Trykk tasten <Sum>.

→ Trykk <Selgertasten>, f.eks. 1. Bong er trykt.

## **6.18.3 Delsumdifferanse**

Hvis en kunde kjøper inn for flere kunder, kan differansen fra én delsum til en annen delsum skrives ut på bongen. Summen av en inkludert bong regnes med i delsumdifferansen.

På delbonger utgjøres delsumdifferansen bare av hver aktuell delbong. De tidligere delbongene tas ikke hensyn til.

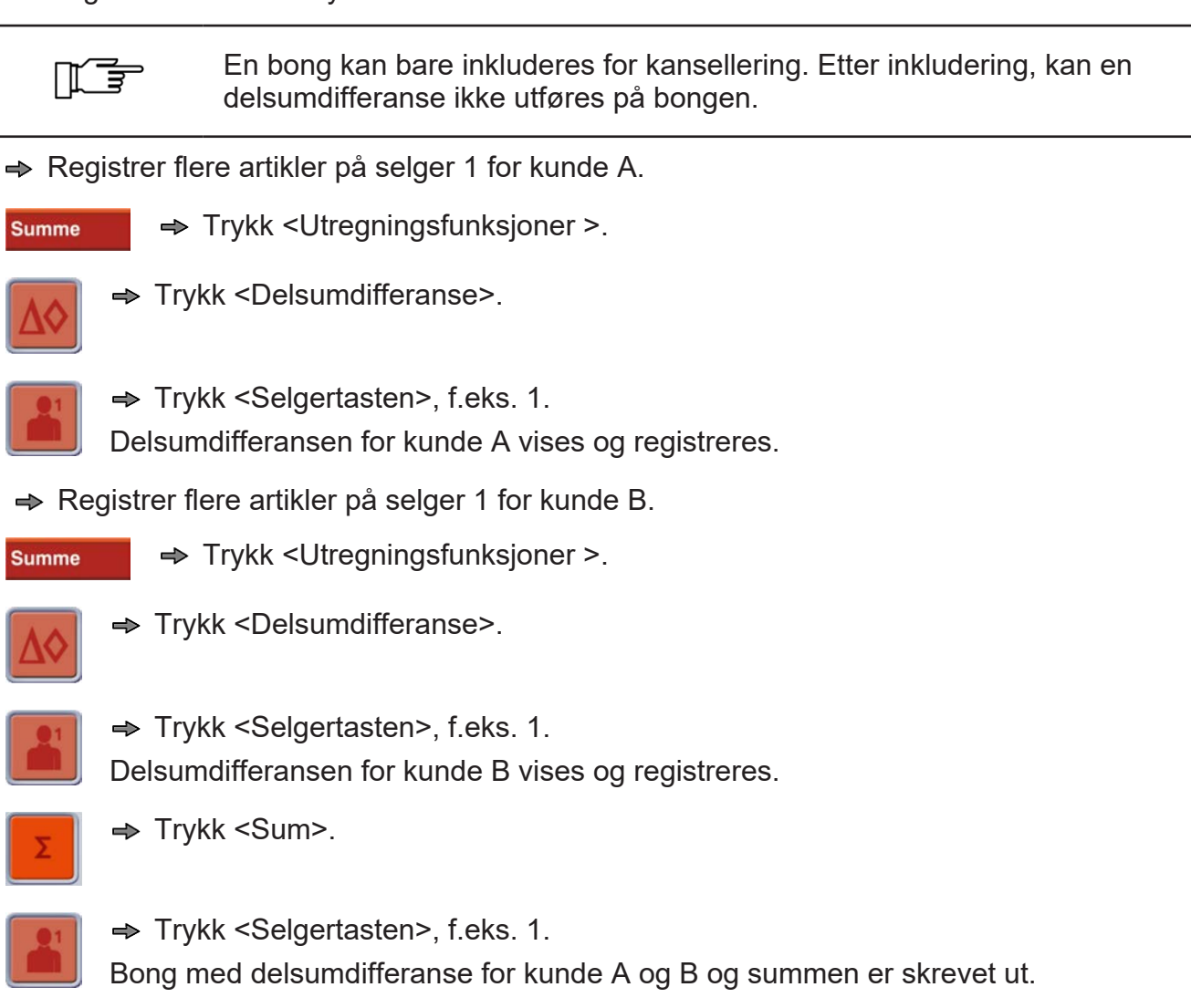

### **6.19 Sum**

Sum-funksjonen fullfører salgsprosessen for en kunde. Adder alle registrerte artikler fra en selger, og skriv ut på en bong.

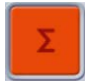

 $\Rightarrow$  Trykk tasten <Sum>.

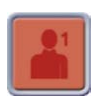

→ Trykk på <Selgertasten>, f.eks. 1.

Summen vises på displayene og bongen blir skrevet ut.

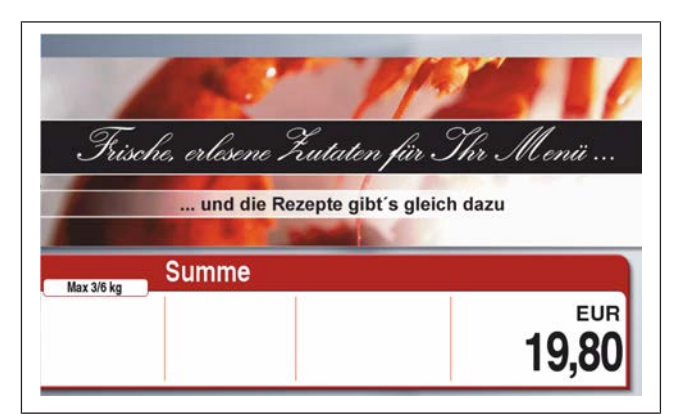

Fig. 77: Sum i kundedisplayet

#### **Vis summen på nytt**

Vis den siste summen til en selger igjen.

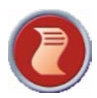

 $\Rightarrow$  Trykk <Bongfunksjoner>.

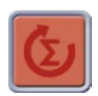

 $\Rightarrow$  **Trykk <Hent den siste bongsummen>.** 

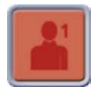

 $\Rightarrow$  **Trykk <Selgertasten>, f.eks. 1.** Den siste summen vises på displayet.

### **6.20 Tara**

Tara er forskjellen mellom artikkelens bruttovekt og nettovekt. Taraverdien er vekten til artikkelens emballasje, f.eks. papir, folie, tom beholder eller tomgods.

Tarere er prosedyren for registrering av taraverdien.

#### **6.20.1 Ukjent tara**

En ukjent tara (tomgods) er en tara som ikke er knyttet til en artikkel. Den ukjente taraen må veies og tareres.

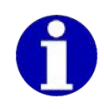

En ukjent tara kan ikke overskrives av en kjent tara.

#### **Driftsprosedyre: Tarere tomgods**

 $\Rightarrow$  **Legg tomgodset på lasteplaten.** 

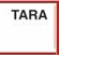

 $\Rightarrow$  Trykk på betjeningselementet <Tara>.

Taraverdien vises.

Vektverdien er null og merkes med "NET".

 $\Rightarrow$  Fyll artikkelen i tomgodset.

Vektverdi vises som nettovekt.

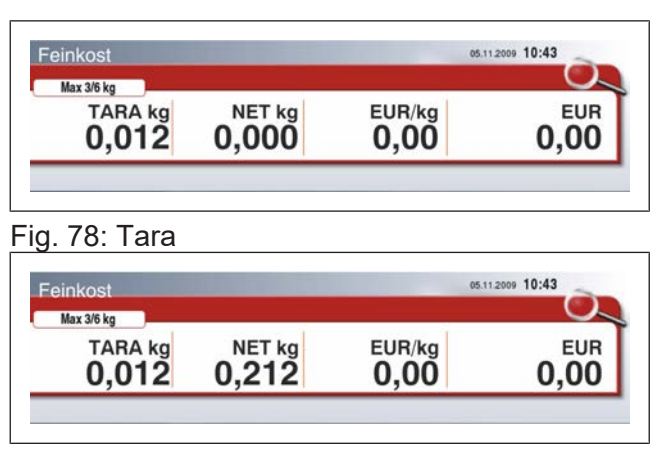

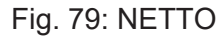

#### **Stabeltara**

Stabeltara er flere ganger tarering av en ukjent tara i løpet av en veieprosess. Taraverdiene adderes til én taraverdi, f.eks. ved blanding av ingredienser i henhold til oppskrift. Funksjonen er landsspesifikk.

#### **Driftsprosedyre: Veie tomgods**

 $\Rightarrow$  Legg tomgodset på lasteplaten.

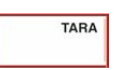

 $\Rightarrow$  Trykk på betjeningselementet <Tara>.

Taraverdien vises.

Vektverdien er null og merkes med "NET".

 $\Rightarrow$  FvII artikkelen i tomgodset.

Vektverdi vises som nettovekt.

**TARA** 

 $\Rightarrow$  Trykk på betjeningselementet <Tara>.

Økt taraverdi vises.

Vektverdien er null og merkes med "NET".

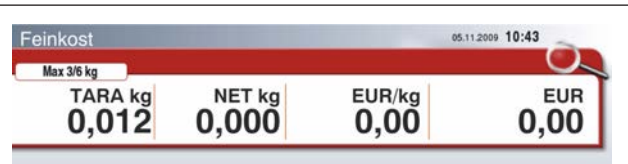

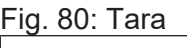

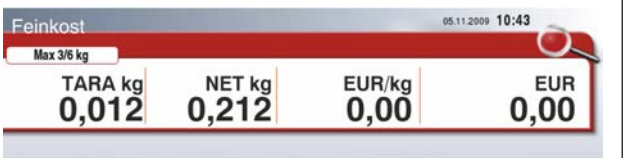

#### Fig. 81: NETTO

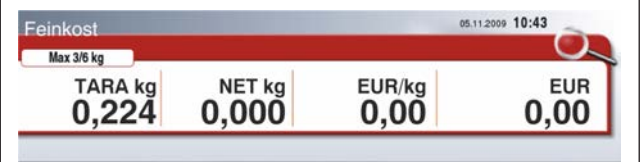

Fig. 82: Tara

### **6.20.2 Kjent tara**

Den kjente taraen kan brukes på to måter:

- **Manuell tara**: Taraverdien er oppgitt.
- **Fasttara**: Tareverdien kalles av en tast.
- **PLU-tara**: Tareverdien lagres i artikeldata.
- Vekten må lastes av slik at vektverdien er null (0,000 kg).
- Ved veiing av en pakket artikkel må taravekten være kjent (emballasje/artikkelrelatert tara).

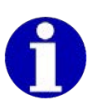

- På flerdelingsvekter må den kjente taraen bare ligge innenfor det nedre delingsområdet.
- Den kjente taraen merkes med "PT".

#### **Manuell tara**

Manuell tara betyr at en taraverdi er oppgitt. Funksjonen er landsspesifikk.

**TARA** 

 $\Rightarrow$  Trykk på betjeningselementet <Tara>.

- $\Rightarrow$  Taraverdi oppgitt, f.eks. 900 g.
- $\Rightarrow$  **Bekreft med <Enter>.**

Taraverdien vises.

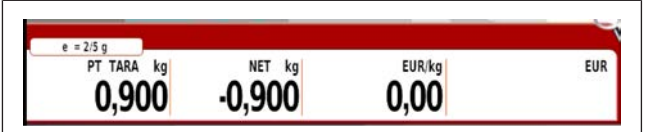

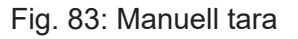

#### **Fasttara**

Fasttara betyr at en taraverdi lagret på en fasttara-knapp brukes.

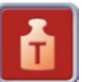

 $\Rightarrow$  Trykk på <Fasttarataster>.

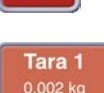

 $\Rightarrow$  Trykk på <Fasttaratasten>. Taraverdien vises.

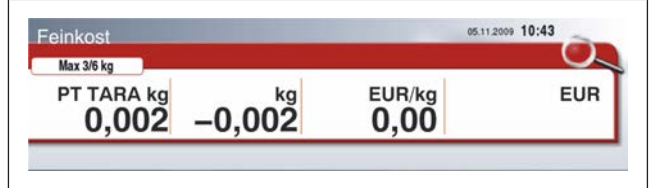

Fig. 84: Fasttara

#### **PLU-tara**

PLU-tara betyr at en tilhørende taraverdi er lagret i artikkeldatabasen.

 $\Rightarrow$  Hent artikkel.

Dataene til den tilordnede artikkelen vises.

Taraverdien som er lagret i artikkeldataene blir taret, f.eks. 0,010 kg.

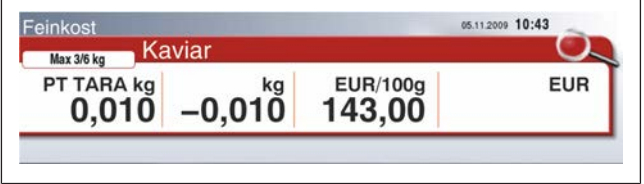

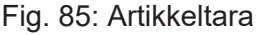

#### **Skrive over kjent tara**

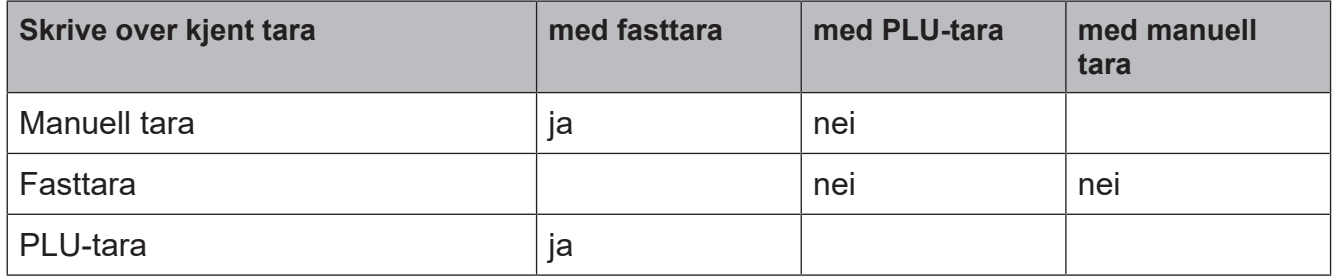

#### **Avrundingsregler ved kjent tara**

Etter inntasting og bekreftelse av taraverdien foretas en automatisk avrunding av visningsplassen med lavest verdi.

Vekt med deling 2 g: Inntastingen av en ulik taraverdi avrundes opp til en lik taraverdi.

Vekt med deling 5 g: Taraverdiinntastingen rundes opp eller ned på visningsplassen med lavest verdi.

### **6.20.3 Selgertara**

Selger kan lagre en taraverdi, og hente denne på et senere tidspunkt.

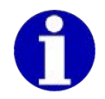

Selgertara forblir lagret til en taraverdi lagres på nytt.

#### **Menyinnstilling**

```
- I menyen "2 Datavedlikehold" / "3 Ekspeditørdata" er selgeren angitt.
Velg 2 3
```
#### **Lagre ukjent tara til selger**

Vekten er ubelastet.

 $\rightarrow$  **Legg den tomme beholderen på lasteplaten.** 

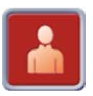

 $\Rightarrow$  Trykk på <Selgertasten 1-n>.

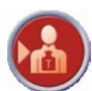

 $\Rightarrow$  Trykk tasten <Lagre selgertara>.

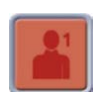

 $\Rightarrow$  Trykk på <Selgertasten>, f.eks. 1. Taraverdien vises og lagres for selgeren.

#### **Lagre kjent tara til selger**

Vekten er ubelastet. Vekten er utarert.

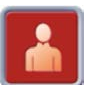

 $\Rightarrow$  Trykk på <Selgertasten 1-n>.

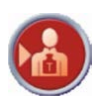

 $\rightarrow$  **Trykk tasten <Lagre selgertara>.** 

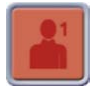

 $\Rightarrow$  Trykk på <Selgertasten>, f.eks. 1. Inntastingsfeltet for tara åpnes.

 $\Rightarrow$  Angi taraverdi, f.eks. 0,010 kg.

 $\Rightarrow$  **Bekreft med tasten <Enter>.** 

Taraverdien vises og lagres for selgeren.

#### **Hent frem lagret selgertara**

Det er mulig å hente verdien på et vilkårlig apparat i systemet.

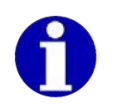

I henhold til forskrift om måleenheter og måling er henting av en lagret selgertara lik en kjent tara.

Vekten er ubelastet. Vekten er utarert.

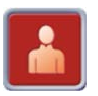

 $\Rightarrow$  **Trykk på <Selgertasten 1-n>.** 

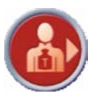

 $\Rightarrow$  Trykk tasten <Selgertara>.

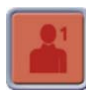

 $\Rightarrow$  Trykk på <Selgertasten>, f.eks. 1.

Vekten tarerer verdien som ble lagret tidligere for selger 1.

### **6.20.4 Slette tara**

#### **Slett tara automatisk**

Å slette en kjent eller ukjent tara foretas automatisk etter registrering av artikkel og ved avlasting av vekten.

#### **Slett tara manuelt**

Funksjonen er landsspesifikk.

#### **Slett en kjent eller ukjent tara**

 $\Rightarrow$  Avlast vekten.

Taraverdien og den negative vektverdien må være identiske, f.eks. tara 0,016 kg, vektverdi -0,016 kg.

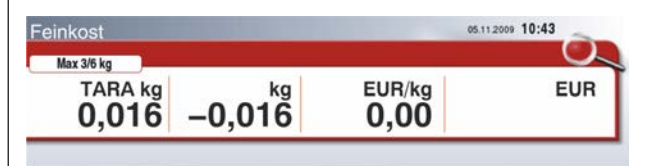

Fig. 86: Taraverdi

| einkost     |          |        | 05.11.2009 10:43 |
|-------------|----------|--------|------------------|
| Max 3/6 kg  |          |        |                  |
| <b>TARA</b> | kg<br>In | EUR/kg | <b>EUR</b>       |

Fig. 87: Slette tara

**TARA** 

 $\Rightarrow$  Trykk på betjeningselementet <TARA>.

Taraverdien slettes. Vektverdien er null.

# **7 Avhjelpe feil**

### **7.1 Feil**

山 三

Apparatet må settes umiddelbart ut av drift hvis det oppstår gjentatte feil, ved skader av enhver art og ved mistanke om fare for personskader. Informer Bizerbas kundeservice.

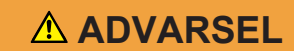

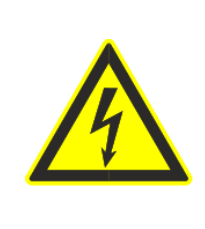

**Anliggende nettspenning ved åpnet apparat til tross for avslått hovedbryter!**

**Livsfare ved strømstøt ved berøring av spenningsførende deler.**

- Trekk ut støpselet.
- Kun kvalifiserte fagfolk må åpne apparatet.

Feilene angitt nedenfor kan du normalt utbedre selv ved hjelp av de beskrevne løsningene. Ved feil som du ikke selv kan utbedre og som ikke er beskrevne i brukerveiledningen, ring Bizerba Service.

Angi følgende opplysninger til Bizerba Service:

- Apparattype (se merkeskilt)
- Apparatnummer (se merkeskilt)
- Feilbeskrivelse

## **7.2 Feilbeskrivelser**

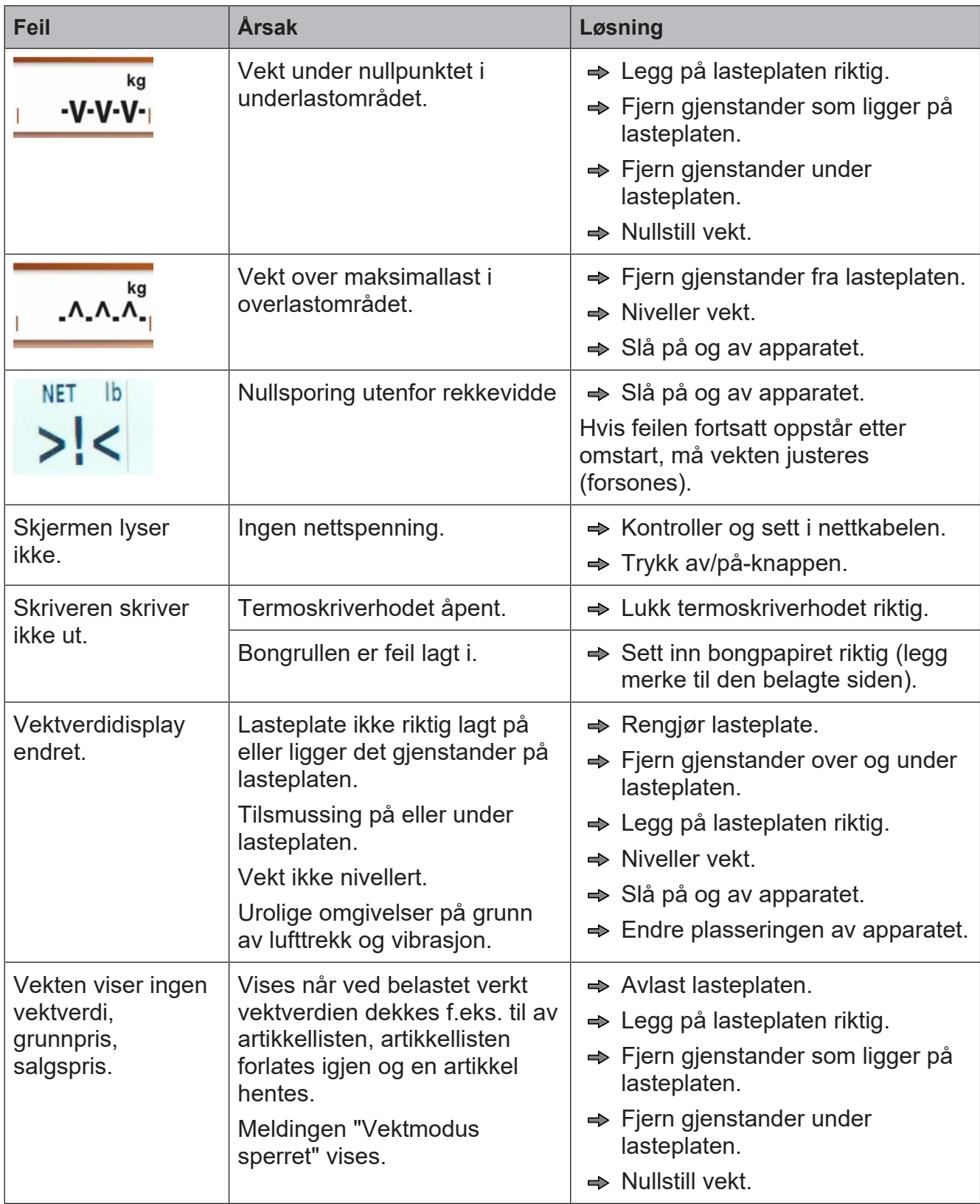

## **7.3 Tekstmeldinger**

Tekstmeldingene listes opp i den følgende tabellen med årsak og mulige utbedringer.

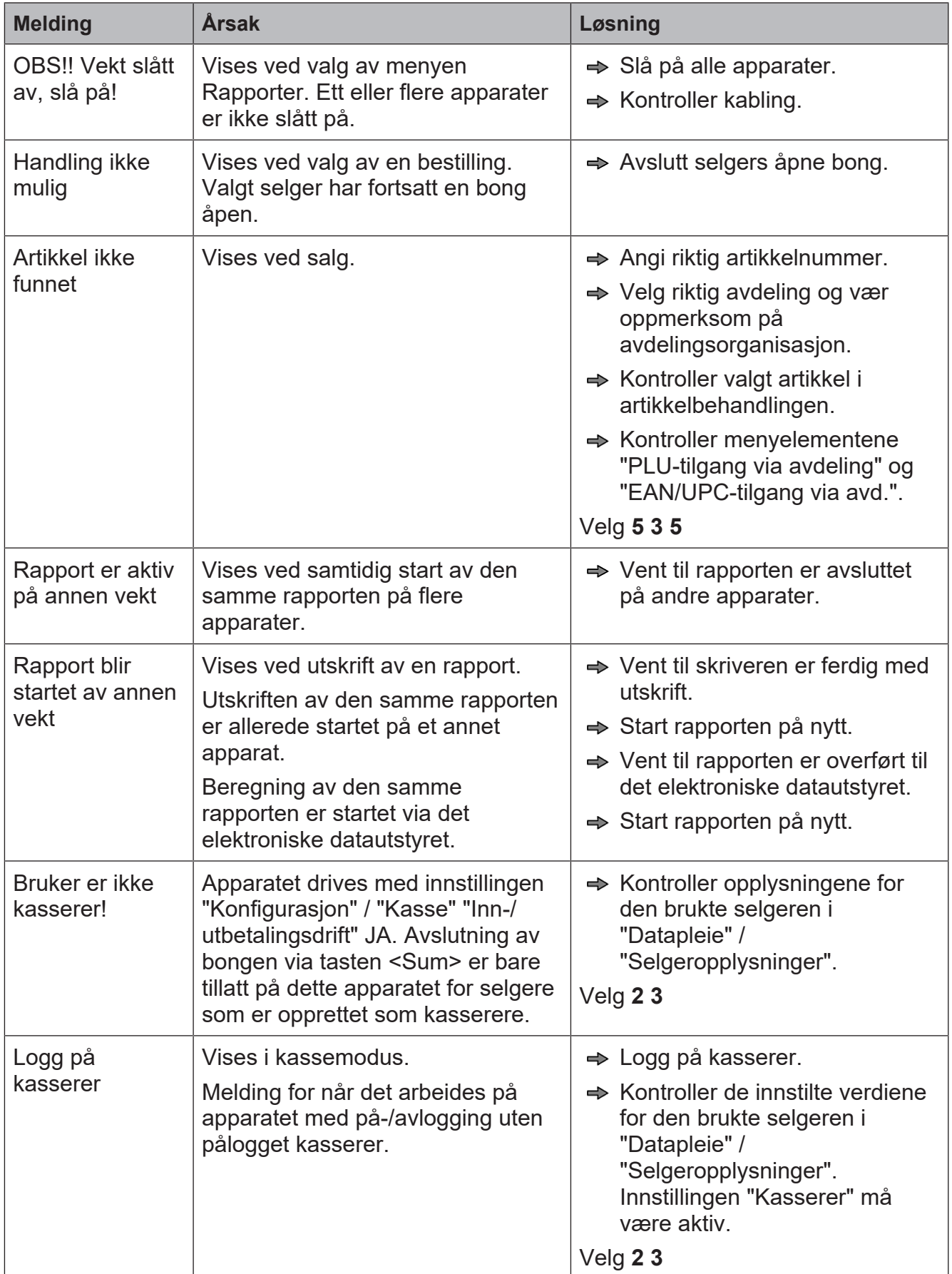

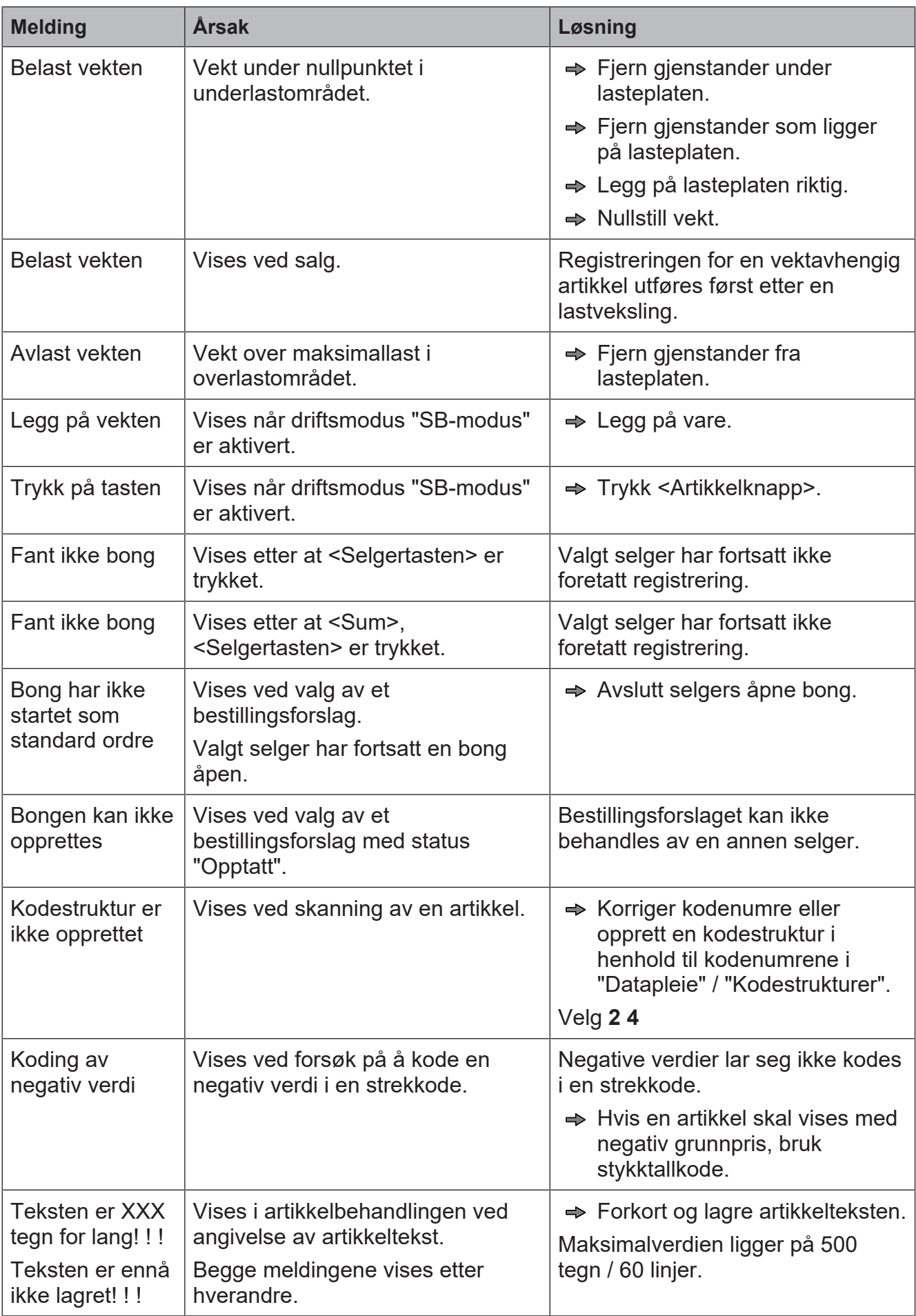

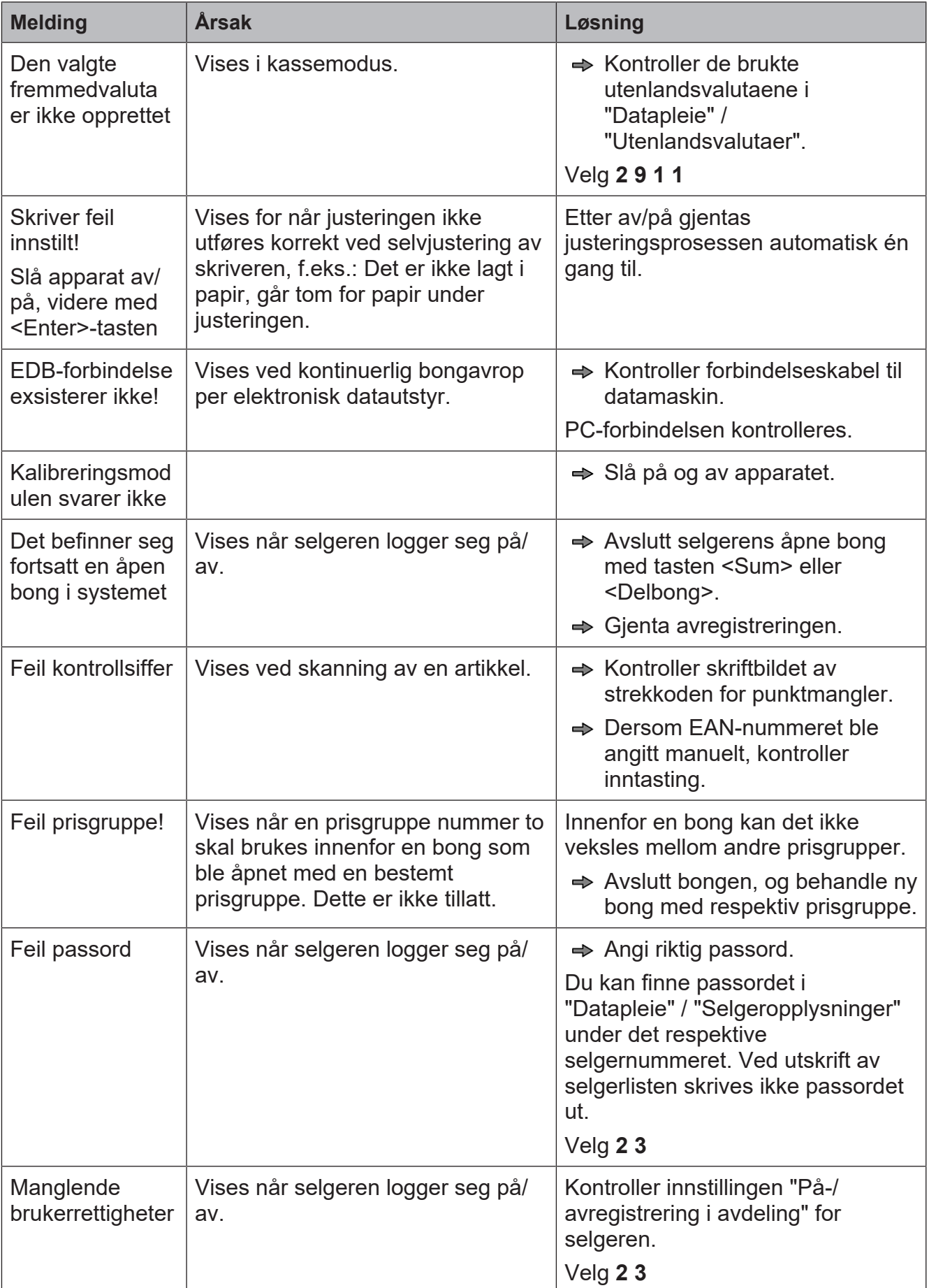

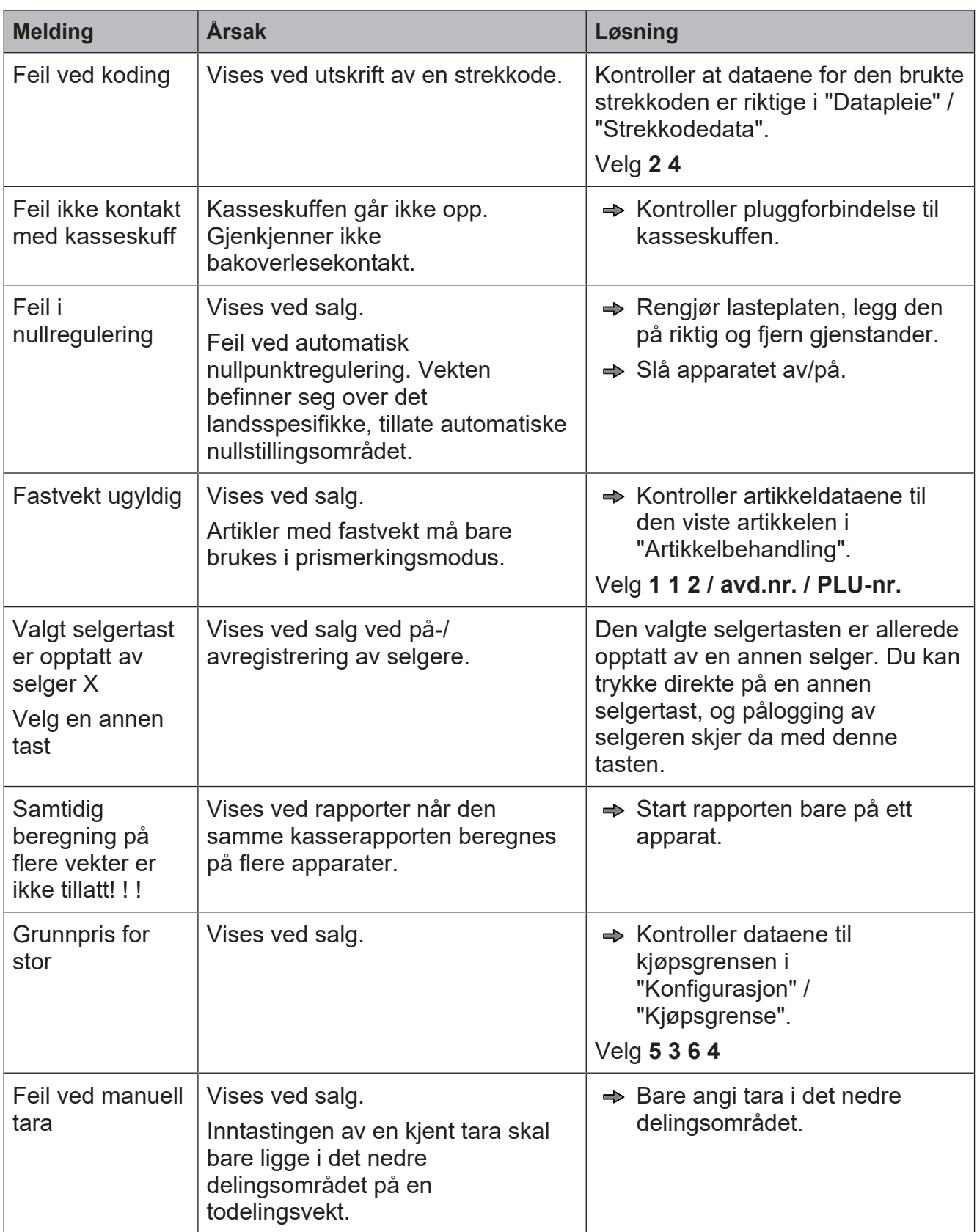

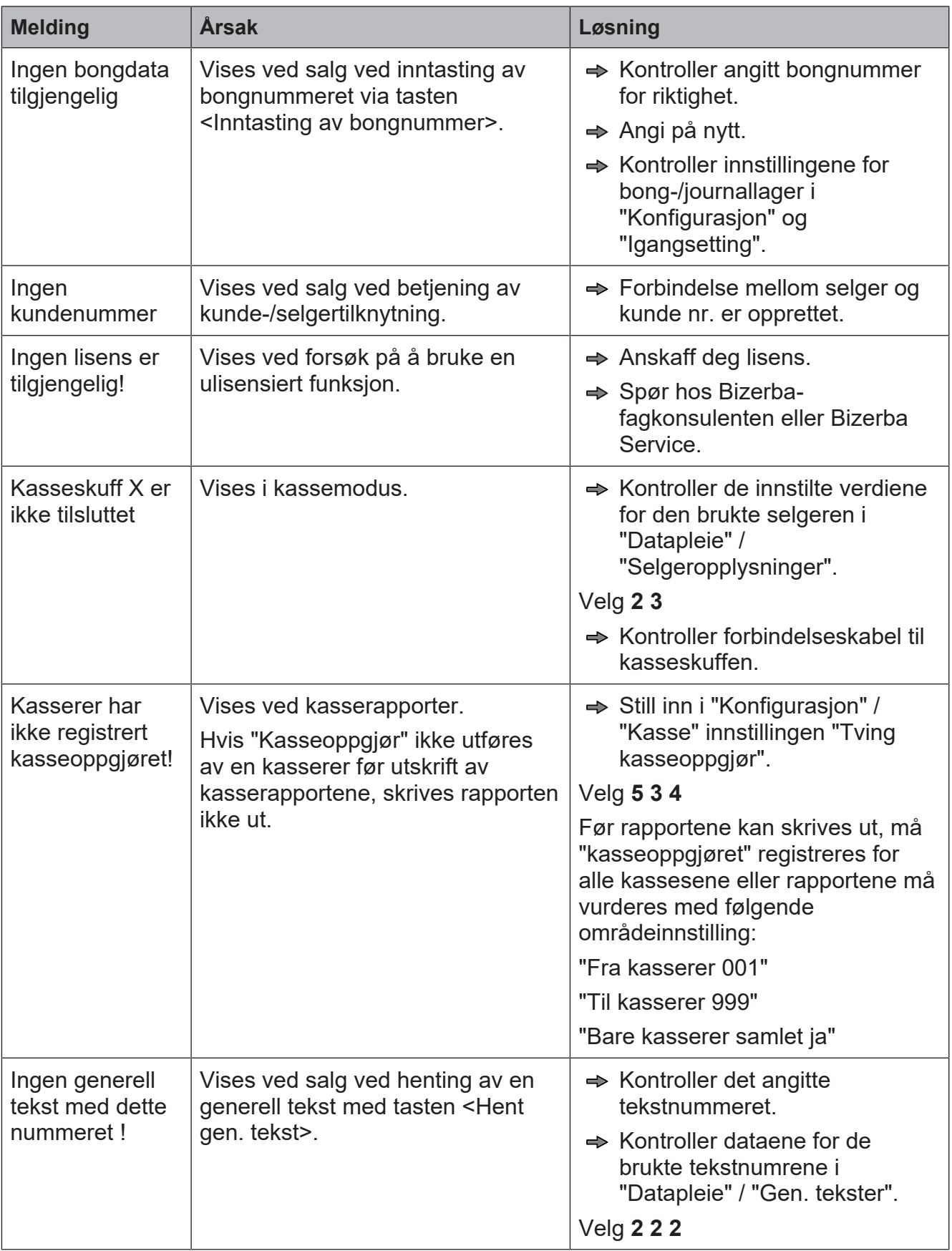

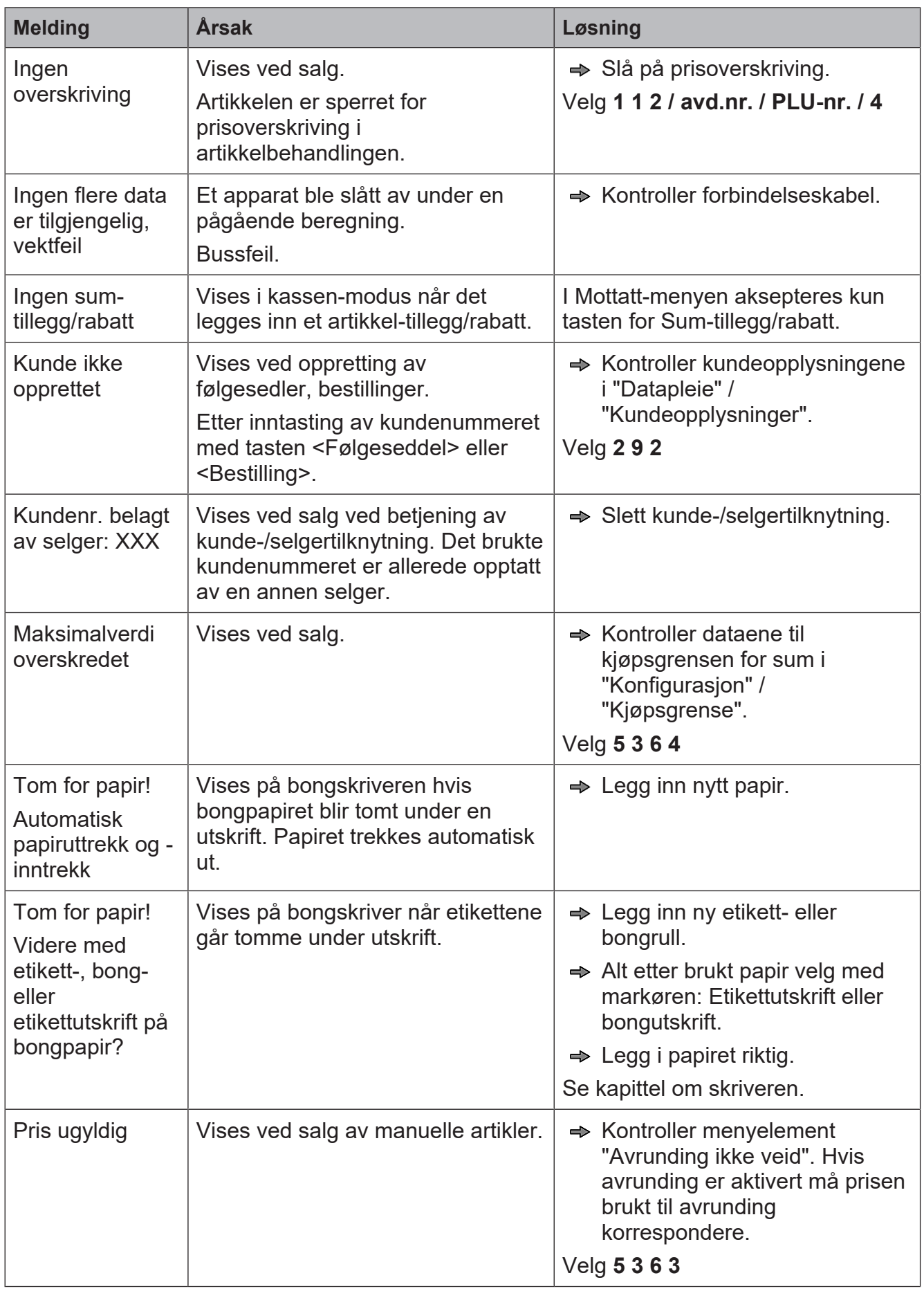

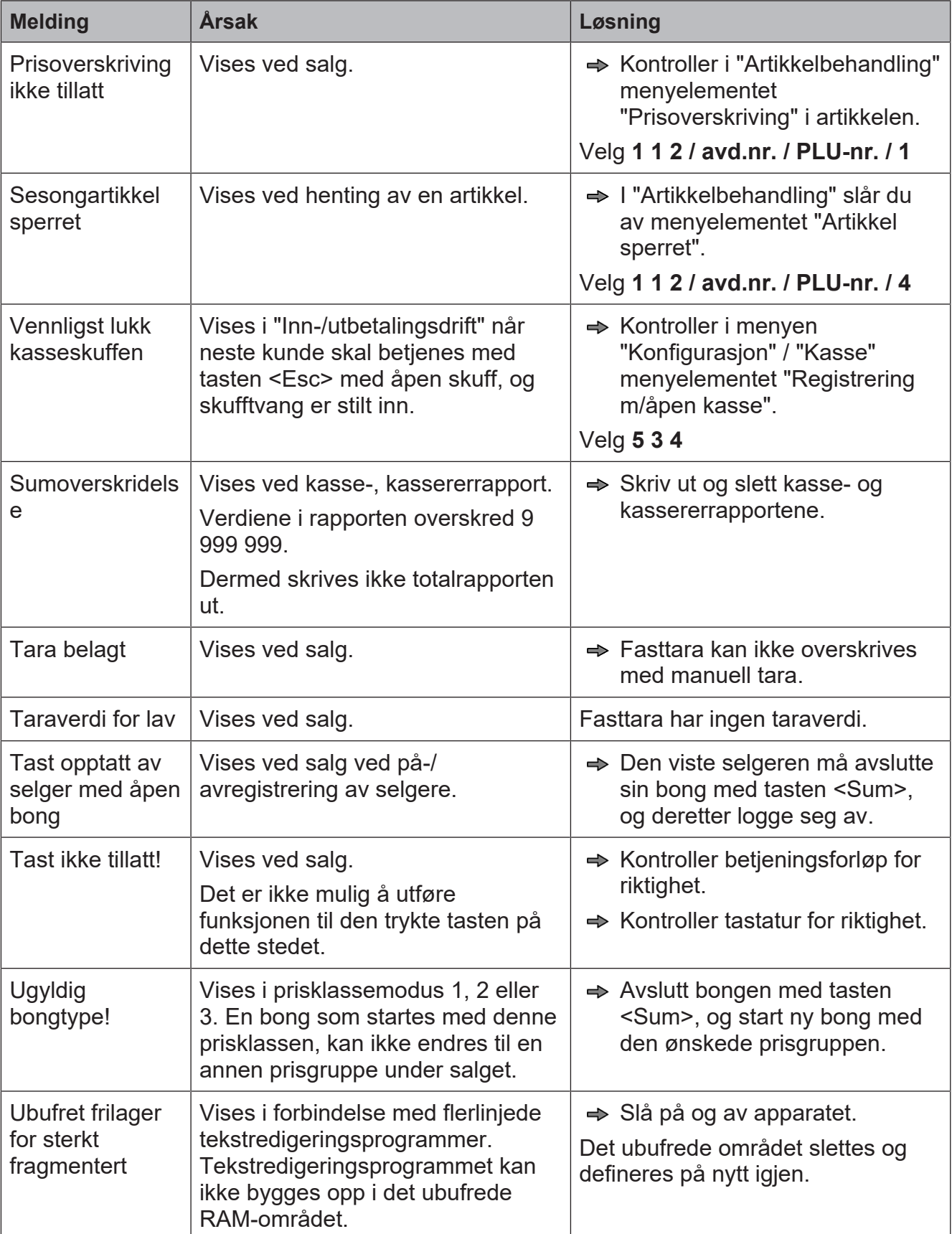

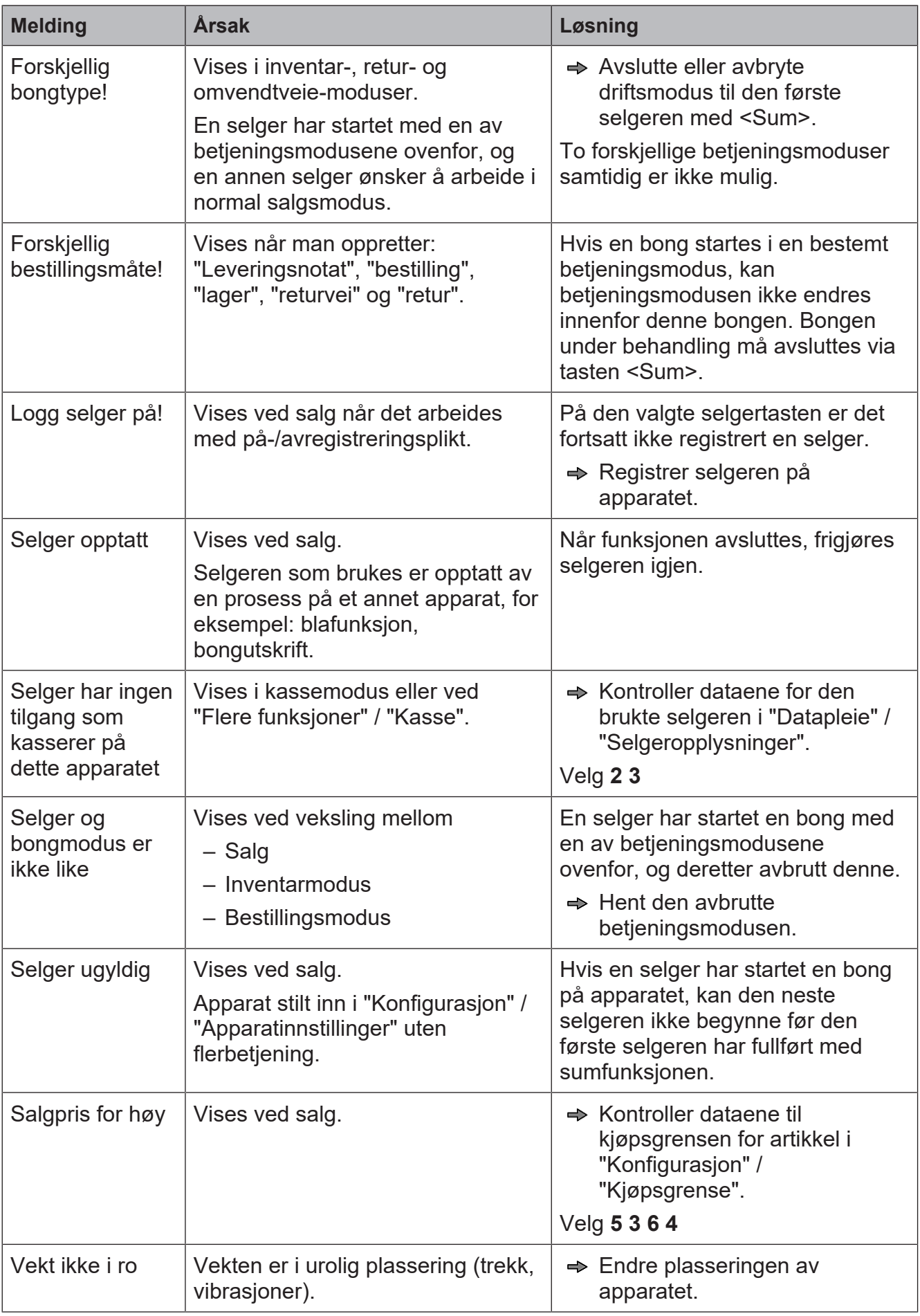

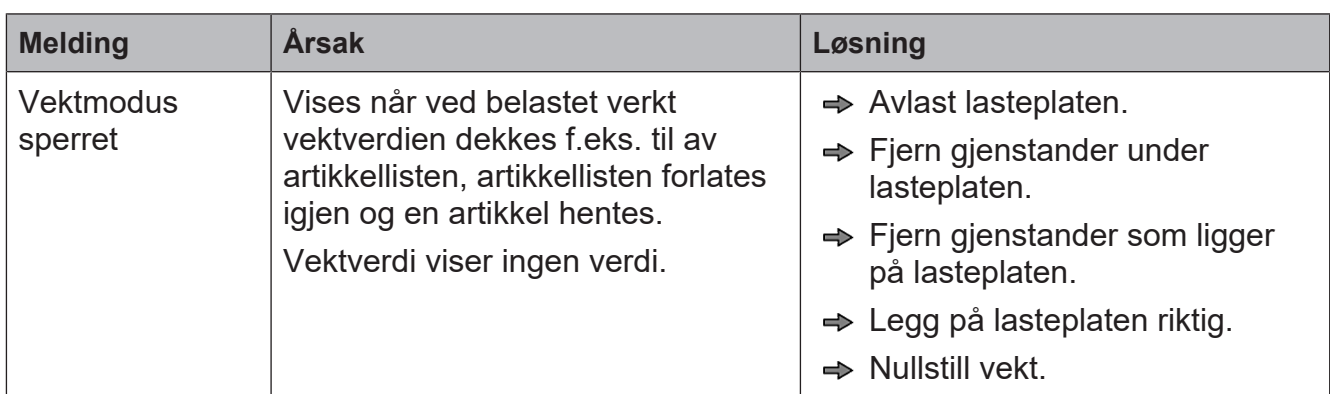

## **8 Pleie**

## **8.1 Rengjøring av apparatet**

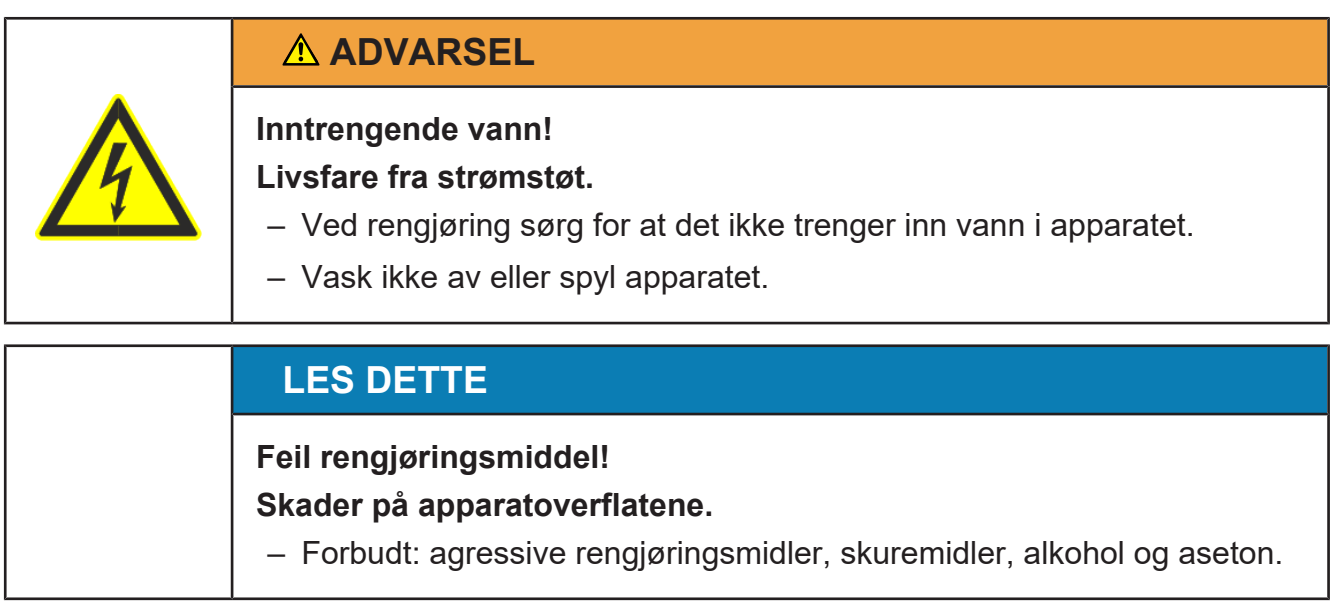

#### **Rengjøring av hus, lasteplate, holdesystem og forbindelseskabel**

Bruk rent vann, et vaskemiddel egnet til næringsmiddelindustrien og en myk, lofri klut.

- $\Rightarrow$  Bland vann og vaskemiddel.
- $\Rightarrow$  **Bare fukt kluten. Kluten skal ikke være dryppvåt.**
- **→ Rengjør lasteplaten og huset med en fuktig klut.**

## **8.2 Rengjøre berøringsskjermen**

## **LES DETTE**

### **Flytende rengjøringsmidler!**

## **Fare for skader på grunn av rengjøringsmiddel i apparatet.**

– Spray ikke rengjøringsmidlet direkte på berøringsskjermen.

**TFT / LCD-rengjøringsmiddel (desinfiserende)**

Sprayflaske 50 ml Best.nr.: 9400 8900 268

Sprayflaske 125 ml Best.nr.: 9400 8900 269

Sprayflaske 200 ml Inkludert mikrofiberduk Best.nr.: 9400 8900 400

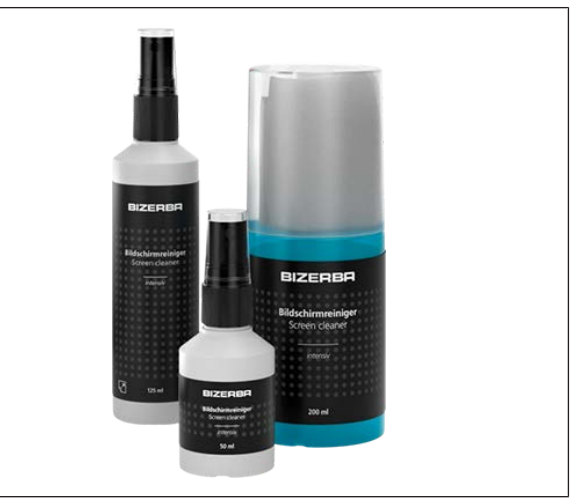

Fig. 88: Sprayflaske 50 ml, 125 ml, 200 ml

### **Betjeningsforløp**

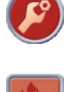

 $\rightarrow$  **Trykk tasten <Tilleggsfunksjoner>.** 

- $\Rightarrow$  **Trykk tasten <Rengjør** berøringsskjerm>. Billedskjerm for rengjøring vises.
- $\Rightarrow$  Fukt mikrofiberduken med rengjøringsmiddel.
- $\Rightarrow$  Rengjør berøringsskjermen.

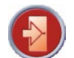

 $\Rightarrow$  **Trykk tasten <Esc>.** 

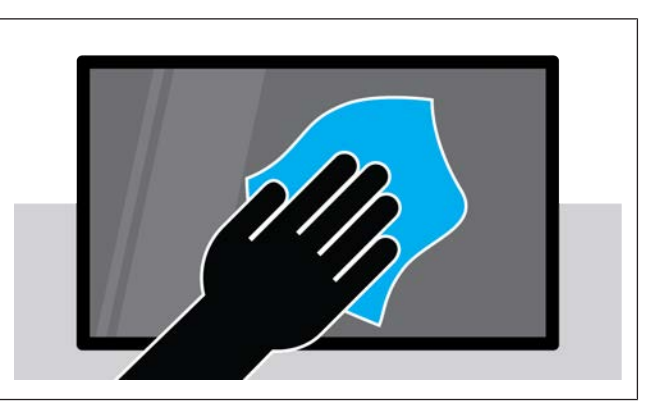

Fig. 89: Rengjøre berøringsskjermen

## **8.3 Rengjøre skriver**

### **8.3.1 Rengjøre termoskriverhodet**

Rengjør termoskriverhodet regelmessig, senest ved avtakende ⊞ ∏ utskriftskvalitet.

## **LES DETTE**

#### **Feil rengjøring!**

#### **Skader på belegget på termoskriverhodet.**

- Termoskriverhodet må ikke berøres med harde gjenstander.
- Bruk ikke aggressive rengjøringsmidler, f.eks. aceton.
- Benytt kun rengjøringsprodukter fra Bizerba for termoskriverhodet.
- $\Rightarrow$  Slå av apparatet.
- $\Rightarrow$  Åpne apparatet.
- $\Rightarrow$  Åpne termoskriverhodet.
- $\Rightarrow$  Fjern all papir.
- $\Rightarrow$  Rengiør området  $\circled{1}$ .
- $\Rightarrow$  Sett inn papir iht. papirforløp.
- $\Rightarrow$  Lukk termoskriverhodet.
- $\Rightarrow$  Lukk apparatet.

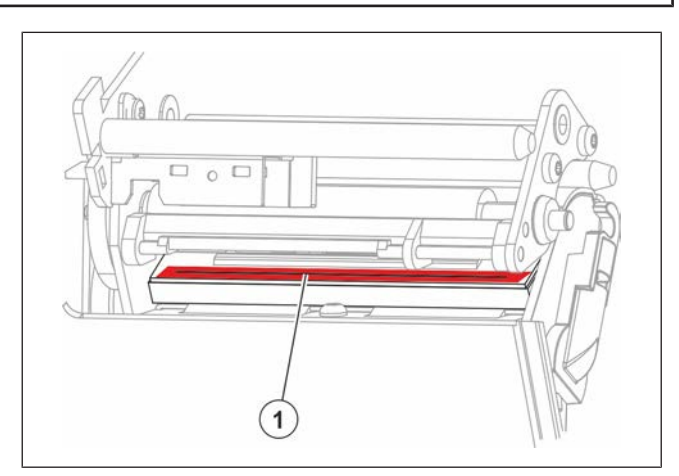

Fig. 90: Rengjøre termoskriverhodet

#### **Betjeningsforløp**

- $\Rightarrow$  Spissen til rengjøringspinnen fuktes med noen få dråper rengjøringsløsning.
- $\Rightarrow$  Rengiør termoskriverhodet med rengjøringspinnen.

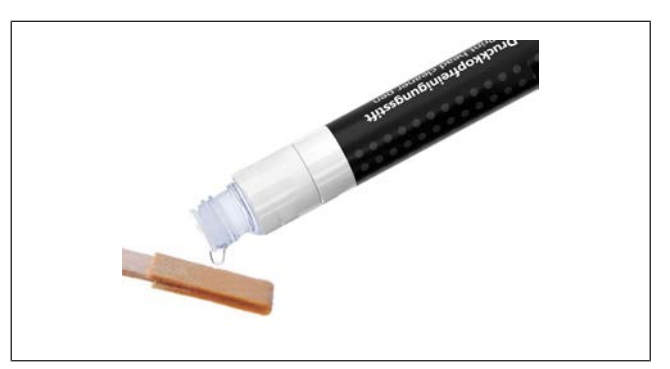

Fig. 91: Fukt rengjøringspinnen

#### **Rengjøringsmiddel for termoskriverhodet**

Stift 12 ml Best.nr.: 5077 7050 000 Flaske 50 ml Best.nr.: 9400 8900 265 Flaske 250 ml Best.nr.: 9400 8900 266

Flaske 500 ml Best.nr.: 9400 8900 267

#### **Rengjøringssett for termoskriverhodet**

bestående av:

- 5 stk. rengjøringspinner av tre med lærovertrekk
- 1 stk. IPA-rengjøringsløsning 12 ml Best.nr.: 9400 8919 000

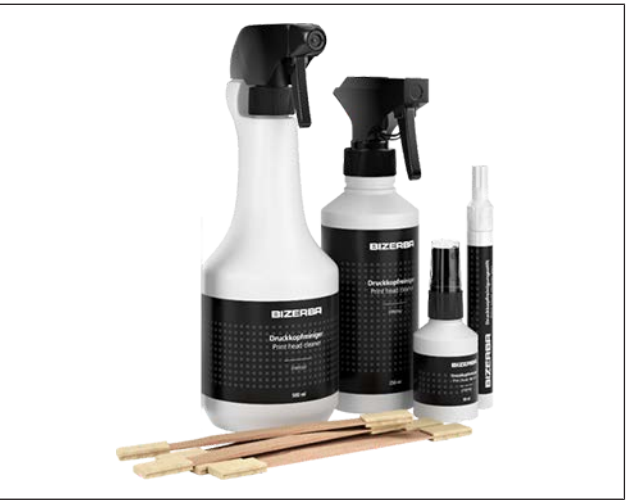

Fig. 92: Rengjøringsmiddel for skriverhode

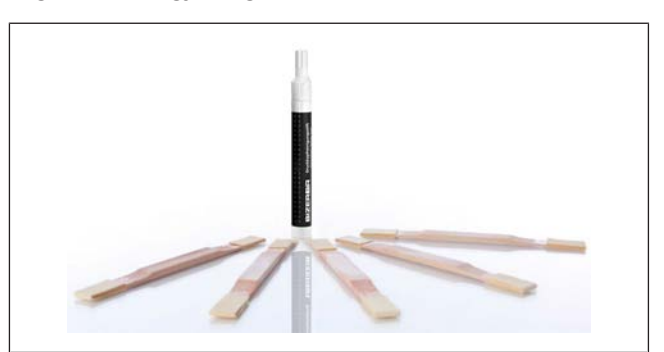

Fig. 93: Rengjøringssett

## **8.3.2 Rengjøre etikettskriver**

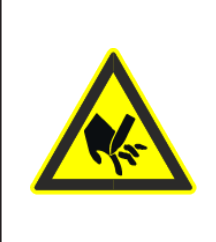

## **FORSIKTIG**

**Avrivningsskinne med skarp kant Kuttskader på fingrene.**

– Avrivningsskinnen må ikke berøres.

Kontroller og rengjør etikettskriveren ukentlig for avsetninger av limstoff- og etikettpapirrester.

- $\Rightarrow$  Slå av apparatet.
- $\Rightarrow$  Åpne sidedekslet.
- $\Rightarrow$  Åpne termoskriverhodet.
- $\Rightarrow$  Fjern etikettrull.
- $\Rightarrow$  Rengjør vendebolten  $\odot$ .
- $\Rightarrow$  Rengjør papirledeplaten  $(3)$ .
- $\Rightarrow$  Rengjør viklingsholderen  $(4)$ .
- $\Rightarrow$  Rengjør gummivalsene 2 bare med sprit.
- $\Rightarrow$  Rengjør termoskriverhodet.
- $\Rightarrow$  Sett i etikettrull.
- $\Rightarrow$  Lukk termoskriverhodet.
- $\Rightarrow$  Lukk sidedekslet.

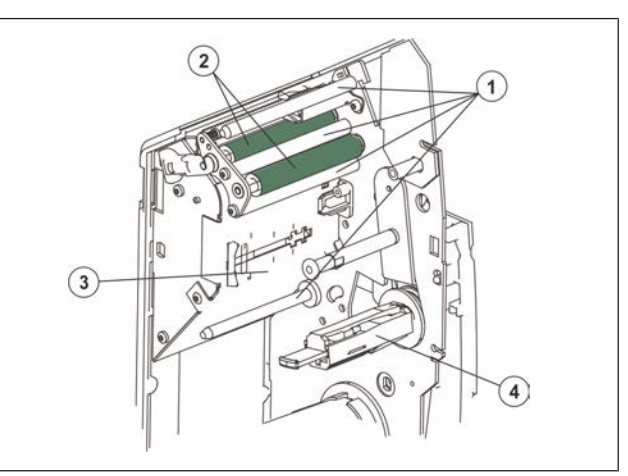

Fig. 94: Rengjøre etikettskriver

## **8.3.3 Rengjøre bong- og Linerless-skriver**

## **FORSIKTIG**

**Avrivningsskinne med skarp kant Kuttskader på fingrene.**

– Avrivningsskinnen må ikke berøres.

**→ Kontroller og rengjør skriveren ukentlig for rester av lim og Linerlesspapirrester.** 

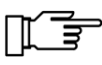

Ved Linerlessskriver er det mer rester på det termiske skrivehodet. Rengjør termoskriverhodet hver gang papirrullen byttes.

- $\Rightarrow$  Slå av apparatet.
- $\Rightarrow$  Åpne sidedekslet.
- $\Rightarrow$  Åpne termoskriverhodet.
- $\Rightarrow$  Fjern Linerless- eller etikettrullen.
- $\Rightarrow$  Rengjør gummivalsene  $\bigcirc$  bare med sprit.
- $\Rightarrow$  Rengjør papirledeplaten  $(2)$ .
- $\Rightarrow$  Rengjør termoskriverhodet. [ $\triangleright$  95]
- $\Rightarrow$  Bytt papirrull.
- $\Rightarrow$  Lukk termoskriverhodet.
- $\Rightarrow$  Lukk sidedekslet.

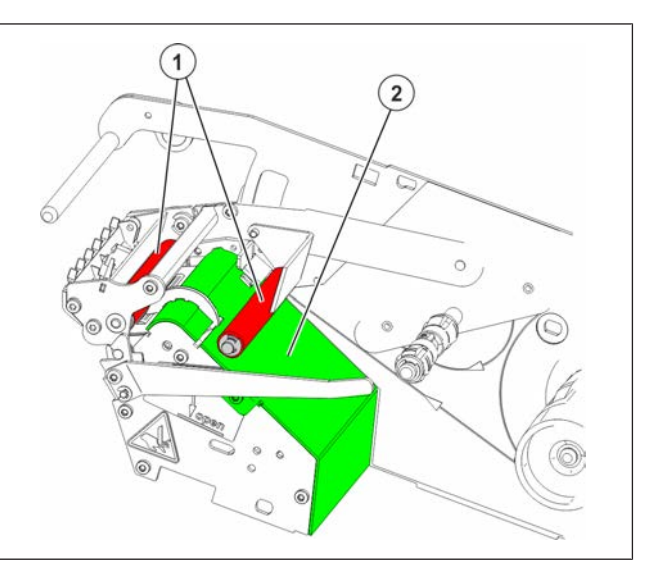

Fig. 95: Rengjøre bong- og Linerless-skriver

## **8.3.4 Fjern etikketer**

- $\Rightarrow$  Spray etiketten med etikettfjerner.
- $\Rightarrow$  La etikettfjerneren virke.
- $\Rightarrow$  Trekk av etiketten.
- $\Rightarrow$  Tørk over én gang til med en tørr, lofri klut.

## **LES DETTE**

#### **Feil rengjøring.**

#### **Skader på beleggene til det termiske trykkhodet og gummivalsene!**

– Bruk ikke etikettfjerneren til rengjøring av termoskriverhodet og gummivalsene.

#### **Aerosoldose 200 ml**

Ordrenummer: 9594 8900 000

#### **Stift 15 ml**

Ordrenummer: 9594 8500 000

Få henvisninger om rengjøringsprodukter fra Bizerba Service eller Bizerbafagkonsulenten.

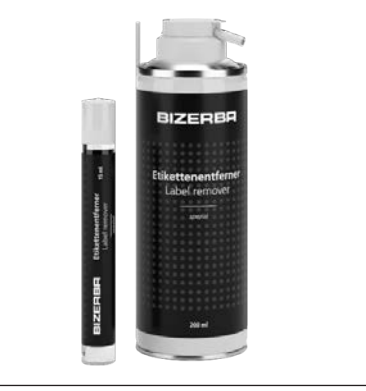

Fig. 96: Etikettfjerner

# **9 Tekniske data**

## **9.1 Dimensjoner (mm)**

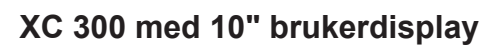

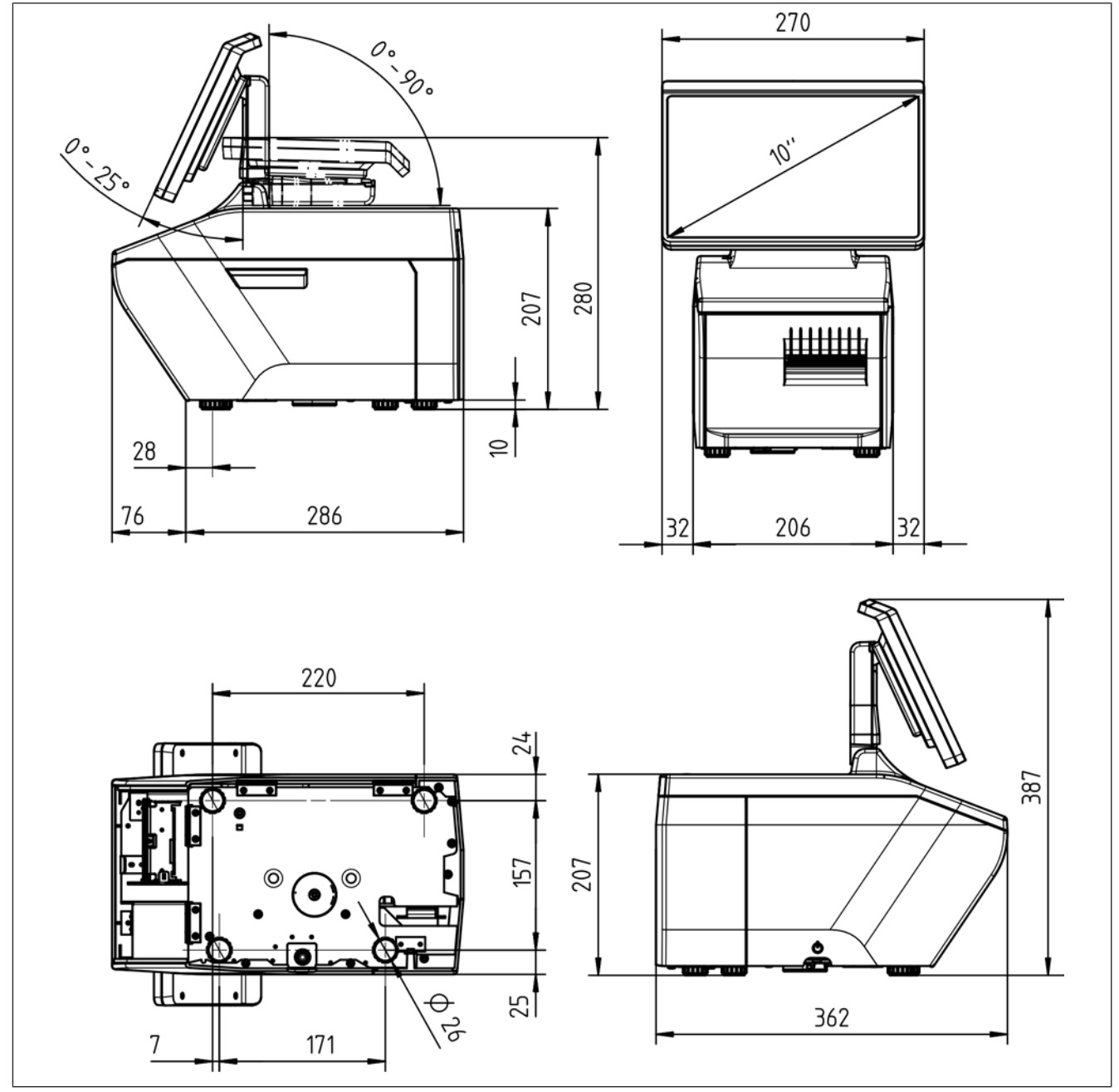

Fig. 97: Mål XC 300 10"

## **XC 300 med 10" brukerdisplay og 7" kundedisplay**

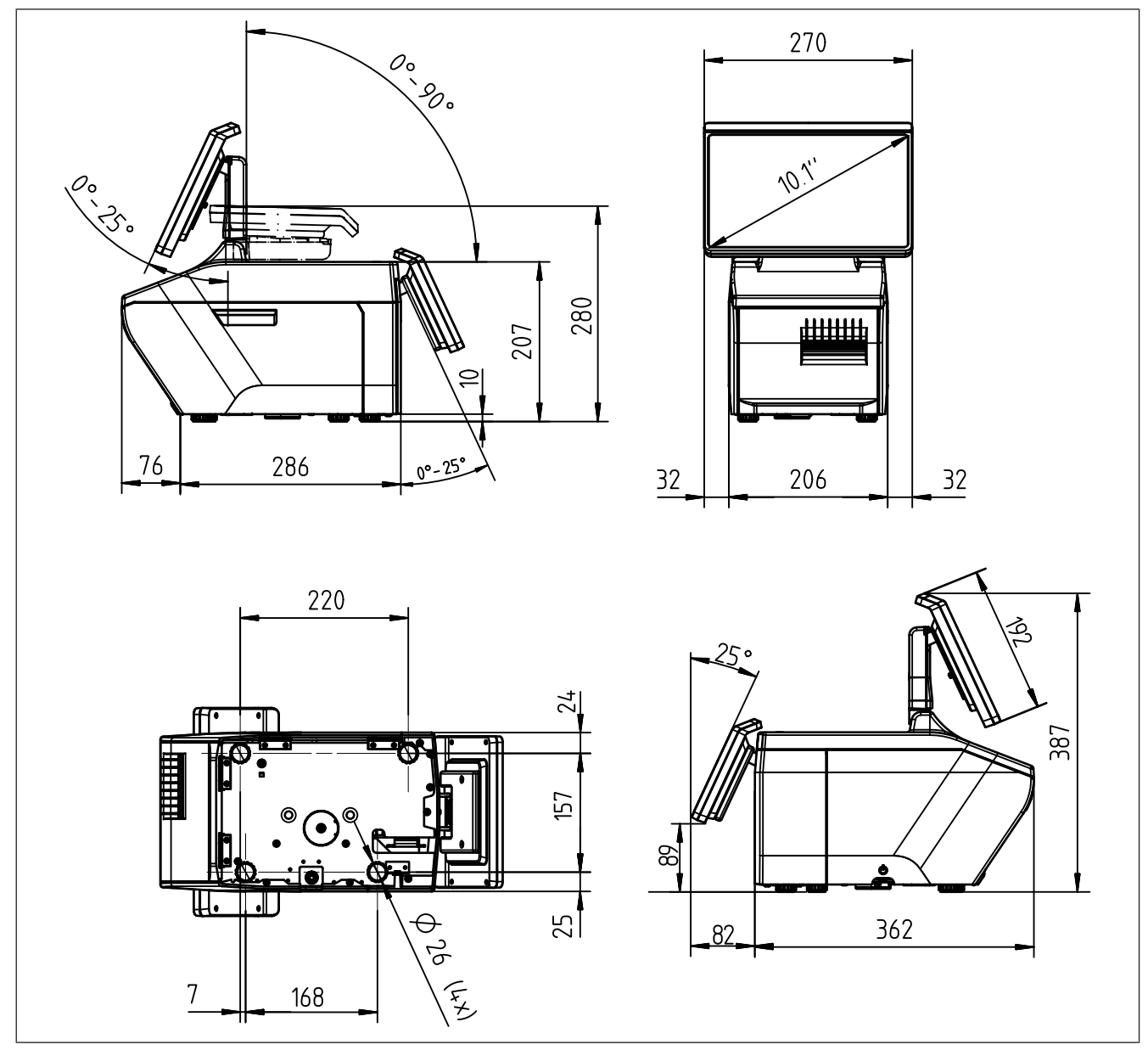

Fig. 98: Mål XC 300 med 10" og 7"

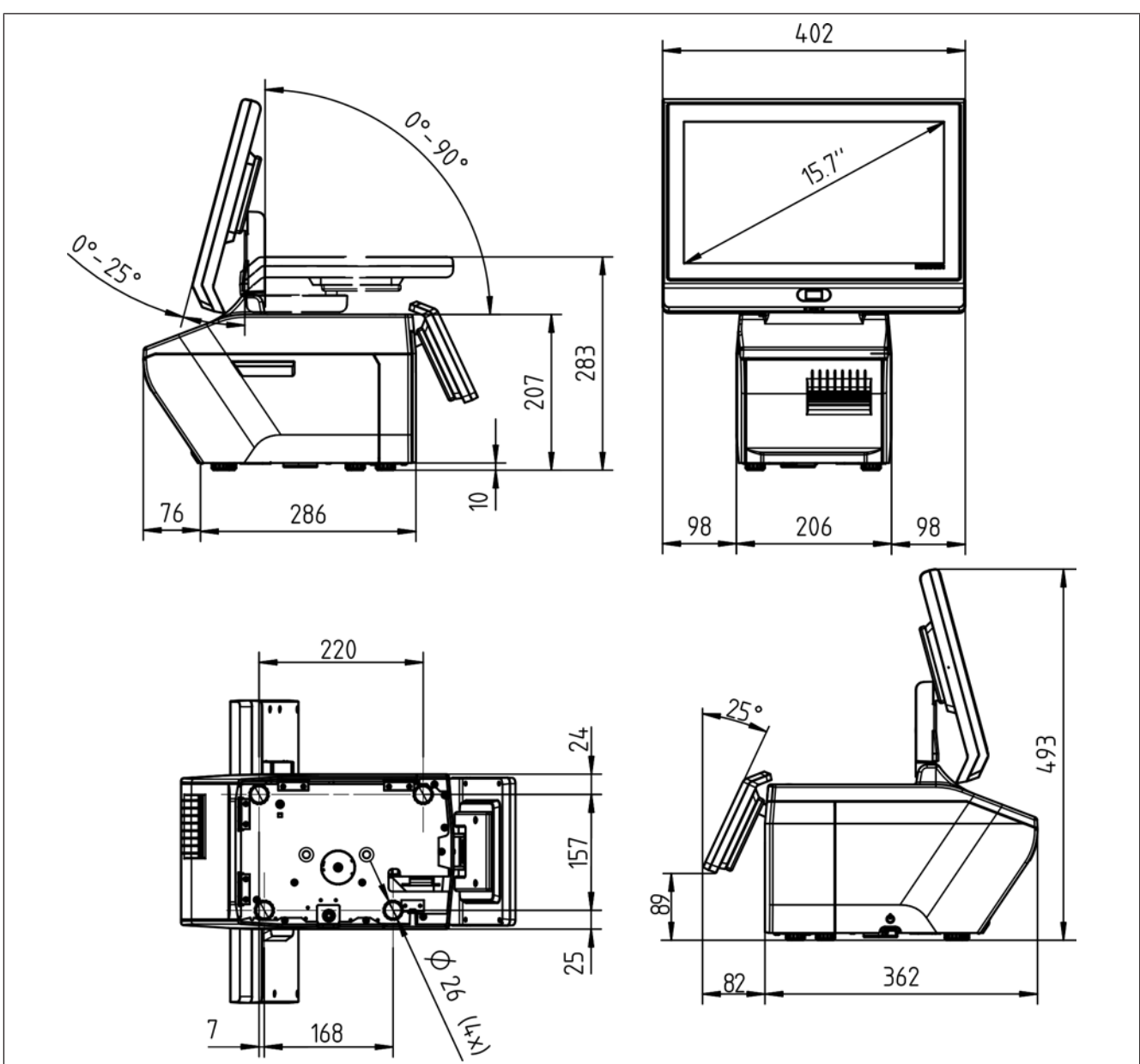

## **XC 300 med 15" brukerdisplay og 7" kundedisplay**

Fig. 99: Mål XC 300 med 15" og 7"

## **9.2 Strømforsyning**

Den elektriske strømforsyningen må samsvare med de nasjonale forskriftene.

Se angivelser på typeskiltet for 1-faset vekselspenning.

Nettspenningens tillatte toleranse fra den nominelle verdien (statisk) normal:

120 V: +6 % til -10 %

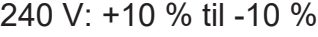

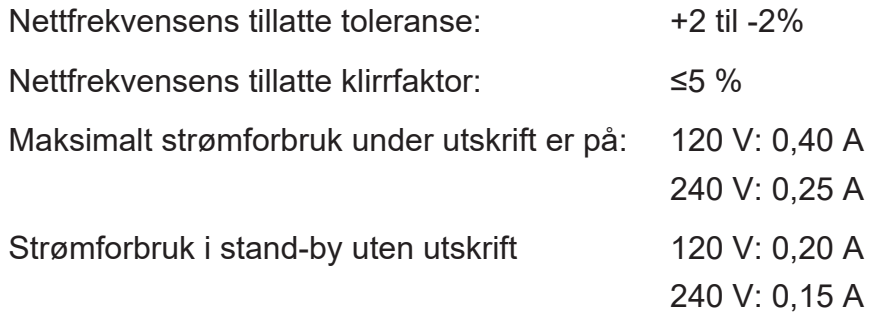

Apparatet må være koblet til jordleder.

### **9.3 Omgivelsesbetingelser**

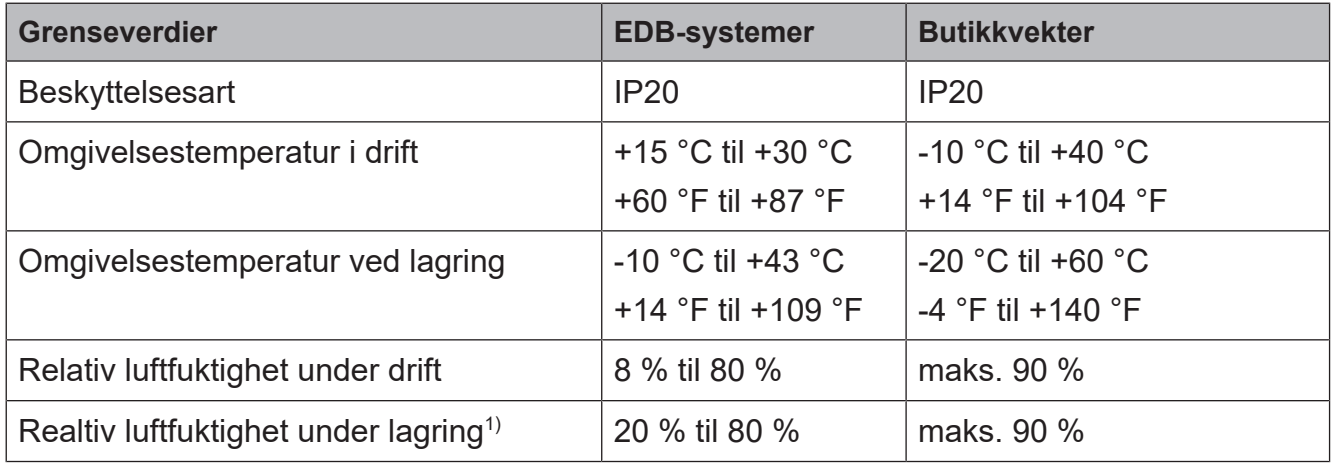

 $^1$  Kondensering av apparatene ikke tillatt

#### **Kondensasjon ved raske temperaturendringer**

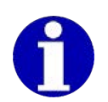

Hvis apparatet lagres kaldt (f.eks. over natten), kan det dannes kondens dersom apparetet deretter brukes på et varmt område.

- Unngå raske svingninger i omgivelsestemperaturen
- Tillat at apparatet akklimatiseres før den betjenes

## **9.3.1 Omgivelsesbetingelser papirruller**

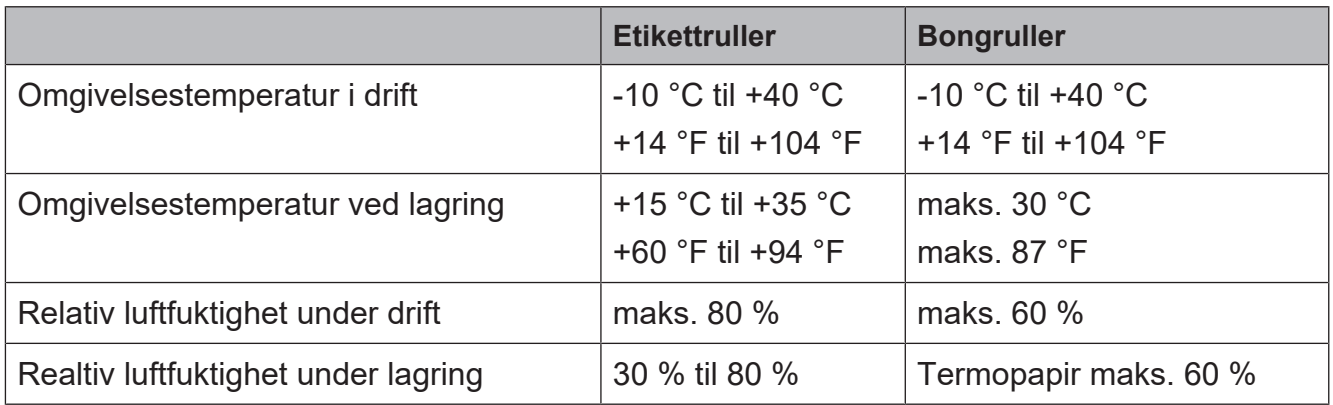

## **9.4 Berøringsskjerm: Kjemisk bestandighet**

Angivelser fra produsenten:

### **Kjemisk bestandighet**

Med berøringsskjermen slått på ble den utsatt for forskjellige substanser ved 21 °C (70 °F), og er bestandig mot følgende kjemikalier:

Industrielle kjemikalier:

aceton, metylen-klorid, metyl-etyl-keton, isopropanol, heksan, terpentin, mineralske drivstoffer, blyfri bensin, diesel, motorolje, girolje, frostvæske.

Kjemikalier i husholdningen:

glassrengjøringsmiddel på ammoniakkbasis, vaskemiddel, rengjøringsmidler (Fantastic, Formula 401, Joy, etc.), eddik, kaffe, te, fett, kokeolje, salt.

## **9.5 Bong-. Linerless- og etikettdimensjoner**

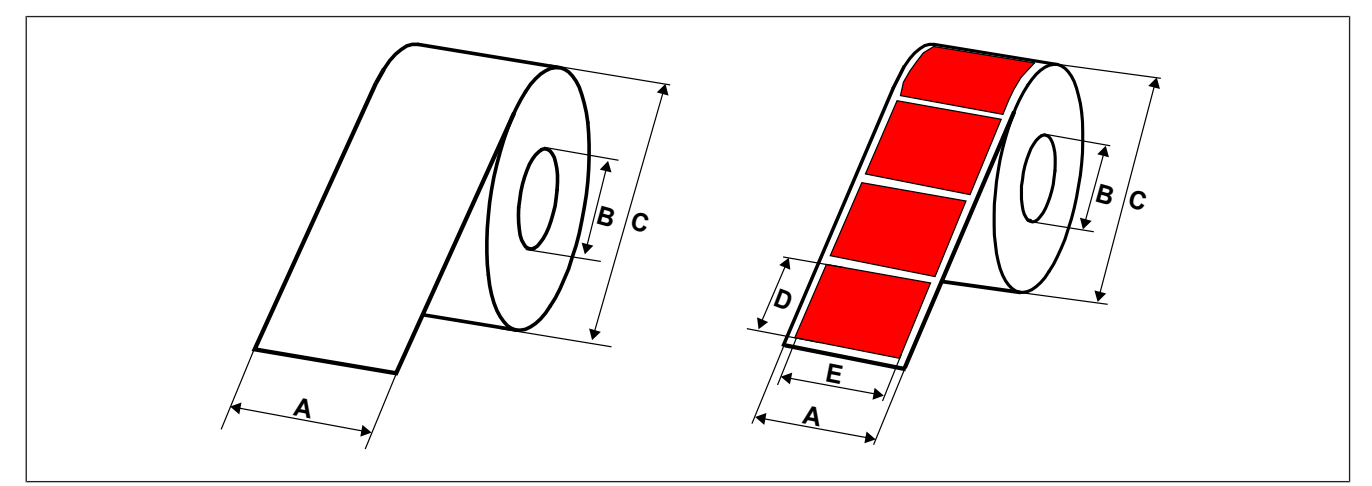

Fig. 100: Bong-. Linerless- og etikettdimensjoner

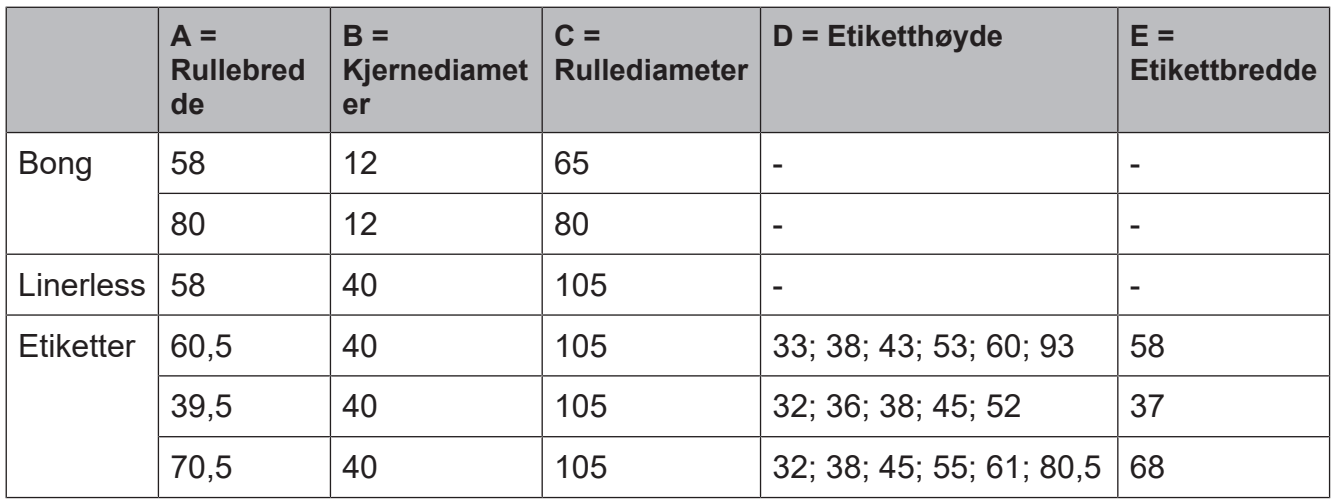

Tab. 1: Dimensjoner i mm

# **Stikkordsfortegnelse**

### A

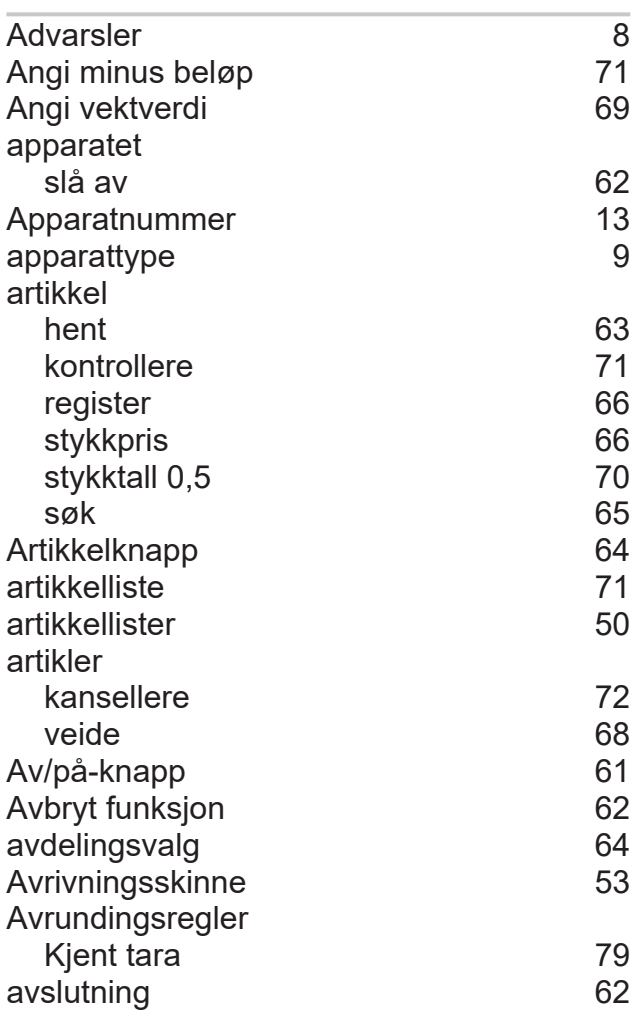

## B

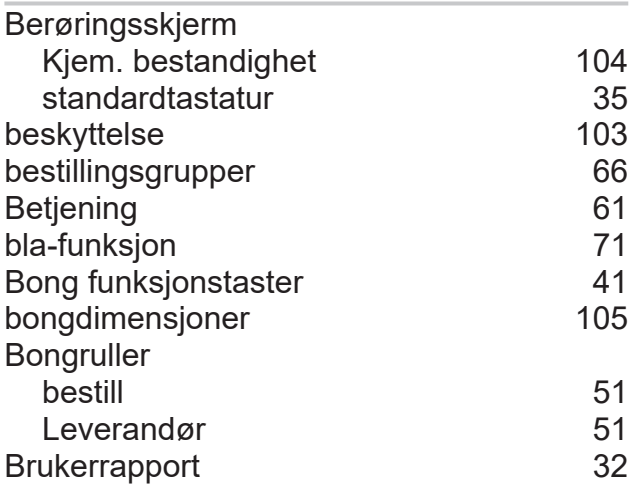

## D

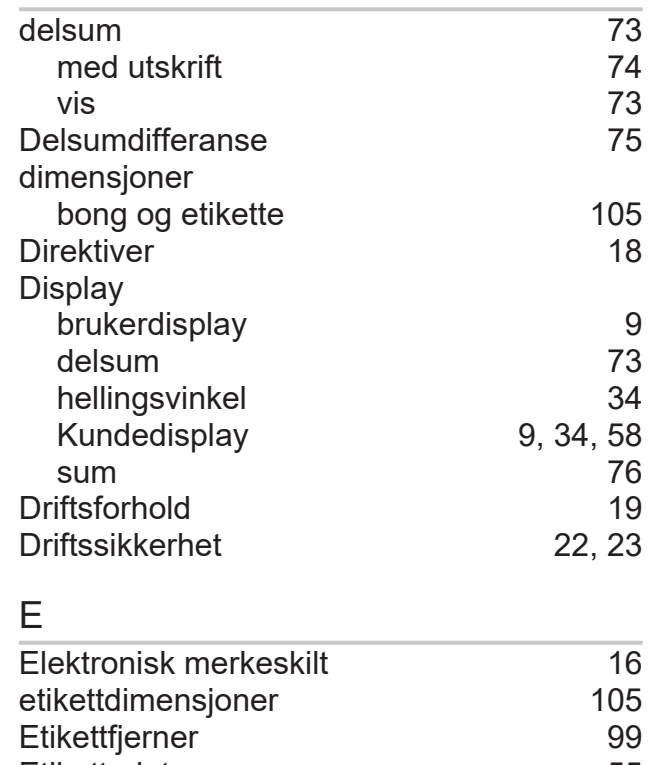

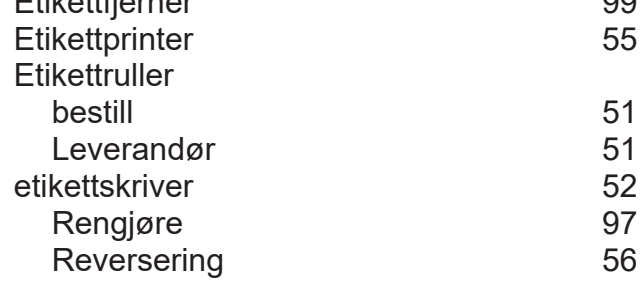

## F

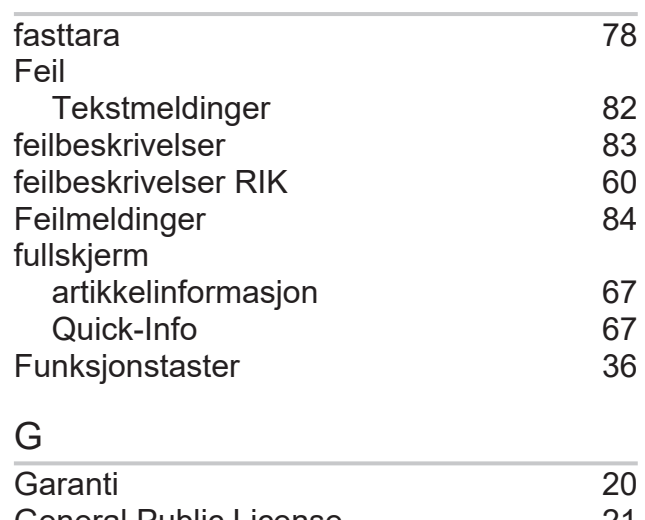

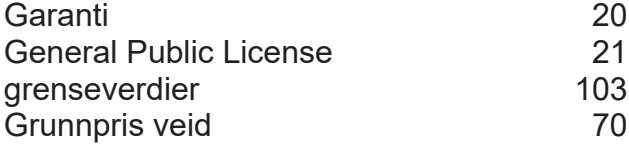

H

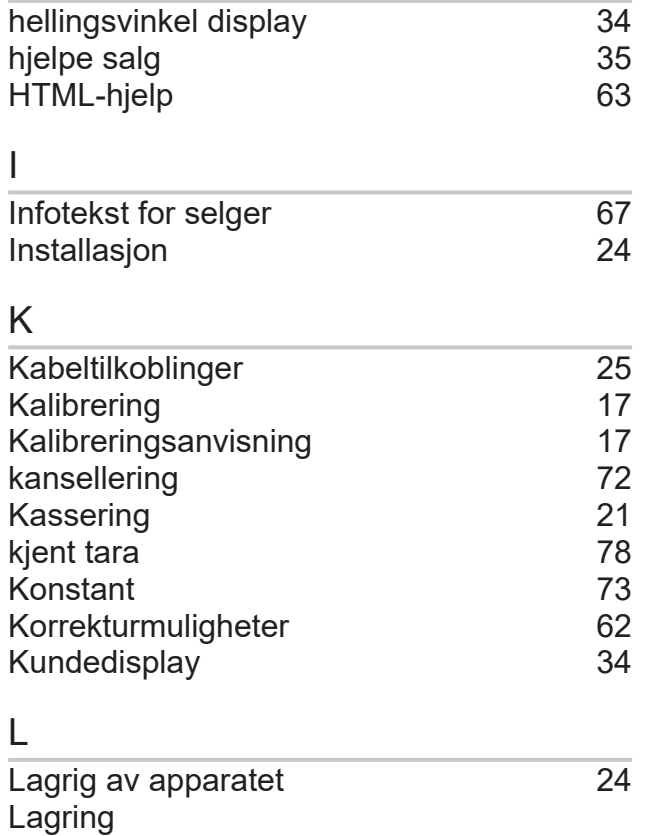

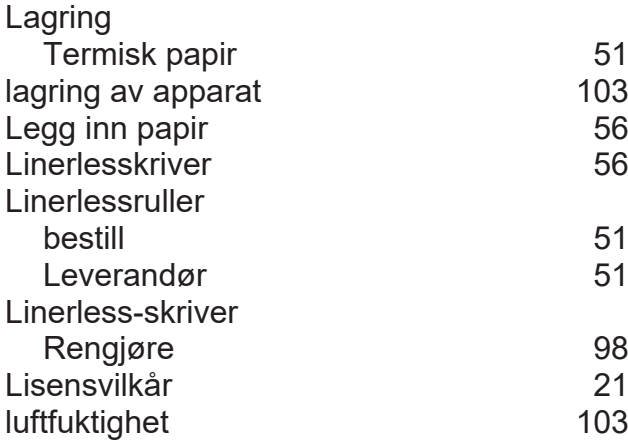

## M

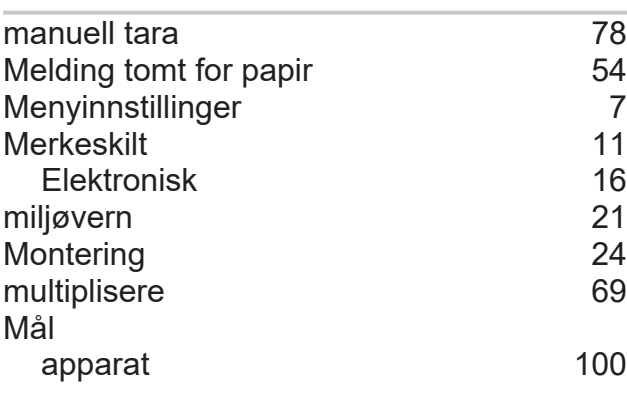

### N

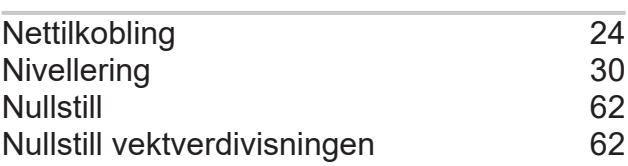

### O

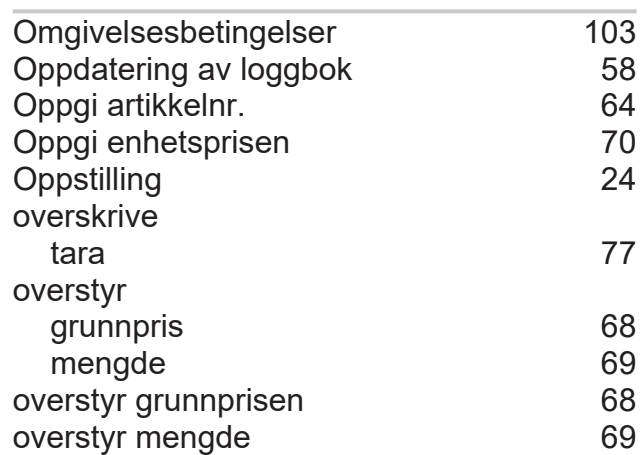

### P

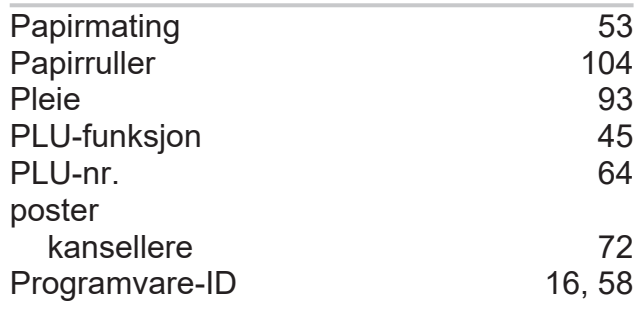

## Q

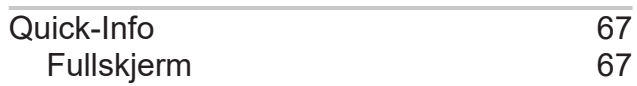

## R

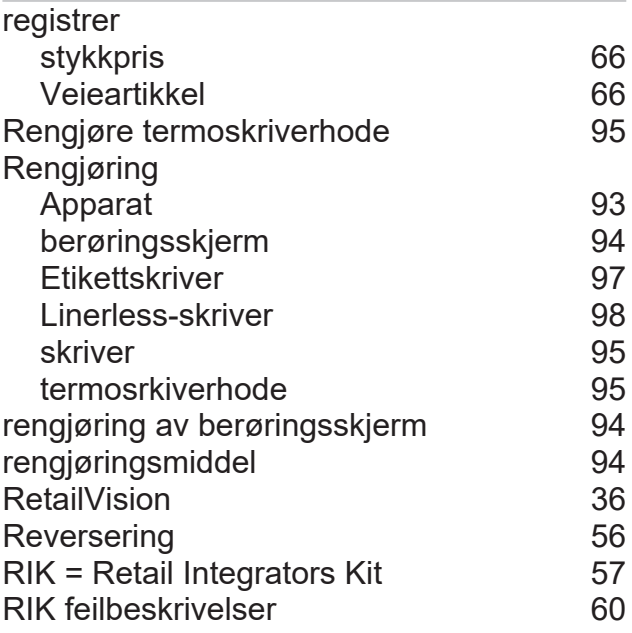

## S

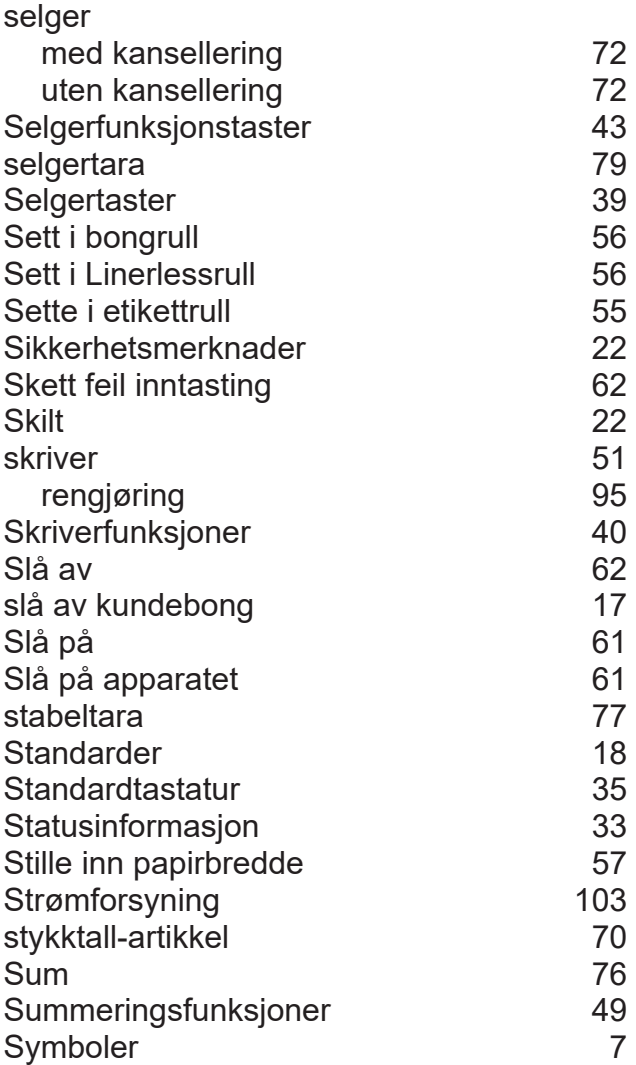

## T

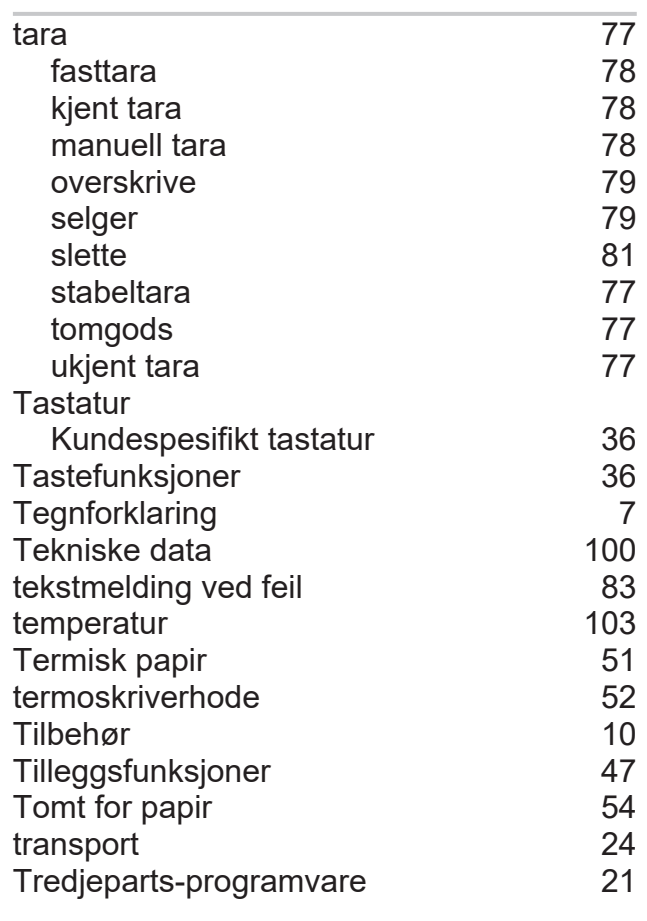

## U

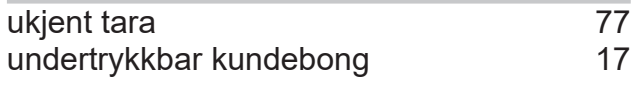

### V

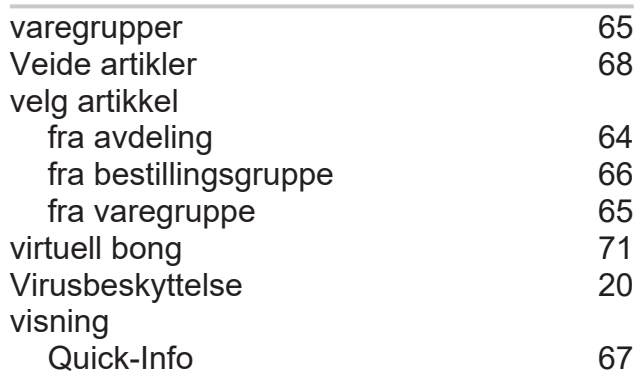
## **10 Vedlegg**

Bizerba SE & Co. KG Wilhelm-Kraut-Straße 65 72336 Balingen, Tyskland

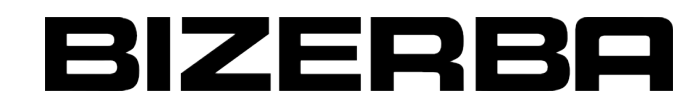

# C E

## **EU-samsvarserklæring**

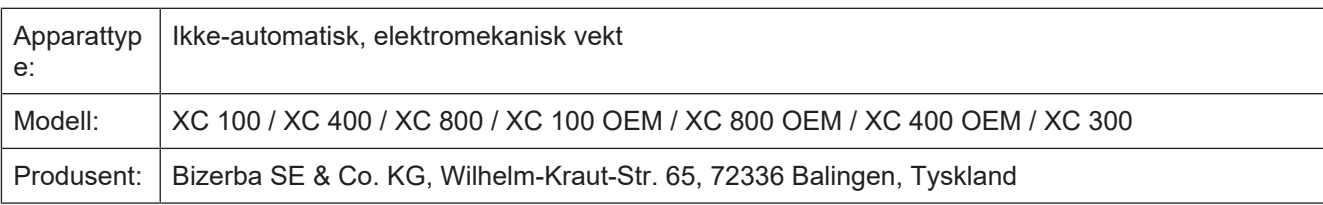

Ansvaret for å utstede denne samsvarserklæringen ligger hos produsenten.

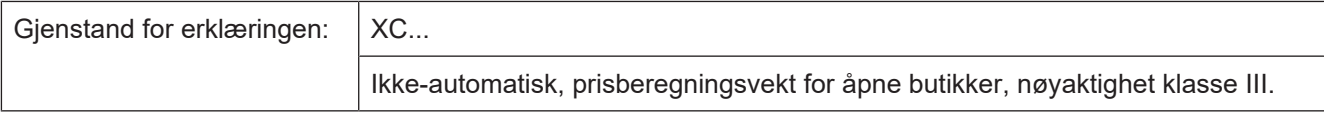

Emnet i erklæringen som er beskrevet ovenfor, samsvarer med den relevante EU-harmoniseringslovgivningen:

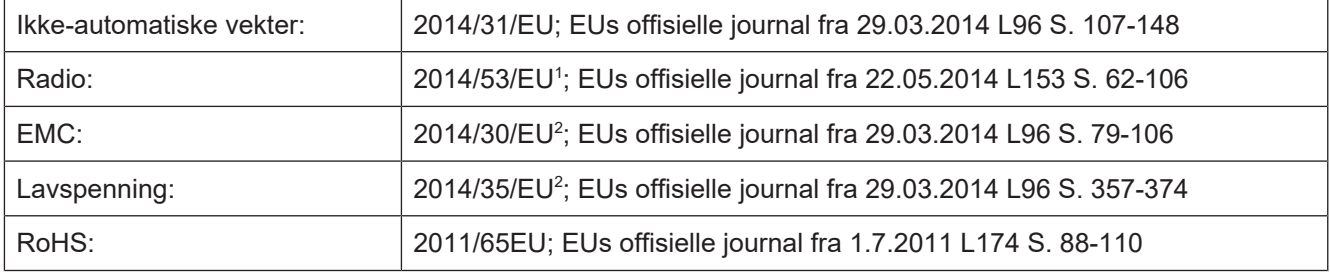

 $^1$ Gjelder kun for apparater med radiomodul.  $^2$ Gjelder kun for apparater uten radiomodul.

Gjeldende relevante harmoniserte standarder og tekniske spesifikasjoner for erklærte samsvar:

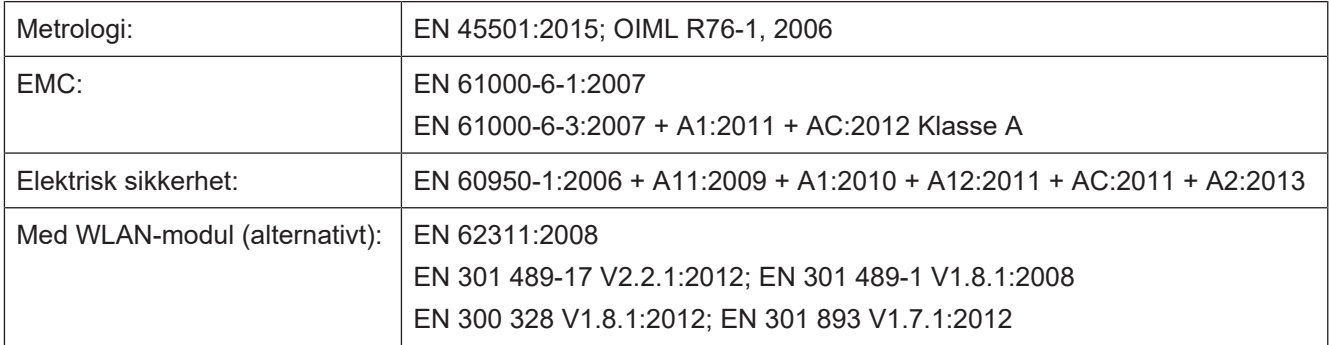

Navngitte myndighet NMi Certin B.V., nr. 0122, har gjennomført EC-prototypetesten og utstedt følgende sertifikat: T11014.

Navngitte myndighet notifizierte Stelle Eich- und Beschusswesen Baden-Württemberg ID-nr. 0103, har gjennomført en kontroll av QM-systemet til Bizerba beskrevet i vedlegg II nr. 2, modul D (konformitet med prototypen på grunnlag av en kvalitetssikring i produksjonsprosessen), og med sertifikat-nr. 4051.BIZ gir de bedriften Bizerba fullmakt til å sette metrologimerkingen på de ikke-automatiske vektene de har produsert samt å gjennomføre samsvarsvurderingen.

Grunnlag for samsvarserklæringen er kontraktsdokumentene (Bizerba oppdragsdokumenter). Ved endringer som ikke er avtalt med Bizerba, eller ikke er gjennomført av Bizerba, i den nevnte maskintypen, er denne erklæringen ikke lenger gyldig.

Sted: 72336 Balingen, Tyskland

Bizerba SE & Co. KG Wilhelm-Kraut-Straße 65 72336 Balingen, Tyskland

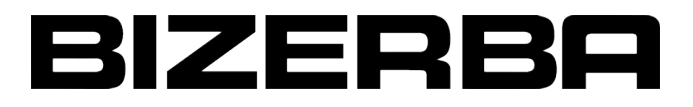

Dato: 12.01.2018 Produsent-underskrift:

Opplysninger om undertegnende person:

iht.

Sebastian Richter Director Global Retail Technology Bizerba SE & Co. KG

Bizerba SE & Co. KG Wilhelm-Kraut-Straße 65 72336 Balingen, Tyskland

 $\epsilon$ 

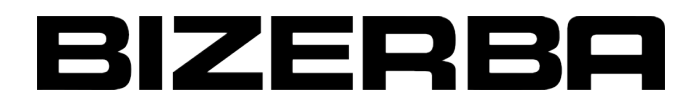

## **EU-samsvarserklæring Programvare for kombinasjon av vekt og kassesystem som ikke regner pris**

Vi erklærer herved at det heretter angitte apparatet overholder alle gjeldende krav og EU-forskrifter.

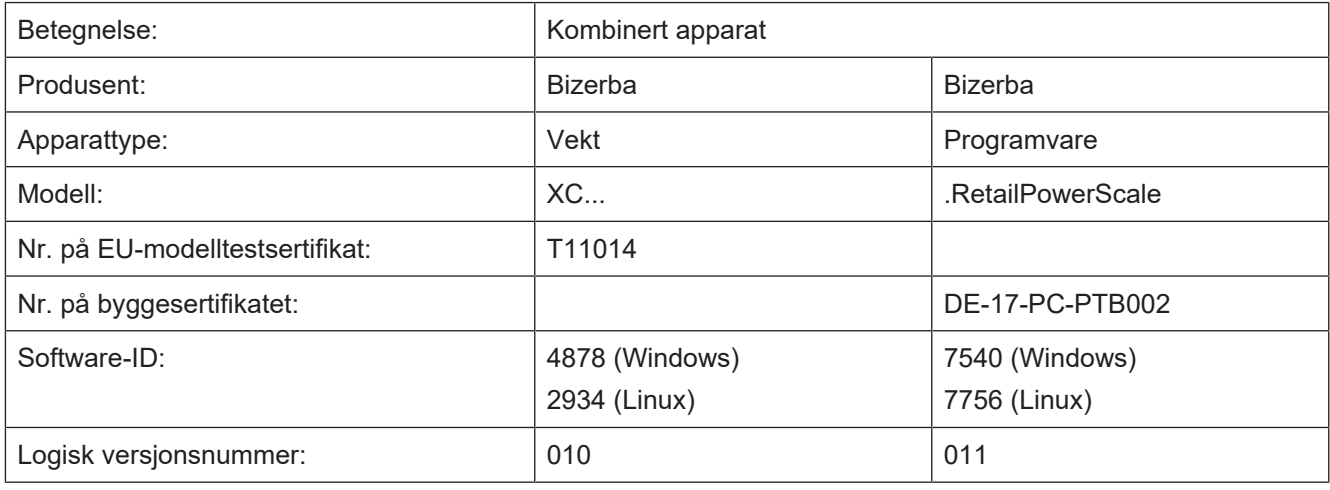

Gjeldende relevante harmoniserte standarder og tekniske spesifikasjoner for erklærte samsvar:

Ikke-automatiske vekter: 2014/31/EU; EUs offisielle journal fra 29.03.2014 L96 S. 107-148

Referansedokument: Forklaring for vekten som allerede er sikret av produsenten.

Grunnlag for samsvarserklæringen er kontraktsdokumentene (Bizerba oppdragsdokumenter). Ved endringer som ikke er avtalt med Bizerba, eller ikke er gjennomført av Bizerba, i den nevnte maskintypen, er denne erklæringen ikke lenger gyldig.

## Sted: 72336 Balingen, Tyskland

Dato: 11.10.2017

Produsent-underskrift:

iht.

Opplysninger om undertegnende person:

Sebastian Richter Director Global Retail Technology Bizerba SE & Co. KG

## **10.3 GNU General Public Licence**

Version 2, June 1991

Copyright (C) 1989, 1991 Free Software Foundation, Inc.

51 Franklin Street, Fifth Floor, Boston, MA 02110-1301, USA

Everyone is permitted to copy and distribute verbatim copies of this license document, but changing it is not allowed.

#### **Preamble**

The licenses for most software are designed to take away your freedom to share and change it. By contrast, the GNU General Public License is intended to guarantee your freedom to share and change free software--to make sure the software is free for all its users. This General Public License applies to most of the Free Software Foundation's software and to any other program whose authors commit to using it. (Some other Free Software Foundation software is covered by the GNU Lesser General Public License instead.) You can apply it to your programs, too.

When we speak of free software, we are referring to freedom, not price. Our General Public Licenses are designed to make sure that you have the freedom to distribute copies of free software (and charge for this service if you wish), that you receive source code or can get it if you want it, that you can change the software or use pieces of it in new free programs; and that you know you can do these things.

To protect your rights, we need to make restrictions that forbid anyone to deny you these rights or to ask you to surrender the rights. These restrictions translate to certain responsibilities for you if you distribute copies of the software, or if you modify it.

For example, if you distribute copies of such a program, whether gratis or for a fee, you must give the recipients all the rights that you have. You must make sure that they, too, receive or can get the source code. And you must show them these terms so they know their rights

We protect your rights with two steps: (1) copyright the software, and (2) offer you this license which gives you legal permission to copy, distribute and/or modify the software.

Also, for each author's protection and ours, we want to make certain that everyone understands that there is no warranty for this free software. If the software is modified by someone else and passed on, we want its recipients to know that what they have is not the original, so that any problems introduced by others will not reflect on the original authors' reputations.

Finally, any free program is threatened constantly by software patents. We wish to avoid the danger that redistributors of a free program will individually obtain patent licenses, in effect making the program proprietary. To prevent this, we have made it clear that any patent must be licensed for everyone's free use or not licensed at all.

The precise terms and conditions for copying, distribution and modification follow.

## **TERMS AND CONDITIONS FOR COPYING, DISTRIBUTION AND MODIFICATION**

1. This License applies to any program or other work which contains a notice placed by the copyright holder saying it may be distributed under the terms of this General Public License. The "Program", below, refers to any such program or work, and a "work based on the Program" means either the Program or any derivative work under copyright law: that is to say, a work containing the Program or a portion of it, either verbatim or with modifications and/or translated into another language. (Hereinafter, translation is included without limitation in the term "modification".) Each licensee is addressed as "you".

Activities other than copying, distribution and modification are not covered by this License; they are outside its scope. The act of running the Program is not restricted, and the output from the Program is covered only if its contents constitute a work based on the Program (independent of having been made by running the Program). Whether that is true depends on what the Program does.

2. You may copy and distribute verbatim copies of the Program's source code as you receive it, in any medium, provided that you conspicuously and appropriately publish on each copy an appropriate copyright notice and disclaimer of warranty; keep intact all the notices that refer to this License and to the absence of any warranty; and give any other recipients of the Program a copy of this License along with the Program.

You may charge a fee for the physical act of transferring a copy, and you may at your option offer warranty protection in exchange for a fee.

3. You may modify your copy or copies of the Program or any portion of it, thus forming a work based on the Program, and copy and distribute such modifications or work under the terms of Section 1 above, provided that you also meet all of these conditions:

**a.** You must cause the modified files to carry prominent notices stating that you changed the files and the date of any change.

**b.** You must cause any work that you distribute or publish, that in whole or in part contains or is derived from the Program or any part thereof, to be licensed as a whole at no charge to all third parties under the terms of this License.

**c.** If the modified program normally reads commands interactively when run, you must cause it, when started running for such interactive use in the most ordinary way, to print or display an announcement including an appropriate copyright notice and a notice that there is no warranty (or else, saying that you provide a warranty) and that users may redistribute the program under these conditions, and telling the user how to view a copy of this License. (Exception: if the Program itself is interactive but does not normally print such an announcement, your work based on the Program is not required to print an announcement.)

These requirements apply to the modified work as a whole. If identifiable sections of that work are not derived from the Program, and can be reasonably considered independent and separate works in themselves, then this License, and its terms, do not apply to those sections when you distribute them as separate works. But when you distribute the same sections as part of a whole which is a work based on the Program, the distribution of the whole must be on the terms of this License, whose permissions for other licensees extend to the entire whole, and thus to each and every part regardless of who wrote it.

Thus, it is not the intent of this section to claim rights or contest your rights to work written entirely by you; rather, the intent is to exercise the right to control the distribution of derivative or collective works based on the Program.

In addition, mere aggregation of another work not based on the Program with the Program (or with a work based on the Program) on a volume of a storage or distribution medium does not bring the other work under the scope of this License.

4. You may copy and distribute the Program (or a work based on it, under Section 2) in object code or executable form under the terms of Sections 1 and 2 above provided that you also do one of the following:

**a.** Accompany it with the complete corresponding machine-readable source code, which must be distributed under the terms of Sections 1 and 2 above on a medium customarily used for software interchange; or,

**b.** Accompany it with a written offer, valid for at least three years, to give any third party, for a charge no more than your cost of physically performing source distribution, a complete machine-readable copy of the corresponding source code, to be distributed under the terms of Sections 1 and 2 above on a medium customarily used for software interchange; or,

**c.** Accompany it with the information you received as to the offer to distribute corresponding source code. (This alternative is allowed only for noncommercial distribution and only if you received the program in object code or executable form with such an offer, in accord with Subsection b above.)

The source code for a work means the preferred form of the work for making modifications to it. For an executable work, complete source code means all the source code for all modules it contains, plus any associated interface definition files, plus the scripts used to control compilation and installation of the executable. However, as a special exception, the source code distributed need not include anything that is normally distributed (in either source or binary form) with the major components (compiler, kernel, and so on) of the operating system on which the executable runs, unless that component itself accompanies the executable.

If distribution of executable or object code is made by offering access to copy from a designated place, then offering equivalent access to copy the source code from the same place counts as distribution of the source code, even though third parties are not compelled to copy the source along with the object code.

- 5. You may not copy, modify, sublicense, or distribute the Program except as expressly provided under this License. Any attempt otherwise to copy, modify, sublicense or distribute the Program is void, and will automatically terminate your rights under this License. However, parties who have received copies, or rights, from you under this License will not have their licenses terminated so long as such parties remain in full compliance.
- 6. You are not required to accept this License, since you have not signed it. However, nothing else grants you permission to modify or distribute the Program or its derivative works. These actions are prohibited by law if you do not accept this License. Therefore, by modifying or distributing the Program (or any work based on the Program), you indicate your acceptance of this License to do so, and all its terms and conditions for copying, distributing or modifying the Program or works based on it.
- 7. Each time you redistribute the Program (or any work based on the Program), the recipient automatically receives a license from the original licensor to copy, distribute or modify the Program subject to these terms and conditions. You may not impose any further restrictions on the recipients' exercise of the rights granted herein. You are not responsible for enforcing compliance by third parties to this License.
- 8. If, as a consequence of a court judgment or allegation of patent infringement or for any other reason (not limited to patent issues), conditions are imposed on you (whether by court order, agreement or otherwise) that contradict the conditions of this License, they do not excuse you from the conditions of this License. If you cannot distribute so as to satisfy simultaneously your obligations under this License and any other pertinent obligations, then as a consequence you may not distribute the Program at all. For example, if a patent license would not permit royalty-free redistribution of the Program by all those who receive copies directly or indirectly through you, then the only way you could satisfy both it and this License would be to refrain entirely from distribution of the Program.

If any portion of this section is held invalid or unenforceable under any particular circumstance, the balance of the section is intended to apply and the section as a whole is intended to apply in other circumstances.

It is not the purpose of this section to induce you to infringe any patents or other property right claims or to contest validity of any such claims; this section has the sole purpose of protecting the integrity of the free software distribution system, which is implemented by public license practices. Many people have made generous contributions to the wide

range of software distributed through that system in reliance on consistent application of that system; it is up to the author/donor to decide if he or she is willing to distribute software through any other system and a licensee cannot impose that choice.

This section is intended to make thoroughly clear what is believed to be a consequence of the rest of this License.

- 9. If the distribution and/or use of the Program is restricted in certain countries either by patents or by copyrighted interfaces, the original copyright holder who places the Program under this License may add an explicit geographical distribution limitation excluding those countries, so that distribution is permitted only in or among countries not thus excluded. In such case, this License incorporates the limitation as if written in the body of this License.
- 10.The Free Software Foundation may publish revised and/or new versions of the General Public License from time to time. Such new versions will be similar in spirit to the present version, but may differ in detail to address new problems or concerns.

Each version is given a distinguishing version number. If the Program specifies a version number of this License which applies to it and "any later version", you have the option of following the terms and conditions either of that version or of any later version published by the Free Software Foundation. If the Program does not specify a version number of this License, you may choose any version ever published by the Free Software Foundation.

11.If you wish to incorporate parts of the Program into other free programs whose distribution conditions are different, write to the author to ask for permission. For software which is copyrighted by the Free Software Foundation, write to the Free Software Foundation; we sometimes make exceptions for this. Our decision will be guided by the two goals of preserving the free status of all derivatives of our free software and of promoting the sharing and reuse of software generally.

## **NO WARRANTY**

- 12.BECAUSE THE PROGRAM IS LICENSED FREE OF CHARGE, THERE IS NO WARRANTY FOR THE PROGRAM, TO THE EXTENT PERMITTED BY APPLICABLE LAW. EXCEPT WHEN OTHERWISE STATED IN WRITING THE COPYRIGHT HOLDERS AND/OR OTHER PARTIES PROVIDE THE PROGRAM "AS IS" WITHOUT WARRANTY OF ANY KIND, EITHER EXPRESSED OR IMPLIED, INCLUDING, BUT NOT LIMITED TO, THE IMPLIED WARRANTIES OF MERCHANTABILITY AND FITNESS FOR A PARTICULAR PURPOSE. THE ENTIRE RISK AS TO THE QUALITY AND PERFORMANCE OF THE PROGRAM IS WITH YOU. SHOULD THE PROGRAM PROVE DEFECTIVE, YOU ASSUME THE COST OF ALL NECESSARY SERVICING, REPAIR OR CORRECTION.
- 13.IN NO EVENT UNLESS REQUIRED BY APPLICABLE LAW OR AGREED TO IN WRITING WILL ANY COPYRIGHT HOLDER, OR ANY OTHER PARTY WHO MAY MODIFY AND/OR REDISTRIBUTE THE PROGRAM AS PERMITTED ABOVE, BE LIABLE TO YOU FOR DAMAGES, INCLUDING ANY GENERAL, SPECIAL, INCIDENTAL OR CONSEQUENTIAL DAMAGES ARISING OUT OF THE USE OR INABILITY TO USE THE PROGRAM (INCLUDING BUT NOT LIMITED TO LOSS OF DATA OR DATA BEING RENDERED INACCURATE OR LOSSES SUSTAINED BY YOU OR THIRD PARTIES OR A FAILURE OF THE PROGRAM TO OPERATE WITH ANY OTHER PROGRAMS), EVEN IF SUCH HOLDER OR OTHER PARTY HAS BEEN ADVISED OF THE POSSIBILITY OF SUCH DAMAGES.

## END OF TERMS AND CONDITIONS

#### **Appendix: How to Apply These Terms to Your New Programs**

If you develop a new program, and you want it to be of the greatest possible use to the public, the best way to achieve this is to make it free software which everyone can redistribute and change under these terms.

To do so, attach the following notices to the program. It is safest to attach them to the start of each source file to most effectively convey the exclusion of warranty; and each file should have at least the "copyright" line and a pointer to where the full notice is found.

One line to give the program's name and a brief idea of what it does.

Copyright (C) yyyy name of author

This program is free software; you can redistribute it and/or modify it under the terms of the GNU General Public License as published by the Free Software Foundation; either version 2 of the License, or (at your option) any later version.

This program is distributed in the hope that it will be useful, but WITHOUT ANY WARRANTY; without even the implied warranty of MERCHANTABILITY or FITNESS FOR A PARTICULAR PURPOSE. See the GNU General Public License for more details.

You should have received a copy of the GNU General Public License along with this program; if not, write to the Free Software Foundation, Inc., 51 Franklin Street, Fifth Floor, Boston, MA 02110-1301, USA.

Also add information on how to contact you by electronic and paper mail.

If the program is interactive, make it output a short notice like this when it starts in an interactive mode:

Gnomovision version 69, Copyright (C) year name of author Gnomovision comes with ABSOLUTELY NO WARRANTY; for details type `show w'. This is free software, and you are welcome to redistribute it under certain conditions; type `show c' for details.

The hypothetical commands show w and show c should show the appropriate parts of the General Public License. Of course, the commands you use may be called something other than show w and show c; they could even be mouse-clicks or menu items--whatever suits your program.

You should also get your employer (if you work as a programmer) or your school, if any, to sign a "copyright disclaimer" for the program, if necessary. Here is a sample; alter the names:

Yoyodyne, Inc., hereby disclaims all copyright interest in the program `Gnomovision' (which makes passes at compilers) written by James Hacker. signature of Ty Coon, 1 April 1989 Ty Coon, President of Vice

This General Public License does not permit incorporating your program into proprietary programs. If your program is a subroutine library, you may consider it more useful to permit linking proprietary applications with the library. If this is what you want to do, use the GNU Lesser General Public License instead of this License.

## **10.4 GNU Lesser General Public Licence**

Version 2.1, February 1999

Copyright (C) 1991, 1999 Free Software Foundation, Inc.

51 Franklin Street, Fifth Floor, Boston, MA 02110-1301, USA

Everyone is permitted to copy and distribute verbatim copies of this license document, but changing it is not allowed.

[This is the first released version of the Lesser GPL. It also counts as the successor of the GNU Library Public License, version 2, hence the version number 2.1.]

#### **Preamble**

The licenses for most software are designed to take away your freedom to share and change it. By contrast, the GNU General Public Licenses are intended to guarantee your freedom to share and change free software--to make sure the software is free for all its users.

This license, the Lesser General Public License, applies to some specially designated software--typically libraries--of the Free Software Foundation and other authors who decide to use it. You can use it too, but we suggest you first think carefully about whether this license or the ordinary General Public License is the better strategy to use in any particular case, based on the explanations below.

When we speak of free software, we are referring to freedom of use, not price. Our General Public Licenses are designed to make sure that you have the freedom to distribute copies of free software (and charge for this service if you wish); that you receive source code or can get it if you want it; that you can change the software and use pieces of it in new free programs; and that you are informed that you can do these things.

To protect your rights, we need to make restrictions that forbid distributors to deny you these rights or to ask you to surrender these rights. These restrictions translate to certain responsibilities for you if you distribute copies of the library or if you modify it.

For example, if you distribute copies of the library, whether gratis or for a fee, you must give the recipients all the rights that we gave you. You must make sure that they, too, receive or can get the source code. If you link other code with the library, you must provide complete object files to the recipients, so that they can relink them with the library after making changes to the library and recompiling it. And you must show them these terms so they know their rights.

We protect your rights with a two-step method: (1) we copyright the library, and (2) we offer you this license, which gives you legal permission to copy, distribute and/or modify the library.

To protect each distributor, we want to make it very clear that there is no warranty for the free library. Also, if the library is modified by someone else and passed on, the recipients should know that what they have is not the original version, so that the original author's reputation will not be affected by problems that might be introduced by others.

Finally, software patents pose a constant threat to the existence of any free program. We wish to make sure that a company cannot effectively restrict the users of a free program by obtaining a restrictive license from a patent holder. Therefore, we insist that any patent license obtained for a version of the library must be consistent with the full freedom of use specified in this license.

Most GNU software, including some libraries, is covered by the ordinary GNU General Public License. This license, the GNU Lesser General Public License, applies to certain designated libraries, and is quite different from the ordinary General Public License. We use this license for certain libraries in order to permit linking those libraries into non-free programs.

When a program is linked with a library, whether statically or using a shared library, the combination of the two is legally speaking a combined work, a derivative of the original library. The ordinary General Public License therefore permits such linking only if the entire combination fits its criteria of freedom. The Lesser General Public License permits more lax criteria for linking other code with the library.

We call this license the ¢Lesser¢ General Public License because it does Less to protect the user's freedom than the ordinary General Public License. It also provides other free software developers Less of an advantage over competing non-free programs. These disadvantages are the reason we use the ordinary General Public License for many libraries. However, the Lesser license provides advantages in certain special circumstances.

For example, on rare occasions, there may be a special need to encourage the widest possible use of a certain library, so that it becomes a de-facto standard. To achieve this, non-free programs must be allowed to use the library. A more frequent case is that a free library does the same job as widely used non-free libraries. In this case, there is little to gain by limiting the free library to free software only, so we use the Lesser General Public License.

In other cases, permission to use a particular library in non-free programs enables a greater number of people to use a large body of free software. For example, permission to use the GNU C Library in non-free programs enables many more people to use the whole GNU operating system, as well as its variant, the GNU/Linux operating system.

Although the Lesser General Public License is Less protective of the users' freedom, it does ensure that the user of a program that is linked with the Library has the freedom and the wherewithal to run that program using a modified version of the Library.

The precise terms and conditions for copying, distribution and modification follow. Pay close attention to the difference between a "work based on the library" and a "work that uses the library". The former contains code derived from the library, whereas the latter must be combined with the library in order to run.

## **TERMS AND CONDITIONS FOR COPYING, DISTRIBUTION AND MODIFICATION**

1. This License Agreement applies to any software library or other program which contains a notice placed by the copyright holder or other authorized party saying it may be distributed under the terms of this Lesser General Public License (also called "this License"). Each licensee is addressed as "you".

A "library" means a collection of software functions and/or data prepared so as to be conveniently linked with application programs (which use some of those functions and data) to form executables.

The "Library", below, refers to any such software library or work which has been distributed under these terms. A "work based on the Library" means either the Library or any derivative work under copyright law: that is to say, a work containing the Library or a portion of it, either verbatim or with modifications and/or translated straightforwardly into another language. (Hereinafter, translation is included without limitation in the term "modification".)

"Source code" for a work means the preferred form of the work for making modifications to it. For a library, complete source code means all the source code for all modules it contains, plus any associated interface definition files, plus the scripts used to control compilation and installation of the library.

Activities other than copying, distribution and modification are not covered by this License; they are outside its scope. The act of running a program using the Library is not restricted, and output from such a program is covered only if its contents constitute a work based on the Library (independent of the use of the Library in a tool for writing it). Whether that is true depends on what the Library does and what the program that uses the Library does.

- 2. You may copy and distribute verbatim copies of the Library's complete source code as you receive it, in any medium, provided that you conspicuously and appropriately publish on each copy an appropriate copyright notice and disclaimer of warranty; keep intact all the notices that refer to this License and to the absence of any warranty; and distribute a copy of this License along with the Library. You may charge a fee for the physical act of transferring a copy, and you may at your option offer warranty protection in exchange for a fee.
- 3. You may modify your copy or copies of the Library or any portion of it, thus forming a work based on the Library, and copy and distribute such modifications or work under the terms of Section 1 above, provided that you also meet all of these conditions:

**a.** The modified work must itself be a software library.

**b.** You must cause the files modified to carry prominent notices stating that you changed the files and the date of any change.

**c.** You must cause the whole of the work to be licensed at no charge to all third parties under the terms of this License.

**d.** If a facility in the modified Library refers to a function or a table of data to be supplied by an application program that uses the facility, other than as an argument passed when the facility is invoked, then you must make a good faith effort to ensure that, in the event an application does not supply such function or table, the facility still operates, and performs whatever part of its purpose remains meaningful.

 (For example, a function in a library to compute square roots has a purpose that is entirely well-defined independent of the application. Therefore, Subsection 2d requires that any application-supplied function or table used by this function must be optional: if the application does not supply it, the square root function must still compute square roots.)

 These requirements apply to the modified work as a whole. If identifiable sections of that work are not derived from the Library, and can be reasonably considered independent and separate works in themselves, then this License, and its terms, do not apply to those sections when you distribute them as separate works. But when you distribute the same sections as part of a whole which is a work based on the Library, the distribution of the whole must be on the terms of this License, whose permissions for other licensees extend to the entire whole, and thus to each and every part regardless of who wrote it.

 Thus, it is not the intent of this section to claim rights or contest your rights to work written entirely by you; rather, the intent is to exercise the right to control the distribution of derivative or collective works based on the Library.

In addition, mere aggregation of another work not based on the Library with the Library (or with a work based on the Library) on a volume of a storage or distribution medium does not bring the other work under the scope of this License.

4. You may opt to apply the terms of the ordinary GNU General Public License instead of this License to a given copy of the Library. To do this, you must alter all the notices that refer to this License, so that they refer to the ordinary GNU General Public License, version 2, instead of to this License. (If a newer version than version 2 of the ordinary GNU General Public License has appeared, then you can specify that version instead if you wish.) Do not make any other change in these notices. Once this change is made in a given copy, it is irreversible for that copy, so the ordinary GNU General Public License applies to all subsequent copies and derivative works made from that copy.

This option is useful when you wish to copy part of the code of the Library into a program that is not a library.

5. You may copy and distribute the Library (or a portion or derivative of it, under Section 2) in object code or executable form under the terms of Sections 1 and 2 above provided that you accompany it with the complete corresponding machine-readable source code, which must be distributed under the terms of Sections 1 and 2 above on a medium customarily used for software interchange.

If distribution of object code is made by offering access to copy from a designated place, then offering equivalent access to copy the source code from the same place satisfies the requirement to distribute the source code, even though third parties are not compelled to copy the source along with the object code.

6. A program that contains no derivative of any portion of the Library, but is designed to work with the Library by being compiled or linked with it, is called a "work that uses the Library". Such a work, in isolation, is not a derivative work of the Library, and therefore falls outside the scope of this License.

However, linking a "work that uses the Library" with the Library creates an executable that is a derivative of the Library (because it contains portions of the Library), rather than a "work that uses the library". The executable is therefore covered by this License. Section 6 states terms for distribution of such executables.

When a "work that uses the Library" uses material from a header file that is part of the Library, the object code for the work may be a derivative work of the Library even though the source code is not. Whether this is true is especially significant if the work can be linked without the Library, or if the work is itself a library. The threshold for this to be true is not precisely defined by law.

If such an object file uses only numerical parameters, data structure layouts and accessors, and small macros and small inline functions (ten lines or less in length), then the use of the object file is unrestricted, regardless of whether it is legally a derivative work. (Executables containing this object code plus portions of the Library will still fall under Section 6.)

Otherwise, if the work is a derivative of the Library, you may distribute the object code for the work under the terms of Section 6. Any executables containing that work also fall under Section 6, whether or not they are linked directly with the Library itself.

7. As an exception to the Sections above, you may also combine or link a "work that uses the Library" with the Library to produce a work containing portions of the Library, and distribute that work under terms of your choice, provided that the terms permit modification of the work for the customer's own use and reverse engineering for debugging such modifications.

You must give prominent notice with each copy of the work that the Library is used in it and that the Library and its use are covered by this License. You must supply a copy of this License. If the work during execution displays copyright notices, you must include the copyright notice for the Library among them, as well as a reference directing the user to the copy of this License. Also, you must do one of these things:

**a.**  Accompany the work with the complete corresponding machine-readable source code for the Library including whatever changes were used in the work (which must be distributed under Sections 1 and 2 above); and, if the work is an executable linked with the Library, with the complete machine-readable "work that uses the Library", as object code and/or source code, so that the user can modify the Library and then relink to produce a modified executable containing the modified Library. (It is understood that the user who changes the contents of definitions files in the Library will not necessarily be able to recompile the application to use the modified definitions.)

**b.**  Use a suitable shared library mechanism for linking with the Library. A suitable mechanism is one that (1) uses at run time a copy of the library already present on the user's computer system, rather than copying library functions into the executable, and (2) will operate properly with a modified version of the library, if the user installs one, as long as the modified version is interface-compatible with the version that the work was made with.

**c.**  Accompany the work with a written offer, valid for at least three years, to give the same user the materials specified in Subsection 6a, above, for a charge no more than the cost of performing this distribution.

**d.**  If distribution of the work is made by offering access to copy from a designated place, offer equivalent access to copy the above specified materials from the same place.

**e.** Verify that the user has already received a copy of these materials or that you have already sent this user a copy.

For an executable, the required form of the "work that uses the Library" must include any data and utility programs needed for reproducing the executable from it. However, as a special exception, the materials to be distributed need not include anything that is normally distributed (in either source or binary form) with the major components (compiler, kernel, and so on) of the operating system on which the executable runs, unless that component itself accompanies the executable.

It may happen that this requirement contradicts the license restrictions of other proprietary libraries that do not normally accompany the operating system. Such a contradiction means you cannot use both them and the Library together in an executable that you distribute.

8. You may place library facilities that are a work based on the Library side-by-side in a single library together with other library facilities not covered by this License, and distribute such a combined library, provided that the separate distribution of the work based on the Library and of the other library facilities is otherwise permitted, and provided that you do these two things:

**a.**  Accompany the combined library with a copy of the same work based on the Library, uncombined with any other library facilities. This must be distributed under the terms of the Sections above.

**b.**  Give prominent notice with the combined library of the fact that part of it is a work based on the Library, and explaining where to find the accompanying uncombined form of the same work.

- 9. You may not copy, modify, sublicense, link with, or distribute the Library except as expressly provided under this License. Any attempt otherwise to copy, modify, sublicense, link with, or distribute the Library is void, and will automatically terminate your rights under this License. However, parties who have received copies, or rights, from you under this License will not have their licenses terminated so long as such parties remain in full compliance.
- 10.You are not required to accept this License, since you have not signed it. However, nothing else grants you permission to modify or distribute the Library or its derivative works. These actions are prohibited by law if you do not accept this License. Therefore, by modifying or distributing the Library (or any work based on the Library), you indicate your acceptance of this License to do so, and all its terms and conditions for copying, distributing or modifying the Library or works based on it.
- 11.Each time you redistribute the Library (or any work based on the Library), the recipient automatically receives a license from the original licensor to copy, distribute, link with or modify the Library subject to these terms and conditions. You may not impose any further restrictions on the recipients' exercise of the rights granted herein. You are not responsible for enforcing compliance by third parties with this License.
- 12.If, as a consequence of a court judgment or allegation of patent infringement or for any other reason (not limited to patent issues), conditions are imposed on you (whether by court order, agreement or otherwise) that contradict the conditions of this License, they do not excuse you from the conditions of this License. If you cannot distribute so as to satisfy simultaneously your obligations under this License and any other pertinent obligations, then as a consequence you may not distribute the Library at all. For example, if a patent license would not permit royalty-free redistribution of the Library by all those who receive copies directly or indirectly through you, then the only way you could satisfy both it and this License would be to refrain entirely from distribution of the Library.

If any portion of this section is held invalid or unenforceable under any particular circumstance, the balance of the section is intended to apply, and the section as a whole is intended to apply in other circumstances.

It is not the purpose of this section to induce you to infringe any patents or other property right claims or to contest validity of any such claims; this section has the sole purpose of protecting the integrity of the free software distribution system which is implemented by public license practices. Many people have made generous contributions to the wide range of software distributed through that system in reliance on consistent application of that system; it is up to the author/donor to decide if he or she is willing to distribute software through any other system and a licensee cannot impose that choice.

This section is intended to make thoroughly clear what is believed to be a consequence of the rest of this License.

- 13.If the distribution and/or use of the Library is restricted in certain countries either by patents or by copyrighted interfaces, the original copyright holder who places the Library under this License may add an explicit geographical distribution limitation excluding those countries, so that distribution is permitted only in or among countries not thus excluded. In such case, this License incorporates the limitation as if written in the body of this License.
- 14.The Free Software Foundation may publish revised and/or new versions of the Lesser General Public License from time to time. Such new versions will be similar in spirit to the present version, but may differ in detail to address new problems or concerns.

Each version is given a distinguishing version number. If the Library specifies a version number of this License which applies to it and "any later version", you have the option of following the terms and conditions either of that version or of any later version published by the Free Software Foundation. If the Library does not specify a license version number, you may choose any version ever published by the Free Software Foundation.

15.If you wish to incorporate parts of the Library into other free programs whose distribution conditions are incompatible with these, write to the author to ask for permission. For software which is copyrighted by the Free Software Foundation, write to the Free Software Foundation; we sometimes make exceptions for this. Our decision will be guided by the two goals of preserving the free status of all derivatives of our free software and of promoting the sharing and reuse of software generally.

## **NO WARRANTY**

- 16.BECAUSE THE LIBRARY IS LICENSED FREE OF CHARGE, THERE IS NO WARRANTY FOR THE LIBRARY, TO THE EXTENT PERMITTED BY APPLICABLE LAW. EXCEPT WHEN OTHERWISE STATED IN WRITING THE COPYRIGHT HOLDERS AND/OR OTHER PARTIES PROVIDE THE LIBRARY "AS IS" WITHOUT WARRANTY OF ANY KIND, EITHER EXPRESSED OR IMPLIED, INCLUDING, BUT NOT LIMITED TO, THE IMPLIED WARRANTIES OF MERCHANTABILITY AND FITNESS FOR A PARTICULAR PURPOSE. THE ENTIRE RISK AS TO THE QUALITY AND PERFORMANCE OF THE LIBRARY IS WITH YOU. SHOULD THE LIBRARY PROVE DEFECTIVE, YOU ASSUME THE COST OF ALL NECESSARY SERVICING, REPAIR OR CORRECTION.
- 17.IN NO EVENT UNLESS REQUIRED BY APPLICABLE LAW OR AGREED TO IN WRITING WILL ANY COPYRIGHT HOLDER, OR ANY OTHER PARTY WHO MAY MODIFY AND/OR REDISTRIBUTE THE LIBRARY AS PERMITTED ABOVE, BE LIABLE TO YOU FOR DAMAGES, INCLUDING ANY GENERAL, SPECIAL, INCIDENTAL OR CONSEQUENTIAL DAMAGES ARISING OUT OF THE USE OR INABILITY TO USE THE LIBRARY (INCLUDING BUT NOT LIMITED TO LOSS OF DATA OR DATA BEING RENDERED INACCURATE OR LOSSES SUSTAINED BY YOU OR THIRD PARTIES OR A FAILURE OF THE LIBRARY TO OPERATE WITH ANY OTHER SOFTWARE), EVEN IF SUCH HOLDER OR OTHER PARTY HAS BEEN ADVISED OF THE POSSIBILITY OF SUCH DAMAGES.

END OF TERMS AND CONDITIONS

## **How to Apply These Terms to Your New Libraries**

If you develop a new library, and you want it to be of the greatest possible use to the public, we recommend making it free software that everyone can redistribute and change. You can do so by permitting redistribution under these terms (or, alternatively, under the terms of the ordinary General Public License).

To apply these terms, attach the following notices to the library. It is safest to attach them to the start of each source file to most effectively convey the exclusion of warranty; and each file should have at least the "copyright" line and a pointer to where the full notice is found.

One line to give the library's name and an idea of what it does.

Copyright (C) year name of author

This library is free software; you can redistribute it and/or modify it under the terms of the GNU Lesser General Public License as published by the Free Software Foundation; either version 2.1 of the License, or (at your option) any later version.

This library is distributed in the hope that it will be useful, but WITHOUT ANY WARRANTY; without even the implied warranty of MERCHANTABILITY or FITNESS FOR A PARTICULAR PURPOSE. See the GNU Lesser General Public License for more details.

You should have received a copy of the GNU Lesser General Public License along with this library; if not, write to the Free Software Foundation, Inc., 51 Franklin Street, Fifth Floor, Boston, MA 02110-1301, USA.

Also add information on how to contact you by electronic and paper mail.

You should also get your employer (if you work as a programmer) or your school, if any, to sign a "copyright" disclaimer" for the library, if necessary. Here is a sample; alter the names:

Yoyodyne, Inc., hereby disclaims all copyright interest in the library

`Frob' (a library for tweaking knobs) written by James Random Ha#ker.

signature of Ty Coon, 1 April 1990

Ty Coon, President of Vice

## **10.5 License Agreement for Python**

## **A. HISTORY OF THE SOFTWARE**

Python was created in the early 1990s by Guido van Rossum at Stichting Mathematisch Centrum (CWI, see http://www.cwi.nl) in the Netherlands as a successor of a language called ABC. Guido remains Python's principal author, although it includes many contributions from others.

In 1995, Guido continued his work on Python at the Corporation for National Research Initiatives (CNRI, see http://www.cnri.reston.va.us) in Reston, Virginia where he released several versions of the software.

In May 2000, Guido and the Python core development team moved to BeOpen.com to form the BeOpen PythonLabs team. In October of the same year, the PythonLabs team moved to Digital Creations (now Zope Corporation, see http://www.zope.com). In 2001, the Python Software Foundation (PSF, see http:// www.python.org/psf/) was formed, a non-profit organization created specifically to own Python-related Intellectual Property. Zope Corporation is a sponsoring member of the PSF.

All Python releases are Open Source (see http://www.opensource.org for the Open Source Definition). Historically, most, but not all, Python releases have also been GPL-compatible; the table below summarizes the various releases.

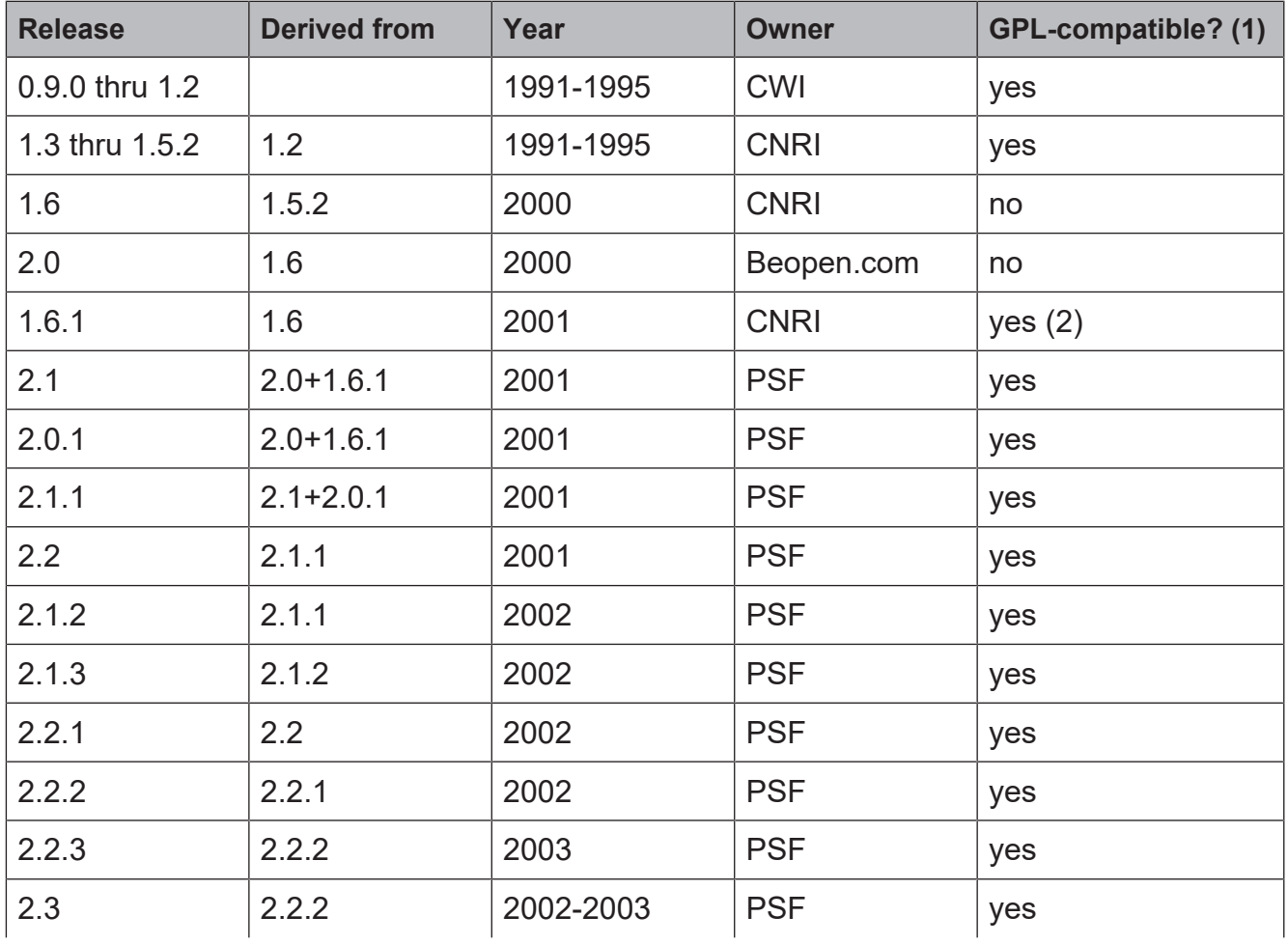

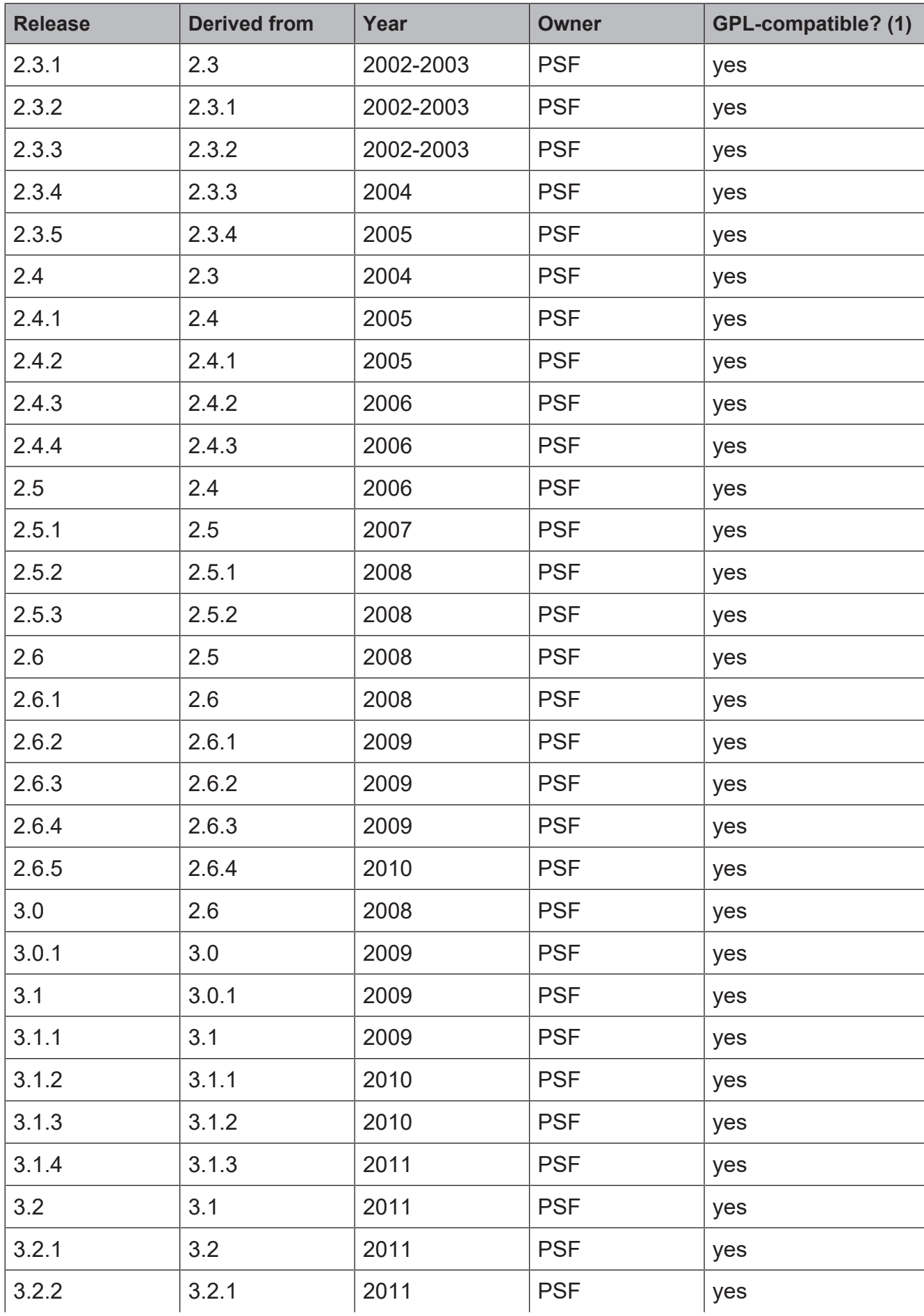

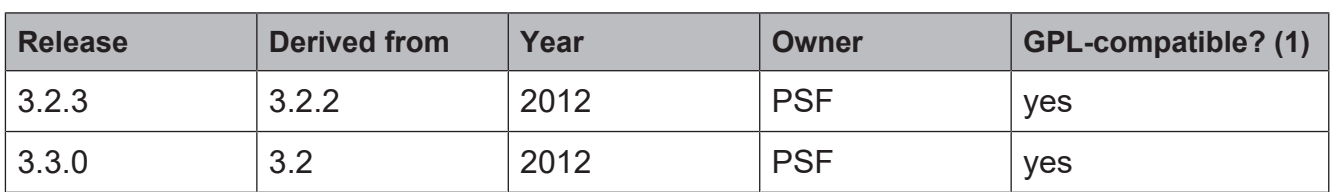

Footnotes:

- 1. GPL-compatible doesn't mean that we're distributing Python under the GPL. All Python licenses, unlike the GPL, let you distribute a modified version without making your changes open source. The GPL-compatible licenses make it possible to combine Python with other software that is released under the GPL; the others don't.
- 2. According to Richard Stallman, 1.6.1 is not GPL-compatible, because its license has a choice of law clause. According to CNRI, however, Stallman's lawyer has told CNRI's lawyer that 1.6.1 is "not incompatible" with the GPL.

Thanks to the many outside volunteers who have worked under Guido's direction to make these releases possible.

## **B. TERMS AND CONDITIONS FOR ACCESSING OR OTHERWISE USING PYTHON**

PYTHON SOFTWARE FOUNDATION LICENSE VERSION 2

- 1. This LICENSE AGREEMENT is between the Python Software Foundation ("PSF"), and the Individual or Organization ("Licensee") accessing and otherwise using this software ("Python") in source or binary form and its associated documentation.
- 2. Subject to the terms and conditions of this License Agreement, PSF hereby grants Licensee a nonexclusive, royalty-free, world-wide license to reproduce, analyze, test, perform and/or display publicly, prepare derivative works, distribute, and otherwise use Python alone or in any derivative version, provided, however, that PSF's License Agreement and PSF's notice of copyright, i.e., "Copyright (c) 2001, 2002, 2003, 2004, 2005, 2006, 2007, 2008, 2009, 2010, 2011, 2012 Python Software Foundation; All Rights Reserved" are retained in Python alone or in any derivative version prepared by Licensee.
- 3. In the event Licensee prepares a derivative work that is based on or incorporates Python or any part thereof, and wants to make the derivative work available to others as provided herein, then Licensee hereby agrees to include in any such work a brief summary of the changes made to Python.
- 4. PSF is making Python available to Licensee on an "AS IS" basis. PSF MAKES NO REPRESENTATIONS OR WARRANTIES, EXPRESS OR IMPLIED. BY WAY OF EXAMPLE, BUT NOT LIMITATION, PSF MAKES NO AND DISCLAIMS ANY REPRESENTATION OR WARRANTY OF MERCHANTABILITY OR FITNESS FOR ANY PARTICULAR PURPOSE OR THAT THE USE OF PYTHON WILL NOT INFRINGE ANY THIRD PARTY RIGHTS.
- 5. PSF SHALL NOT BE LIABLE TO LICENSEE OR ANY OTHER USERS OF PYTHON FOR ANY INCIDENTAL, SPECIAL, OR CONSEQUENTIAL DAMAGES OR LOSS AS A RESULT OF MODIFYING, DISTRIBUTING, OR OTHERWISE USING PYTHON, OR ANY DERIVATIVE THEREOF, EVEN IF ADVISED OF THE POSSIBILITY THEREOF.
- 6. This License Agreement will automatically terminate upon a material breach of its terms and conditions.
- 7. Nothing in this License Agreement shall be deemed to create any relationship of agency, partnership, or joint venture between PSF and Licensee. This License Agreement does not grant permission to use PSF trademarks or trade name in a trademark sense to endorse or promote products or services of Licensee, or any third party.

8. By copying, installing or otherwise using Python, Licensee agrees to be bound by the terms and conditions of this License Agreement.

## **PSF LICENSE AGREEMENT FOR PYTHON 2.7.3**

- 1. This LICENSE AGREEMENT is between the Python Software Foundation ("PSF"), and the Individual or Organization ("Licensee") accessing and otherwise using Python 2.7.3 software in source or binary form and its associated documentation.
- 2. Subject to the terms and conditions of this License Agreement, PSF hereby grants Licensee a nonexclusive, royalty-free, world-wide license to reproduce, analyze, test, perform and/or display publicly, prepare derivative works, distribute, and otherwise use Python 2.7.3 alone or in any derivative version, provided, however, that PSF's License Agreement and PSF's notice of copyright, i.e., "Copyright © 2001-2013 Python Software Foundation; All Rights Reserved" are retained in Python 2.7.3 alone or in any derivative version prepared by Licensee.
- 3. In the event Licensee prepares a derivative work that is based on or incorporates Python 2.7.3 or any part thereof, and wants to make the derivative work available to others as provided herein, then Licensee hereby agrees to include in any such work a brief summary of the changes made to Python 2.7.3.
- 4. PSF is making Python 2.7.3 available to Licensee on an "AS IS" basis. PSF MAKES NO REPRESENTATIONS OR WARRANTIES, EXPRESS OR IMPLIED. BY WAY OF EXAMPLE, BUT NOT LIMITATION, PSF MAKES NO AND DISCLAIMS ANY REPRESENTATION OR WARRANTY OF MERCHANTABILITY OR FITNESS FOR ANY PARTICULAR PURPOSE OR THAT THE USE OF PYTHON 2.7.3 WILL NOT INFRINGE ANY THIRD PARTY RIGHTS.
- 5. PSF SHALL NOT BE LIABLE TO LICENSEE OR ANY OTHER USERS OF PYTHON 2.7.3 FOR ANY INCIDENTAL, SPECIAL, OR CONSEQUENTIAL DAMAGES OR LOSS AS A RESULT OF MODIFYING, DISTRIBUTING, OR OTHERWISE USING PYTHON 2.7.3, OR ANY DERIVATIVE THEREOF, EVEN IF ADVISED OF THE POSSIBILITY THEREOF.
- 6. This License Agreement will automatically terminate upon a material breach of its terms and conditions.
- 7. Nothing in this License Agreement shall be deemed to create any relationship of agency, partnership, or joint venture between PSF and Licensee. This License Agreement does not grant permission to use PSF trademarks or trade name in a trademark sense to endorse or promote products or services of Licensee, or any third party.
- 8. By copying, installing or otherwise using Python 2.7.3, Licensee agrees to be bound by the terms and conditions of this License Agreement.

## **BEOPEN.COM LICENSE AGREEMENT FOR PYTHON 2.0**

## **BEOPEN PYTHON OPEN SOURCE LICENSE AGREEMENT VERSION 1**

- 1. This LICENSE AGREEMENT is between BeOpen.com ("BeOpen"), having an office at 160 Saratoga Avenue, Santa Clara, CA 95051, and the Individual or Organization ("Licensee") accessing and otherwise using this software in source or binary form and its associated documentation ("the Software").
- 2. Subject to the terms and conditions of this BeOpen Python License Agreement, BeOpen hereby grants Licensee a non-exclusive, royalty-free, world-wide license to reproduce, analyze, test, perform and/or display publicly, prepare derivative works, distribute, and

otherwise use the Software alone or in any derivative version, provided, however, that the BeOpen Python License is retained in the Software, alone or in any derivative version prepared by Licensee.

- 3. BeOpen is making the Software available to Licensee on an "AS IS" basis. BEOPEN MAKES NO REPRESENTATIONS OR WARRANTIES, EXPRESS OR IMPLIED. BY WAY OF EXAMPLE, BUT NOT LIMITATION, BEOPEN MAKES NO AND DISCLAIMS ANY REPRESENTATION OR WARRANTY OF MERCHANTABILITY OR FITNESS FOR ANY PARTICULAR PURPOSE OR THAT THE USE OF THE SOFTWARE WILL NOT INFRINGE ANY THIRD PARTY RIGHTS.
- 4. BEOPEN SHALL NOT BE LIABLE TO LICENSEE OR ANY OTHER USERS OF THE SOFTWARE FOR ANY INCIDENTAL, SPECIAL, OR CONSEQUENTIAL DAMAGES OR LOSS AS A RESULT OF USING, MODIFYING OR DISTRIBUTING THE SOFTWARE, OR ANY DERIVATIVE THEREOF, EVEN IF ADVISED OF THE POSSIBILITY THEREOF.
- 5. This License Agreement will automatically terminate upon a material breach of its terms and conditions.
- 6. This License Agreement shall be governed by and interpreted in all respects by the law of the State of California, excluding conflict of law provisions. Nothing in this License Agreement shall be deemed to create any relationship of agency, partnership, or joint venture between BeOpen and Licensee. This License Agreement does not grant permission to use BeOpen trademarks or trade names in a trademark sense to endorse or promote products or services of Licensee, or any third party. As an exception, the "BeOpen Python" logos available at *http://www.pythonlabs.com/logos.html* may be used according to the permissions granted on that web page.
- 7. By copying, installing or otherwise using the software, Licensee agrees to be bound by the terms and conditions of this License Agreement.

## **CNRI LICENSE AGREEMENT FOR PYHTON 1.6.1**

- 1. This LICENSE AGREEMENT is between the Corporation for National Research Initiatives, having an office at 1895 Preston White Drive, Reston, VA 20191 ("CNRI"), and the Individual or Organization ("Licensee") accessing and otherwise using Python 1.6.1 software in source or binary form and its associated documentation.
- 2. Subject to the terms and conditions of this License Agreement, CNRI hereby grants Licensee a nonexclusive, royalty-free, world-wide license to reproduce, analyze, test, perform and/or display publicly, prepare derivative works, distribute, and otherwise use Python 1.6.1 alone or in any derivative version, provided, however, that CNRI's License Agreement and CNRI's notice of copyright, i.e., "Copyright © 1995-2001 Corporation for National Research Initiatives; All Rights Reserved" are retained in Python 1.6.1 alone or in any derivative version prepared by Licensee. Alternately, in lieu of CNRI's License Agreement, Licensee may substitute the following text (omitting the quotes): "Python 1.6.1 is made available subject to the terms and conditions in CNRI's License Agreement. This Agreement together with Python 1.6.1 may be located on the Internet using the following unique, persistent identifier (known as a handle): 1895.22/1013. This Agreement may also be obtained from a proxy server on the Internet using the following URL: *http:// hdl.handle.net/1895.22/1013* ."
- 3. In the event Licensee prepares a derivative work that is based on or incorporates Python 1.6.1 or any part thereof, and wants to make the derivative work available to others as provided herein, then Licensee hereby agrees to include in any such work a brief summary of the changes made to Python 1.6.1.
- 4. CNRI is making Python 1.6.1 available to Licensee on an "AS IS" basis. CNRI MAKES NO REPRESENTATIONS OR WARRANTIES, EXPRESS OR IMPLIED. BY WAY OF EXAMPLE, BUT NOT LIMITATION, CNRI MAKES NO AND DISCLAIMS ANY REPRESENTATION OR WARRANTY OF MERCHANTABILITY OR FITNESS FOR ANY PARTICULAR PURPOSE OR THAT THE USE OF PYTHON 1.6.1 WILL NOT INFRINGE ANY THIRD PARTY RIGHTS.
- 5. CNRI SHALL NOT BE LIABLE TO LICENSEE OR ANY OTHER USERS OF PYTHON 1.6.1 FOR ANY INCIDENTAL, SPECIAL, OR CONSEQUENTIAL DAMAGES OR LOSS AS A RESULT OF MODIFYING, DISTRIBUTING, OR OTHERWISE USING PYTHON 1.6.1, OR ANY DERIVATIVE THEREOF, EVEN IF ADVISED OF THE POSSIBILITY THEREOF.
- 6. This License Agreement will automatically terminate upon a material breach of its terms and conditions.
- 7. This License Agreement shall be governed by the federal intellectual property law of the United States, including without limitation the federal copyright law, and, to the extent such U.S. federal law does not apply, by the law of the Commonwealth of Virginia, excluding Virginia's conflict of law provisions. Notwithstanding the foregoing, with regard to derivative works based on Python 1.6.1 that incorporate non-separable material that was previously distributed under the GNU General Public License (GPL), the law of the Commonwealth of Virginia shall govern this License Agreement only as to issues arising under or with respect to Paragraphs 4, 5, and 7 of this License Agreement. Nothing in this License Agreement shall be deemed to create any relationship of agency, partnership, or joint venture between CNRI and Licensee. This License Agreement does not grant permission to use CNRI trademarks or trade name in a trademark sense to endorse or promote products or services of Licensee, or any third party.
- 8. By clicking on the "ACCEPT" button where indicated, or by copying, installing or otherwise using Python 1.6.1, Licensee agrees to be bound by the terms and conditions of this License Agreement.

## **ACCEPT**

## **CWI LICENSE AGREEMENT FOR PYTHON 0.9.0 THROUGH 1.2**

Copyright © 1991 - 1995, Stichting Mathematisch Centrum Amsterdam, The Netherlands. All rights reserved.

Permission to use, copy, modify, and distribute this software and its documentation for any purpose and without fee is hereby granted, provided that the above copyright notice appear in all copies and that both that copyright notice and this permission notice appear in supporting documentation, and that the name of Stichting Mathematisch Centrum or CWI not be used in advertising or publicity pertaining to distribution of the software without specific, written prior permission.

STICHTING MATHEMATISCH CENTRUM DISCLAIMS ALL WARRANTIES WITH REGARD TO THIS SOFTWARE, INCLUDING ALL IMPLIED WARRANTIES OF MERCHANTABILITY AND FITNESS, IN NO EVENT SHALL STICHTING MATHEMATISCH CENTRUM BE LIABLE FOR ANY SPECIAL, INDIRECT OR CONSEQUENTIAL DAMAGES OR ANY DAMAGES WHATSOEVER RESULTING FROM LOSS OF USE, DATA OR PROFITS, WHETHER IN AN ACTION OF CONTRACT, NEGLIGENCE OR OTHER TORTIOUS ACTION, ARISING OUT OF OR IN CONNECTION WITH THE USE OR PERFORMANCE OF THIS SOFTWARE.

## **Additional Conditions for this Windows binary build**

This program is linked with and uses Microsoft Distributable Code, copyrighted by Microsoft Corporation. The Microsoft Distributable Codeincludes the following files:

msvcr90.dll

msvcp90.dll

msvcm90.dll

If you further distribute programs that include the Microsoft Distributable Code, you must comply with the restrictions ondistribution specified by Microsoft. In particular, you must require distributors and external end users to agree to terms that protect the Microsoft Distributable Code at least as much as Microsoft's own requirements for the Distributable Code. See Microsoft's documentation (included in its developer tools and on its website at microsoft.com) for specific details.

Redistribution of the Windows binary build of the Python interpreter complies with this agreement, provided that you do not:

- alter any copyright, trademark or patent notice in Microsoft's Distributable Code;
- use Microsoft's trademarks in your programs' names or in a way that suggests your programs come from or are endorsed by Microsoft;
- distribute Microsoft's Distributable Code to run on a platform other than Microsoft operating systems, run-time technologies or application platforms; or
- include Microsoft Distributable Code in malicious, deceptive or unlawful programs.

These restrictions apply only to the Microsoft Distributable Code asdefined above, not to Python itself or any programs running on the Python interpreter. The redistribution of the Python interpreter and libraries is governed by the Python Software License included with this file, or by other licenses as marked.

This copy of Python includes a copy of bzip2, which is licensed under the following terms:

This program, "bzip2", the associated library "libbzip2", and all documentation, are copyright (C) 1996-2010 Julian R Seward. All rights reserved.

Redistribution and use in source and binary forms, with or without modification, are permitted provided that the following conditions are met:

- 1. Redistributions of source code must retain the above copyright notice, this list of conditions and the following disclaimer.
- 2. The origin of this software must not be misrepresented; you must not claim that you wrote the original software. If you use this software in a product, an acknowledgment in the product documentation would be appreciated but is not required.
- 3. Altered source versions must be plainly marked as such, and must not be misrepresented as being the original software.
- 4. The name of the author may not be used to endorse or promote products derived from this software without specific prior written permission.

THIS SOFTWARE IS PROVIDED BY THE AUTHOR ``AS IS'' AND ANY EXPRESSOR IMPLIED WARRANTIES, INCLUDING, BUT NOT LIMITED TO, THE IMPLIED WARRANTIES OF MERCHANTABILITY AND FITNESS FOR A PARTICULAR PURPOSE ARE DISCLAIMED. IN NO EVENT SHALL THE AUTHOR BE LIABLE FOR ANY DIRECT, INDIRECT, INCIDENTAL, SPECIAL, EXEMPLARY, OR CONSEQUENTIAL DAMAGES (INCLUDING, BUT NOT LIMITED TO, PROCUREMENT OF SUBSTITUTE GOODS OR SERVICES; LOSS OF USE, DATA, OR PROFITS; OR BUSINESS INTERRUPTION) HOWEVER CAUSED AND ON ANY THEORY OF LIABILITY, WHETHER IN CONTRACT, STRICT LIABILITY, OR TORT (INCLUDING NEGLIGENCE OR OTHERWISE) ARISING IN ANY WAY OUT OF THE USE OF THIS SOFTWARE, EVEN IF ADVISED OF THE POSSIBILITY OF SUCH DAMAGE.

Julian Seward, jseward@bzip.org bzip2/libbzip2 version 1.0.6 of 6 September 2010

## **10.6 LICENSE ISSUES**

This copy of Python includes a copy of openssl, which is licensed under the following terms:

## **LICENSE ISSUES**

The OpenSSL toolkit stays under a dual license, i.e. both the conditions of the OpenSSL License and the original SSLeay license apply to the toolkit. See below for the actual license texts. Actually both licenses are BSD-style Open Source licenses. In case of any license issues related to OpenSSL please contact opensslcore@openssl.org.

## **OpenSSL License**

Copyright (c) 1998-2011 The OpenSSL Project. All rights reserved.

Redistribution and use in source and binary forms, with or without modification, are permitted provided that the following conditions are met:

- 1. Redistributions of source code must retain the above copyright notice, this list of conditions and the following disclaimer.
- 2. Redistributions in binary form must reproduce the above copyright notice, this list of conditions and the following disclaimer in the documentation and/or other materials provided with the distribution.
- 3. All advertising materials mentioning features or use of this software must display the following acknowledgment: "This product includes software developed by the OpenSSL Project for use in the OpenSSL Toolkit. (http://www.openssl.org/)"
- 4. The names "OpenSSL Toolkit" and "OpenSSL Project" must not be used to endorse or promote products derived from this software without prior written permission. For written permission, please contact openssl-core@openssl.org.
- 5. Products derived from this software may not be called "OpenSSL" nor may "OpenSSL" appear in their names without prior written permission of the OpenSSL Project.
- 6. Redistributions of any form whatsoever must retain the following acknowledgment: "This product includes software developed by the OpenSSL Project for use in the OpenSSL Toolkit (http://www.openssl.org/)"

THIS SOFTWARE IS PROVIDED BY THE OpenSSL PROJECT ``AS IS'' AND ANY EXPRESSED OR IMPLIED WARRANTIES, INCLUDING, BUT NOT LIMITED TO, THE IMPLIED WARRANTIES OF MERCHANTABILITY AND FITNESS FOR A PARTICULAR PURPOSE ARE DISCLAIMED. IN NO EVENT SHALL THE OpenSSL PROJECT OR ITS CONTRIBUTORS BE LIABLE FOR ANY DIRECT, INDIRECT, INCIDENTAL, SPECIAL, EXEMPLARY, OR CONSEQUENTIAL DAMAGES (INCLUDING, BUT NOT LIMITED TO, PROCUREMENT OF SUBSTITUTE GOODS OR SERVICES; LOSS OF USE, DATA, OR PROFITS; OR BUSINESS INTERRUPTION) HOWEVER CAUSED AND ON ANY THEORY OF LIABILITY, WHETHER IN CONTRACT, STRICT LIABILITY, OR TORT (INCLUDING NEGLIGENCE OR OTHERWISE) ARISING IN ANY WAY OUT OF THE USE OF THIS SOFTWARE, EVEN IF ADVISED OF THE POSSIBILITY OF SUCH DAMAGE.

This product includes cryptographic software written by Eric Young (eay@cryptsoft.com). This product includes software written by Tim Hudson (tjh@cryptsoft.com).

## **Original SSLeay License**

Copyright (C) 1995-1998 Eric Young (eay@cryptsoft.com)

All rights reserved.

This package is an SSL implementation written by Eric Young (eay@cryptsoft.com).

The implementation was written so as to conform with Netscapes SSL.

This library is free for commercial and non-commercial use as long as the following conditions are aheared to. The following conditions apply to all code found in this distribution, be it the RC4, RSA, lhash, DES, etc., code; not just the SSL code. The SSL documentation included with this distribution is covered by the same copyright terms except that the holder is Tim Hudson (tjh@cryptsoft.com).

Copyright remains Eric Young's, and as such any Copyright notices in the code are not to be removed. If this package is used in a product, Eric Young should be given attribution as the author of the parts of the library used. This can be in the form of a textual message at program startup or in documentation (online or textual) provided with the package.

Redistribution and use in source and binary forms, with or without modification, are permitted provided that the following conditions are met:

- 1. Redistributions of source code must retain the copyright notice, this list of conditions and the following disclaimer.
- 2. Redistributions in binary form must reproduce the above copyright notice, this list of conditions and the following disclaimer in the documentation and/or other materials provided with the distribution.
- 3. All advertising materials mentioning features or use of this software must display the following acknowledgement: "This product includes cryptographic software written by Eric Young (eay@cryptsoft.com)" The word 'cryptographic' can be left out if the rouines from the library being used are not cryptographic related :-).
- 4. If you include any Windows specific code (or a derivative thereof) from the apps directory (application code) you must include an acknowledgement: "This product includes software written by Tim Hudson (tjh@cryptsoft.com)"

THIS SOFTWARE IS PROVIDED BY ERIC YOUNG ``AS IS'' AND ANY EXPRESS OR IMPLIED WARRANTIES, INCLUDING, BUT NOT LIMITED TO, THE IMPLIED WARRANTIES OF MERCHANTABILITY AND FITNESS FOR A PARTICULAR PURPOSE ARE DISCLAIMED. IN NO EVENT SHALL THE AUTHOR OR CONTRIBUTORS BE LIABLE FOR ANY DIRECT, INDIRECT, INCIDENTAL, SPECIAL, EXEMPLARY, OR CONSEQUENTIAL DAMAGES (INCLUDING, BUT NOT LIMITED TO, PROCUREMENT OF SUBSTITUTE GOODS OR SERVICES; LOSS OF USE, DATA, OR PROFITS; OR BUSINESS INTERRUPTION) HOWEVER CAUSED AND ON ANY THEORY OF LIABILITY, WHETHER IN CONTRACT, STRICT LIABILITY, OR TORT (INCLUDING NEGLIGENCE OR OTHERWISE) ARISING IN ANY WAY OUT OF THE USE OF THIS SOFTWARE, EVEN IF ADVISED OF THE POSSIBILITY OF SUCH DAMAGE.

The licence and distribution terms for any publically available version or derivative of this code cannot be changed. i.e. this code cannot simply be copied and put under another distribution licence [including the GNU Public Licence.]

This copy of Python includes a copy of Tcl, which is licensed under the following terms:

This software is copyrighted by the Regents of the University of California, Sun Microsystems, Inc., Scriptics Corporation, ActiveState Corporation and other parties. The following terms apply to all files associated with the software unless explicitly disclaimed in individual files.

The authors hereby grant permission to use, copy, modify, distribute, and license this software and its documentation for any purpose, provided that existing copyright notices are retained in all copies and that this notice is included verbatim in any distributions. No written agreement, license, or royalty fee is required for any of the authorized uses. Modifications to this software may be copyrighted by their authors and need not follow the licensing terms described here, provided that the new terms are clearly indicated on the first page of each file where they apply.

IN NO EVENT SHALL THE AUTHORS OR DISTRIBUTORS BE LIABLE TO ANY PARTY FOR DIRECT, INDIRECT, SPECIAL, INCIDENTAL, OR CONSEQUENTIAL DAMAGES ARISING OUT OF THE USE OF THIS SOFTWARE, ITS DOCUMENTATION, OR ANY DERIVATIVES THEREOF, EVEN IF THE AUTHORS HAVE BEEN ADVISED OF THE POSSIBILITY OF SUCH DAMAGE.

THE AUTHORS AND DISTRIBUTORS SPECIFICALLY DISCLAIM ANY WARRANTIES, INCLUDING, BUT NOT LIMITED TO, THE IMPLIED WARRANTIES OF MERCHANTABILITY, FITNESS FOR A PARTICULAR PURPOSE, AND NON-INFRINGEMENT. THIS SOFTWARE IS PROVIDED ON AN "AS IS" BASIS, AND THE AUTHORS AND DISTRIBUTORS HAVE NO OBLIGATION TO PROVIDE MAINTENANCE, SUPPORT, UPDATES, ENHANCEMENTS, OR MODIFICATIONS.

GOVERNMENT USE: If you are acquiring this software on behalf of the U.S. government, the Government shall have only "Restricted Rights" in the software and related documentation as defined in the Federal Acquisition Regulations (FARs) in Clause 52.227.19 (c) (2). If you are acquiring the software on behalf of the Department of Defense, the software shall be classified as "Commercial Computer Software" and the Government shall have only "Restricted Rights" as defined in Clause 252.227-7013 (b) (3) of DFARs. Notwithstanding the foregoing, the authors grant the U.S. Government and others acting in its behalf permission to use and distribute the software in accordance with the terms specified in this license.

This copy of Python includes a copy of Tk, which is licensed under the following terms:

This software is copyrighted by the Regents of the University of California, Sun Microsystems, Inc., and other parties. The following terms apply to all files associated with the software unless explicitly disclaimed in individual files.

The authors hereby grant permission to use, copy, modify, distribute, and license this software and its documentation for any purpose, provided that existing copyright notices are retained in all copies and that this notice is included verbatim in any distributions. No written agreement, license, or royalty fee is required for any of the authorized uses. Modifications to this software may be copyrighted by their authors and need not follow the licensing terms described here, provided that the new terms are clearly indicated on the first page of each file where they apply.

IN NO EVENT SHALL THE AUTHORS OR DISTRIBUTORS BE LIABLE TO ANY PARTY FOR DIRECT, INDIRECT, SPECIAL, INCIDENTAL, OR CONSEQUENTIAL DAMAGES ARISING OUT OF THE USE OF THIS SOFTWARE, ITS DOCUMENTATION, OR ANY DERIVATIVES THEREOF, EVEN IF THE AUTHORS HAVE BEEN ADVISED OF THE POSSIBILITY OF SUCH DAMAGE.

THE AUTHORS AND DISTRIBUTORS SPECIFICALLY DISCLAIM ANY WARRANTIES, INCLUDING, BUT NOT LIMITED TO, THE IMPLIED WARRANTIES OF MERCHANTABILITY, FITNESS FOR A PARTICULAR PURPOSE, AND NON-INFRINGEMENT. THIS SOFTWARE IS PROVIDED ON AN "AS IS" BASIS, AND THE AUTHORS AND DISTRIBUTORS HAVE NO OBLIGATION TO PROVIDE MAINTENANCE, SUPPORT, UPDATES, ENHANCEMENTS, OR MODIFICATIONS.

GOVERNMENT USE: If you are acquiring this software on behalf of the U.S. government, the Government shall have only "Restricted Rights" in the software and related documentation as defined in the Federal Acquisition Regulations (FARs) in Clause 52.227.19 (c) (2). If you are acquiring the software on behalf of the Department of Defense, the software shall be classified as "Commercial Computer Software" and the Government shall have only "Restricted Rights" as defined in Clause 252.227-7013 (b) (3) of DFARs. Notwithstanding the foregoing, the authors grant the U.S. Government and others acting in its behalf permission to use and distribute the software in accordance with the terms specified in this license.

This copy of Python includes a copy of Tix, which is licensed under the following terms:

Copyright (c) 1993-1999 Ioi Kim Lam.

Copyright (c) 2000-2001 Tix Project Group.

Copyright (c) 2004 ActiveState

This software is copyrighted by the above entities and other parties. The following terms apply to all files associated with the software unless explicitly disclaimed in individual files.

The authors hereby grant permission to use, copy, modify, distribute, and license this software and its documentation for any purpose, provided that existing copyright notices are retained in all copies and that this notice is included verbatim in any distributions. No written agreement, license, or royalty fee is required for any of the authorized uses. Modifications to this software may be copyrighted by their authors and need not follow the licensing terms described here, provided that the new terms are clearly indicated on the first page of each file where they apply.

IN NO EVENT SHALL THE AUTHORS OR DISTRIBUTORS BE LIABLE TO ANY PARTY FOR DIRECT, INDIRECT, SPECIAL, INCIDENTAL, OR CONSEQUENTIAL DAMAGES ARISING OUT OF THE USE OF THIS SOFTWARE, ITS DOCUMENTATION, OR ANY DERIVATIVES THEREOF, EVEN IF THE AUTHORS HAVE BEEN ADVISED OF THE POSSIBILITY OF SUCH DAMAGE.

THE AUTHORS AND DISTRIBUTORS SPECIFICALLY DISCLAIM ANY WARRANTIES, INCLUDING, BUT NOT LIMITED TO, THE IMPLIED WARRANTIES OF MERCHANTABILITY, FITNESS FOR A PARTICULAR PURPOSE, AND NON-INFRINGEMENT. THIS SOFTWARE IS PROVIDED ON AN "AS IS" BASIS, AND THE AUTHORS AND DISTRIBUTORS HAVE NO OBLIGATION TO PROVIDE MAINTENANCE, SUPPORT, UPDATES, ENHANCEMENTS, OR MODIFICATIONS.

GOVERNMENT USE: If you are acquiring this software on behalf of the U.S. government, the Government shall have only "Restricted Rights" in the software and related documentation as defined in the Federal Acquisition Regulations (FARs) in Clause 52.227.19 (c) (2). If you are acquiring the software on behalf of the Department of Defense, the software shall be classified as "Commercial Computer Software" and the Government shall have only "Restricted Rights" as defined in Clause 252.227-7013 (c) (1) of DFARs. Notwithstanding the foregoing, the authors grant the U.S. Government and others acting in its behalf permission to use and distribute the software in accordance with the terms specified in this license.

Parts of this software are based on the Tcl/Tk software copyrighted by the Regents of the University of California, Sun Microsystems, Inc., and other parties. The original license terms of the Tcl/Tk software distribution is included in the file docs/license.tcltk.

Parts of this software are based on the HTML Library software copyrighted by Sun Microsystems, Inc. The original license terms of the HTML Library software distribution is included in the file docs/license.html\_lib.